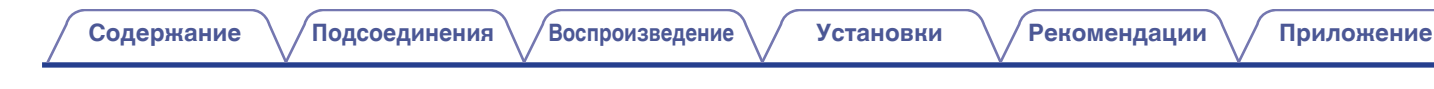

# **DENON®**

# **AVR-X4300H**

**СЕТЕВОЙ AV РЕСИВЕР**

# **Руководство пользователя**

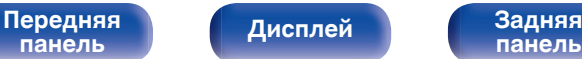

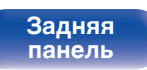

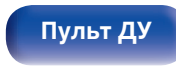

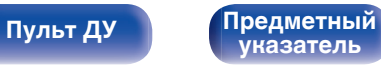

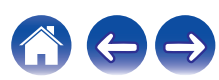

**[Передняя](#page-16-0)** 2 **[панель](#page-16-0)**

**[Дисплей](#page-20-0) [Задняя](#page-22-0) [панель](#page-22-0)**

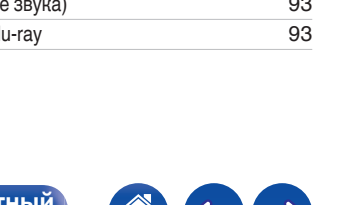

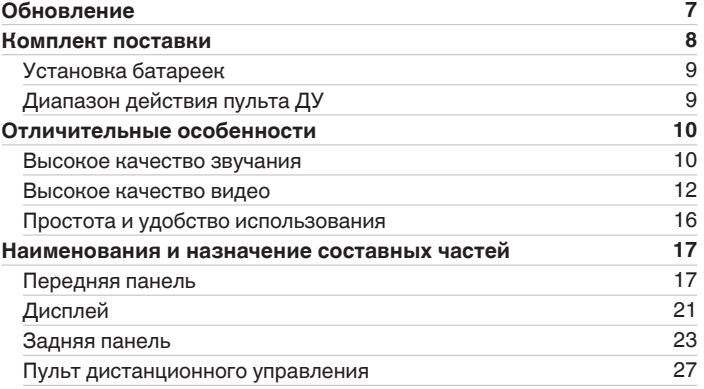

# **Подсоединения**

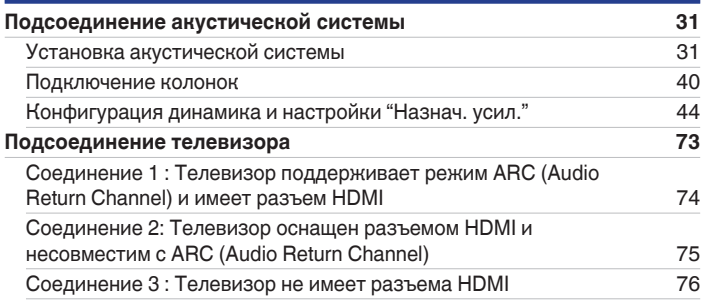

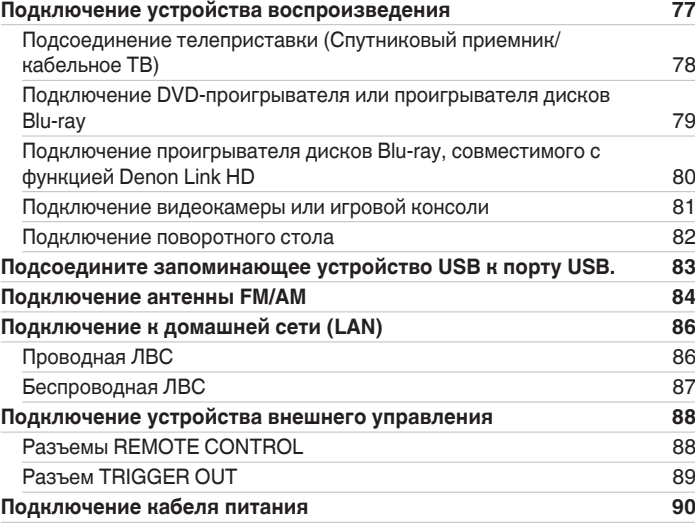

# **Воспроизведение**

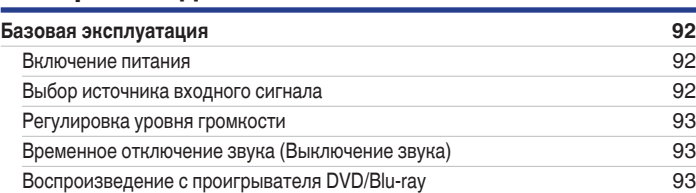

<span id="page-1-0"></span>**Содержание • [Подсоединения](#page-29-0)**  $\backslash$  [Воспроизведение](#page-90-0)  $\backslash$  [Установки](#page-170-0) • У [Рекомендации](#page-268-0)  $\backslash$  / [Приложение](#page-290-0)

### [Передняя](#page-16-0) **Писляей Вадняя** 3 **[панель](#page-16-0)**

[Настройка радиостанций и их автоматическое добавление \(Авто](#page-108-0)

[установок\)](#page-108-0) [109](#page-108-0) [Добавление текущей радиостанции \(Предустановка памяти\)](#page-109-0) [110](#page-109-0) [Прослушивание предустановленной радиостанции](#page-109-0) [110](#page-109-0) [Укажите название добавляемой радиостанции \(Имя установки\)](#page-110-0) [111](#page-110-0) [Пропуск добавленных радиостанций \(Пропуск установки\)](#page-111-0) [112](#page-111-0) [Отмена Пропуск установки](#page-112-0) [113](#page-112-0) **[Прослушивание интернет-радио](#page-113-0) [114](#page-113-0)** [Прослушивание интернет-радио](#page-114-0) [115](#page-114-0) **[Воспроизведение файлов с ПК или NAS](#page-115-0) [116](#page-115-0)** [Воспроизведение файлов с ПК или NAS](#page-116-0) [117](#page-116-0)

**[панель](#page-22-0)**

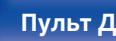

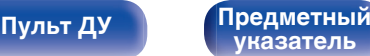

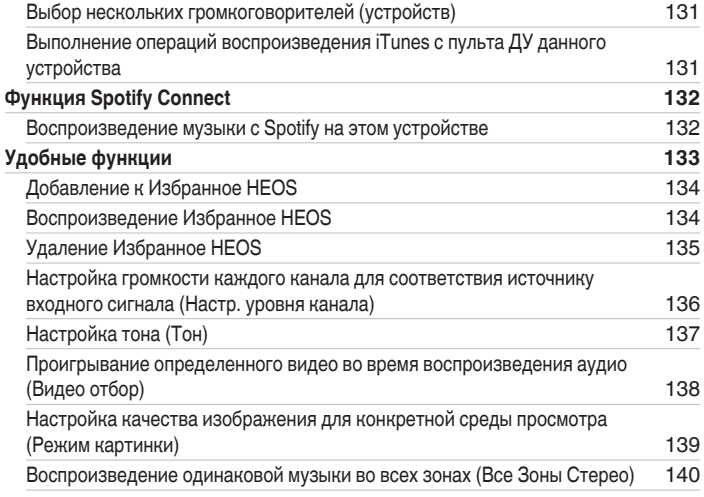

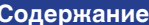

**[Содержание](#page-1-0) [Подсоединения](#page-29-0) [Воспроизведение](#page-90-0) [Установки](#page-170-0) [Рекомендации](#page-268-0) [Приложение](#page-290-0)**

**[Воспроизведение запоминающего устройства USB](#page-93-0) [94](#page-93-0)** [Воспроизведение файлов с запоминающих устройств USB](#page-94-0) [95](#page-94-0) **[Прослушивание музыки на устройстве Bluetooth](#page-97-0) [98](#page-97-0)** [Воспроизведение музыки с Bluetooth-устройства](#page-98-0) [99](#page-98-0) [Сопряжение с другими Bluetooth-устройствами](#page-100-0) [101](#page-100-0) [Повторное подключение к данному устройству с Bluetooth-устройства](#page-101-0) [102](#page-101-0) **[Прослушивание FM/AM-радиостанций](#page-102-0) [103](#page-102-0)** [Прослушивание FM/AM-радиостанций](#page-103-0) [104](#page-103-0) [Ввод частоты при настройке на радиостанцию \(Прямая настройка\)](#page-105-0) [106](#page-105-0) [Поиск RDS](#page-105-0) [106](#page-105-0) [Поиск PTY](#page-106-0) [107](#page-106-0) Поиск  $TP$  [108](#page-107-0) [Радиотекст](#page-107-0) [108](#page-107-0) [Изменение режима настройки \(Режим настройки\)](#page-108-0) [109](#page-108-0)

**[Получение HEOS App](#page-119-0) [120](#page-119-0) Аккаунт HFOS** [121](#page-120-0) [Воспроизведение при помощи служб потоковой передачи музыки](#page-121-0) [122](#page-121-0) [Прослушивание одной и той же музыки в нескольких помещениях](#page-124-0) [125](#page-124-0) **[Функция AirPlay](#page-128-0) [129](#page-128-0)** [Воспроизведение музыки с iPhone, iPod touch или iPad](#page-129-0) [130](#page-129-0) [Воспроизведение музыки с iTunes на этом устройстве](#page-129-0) [130](#page-129-0)

 $\leftarrow \rightarrow$ 

G

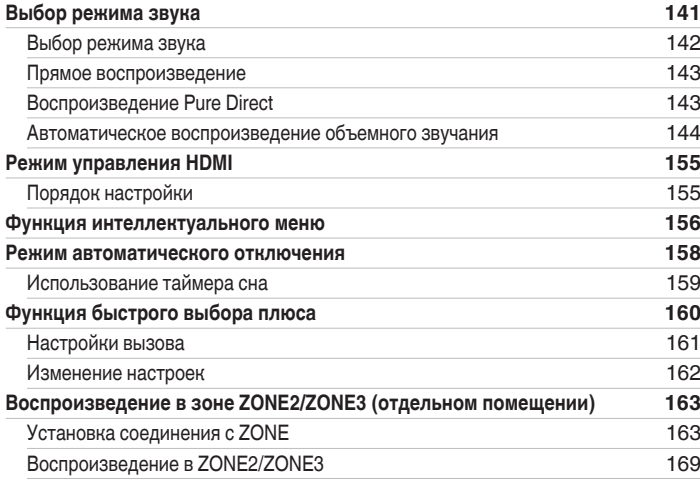

# **Установки**

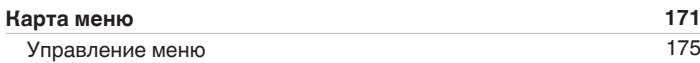

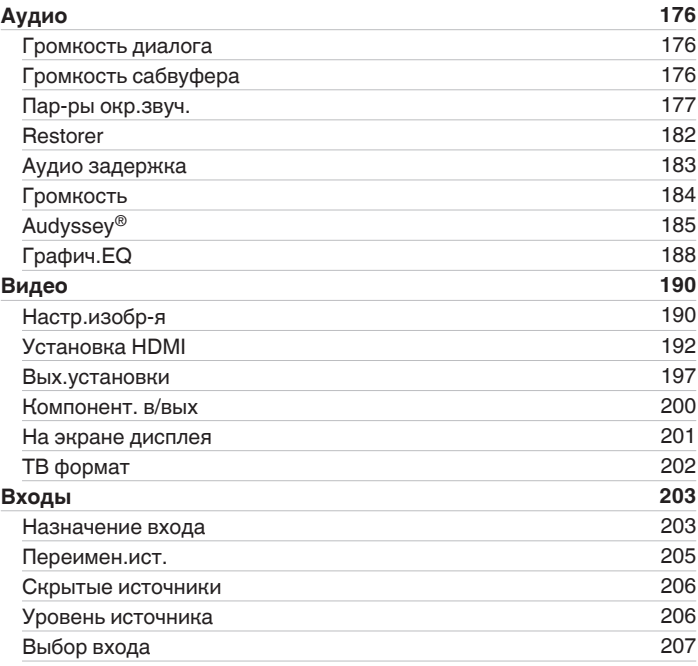

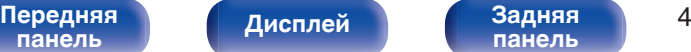

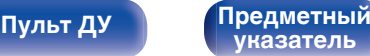

**[панель](#page-16-0)**

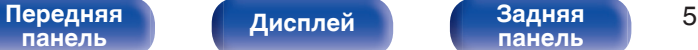

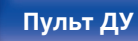

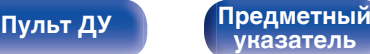

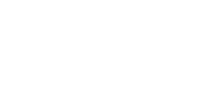

### [Фронтальные колонки](#page-235-0) [236](#page-235-0) [2-х кан. воспр-ие](#page-235-0) [236](#page-235-0) **[Сеть](#page-238-0) [239](#page-238-0)** [Информация](#page-238-0) [239](#page-238-0) [Соединение](#page-238-0) [239](#page-238-0)

[Wi-Fi Setup](#page-239-0) [240](#page-239-0) [Установки](#page-241-0) [242](#page-241-0) [Сетевое Управление](#page-243-0) [244](#page-243-0) [Приемлемое имя](#page-243-0) [244](#page-243-0) [Диагностики](#page-244-0) [245](#page-244-0)

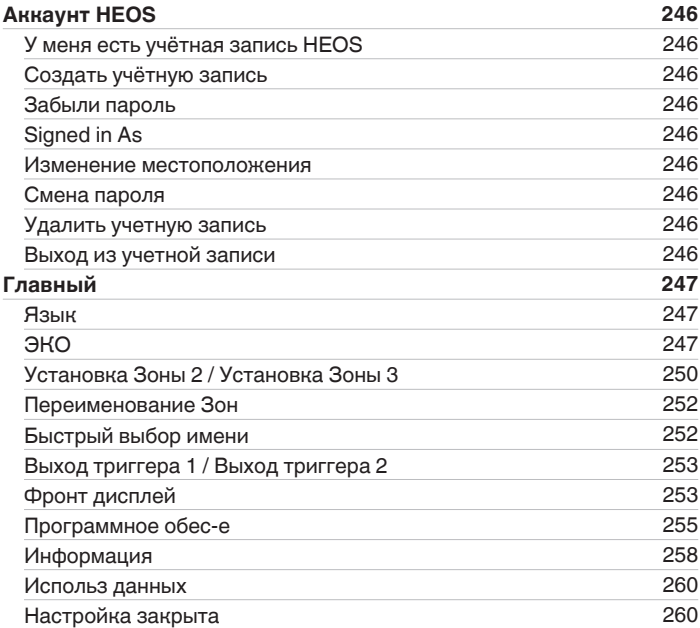

**[Содержание](#page-1-0) • [Подсоединения](#page-29-0)**  $\backslash$  [Воспроизведение](#page-90-0)  $\backslash$  [Установки](#page-170-0) •  $\backslash$  [Рекомендации](#page-268-0)  $\backslash$  Лриложение

**[Громкоговорители](#page-207-0) [208](#page-207-0) [Установка Audyssey](#page-207-0)® [208](#page-207-0)** [Настройка акустической системы \(Установка Audyssey](#page-209-0)®) [210](#page-209-0) [Сообщения об ошибках](#page-215-0) [216](#page-215-0) [Восстановление настроек Установка Audyssey](#page-217-0)® [218](#page-217-0) **[Ручная установка](#page-218-0) [219](#page-218-0)** [Назнач. усил.](#page-218-0) [219](#page-218-0) [Конфиг. АС](#page-225-0) [226](#page-225-0) [Дистанции](#page-230-0) [231](#page-230-0) [Уровни](#page-232-0) [233](#page-232-0) [Кроссоверы](#page-233-0) [234](#page-233-0) [Басы](#page-234-0) [235](#page-234-0)

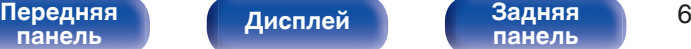

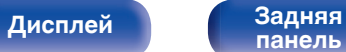

**[панель](#page-22-0)**

### **[Управление внешними устройствами с помощью пульта ДУ](#page-260-0) [261](#page-260-0)**

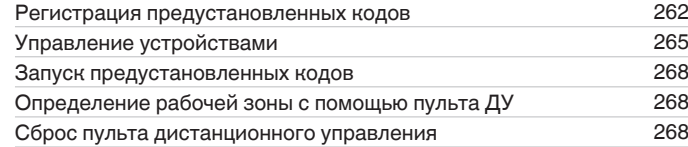

## **Рекомендации**

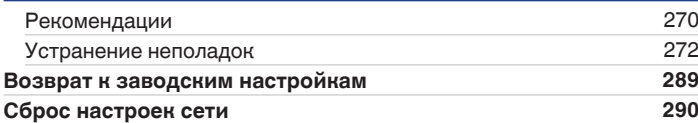

### **Приложение**

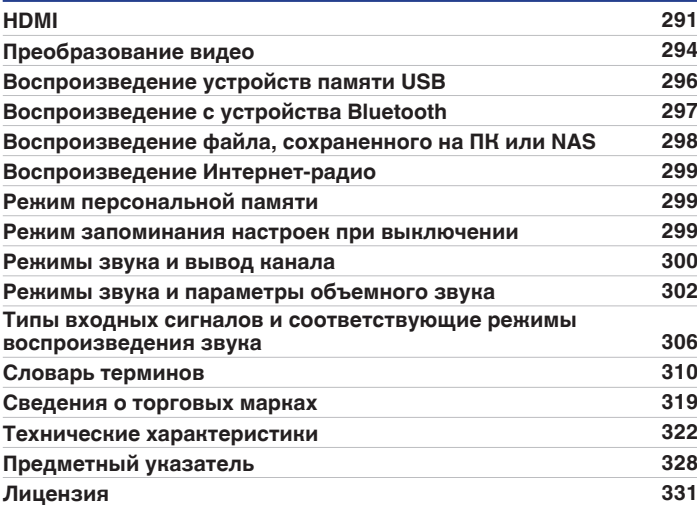

# <span id="page-6-0"></span>**Обновление**

### **Обновление (Auro-3D)**

**Текст, отмеченный этим обозначением, содержит информацию о возможностях, которые станут доступными после обновления для поддержки Auro-3D.**

Вы сможете получить наилучшие впечатления от Auro-3D, если установите фронтальные верхние динамики и верхние динамики объемного звучания в дополнение к стандартной 5.1-канальной акустической системе. "Setup Assistant" будет направлять вас для выполнения настройки данной конфигурации.

Вместо верхних динамиков объемного звучания для воспроизведения Auro-3D можно использовать тыловые верхние динамики, выполнив настройки динамиков Dolby Atmos Enabled.

Данное устройство также может воспроизводить Auro-3D с использованием стандартной 5.1-канальной акустической системы и фронтальных верхних динамиков. При установке любых верхних динамиков вместо верхних динамиков объемного звучания и тыловых верхних динамиков вы можете настроить конфигурацию динамиков в меню настройки.

# **Auro-3D (только для Европы)**

### **Отличительные особенности**

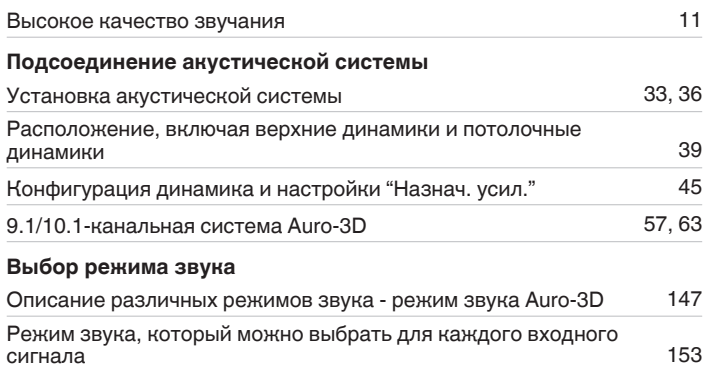

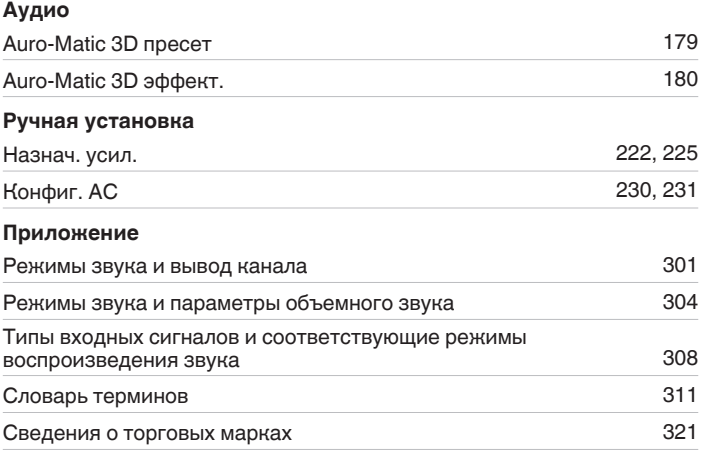

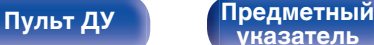

<span id="page-7-0"></span>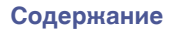

Благодарим за приобретение устройства Denon.

Чтобы гарантировать его бесперебойную работу, пожалуйста, внимательно прочтите настоящее руководство пользователя, прежде чем приступить к эксплуатации изделия.

Ознакомившись с руководством, используйте его в дальнейшей работе с устройством.

# **Комплект поставки**

Убедитесь в наличии следующих компонентов в комплекте поставки изделия:

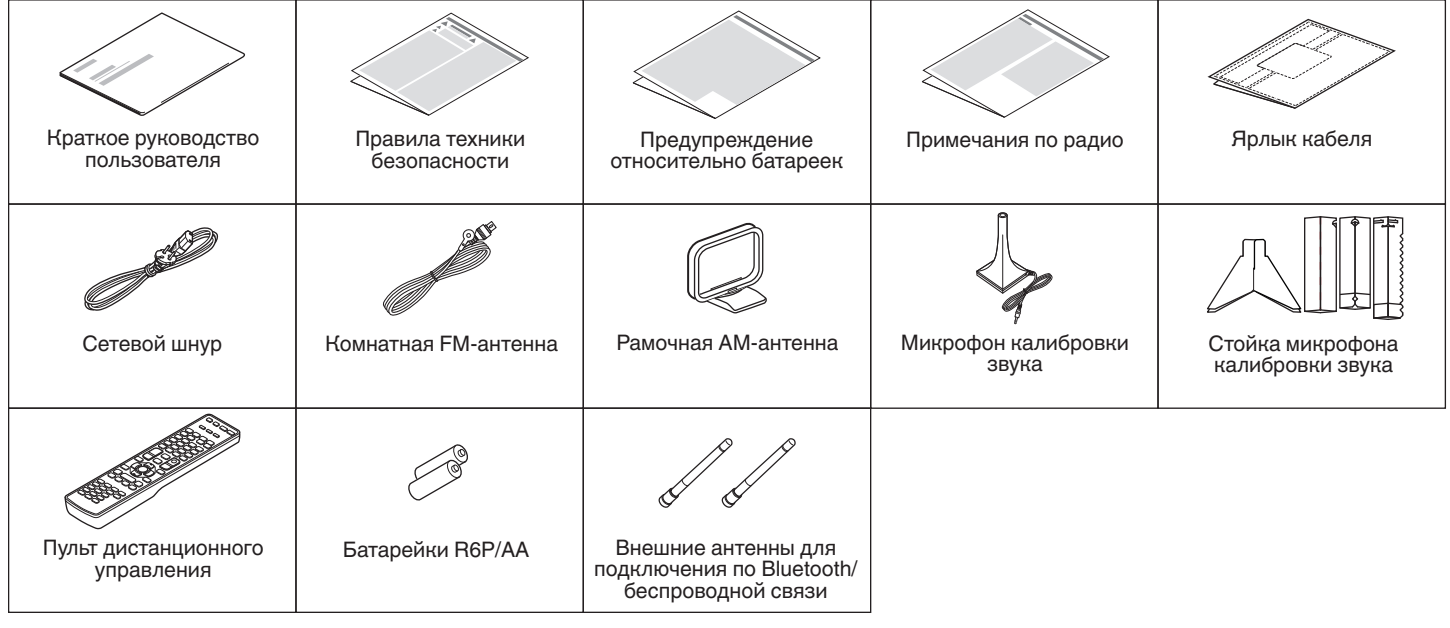

[Передняя](#page-16-0) **Писллей Задняя** 8 **[панель](#page-16-0)**

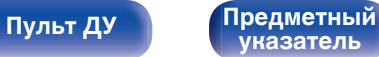

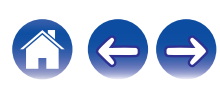

# <span id="page-8-0"></span>**Установка батареек**

**1 Стяните заднюю крышку с пульта ДУ по направлению стрелки.**

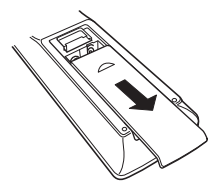

**2 Вставьте две батареи в отсек для батарей надлежащим образом как показано.**

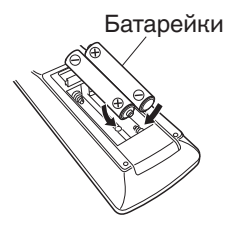

**3 Вставьте заднюю крышку на место.**

### **ПРИМЕЧАНИЕ**

- Чтобы предотвратить ущерб или утечку жидкости из батареек:
	- 0 Запрещается пользоваться новой батарейкой вместе со старой.
	- Запрещается пользоваться батарейками разных типов.
- 0 Извлекайте батарейки из пульта ДУ при продолжительном перерыве в его использовании.
- 0 В случае утечки жидкости из батареек тщательно вытрите жидкость в отсеке для батареек и вставьте новые батарейки.

# **Диапазон действия пульта ДУ**

При управлении направляйте пульт ДУ на датчик ДУ.

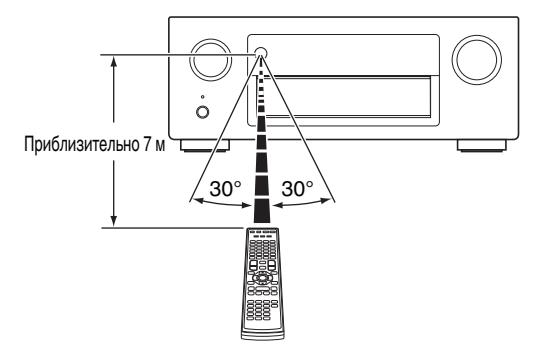

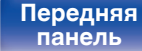

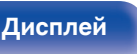

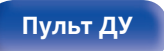

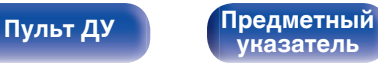

# <span id="page-9-0"></span>**Отличительные особенности**

### **Высокое качество звучания**

### 0 **Благодаря технологии с дискретной схемой усилитель обеспечивает одинаковое качество для всех 9 каналов (165 Вт х 9 каналов)**

Секция усилителя оснащена отдельными блоками питания (неинтегральная схема), что позволяет добиться максимальной реалистичности и потрясающего динамического диапазона. Благодаря мощным отдельным блокам питания усилитель дает возможность легко управлять высококачественными колонками.

### • Dolby Atmos ( $\sqrt{r}$  [стр. 311\)](#page-310-0)

Данное устройство оснащено декодером, который поддерживает формат звука Dolby Atmos. Расположение или перемещение звука точно передается с помощью добавочных верхних динамиков, что позволит Вам ощутить невероятно естественное и реалистичное объёмное звуковое поле.

### • DTS:X (**v**<sup>T</sup> [стр. 314\)](#page-313-0)

Данное устройство оснащено технологией декодера DTS:X. DTS:X задает новые стандарты домашнего кинотеатра благодаря звуковой технологии, основанной на эффекте присутствия, которая размывает границы каналов. Гибкость технологии обеспечивает масштабирование источника звука в широком диапазоне и более точное перемещение этого источника внутри помещения, создавая более насыщенное звучание с эффектом присутствия.

• Audyssey LFC™ (Low Frequency Containment) ( $\mathbb{F}$  [стр. 187\)](#page-186-0) Благодаря Audyssey LFC™ низкочастотные звуки не будут мешать людям в соседних помещениях и квартирах. Audyssey LFC™ производит динамический анализ аудиопотока и устраняет низкочастотные звуки, не позволяя им проникать через стены, пол и потолок. После этого проводится психоакустическая обработка, позволяющая слушателям по-прежнему воспринимать низкочастотные звуки без ущерба. Все это помогает добиться качественного звучания, которое не будет мешать соседям.

### 0 **Раздельные сабвуферы и Audyssey Sub EQ HT™ (к<sup>2</sup> [стр. 209\)](#page-208-0)**

Данное устройство предоставляет возможность подключения двух сабвуферов и позволяет регулировать уровень громкости и время задержки каждого из них по отдельности. Audyssey Sub EQ HT™ обеспечивает их плавную интеграцию, компенсируя разницу в уровне громкости и времени задержки обоих сабвуферов, а затем применяя к ним технологию Audyssey MultEQ® XT32 для улучшения глубокого баса и детализации.

### 0 **Уникальная высококачественная технология воспроизведения "Denon Link HD" (** $\sqrt{r}$  **[стр. 318\)](#page-317-0)**

Данное устройство оснащено нашей эксклюзивной технологией "Denon Link HD". При подключении к проигрывателю Denon, оснащенному Denon Link HD, локализация звука становится более точной с увеличенным количеством деталей и четкостью. Система работает путем передачи основных синхронизирующих сигналов через выделенное соединение Denon Link HD, значительно уменьшая искажения, вызываемые обычными цифровыми соединениями. Этот эффект можно применять к аудиоисточнику любого носителя, начиная с проигрывателя дисков Blu-ray.

# **[панель](#page-16-0)**

[Передняя](#page-16-0) **Передняя** 10 **[панель](#page-22-0)**

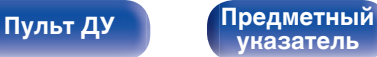

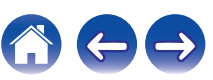

<span id="page-10-0"></span>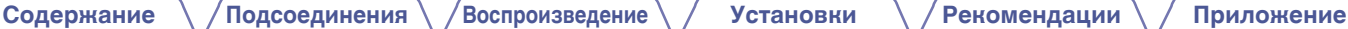

### **Обновление (Auro-3D)**

### 0 **Auro-3D**

Данное устройство оснащено декодером Auro-3D.

При использовании Auro-3D к традиционной 5.1-канальной системе добавляются фронтальные верхние динамики (FHL+FHR), верхние динамики объемного звучания (SHL+SHR) и потолочный динамик объемного звучания (TS/дополнительно), что позволяет получить естественное и реалистичное звуковое поле с эффектом трехмерности и полного погружения.

Если после обновления вы установите динамики для Auro-3D, то сможете насладиться воспроизведением Auro-3D.

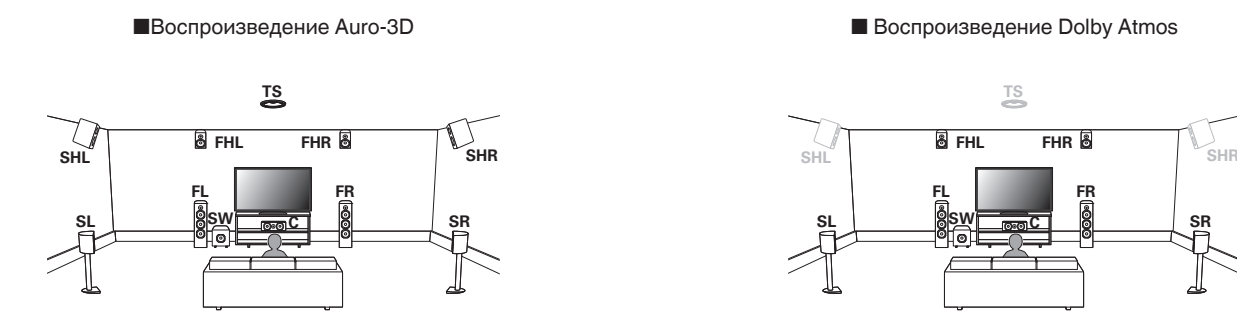

• Auro-3D не поддерживает динамики Топ Фронт, Топ Средн, Топ Тыл, и Dolby Atmos Enabled.

Если вы используете эти динамики и хотите получить все преимущества обновления Auro-3D, необходимо переставить их в положения фронтальных верхних и верхних динамиков объемного звучания, как показано выше. Можно обеспечить одновременную поддержку Auro-3D и Dolby Atmos, если добавить фронтальные верхние и тыловые верхние динамики\* в 5.1-канальную конфигурацию.

Можно обеспечить одновременную поддержку Auro-3D и Dolby Atmos, если добавить фронтальные верхние и тыловые верхние динамики в 5.1-канальную конфигурацию.

z Для достижения оптимального эффекта Auro-3D настоятельно рекомендуется использовать верхние динамики объемного звучания.

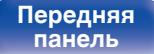

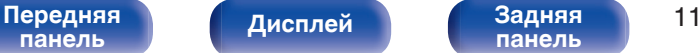

**[панель](#page-22-0)**

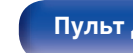

**[Пульт ДУ](#page-26-0) [Предметный](#page-327-0) [указатель](#page-327-0)**

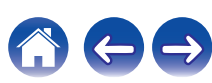

<span id="page-11-0"></span>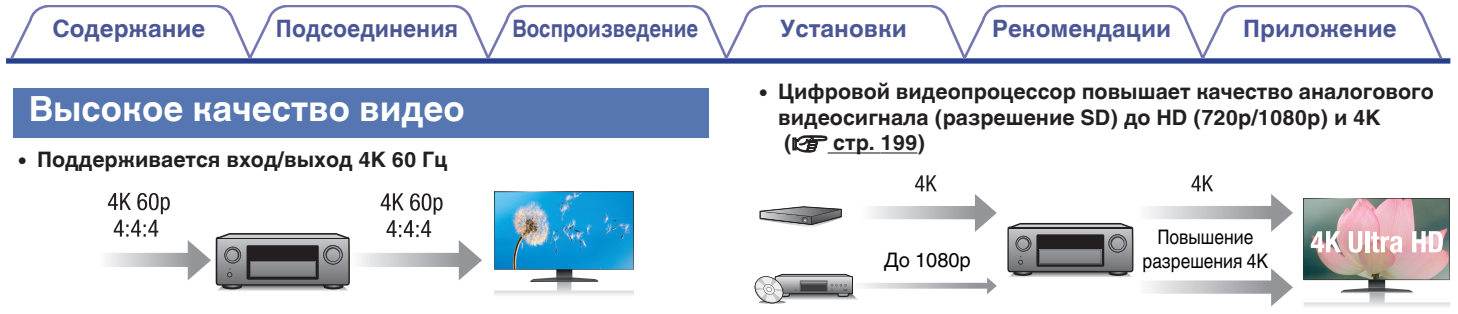

Когда используется 4K Ultra HD (High Definition), скорость входа/ выхода 60 кадров в секунду (60p) достигается для видео сигналов. При подключении к 4K Ultra HD и телевизору, совместимому с входным видео сигналом 60р, Вы можете наслаждаться ощущением реальности, которое доступно только в изображениях с высоким разрешением, даже при просмотре быстро движущегося видео.

Данное устройство также поддерживает обработку изображений для 4K 60p, 4:4:4 и 24-битных видео. Путем обработки видео в оригинальном разрешении, это устройство позволяет наслаждаться безупречным качеством изображения с высоким разрешением.

### 0 **HDCP 2.2**

Данное устройство совместимо со стандартом защиты авторских прав HDCP 2.2.

Данное устройство оснащено функцией повышения разрешения видео 4K, которая позволяет выводить аналоговые видео или видео SD (Standard Definition) через HDMI при разрешении 4K (3840 × 2160 пикселей). Данная функция позволяет подключить устройство к телевизору с помощью одиночного кабеля HDMI и выдавать изображения высокой четкости для любого источника видео.

### • Выход HDMI ZONE2 (СТ [стр. 163\)](#page-162-0)

Выход ZONE2 на несколько комнат включает выход HDMI, который позволяет наслаждаться источником А/В в той комнате с другой воспроизводимой программой в главной комнате.

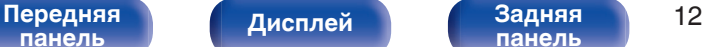

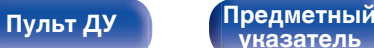

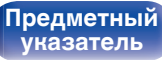

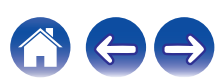

0 **Разъемы HDMI позволяют подключать различные цифровые аудио- и видеоустройства (8 входов, 3 выхода)**

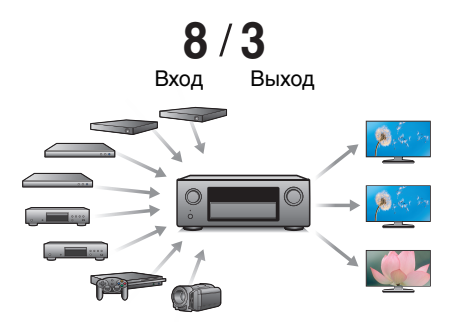

Для подключения к широкому спектру цифровых источников, данное устройство имеет 8 входов HDMI, включая 1 на передней панели, который позволяет быстро и удобно подключить видеокамеру, игровую приставку или другое устройство, оснащенное HDMI. Устройство оснащено двумя выходами HDMI для главного помещения и третьим выходом HDMI для ZONE2.

0 **Устройство оснащено функцией AirPlay® в дополнение к функциям сети, таким как интернет-радио и т.д. (кФ [стр. 129\)](#page-128-0)** 

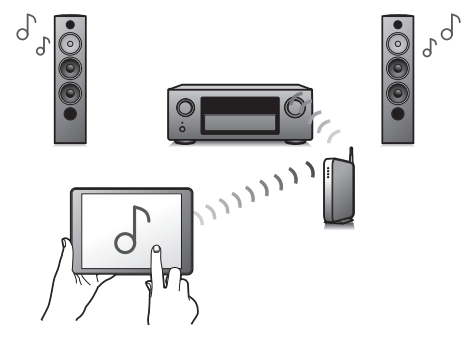

Широкий выбор контента, включая прослушивание интернетрадио и воспроизведение аудиофайлов с ПК.

Данное устройство также поддерживает технологию Apple AirPlay, которая позволяет организовать потоковую передачу музыкальной библиотеки с устройств iPhone®, iPad®, iPod touch® и приложения iTunes®.

### 0 **Воспроизведение файлов DSD и FLAC через USB и сети**

Данное устройство поддерживает воспроизведение аудиоформатов высокого разрешения, таких как файлы DSD (5,6 MГц) и FLAC 192 kГц. Обеспечивает высококачественное воспроизведение файлов с высоким разрешением.

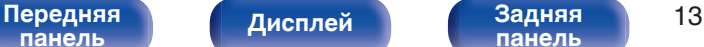

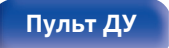

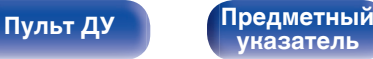

 $\int$ 

0 **Беспроводное подключение к устройствам Bluetooth можно легко выполнить (кот [стр. 98\)](#page-97-0)** 

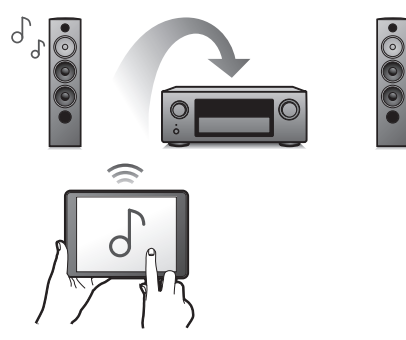

Вы можете наслаждаться музыкой, просто подключившись посредством беспроводной связи к Вашему смартфону, планшету, ПК и т.д.

• Многокомнатный режим аудио (СТ [стр. 140\)](#page-139-0)

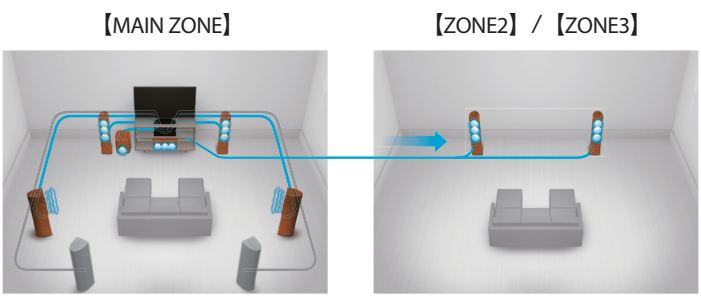

Вы можете выбрать и воспроизвести соответствующие входные сигналы в MAIN ZONE, ZONE2 и ZONE3.

Кроме того, при использовании функции Все Зоны Стерео можно наслаждаться музыкой, воспроизводимой в MAIN ZONE, во всех зонах одновременно. Это удобно в случае, если Вы хотите, чтобы музыка воспроизводилась BGM во всем доме.

### 0 **Энергосберегающий дизайн**

Данное устройство имеет функцию Режим ЭКО, которая позволяет наслаждаться музыкой и видеороликами при снижении энергопотребления во время использования, а также функцию автоматического режима ожидания, которая автоматически выключает питание, когда устройство не используется. Это помогает уменьшить излишнее использование питания.

**[панель](#page-16-0)**

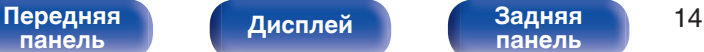

**[панель](#page-22-0)**

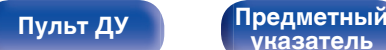

**[указатель](#page-327-0)**

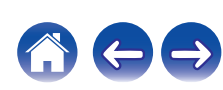

0 **Совместимость с "Denon 2016 AVR Remote App"**z **для выполнения основных операций управления устройством с помощью устройств iPad, iPhone или Android™ (Google, Amazon Kindle Fire)**

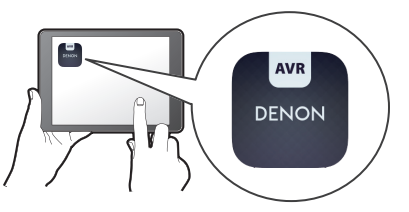

Наряду с появлением множества новых функций была полностью модернизирована графика и интерфейс пользователя. Новое приложение предоставляет Вам полный контроль над AVR, а также доступ к его меню настройки для выполнения детальной регулировки с Вашего телефона или планшета. Для Вашего удобства "Denon 2016 AVR Remote App" также обеспечивает быстрый доступ к экрану отображения состояния получателя, меню опций, управлению проигрывателем Blu-ray Denon и руководству пользователя в режиме онлайн.

z Загрузите соответствующее приложение "Denon 2016 AVR Remote App" для iOS или устройств на платформе Android. Данное устройство необходимо подключить к той же ЛВС или сети Wi-Fi (беспроводная ЛВС), к которой подключен iPhone или iPod touch.

0 **HEOS обеспечивает потоковую передачу музыки с Ваших любимых источников музыки в режиме онлайн**

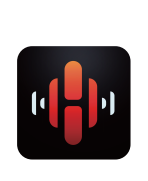

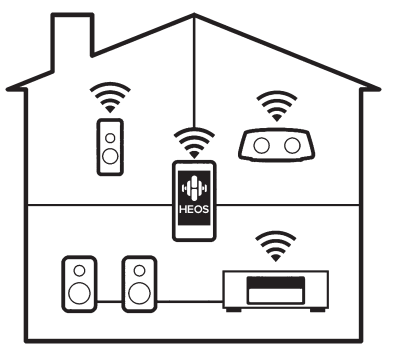

Беспроводная многокомнатная аудиосистема HEOS позволяет Вам наслаждаться любимой музыкой в любом месте Вашего дома. При помощи существующей домашней сети и HEOS App (доступно для устройств iOS, Android и Amazon) Вы можете искать, просматривать и воспроизводить музыку из своей музыкальной библиотеки или при помощи любых служб потоковой передачи музыки.

Когда к одной и той же сети подключено несколько устройств HEOS, их можно сгруппировать для воспроизведения одной и той же музыки на всех устройствах одновременно или же можно воспроизводить разную музыку на каждом отдельном устройстве HEOS.

**[панель](#page-16-0)**

[Передняя](#page-16-0) **Писляей Веденяя** 15 **[панель](#page-22-0)**

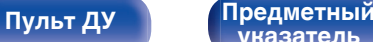

**[указатель](#page-327-0)**

# <span id="page-15-0"></span>**Простота и удобство использования**

0 **В "Setup Assistant" содержатся удобные указания по настройке**

Сначала по запросу выбирается язык. Затем просто следуйте указаниям, которые отображаются на телеэкране, чтобы настроить акустическую систему и т. д.

0 **Удобный графический интерфейс пользователя** Данное устройство оснащено графическим интерфейсом пользователя для улучшенной работоспособности.

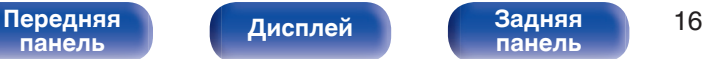

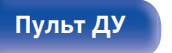

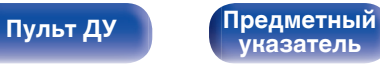

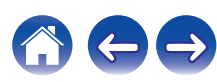

<span id="page-16-0"></span>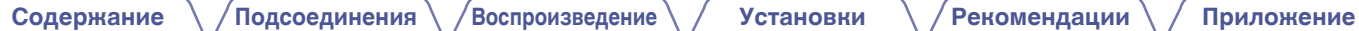

# **Наименования и назначение составных частей**

# **Передняя панель**

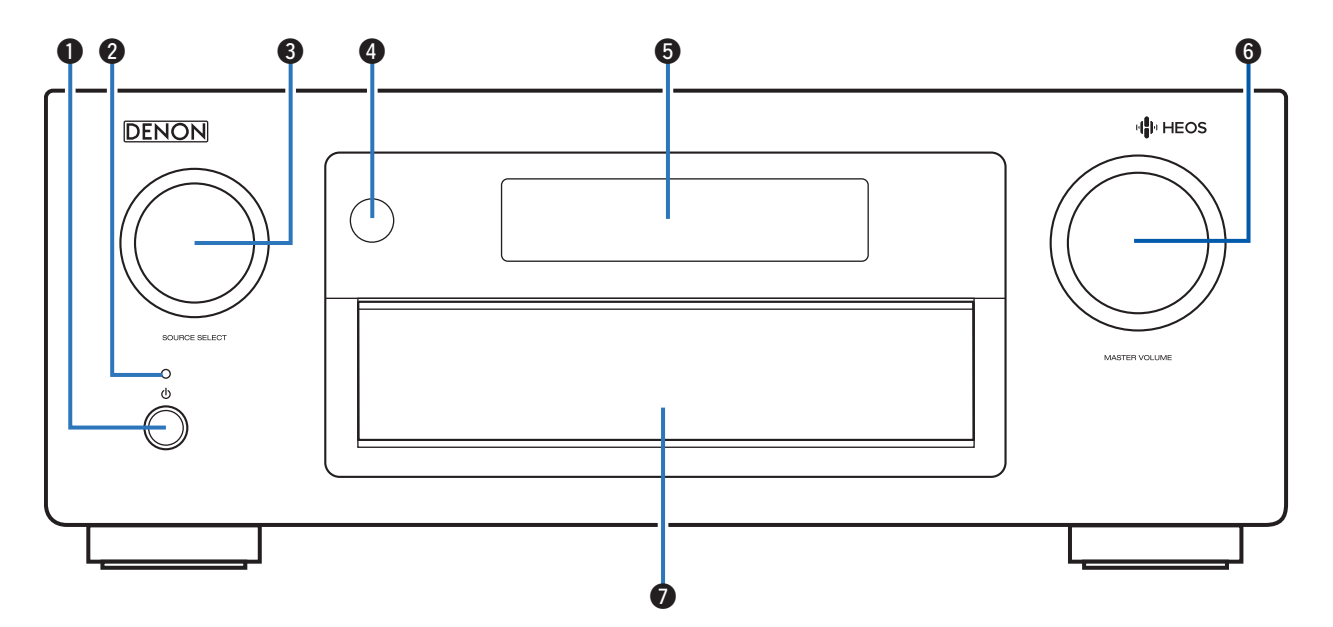

Подробности можно узнать на следующей странице.

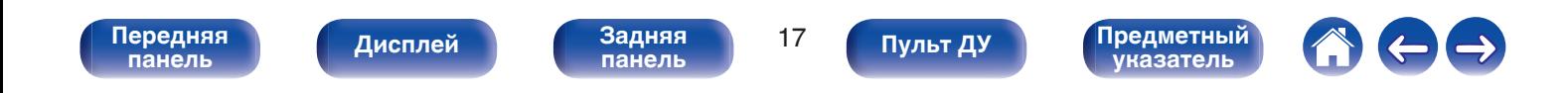

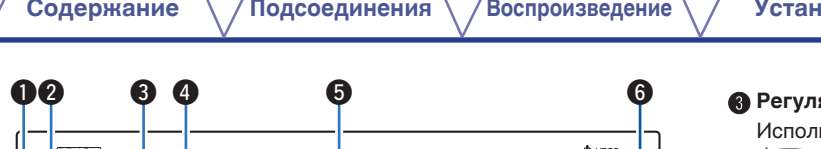

### C **Регулятор SOURCE SELECT**

ьзуется для выбора источника входного сигнала. (СБР [стр. 92\)](#page-91-0)

### **• Датчик пульта ДУ**

Используется для приема сигналов от пульта дистанционного управления. ( $\sqrt{\gamma}$  [стр. 9\)](#page-8-0)

### **6 Дисплей**

Используется для отображения информации. (С [стр. 21\)](#page-20-0)

### **© Регулятор MASTER VOLUME**

Используется для регулировки уровня громкости. (С [стр. 93\)](#page-92-0)

### G **Дверца**

При использовании кнопок или разъемов за дверцей надавите на нижнюю часть дверцы, чтобы открыть ее. Закрывая дверцу, уберите пальцы с ее пути.

# Используется для включения/выключения питания MAIN ZONE (комната, где находится данное устройство) (режим ожидания).

Цвет индикатора питания отражает текущий режим: • Зеленый: питание включено

• Выкл.: Режим обычного ожидания

A **Кнопка включения питания (**X**)**

• Красный:

(LSF [стр. 92\)](#page-91-0) B **Индикатор питания**

> 0 Когда "Управление HDMI" установлен в положение "Вкл." (С [стр. 194\)](#page-193-0)

 $\bm{o}$ 

- 0 Когда "По HDMI" установлен в положение "Вкл." (С [стр. 192\)](#page-191-0)
- 0 Когда "Сетевое Управление" установлен в положение "Всегда включен" (С [стр. 244\)](#page-243-0)

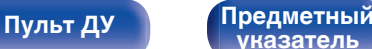

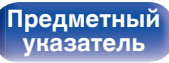

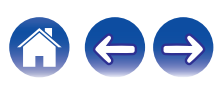

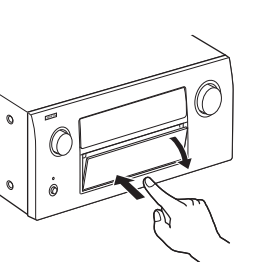

# **При открытой дверце**

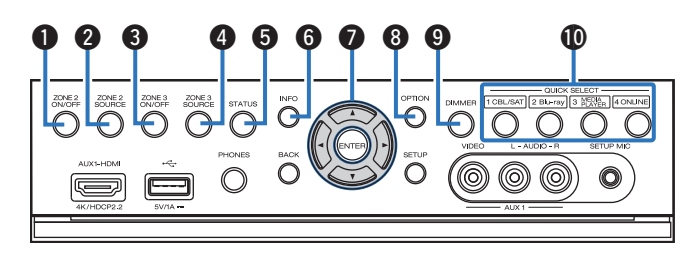

### A **Кнопка ZONE2 ON/OFF**

Используется для включения/выключения питания ZONE2 (отдельная комната). (С [стр. 169\)](#page-168-0)

### **B Кнопка ZONE2 SOURCE**

Используется для выбора источника входного сигнала в ZONE2.  $(\sqrt{2}C$  [стр. 169\)](#page-168-0)

### C **Кнопка ZONE3 ON/OFF**

Используется для включения/выключения питания ZONE3 (отдельная комната). (С [стр. 169\)](#page-168-0)

### **Kнопка ZONE3 SOURCE**

Используется для выбора источника входного сигнала в ZONE3. (г [стр. 169\)](#page-168-0)

### **B** Кнопка STATUS

При каждом нажатии этой кнопки изменяется информация о состоянии, отображаемая на дисплее.

### **H** Кнопка информации (INFO)

Используется для отображения на экране телевизора информации о состоянии. (С [стр. 259\)](#page-258-0)

### **В Кнопки курсора (** $\Delta \nabla \triangleleft \triangleright$ **)**

Используются для выбора элементов.

### **M** Кнопка OPTION

Используется для отображения на экране телевизора меню действий.

### I **Кнопка DIMMER**

При каждом нажатии этой кнопки изменяется уровень яркости дисплея.  $(\sqrt{2}C)$  [стр. 253\)](#page-252-0)

### **M** Кнопки QUICK SELECT

При нажатии на любую из этих кнопок вызываются присвоенные им настройки — например, относящиеся к источнику входного сигнала, уровню громкости или режиму воспроизведения звука.  $(\sqrt{2}C)$  [стр. 160\)](#page-159-0)

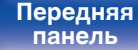

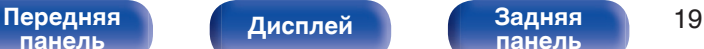

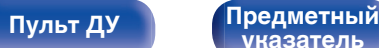

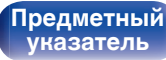

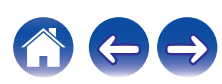

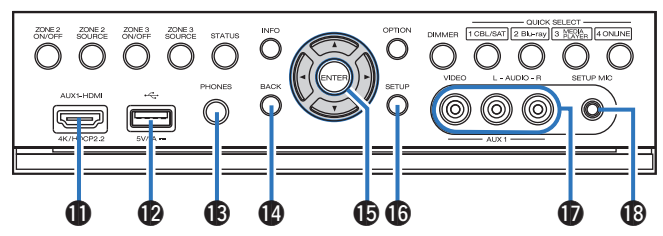

### K **Разъем AUX1-HDMI**

Используется для подключения устройств, совместимых с выходами HDMI, таких как видеокамера или игровая приставка. (№ [стр. 81\)](#page-80-0)

### USB-порт (<del>C)</del>

Используется для подключения USB-накопителей (запоминающих vстройств USB).  $(\sqrt{F}$  [стр. 83\)](#page-82-0)

### **Разъем для наушников (PHONES)**

Используются для подключения наушников.

При подключении наушников к этому разъему звук перестает выводиться через акустическую систему или через разъемы PRE OUT.

### **ПРИМЕЧАНИЕ**

0 Чтобы предотвратить ухудшение слуха, не следует слишком высоко поднимать уровень громкости при использовании головных телефонов.

### N **Кнопка BACK**

Используется для возврата в предыдущее меню.

### **ি Кнопка ENTER**

Используется для подтверждения выбора значения.

### **T R Кнопка SETUP**

Используется для отображения меню на экране телевизора. (№ [стр. 175\)](#page-174-0)

### Q **Разъем AUX1 INPUT**

Используются для подключения устройств, совместимых с аналоговыми разъемами, таких как видеокамера или игровая приставка. (С [стр. 81\)](#page-80-0)

### **Разъем микрофона SETUP MIC**

Используется для подключения прилагаемого микрофона калибровки звука. (С [стр. 211\)](#page-210-0)

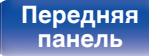

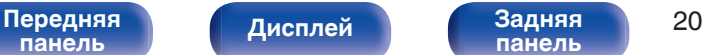

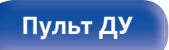

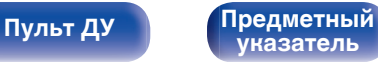

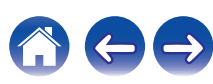

# <span id="page-20-0"></span>**Дисплей**

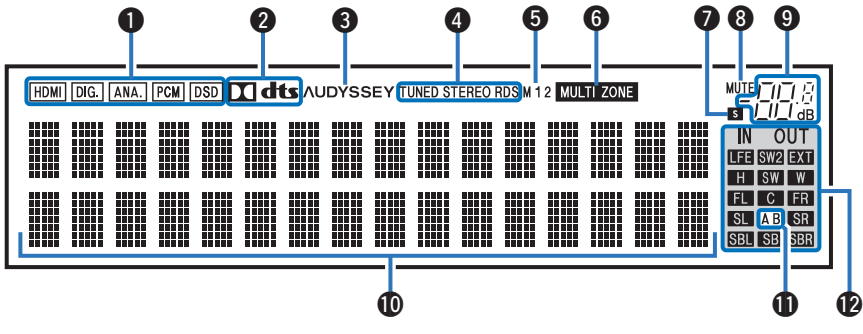

### A **Индикаторы входного сигнала**

Соответствующий индикатор загорается в соответствии с входным сигналом. (@ [стр. 207\)](#page-206-0)

### B **Индикатор декодирования**

Загорается, когда на выходе есть сигнал Dolby или DTS, или во время работы Dolby или DTS.

### C **Установка Audyssey®**

Загорается, когда установлен параметр "MultEQ® XT32", "Dynamic EQ", "Dynamic Volume" или "Audyssey LFC™". (С [стр. 185\)](#page-184-0)

### **• Индикаторы режима приема тюнера**

Подсвечивается в зависимости от условий приема при выборе в качестве источника сигнала "Tuner".

**TUNED** : Подсвечивается при правильной настройке на радиостанцию.

**STEREO**: Загорается при приеме радиовещания в стереодиапазоне FM.

**RDS**: Подсвечивается при приеме радиовещания RDS.

### **В Индикатор выхода монитора**

Этот индикатор загорается при настройке выхода монитора HDMI. При выборе значения "Авто (сдвоенный)" индикаторы загораются в соответствии с состоянием подключения.

### **Индикатор MULTI ZONE**

Загорается при включении питания ZONE2 или ZONE3 (в отдельном помещении). (С [стр. 169\)](#page-168-0)

```
панель
```
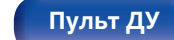

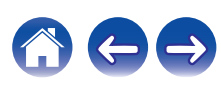

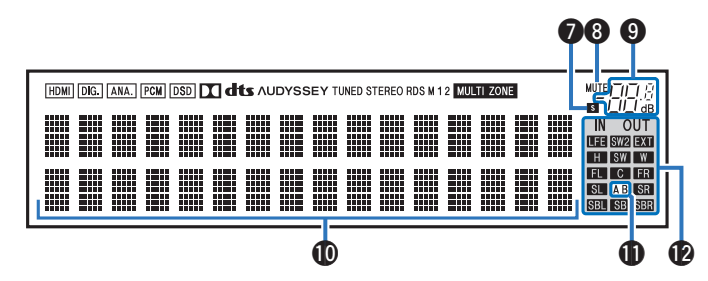

### G **Индикатор таймера отключения**

Подсвечивается при выборе режима сна. (С [стр. 158\)](#page-157-0)

### **H Индикатор MUTE**

Мигает при включенном беззвучном режиме. ( $\mathscr{C}$  [стр. 93\)](#page-92-0)

### I **Индикатор громкости**

### J **Информационный экран**

Здесь выводятся имя источника входного сигнала, режим звука, значения настроек и другие сведения.

### **Индикатор фронтального громкоговорителя**

Горит в зависимости от настроек фронтальных А и В громкоговорителей.

### L **Индикаторы каналов входных/выходных сигналов**

Канал для входных/выходных сигналов отображается в зависимости от настройки, установленной для "Индикаторы каналов".  $(\sqrt{pT})$  [стр. 254\)](#page-253-0)

- 0 Когда параметр "Индикаторы каналов" установлен в значение "Выход" (По умолчанию) Загораются при передаче аудио сигналов из громкоговорителей.
- Когда параметр "Индикаторы каналов" установлен на "Вход", эти значки загораются в соответствии с каналами, включающими входные сигналы.

При воспроизведении источников сигнала HD Audio индикатор

**В загорается, когда сигнал канала расширения (канал,** отличный от фронтального, центрального, окружающего, окружающего тылового, фронтального верхнего, фронтального широтного или LFE канала) является входным.

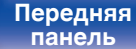

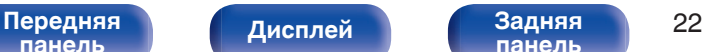

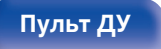

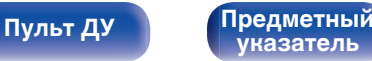

<span id="page-22-0"></span>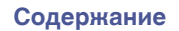

## **Задняя панель**

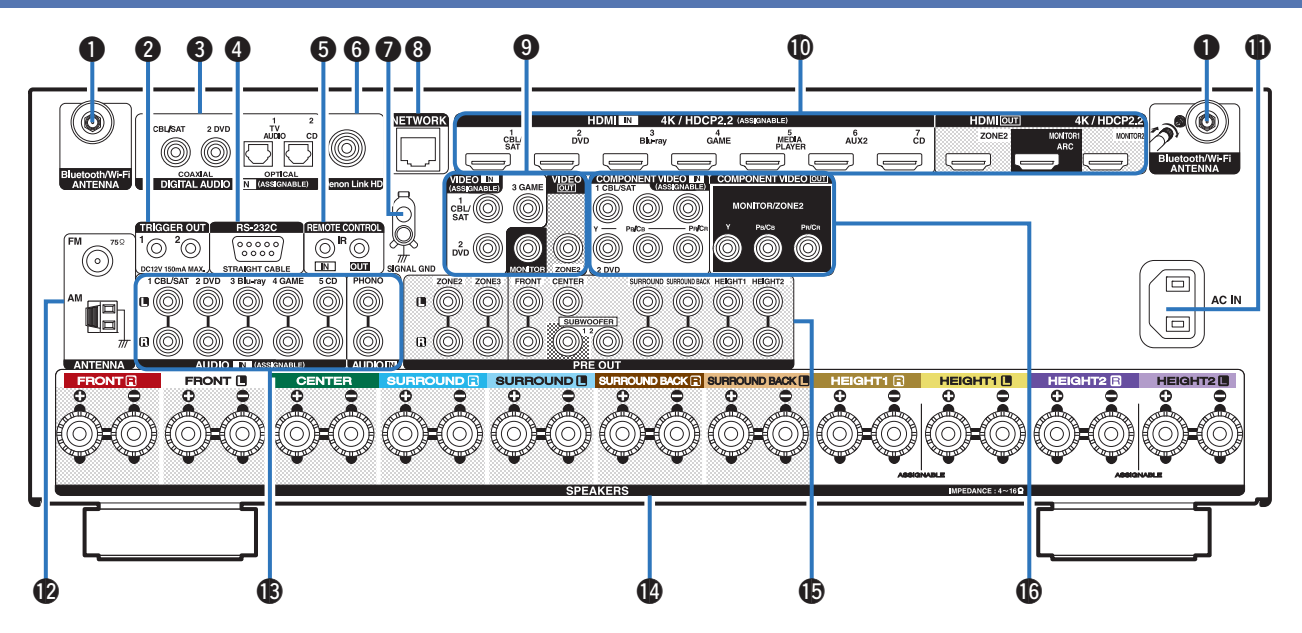

Подробности можно узнать на следующей странице.

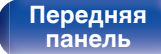

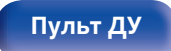

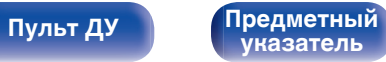

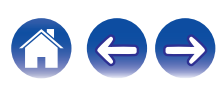

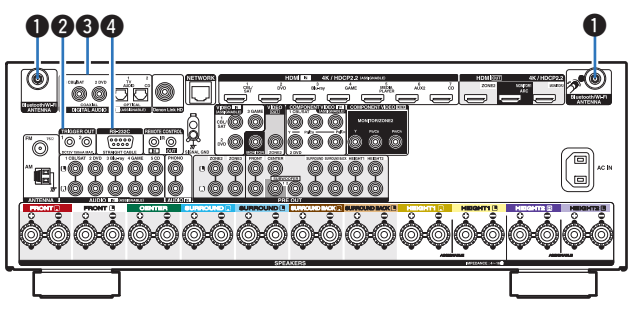

### A **Разъемы для антенн Bluetooth/беспроводной ЛВС**

Используются для подключения внешних антенн для соединения по Bluetooth/беспроводной связи при подключении к сети посредством беспроводной ЛВС или к портативному устройству посредством Bluetooth. (С [стр. 87\)](#page-86-0)

- A Поместите внешние антенны для соединения по Bluetooth/ беспроводной связи ровно в винтовой контакт на задней стороне устройства.
- $\odot$  Поверните их по часовой стрелке, пока антенны не будут полностью подключены.
- C Поверните антенны вверх для наилучшего приема сигнала.

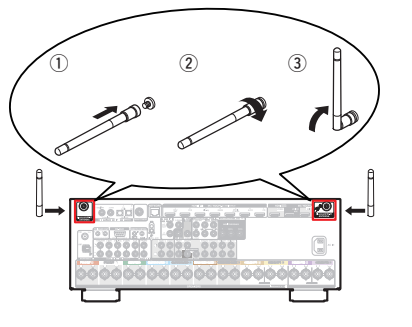

### B **Разъем TRIGGER OUT**

Используются для подключения устройств, оснащенных функцией триггера. (С [стр. 89\)](#page-88-0)

### C **Разъемы для цифрового звука (DIGITAL AUDIO)**

Используются для подключения устройств, оборудованных цифровыми аудиоразъемами.

- 0 ["Соединение 2: Телевизор оснащен разъемом HDMI и](#page-74-0) [несовместим с ARC \(Audio Return Channel\)" \(](#page-74-0)С стр. 75)
- ["Соединение 3 : Телевизор не имеет разъема](#page-75-0)  $HDMI"$  (к $F$  [стр. 76\)](#page-75-0)
- ["Подсоединение телеприставки \(Спутниковый приемник/](#page-77-0) [кабельное ТВ\)" \(](#page-77-0)с стр. 78)
- 0 ["Подключение DVD-проигрывателя или проигрывателя дисков](#page-78-0) [Blu-ray" \(](#page-78-0) $\sqrt{pT}$  стр. 79)

### D **Разъем RS-232C**

Используется для подключения устройств контроллера домашней автоматизации, подходящих к разъемам RS-232C. Обратитесь к руководству пользователя контроллера домашней автоматизации для получения дополнительной информации о функциях последовательного управления данным устройством.

Предварительно выполните описанные ниже операции.

- (1) Выключите данное устройство.
- B Выключите данное устройство с помощью внешнего устройства управления.
- C Убедитесь в том, что устройство находится в режиме ожидания.

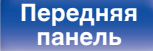

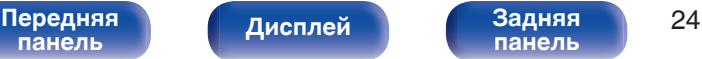

**[панель](#page-22-0)**

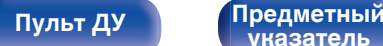

**[указатель](#page-327-0)**

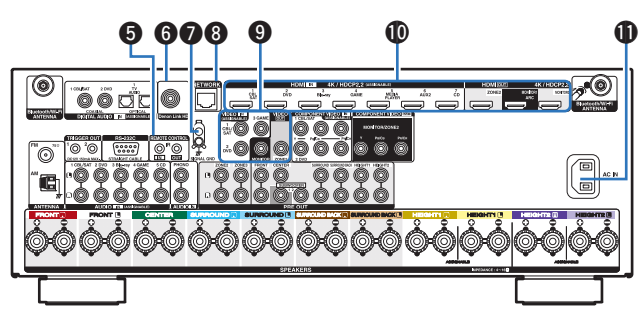

### E **Штекеры пульта дистанционного управления**

Используются для подключения инфракрасных приемников/ передатчиков для управления данным устройством и внешними устройствами из другого помещения. ( $\mathbb{C}\widehat{\mathbb{F}}$  [стр. 88\)](#page-87-0)

### F **Разъем Denon Link HD**

Используется для подключения проигрывателя дисков Blu-ray, совместимого с Denon Link HD. (ССТ [стр. 80\)](#page-79-0)

### G **Разъем SIGNAL GND**

Используется для подключения заземляющего провода для проигрывателя виниловых дисков. ( $\mathscr{C}$  [стр. 82\)](#page-81-0)

### H **Разъем NETWORK**

Используется для подключения LAN-кабеля при подключении к проводной сети ЛВС. (С [стр. 86\)](#page-85-0)

### I **Разъемы видео (VIDEO)**

Используются для подключения устройств, оборудованных видеоразъемами.

- ["Соединение 3 : Телевизор не имеет разъема](#page-75-0) НDМІ" (№ [стр. 76\)](#page-75-0)
- ["Подсоединение телеприставки \(Спутниковый приемник/](#page-77-0) [кабельное ТВ\)" \(](#page-77-0)С стр. 78)
- 0 ["Подключение DVD-проигрывателя или проигрывателя дисков](#page-78-0) **Blu-ray"** (гот стр. 79)

### J **Разъем HDMI**

Используются для подключения устройств, оборудованных разъемами HDMI.

- 0 ["Соединение 1 : Телевизор поддерживает режим ARC \(Audio](#page-73-0) [Return Channel\) и имеет разъем HDMI" \(](#page-73-0) $\sqrt{\epsilon}$  стр. 74)
- 0 ["Соединение 2: Телевизор оснащен разъемом HDMI и](#page-74-0) [несовместим с ARC \(Audio Return Channel\)" \(](#page-74-0)С стр. 75)
- ["Подсоединение телеприставки \(Спутниковый приемник/](#page-77-0) [кабельное ТВ\)" \(](#page-77-0)с стр. 78)
- 0 ["Подключение DVD-проигрывателя или проигрывателя дисков](#page-78-0) **Blu-ray"** ( $\sqrt{\mathcal{F}}$  стр. 79)
- 0 ["Подключение проигрывателя дисков Blu-ray, совместимого с](#page-79-0) [функцией Denon Link HD" \(](#page-79-0)@ стр. 80)

### **ПО Вход AC (AC IN)**

Используется для подключения шнура питания. (С [стр. 90\)](#page-89-0)

[Передняя](#page-16-0) **Писляей Веденяя** 25 **[панель](#page-22-0)**

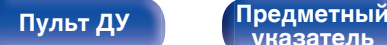

**[указатель](#page-327-0)**

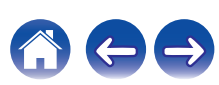

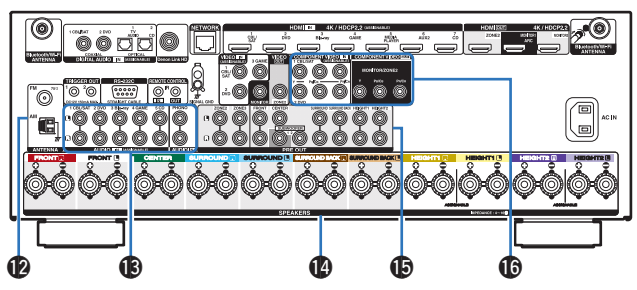

### L **Гнездо FM/AM-антенны (ANTENNA)**

Используется для подключения FM-антенн и рамочных АМантенн.  $(\sqrt{\epsilon}$  [стр. 84\)](#page-83-0)

### M **Разъемы аналогового звука (AUDIO)**

Используются для подключения устройств, оборудованных аналоговыми аудиоразъемами.

- ["Подсоединение телеприставки \(Спутниковый приемник/](#page-77-0) [кабельное ТВ\)" \(](#page-77-0)с стр. 78)
- 0 ["Подключение DVD-проигрывателя или проигрывателя дисков](#page-78-0) [Blu-ray" \(](#page-78-0) $\sqrt{\epsilon}$  cтр. 79)
- ["Подключение поворотного стола" \(](#page-81-0)С стр. 82)

### N **Клеммы динамиков (SPEAKERS)**

Используются для подключения динамиков. ( $\mathbb{F}$  [стр. 40\)](#page-39-0)

### O **Разъемы PRE OUT**

Используются для подключения сабвуфера с встроенным усилителем или внешнего усилителя мощности.

- ["Подключение сабвуфера" \(](#page-40-0)С стр. 41)
- ["11.1-канальное воспроизведение" \(](#page-59-0) $\sqrt{\hat{P}}$  стр. 60)
- ["Установка соединения с ZONE" \(](#page-162-0)ССР стр. 163)

### **Разъемы компонентного видео (COMPONENT VIDEO)**

Используются для подключения устройств, оборудованных разъемами компонентного видео.

- ["Соединение 3 : Телевизор не имеет разъема](#page-75-0)  $HDMI" (VPT CTD. 76)$
- ["Подсоединение телеприставки \(Спутниковый приемник/](#page-77-0) [кабельное ТВ\)" \(](#page-77-0) $\sqrt{\epsilon}$  стр. 78)
- 0 ["Подключение DVD-проигрывателя или проигрывателя дисков](#page-78-0) [Blu-ray" \(](#page-78-0) $\sqrt{\mathcal{F}}$  стр. 79)

### **ПРИМЕЧАНИЕ**

• Запрещается прикасаться к внутренним контактам разъемов на задней панели. Электростатический разряд может привести к неустранимому повреждению устройства.

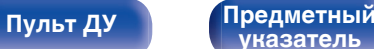

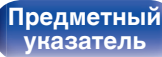

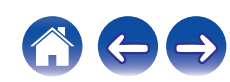

### <span id="page-26-0"></span>**Пульт дистанционного управления**

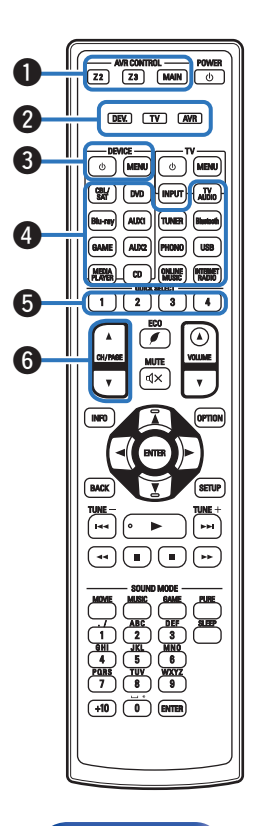

A **Кнопки управления AVR (AVR CONTROL MAIN, Z2, Z3)** Используются для выбора зоны (MAIN ZONE, ZONE2, ZONE3), управляемой пультом ДУ.

- ["Воспроизведение в ZONE2/ZONE3" \(](#page-168-0) $\mathbb{Q}$  стр. 169)
- ["Управление меню" \(](#page-174-0) $\mathbb{Q}$  стр. 175)
- ["Определение рабочей зоны с помощью пульта ДУ" \(](#page-267-0) $\mathbb{Z}$  стр. 268)

### B **Индикаторы режима работы**

Индикатор режима работы "AVR" загорается, когда работает устройство.

Индикатор "DEV." загорается, когда работает внешнее устройство. Индикатор "TV" загорается, когда работает телевизор.

### C **Кнопки управления устройством (DEVICE** X **/ DEVICE MENU)**

Включают и выключают питание внешних устройств и вызывают меню. Чтобы воспользоваться данными кнопками, необходимо зарегистрировать коды предварительной настройки. (СТр. 261)

### D **Кнопки выбора источника входного сигнала**

Используются для выбора источника входного сигнала.

- ["Выбор источника входного сигнала" \(](#page-91-0) $\mathbb{Q}$  стр. 92)
- ["Воспроизведение в ZONE2/ZONE3" \(](#page-168-0) $\mathbb{P}$  стр. 169)

### E **Кнопки QUICK SELECT (1 – 4)**

Вызывают настройки, зарегистрированные на каждой кнопке, такие как источник ввода, уровень громкости и настройки режима звука. (№ [стр. 160\)](#page-159-0)

### **Кнопки поиска канала или страницы (CH/PAGE**  $\blacktriangle$ **V)**

Используются для выбора радиостанций, от зарегистрированных до предустановленных, или перехода между страницами. (С [стр. 110\)](#page-109-0)

**[панель](#page-16-0)**

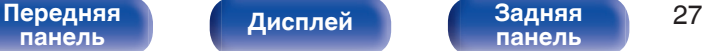

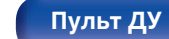

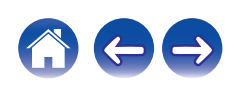

**G** 

### $\blacktriangleright$  Кнопка MUTE ( $\blacktriangleleft\!\times$ )

Используется для отключения звука.

- 0 ["Временное отключение звука \(Выключение](#page-92-0) [звука\)" \(](#page-92-0)СБ стр. 93)
- ["Временное отключение звука \(Выключение звука\) \(ZONE2/](#page-169-0) [ZONE3\)" \(](#page-169-0)СБР стр. 170)

### H **Кнопка информации (INFO)**

Используется для отображения на экране телевизора информации о состоянии. (№ [стр. 259\)](#page-258-0)

### **В Кнопки курсора (** $\Delta \nabla \triangleleft \triangleright$ **)**

Используются для выбора элементов.

J **Кнопка BACK**

Используется для возврата в предыдущее меню.

### **• Системные кнопки**

Используются для управления воспроизведением.

### **Кнопки настройки на радиостанции (TUNE +, –)** Используются для выбора либо FM-радиостанции либо АМ-

радиостанции. (С [стр. 104\)](#page-103-0)

### L **Кнопки ввода цифр/символов**

Используются для ввода букв или цифр на устройстве.

- ["Прослушивание FM/AM-радиостанций" \(](#page-103-0) $\mathscr{F}$  стр. 104)
- 0 ["Управление внешними устройствами с помощью пульта](#page-260-0) ДУ" (№ [стр. 261\)](#page-260-0)

### M **Передатчик сигнала дистанционного управления**

Используется для передачи сигналов от пульта дистанционного управления. (се [стр. 9\)](#page-8-0)

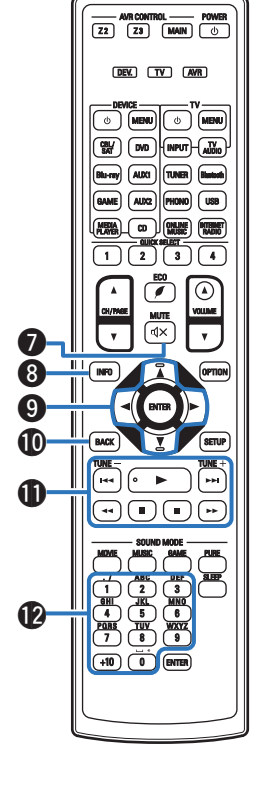

**[панель](#page-16-0)**

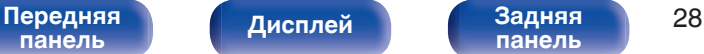

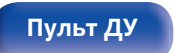

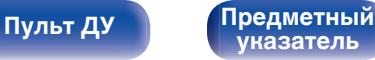

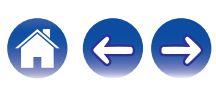

### N **Кнопка POWER (**X**)**

Используется для включения и выключения питания.

- $\cdot$  ["Включение питания" \(](#page-91-0) $\mathbb{C}$  стр. 92)
- ["Воспроизведение в ZONE2/ZONE3" \(](#page-168-0)С стр. 169)

### Кнопки управления телевизором (TV  $\phi$  / TV MENU / TV INPUT)

Используются для включения/выключения питания телевизора, переключения входов телевизора и вызова меню. Чтобы воспользоваться данными кнопками, необходимо зарегистрировать коды предварительной настройки. (СБ) [стр. 266\)](#page-265-0)

### P **Кнопка ЭКО-режим (**G**)**

Используется для переключения в ЭКО-режим. (С [стр. 247\)](#page-246-0)

### **GE KNOT BE (AVECT)**

Используются для регулировки уровня громкости.

- ["Регулировка уровня громкости" \(](#page-92-0) $\mathbb{C}\widehat{\mathbb{F}}$  стр. 93)
- ["Регулировка уровня громкости \(ZONE2/ZONE3\)" \(](#page-169-0) $\mathbb{Z}$  стр. 170)

### **Кнопка OPTION**

Используется для отображения на экране телевизора меню действий.

### **Kнопка ENTER**

Используется для подтверждения выбора значения.

### **Кнопка SETUP**

Используется для отображения меню на экране телевизора. (С [стр. 175\)](#page-174-0)

### **N Кнопки SOUND MODE**

Используются для выбора режима звука. (С [стр. 141\)](#page-140-0)

### V **Кнопка SLEEP**

Используется для установки таймера сна. ( $\mathbb{C}$  [стр. 158\)](#page-157-0)

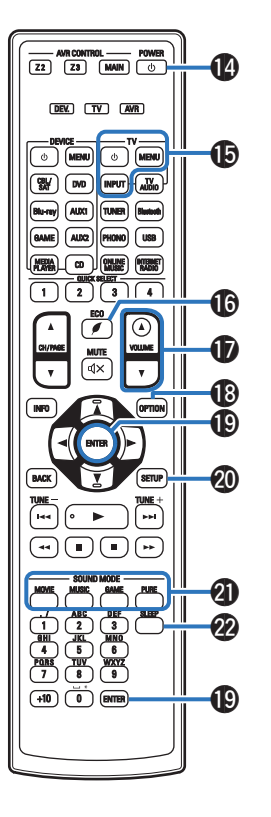

**[панель](#page-16-0)**

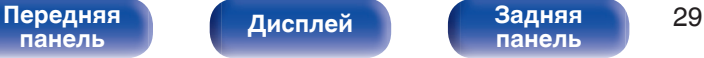

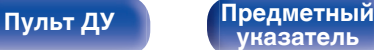

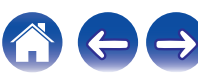

# <span id="page-29-0"></span>**• Содержание**

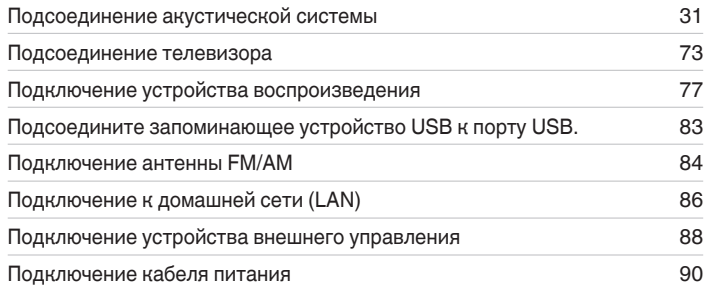

### **ПРИМЕЧАНИЕ**

- 0 Не включайте устройство в розетку, пока не будут подсоединены все компоненты. Однако, когда "Setup Assistant" работает, следуйте инструкциям на экране "Setup Assistant" (стр. 9 в отдельном "Краткое руководство пользователя") для выполнения подсоединений. (Во время работы "Setup Assistant" на разъемы ввода-вывода напряжение не подается.)
- 0 Не прокладывайте сетевые шнуры вместе с соединительными кабелями. Это может привести к образованию помех.

## **• Кабели, используемые для подключения**

К подключаемым устройствам используйте предназначенные им кабели.

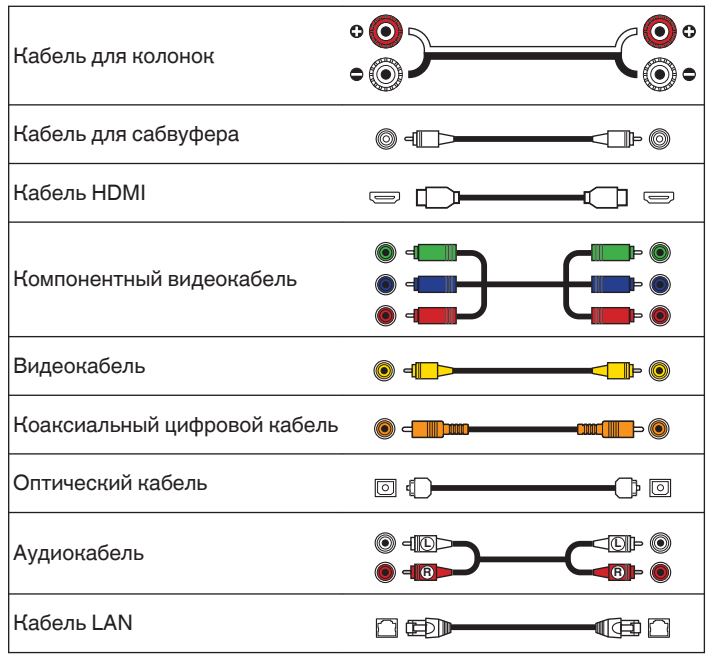

**[панель](#page-16-0)**

[Передняя](#page-16-0) **Пистлей** 3адняя 30 **[панель](#page-22-0)**

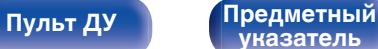

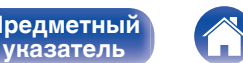

# <span id="page-30-0"></span>**Подсоединение акустической системы**

Установите колонки и подключите их к данному устройству. ("Установка акустической системы" (СТ стр. 31), ["Подключение](#page-39-0) [колонок" \(](#page-39-0) $\sqrt{\epsilon}$  стр. 40))

# **Установка акустической системы**

Определите тип акустической системы в зависимости от количества используемых Вами динамиков и установите каждый динамик и сабвуфер в комнате.

Порядок установки динамиков объяснен на этом примере типичной установки.

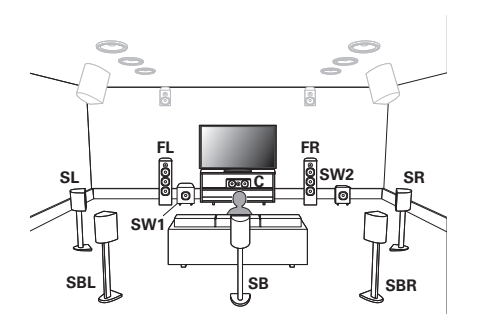

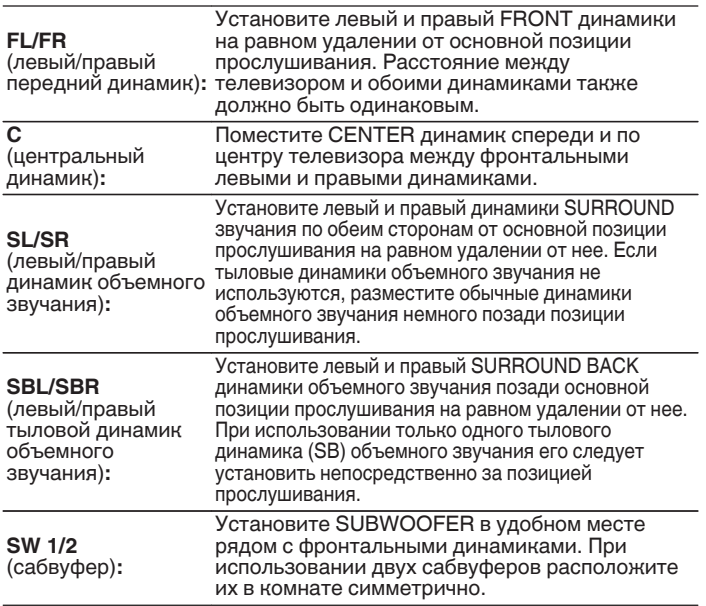

### [Передняя](#page-16-0) *Лисплей* Задняя 31 **[панель](#page-16-0)**

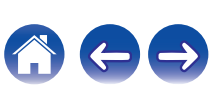

 $\rightarrow$ 

 $\mathbf{r}$ 

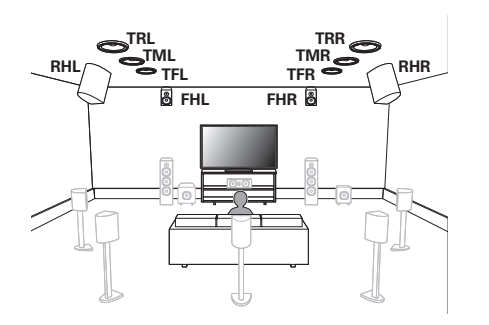

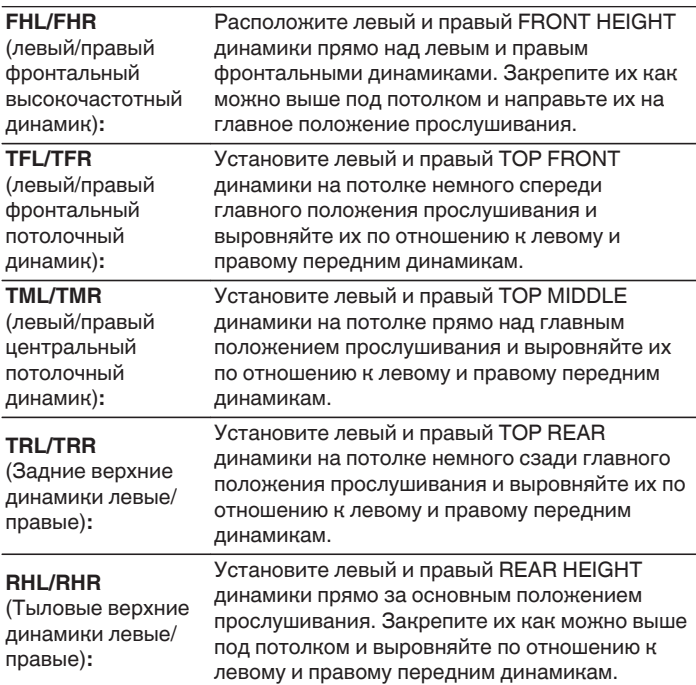

**[Передняя](#page-16-0)** 32 **[панель](#page-16-0)**

**[Дисплей](#page-20-0) [Задняя](#page-22-0) [панель](#page-22-0)**

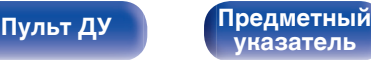

### <span id="page-32-0"></span>**Обновление (Auro-3D)**

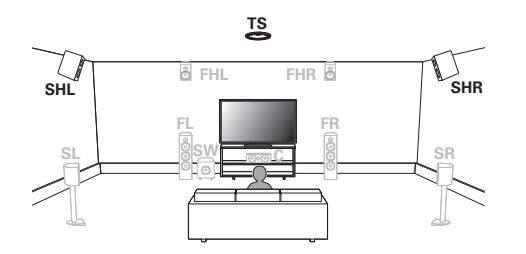

### **SHL/SHR**

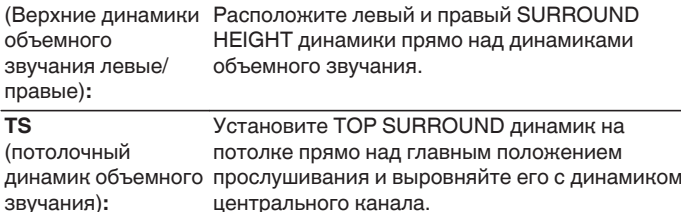

### $\overline{\mathscr{L}}$

0 Для достижения наилучшего эффекта Auro-3D рекомендуется использовать верхние динамики объемного звучания, но можно также заменить верхние динамики объемного звучания тыловыми верхними динамиками в настройках динамиков Dolby Atmos.

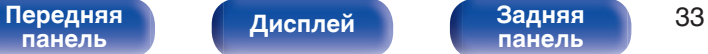

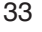

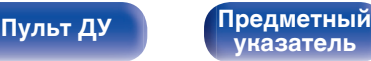

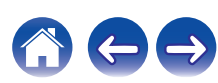

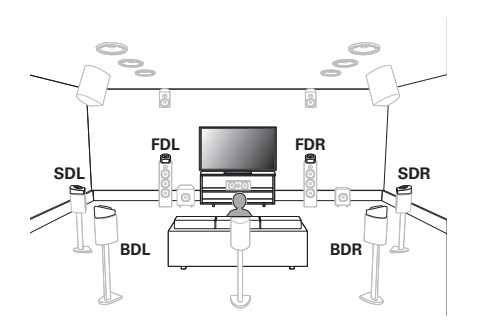

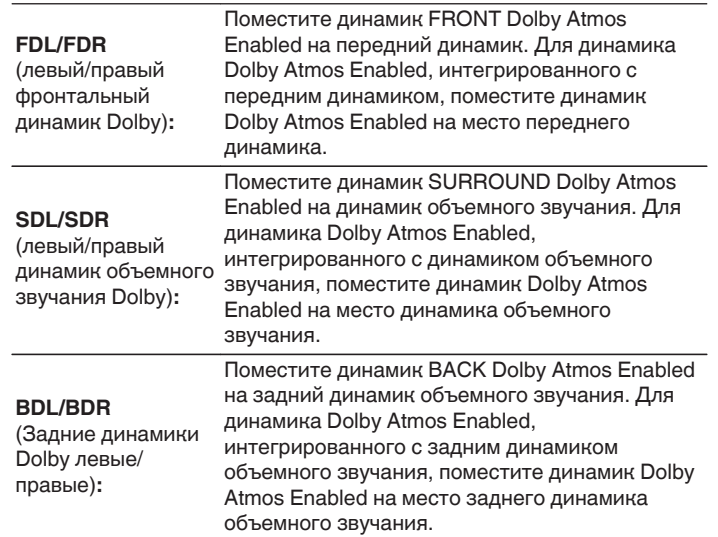

### **О динамиках Dolby Atmos Enabled**

Динамики Dolby Atmos Enabled отражают звук от потолка так, чтобы он проходил у Вас над головой, с помощью специального динамика, направленного вверх, который помещается на пол.

Вы можете наслаждаться звуком Dolby Atmos 3D даже в условиях, при которых динамики невозможно установить на потолке.

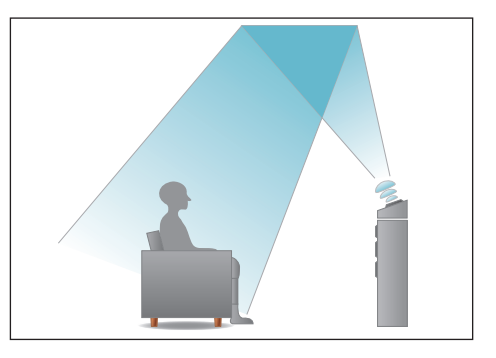

[Передняя](#page-16-0) *Лисплей* Задняя 34 **[панель](#page-16-0)**

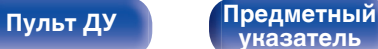

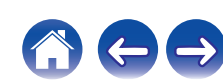

- Данное устройство совместимо с Dolby Atmos и DTS:X, что обеспечивает более широкое и глубокое ощущение объемного звучания.
- 0 Dolby Atmos не поддерживается в 5.1-канальной конфигурации динамиков или в конфигурации с меньшим числом каналов.
- DTS: Х можно выбрать независимо от конфигурации динамиков.
- 0 Ниже на рисунке показано, на какой высоте устанавливать каждую колонку. Высота указана приблизительно.

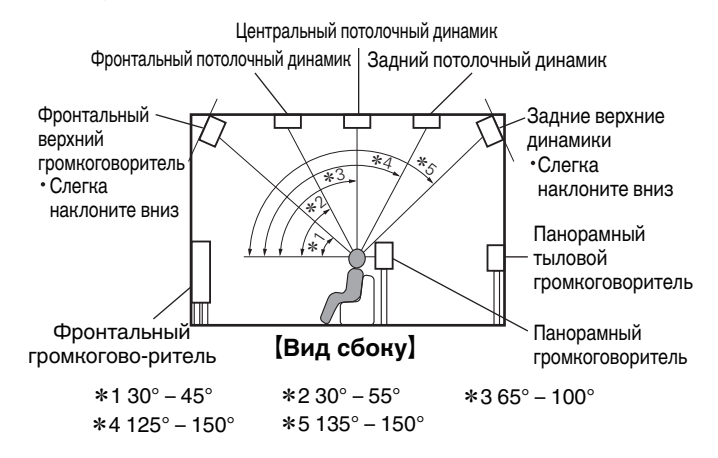

### **Расположение верхних динамиков**

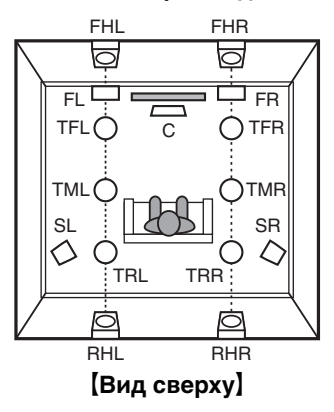

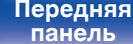

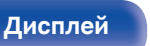

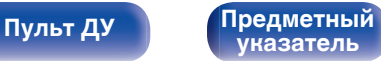

### <span id="page-35-0"></span>**Обновление (Auro-3D)**

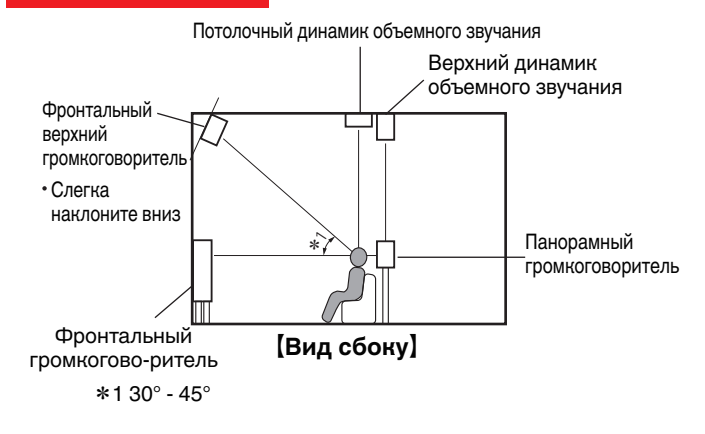

### **Расположение верхних динамиков**

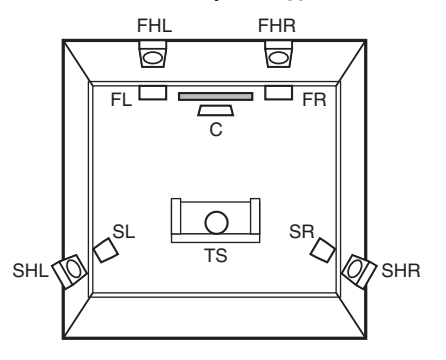

G**Вид сверху**H

0 Для достижения наилучшего эффекта Auro-3D рекомендуется использовать верхние динамики объемного звучания, но можно также заменить верхние динамики объемного звучания тыловыми верхними динамиками в настройках динамиков Dolby Atmos.

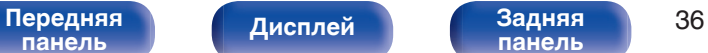

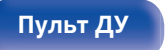

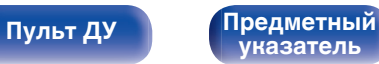

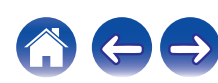
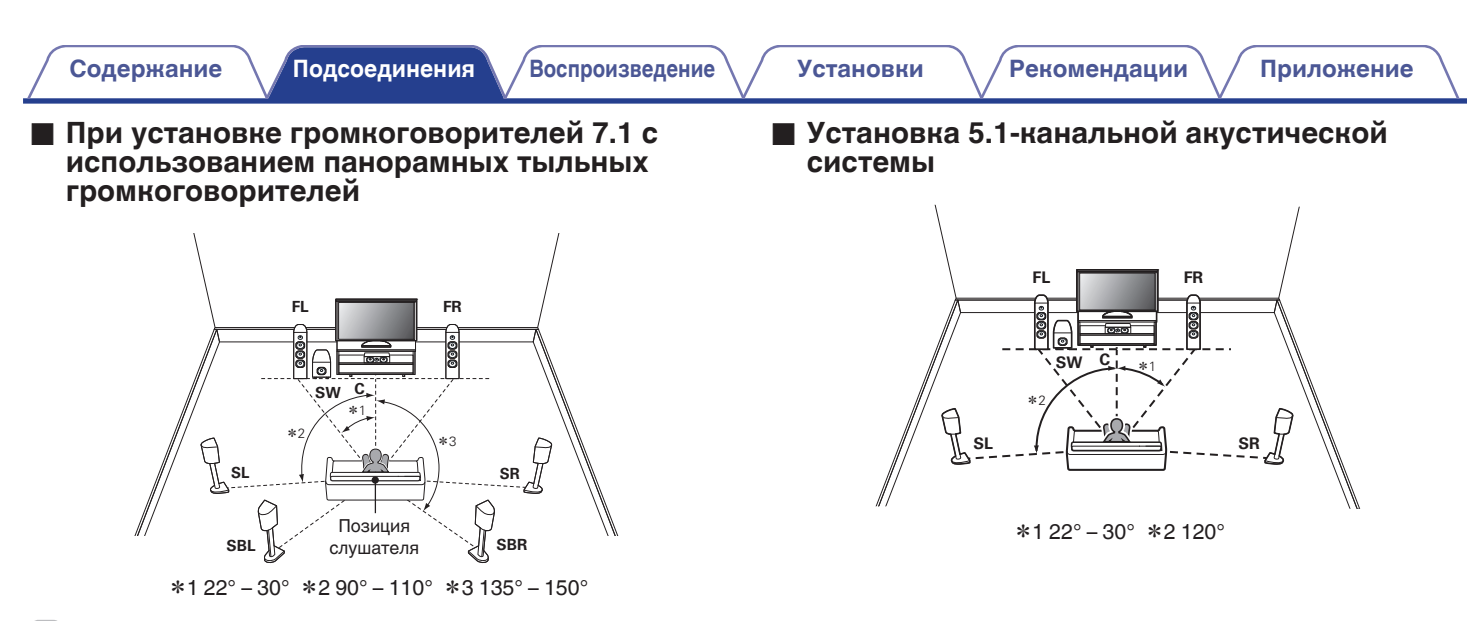

• При использовании только одного тылового динамика объемного звучания его следует установить непосредственно за позицией прослушивания.

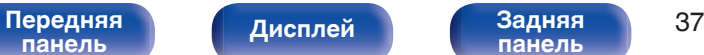

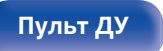

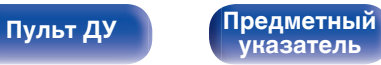

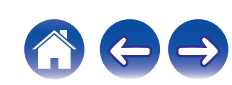

## **• Расположение, включая верхние динамики и потолочные динамики**

#### n **Пример расположения верхних динамиков**

Комбинация 5.1-канальной компоновки и фронтальных верхних/ тыловых верхних динамиков.

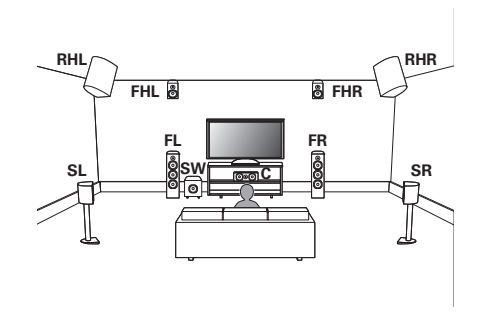

### n **Пример расположения потолочных динамиков**

Комбинация 5.1-канальной компоновки и потолочных фронтальных/потолочных тыловых динамиков.

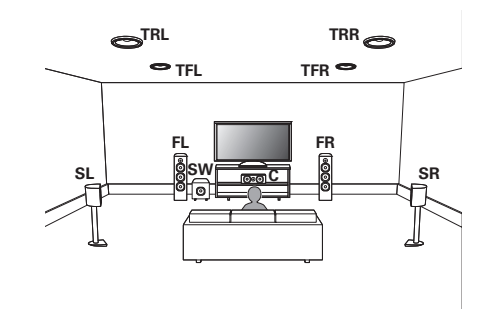

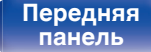

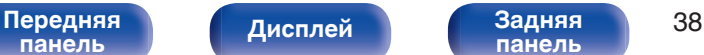

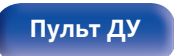

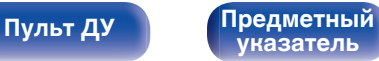

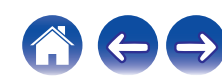

#### n **Пример расположения динамиков Dolby Atmos Enabled**

Комбинация 5.1-канальной компоновки и фронтальных динамиков Dolby/динамиков Dolby объемного звучания.

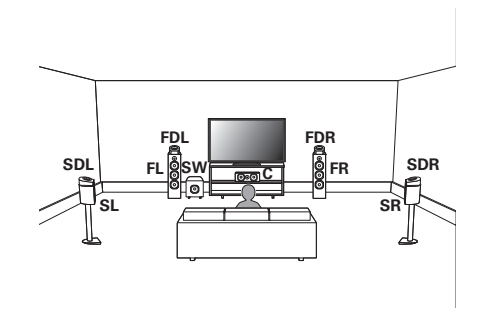

#### **Обновление (Auro-3D)**

## n **Пример расположения Auro-3D**

Комбинация 5.1-канальных динамиков с фронтальными верхними динамиками/верхними динамиками объемного звучания/ потолочными динамиками объемного звучания.

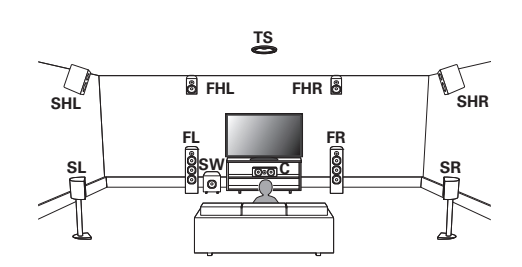

0 Для достижения наилучшего эффекта Auro-3D рекомендуется использовать верхние динамики объемного звучания, но можно также заменить верхние динамики объемного звучания тыловыми верхними динамиками в настройках динамиков Dolby Atmos.

# **[панель](#page-16-0)**

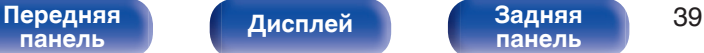

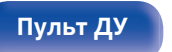

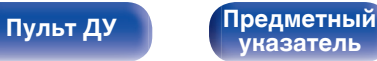

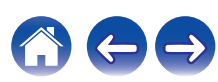

# **Подключение колонок**

В данном разделе описывается подключение данного устройства к колонкам в помещении.

Подключение объясняется на примерах.

#### **ПРИМЕЧАНИЕ**

- 0 Перед подключением акустической системы, отключите шнур питания устройства из розетки. Выключите сабвуфер.
- Выполняйте подсоединение таким образом, чтобы центральные проводники кабеля акустической системы не выступали из клеммы громкоговорителя. Возможно срабатывание схемы защиты при соприкосновении центральных проводников с задней панелью или при соприкосновении проводов + и - друг с другом. [\("Схема защиты" \(](#page-317-0) $\mathbb{Z}$  стр. 318))
- 0 Запрещается прикасаться к разъемам акустической системы при подключенном сетевом шнуре. Это может привести к поражению электрическим током. Когда "Setup Assistant" (стр. 9 в отдельном "Краткое руководство пользователя") работает, следуйте инструкциям на экране "Setup Assistant" для выполнения соединений. (Во время работы "Setup Assistant" электропитание на акустическую систему не подается.)
- Используйте динамики с импедансом в диапазоне от 4 до 16  $\Omega$ /Ом.

#### **ПРИМЕЧАНИЕ**

- 0 Выполните следующие настройки при использовании динамика с сопротивлением от 4 до 6 Ω/Ом.
	- **1.** На основном блоке одновременно нажмите и удерживайте кнопки  $\triangleleft$  и  $\triangleright$ не менее 3 секунд.

На дисплее отобразится"\*Video Format < PAL>".

**2.** Нажмите  $\nabla$  на основном блоке дважды.

На дисплей выводится индикация "\*Sp. Impedance <8ohms>".

**3.** Используйте  $\triangleleft$  или  $\triangleright$  на основном блоке, чтобы выбрать импеданс.

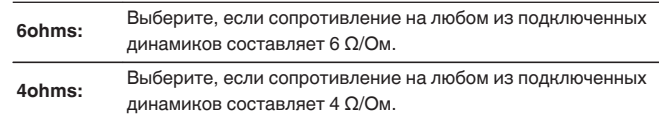

**4.** Нажмите кнопку ENTER на основном блоке, чтобы завершить настройку.

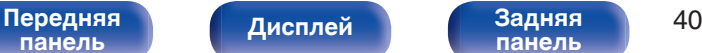

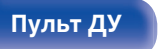

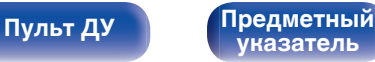

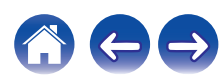

### **Подключение кабелей к акустической системе**

Внимательно проверьте левый (Л) и правый (П) каналы и полярность (+ красный, – черный) на колонках, присоединенных к устройству, и подключите каналы в соответствии с указанной маркировкой.

**1 Срежьте около 10 мм изоляции с провода колонок, затем или крепко скрутите сердечник провода, или воспользуйтесь клеммами для подключения.**

**2 На колонках поверните разъемы для подключения против часовой стрелки и немного ослабьте их.**

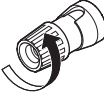

**3 Вставьте кабель от колонок в разъемы.**

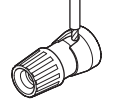

**4 На колонках поверните разъемы для подключения по часовой стрелке и затяните их.**

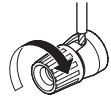

# **[панель](#page-16-0)**

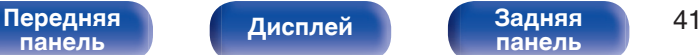

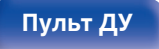

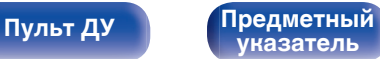

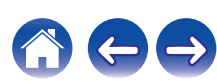

# **Подключение сабвуфера**

Чтобы подключить сабвуфер, воспользуйтесь кабелем для сабвуфера. К данному устройству можно подключить два сабвуфера.

Для подключения двух сабвуферов установите для параметра "Сабвуфер" значение "2 колонки" в настройке "Конфиг. АС". (СБ) [стр. 227\)](#page-226-0)

Уровень громкости и дистанцию можно настроить для каждого сабвуфера отдельно.

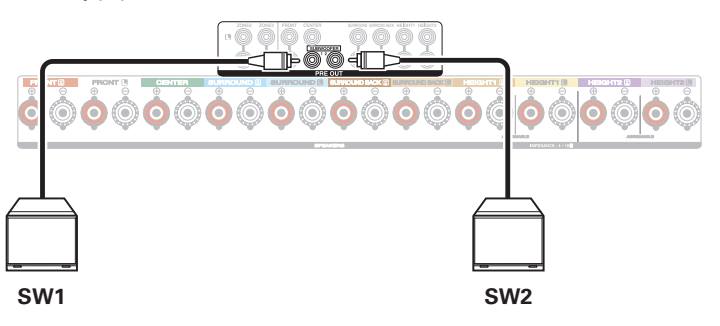

# o **Информация о ярлыках кабелей (входят в комплект) для определения канала**

Раздел экрана канала для клемм динамика на задней панели имеет цветовую маркировку для определения каждого канала. Прикрепите к каждому кабелю ярлык, соответствующий каждому динамику. Это облегчит подключение надлежащих кабелей к клеммам динамиков на задней панели.

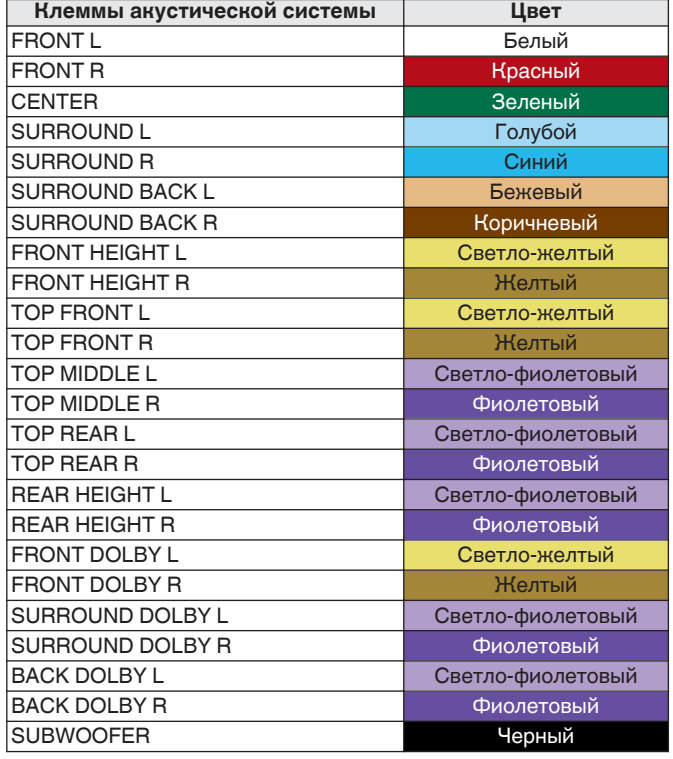

**[панель](#page-16-0)**

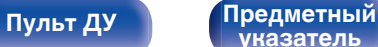

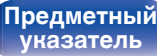

Прикрепите ярлык кабеля для каждого канала к соответствующему кабелю динамика, как показано на рисунке.

См. таблицу и прикрепите метку к каждому кабелю динамика.

Далее подключите так, чтобы цвет клеммы динамика совпадал с цветом ярлыка кабеля.

#### [ Прикрепление ярлыка кабеля ]

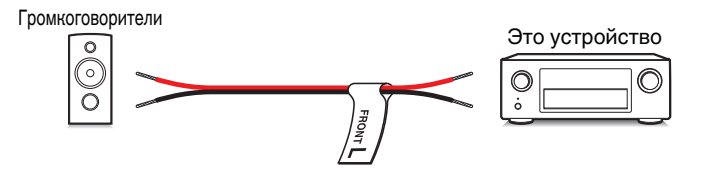

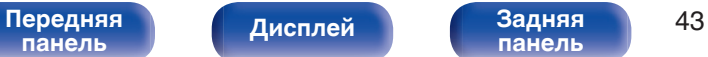

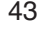

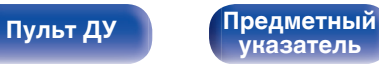

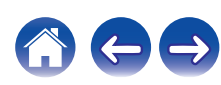

# **Конфигурация динамика и настройки "Назнач. усил."**

Данное устройство имеет встроенный 9-канальный усилитель мощности. Кроме основной 5.1-канальной системы можно сконфигурировать множество систем динамиков путем изменения настроек "Назнач. усил." в соответствии с вариантом применения, например 7.1-канальные системы, соединения bi-amp и 2-канальные системы для многозонального воспроизведения. ( $\mathbb{Z}$  [стр. 219\)](#page-218-0)

Выполните настройки "Назнач. усил." в соответствии с количеством комнат и конфигурацией устанавливаемого динамика. (@ [стр. 219\)](#page-218-0)

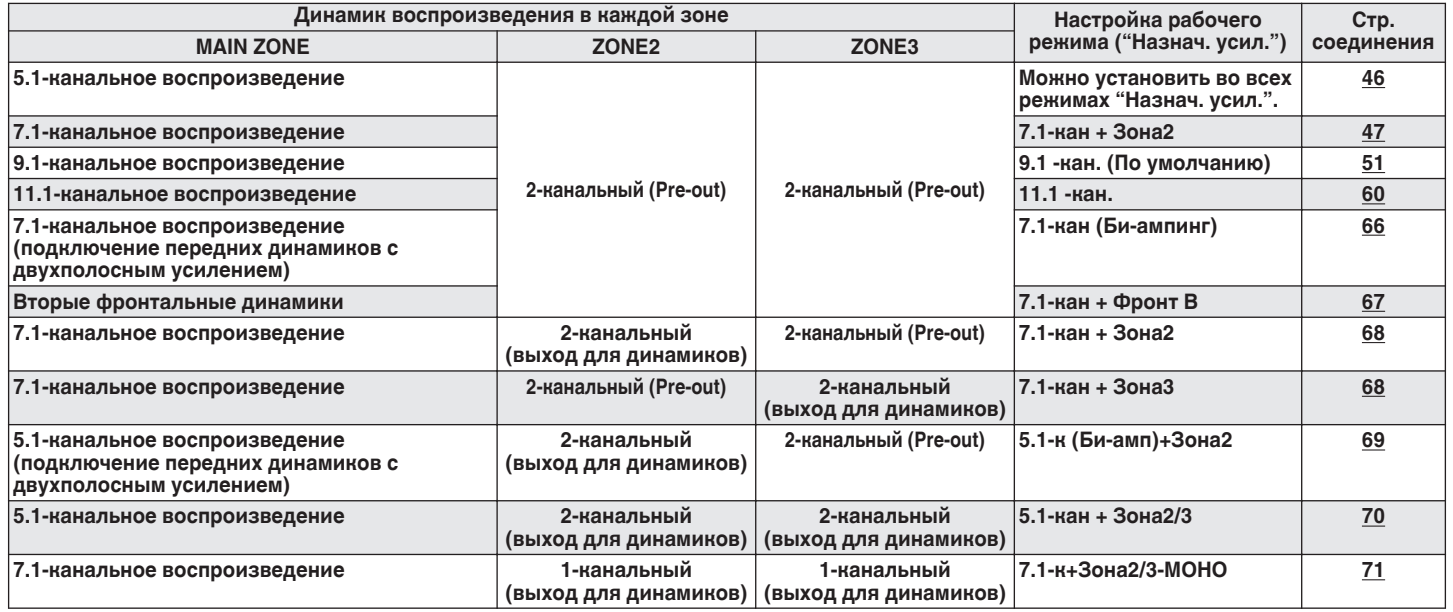

Режим звука, который можно выбрать, варьируется в зависимости от конфигурации динамиков. См. "Взаимосвязь режимов звука с канальным выводом" ( $\sqrt{\epsilon}$  [стр. 300\)](#page-299-0) относительно поддерживаемых режимов звука.

На следующих страницах представлены примеры основных соединений.

[Передняя](#page-16-0) **Передняя** 44 **[панель](#page-16-0)**

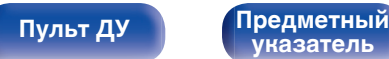

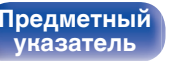

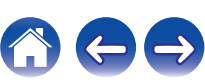

#### **Обновление (Auro-3D)**

См. сборник примеров для ["Пример соединений для 9.1-канальной](#page-56-0) [системы Auro-3D" \(](#page-56-0) $\mathbb{Q}$  стр. 57) при воспроизведении Auro-3D с помощью 9.1-канальной системы на базовой 5.1-канальной системе с фронтальными верхними динамиками и верхними динамиками объемного звучания.

См. также пример соединения для ["Пример соединений для 10.1](#page-62-0) [канальной системы Auro-3D" \(](#page-62-0) $\mathbb{C}\widehat{\mathbb{F}}$  стр. 63) при воспроизведении Auro-3D с помощью 10.1-канальной системы с потолочным динамиком объемного звучания.

0 В дополнение к подключениям, описанным на стр[.46](#page-45-0) - [71](#page-70-0), данное устройство позволяет выполнять различные подключения динамиков через настройку "Назнач. усил.".

Также см. экран меню в "Илл-я клемм АС" на экране настройки "Назнач. усил.", который покажет, как выполнить подключения в Вашей обстановке.

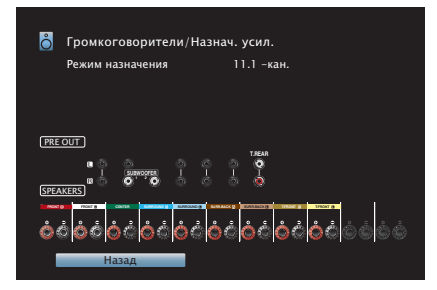

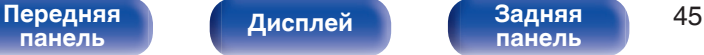

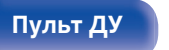

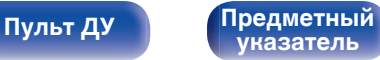

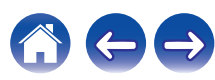

<span id="page-45-0"></span>

### **5.1-канальное воспроизведение**

Служит в качестве основной 5.1-канальной объемной системы.

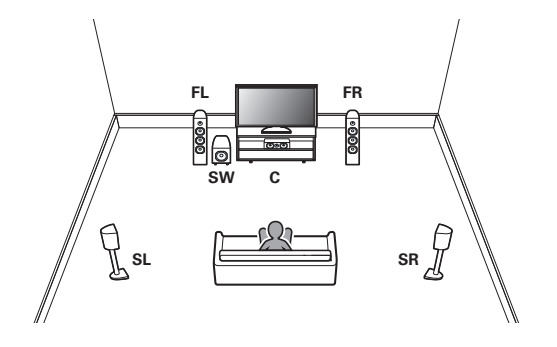

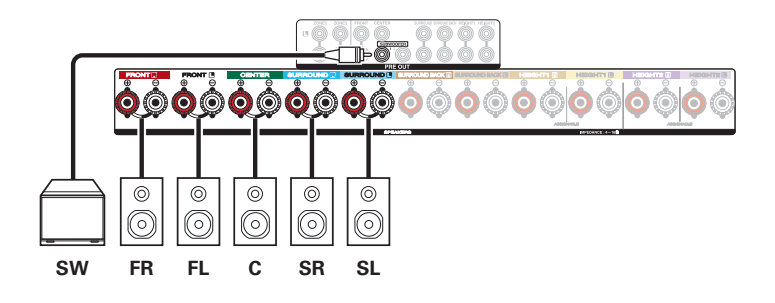

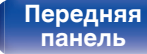

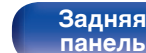

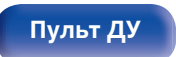

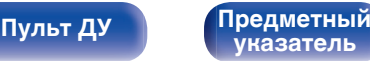

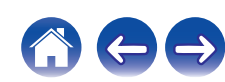

<span id="page-46-0"></span>

### ■ 7.1-канальное воспроизведение

### n **Пример соединений при использовании тыловых динамиков объемного звучания**

Данная система объемного звука 7.1-канальная такая же, как и основная 5.1-канальная система, но с задними объемными динамиками.

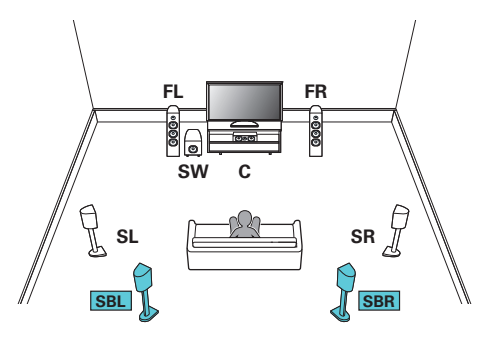

**[панель](#page-16-0)**

0 Установите в меню для параметра "Пол" – "Макет размещ." значение "5к & Саб" при выполнении соединения в этой конфигурации. (С [стр. 222\)](#page-221-0)

[Передняя](#page-16-0) **Писляей Вединяя 47** 

**[панель](#page-22-0)**

**[Дисплей](#page-20-0) [Задняя](#page-22-0)**

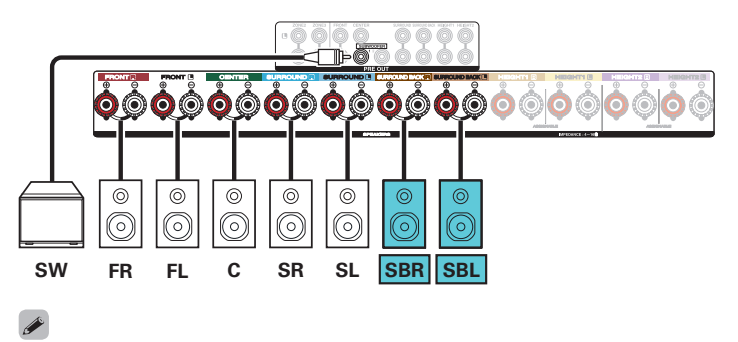

• Если используется только один тыловой динамик объемного звучания, подключите его к клемме SURROUND BACK L.

**[Пульт ДУ](#page-26-0) [Предметный](#page-327-0)**

**[указатель](#page-327-0)**

### n **Пример соединений при использовании потолочных динамиков**

Данная 7.1-канальная система объемного звучания является такой же, как и основная 5.1-канальная система, но с потолочными динамиками.

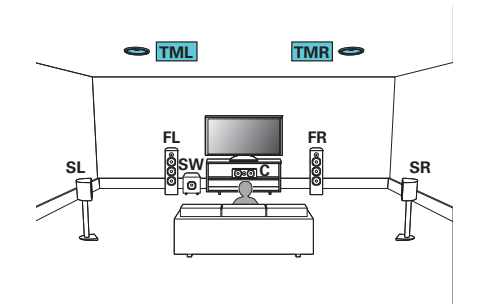

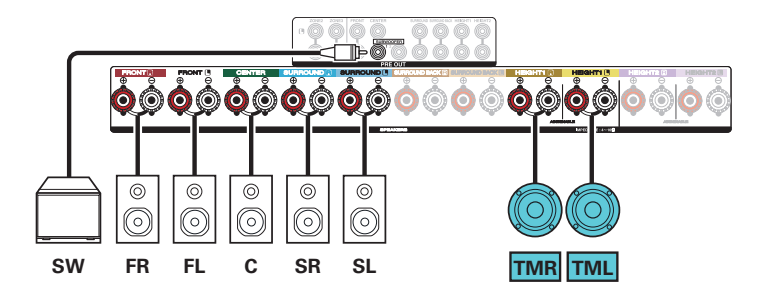

- 0 Установите в меню для параметра "Пол" "Макет размещ." значение "5 кан", а для параметра "Верхние АС" значение "2 кан" при выполнении соединения в этой конфигурации. (С [стр. 222\)](#page-221-0)
- 0 Вместо потолочных средних динамиков можно подключить потолочные фронтальные или потолочные тыловые динамики. В этом случае установите в меню подсоединяемые потолочные динамики в разделе "Верхние" – "Макет размеш.". ( $\mathbb{Z}$ ) [стр. 223\)](#page-222-0)

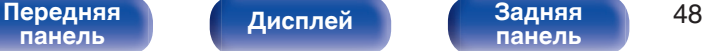

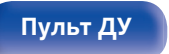

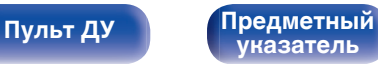

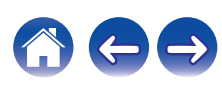

#### n **Пример соединений при использовании верхних динамиков**

Данная 7.1-канальная система объемного звучания является такой же, как и основная 5.1-канальная система, но с фронтальными верхними динамиками.

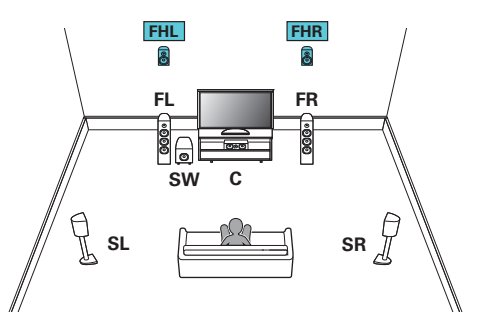

[Передняя](#page-16-0) **Пистлей** Вадняя 49

**[панель](#page-22-0)**

**[Дисплей](#page-20-0) [Задняя](#page-22-0)**

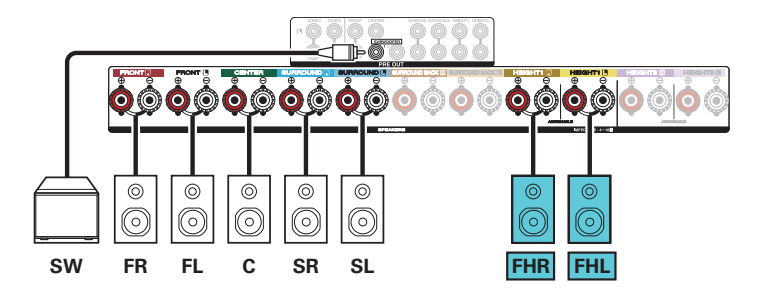

**[Пульт ДУ](#page-26-0) [Предметный](#page-327-0)**

**[указатель](#page-327-0)**

- 0 Установите в меню для параметра "Пол" "Макет размещ." значение "5 кан", а для параметра "Верхние АС" значение "2 кан" при выполнении соединения в этой конфигурации. (С [стр. 222\)](#page-221-0)
- Вместо фронтальных верхних динамиков можно подключить тыловые верхние динамики. В этом случае установите в меню подсоединяемые верхние динамики в разделе "Верхние" – "Макет размещ.". ( $\mathbb{Q}$  [стр. 223\)](#page-222-0)

### n **Пример соединений при использовании динамиков Dolby Atmos Enabled**

Данная 7.1-канальная система объемного звучания является такой же, как и основная 5.1-канальная система, но с фронтальными динамиками Dolby.

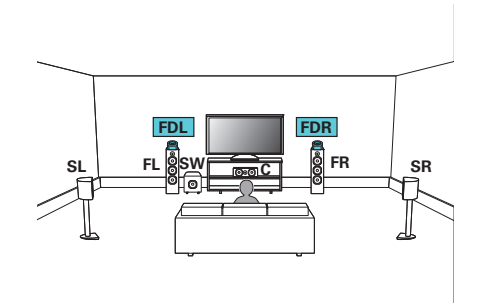

[Передняя](#page-16-0) **Пистлей** Вадняя 50

**[панель](#page-22-0)**

**[Дисплей](#page-20-0) [Задняя](#page-22-0)**

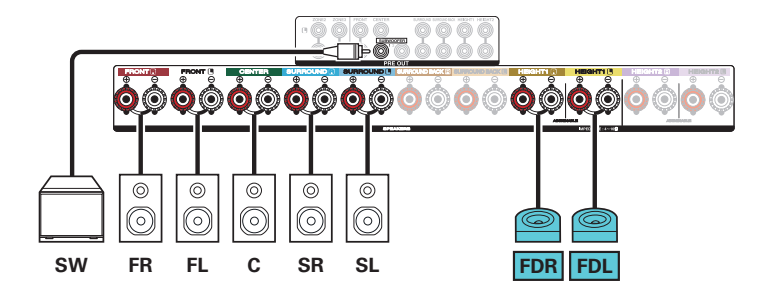

**[Пульт ДУ](#page-26-0) [Предметный](#page-327-0)**

**[указатель](#page-327-0)**

- 0 Установите в меню для параметра "Пол" "Макет размещ." значение "5 кан", а для параметра "Dolby АС" значение "2 кан" при выполнении соединения в этой конфигурации. (С [стр. 222\)](#page-221-0)
- Вместо фронтальных динамиков Dolby можно подключить динамики Dolby объемного звучания. В этом случае установите в меню подсоединяемые динамики Dolby Atmos Enabled в разделе "Верхние" - "Макет размещ.". ( $\sqrt{2}$  [стр. 223\)](#page-222-0)

### <span id="page-50-0"></span>**9.1-канальное воспроизведение**

Данная система, основанная на 5.1-канальной системе, воспроизводит до 9.1 каналов одновременно.

Вы можете подключить динамики максимум для 11 каналов для MAIN ZONE. При подключении динамиков для 10 или более каналов воспроизводящие звук динамики автоматически переключатся в зависимости от входного сигнала и режима звука.

# n **Пример соединений при использовании одного комплекта потолочных динамиков**

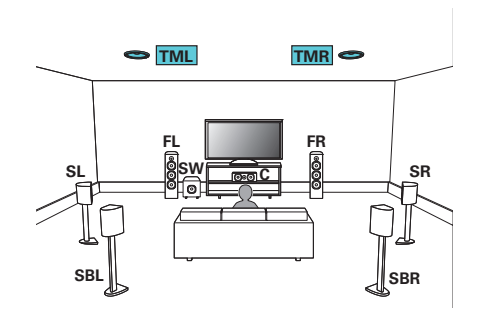

0 Установите в меню для параметра "Верхние" – "Верхние АС" значение "2 кан" при выполнении соединения в этой конфигурации. ( $\mathbb{F}$  [стр. 222\)](#page-221-0)

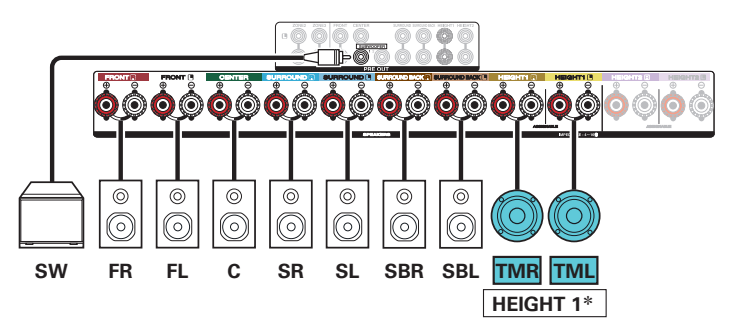

z Вместо потолочных средних динамиков можно подключить потолочные фронтальные или потолочные тыловые динамики. В этом случае установите в меню подсоединяемые потолочные динамики в разделе "Верхние" – "Макет размещ.". ( $\mathbb{Q}$  [стр. 223\)](#page-222-0)

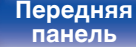

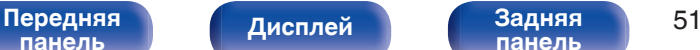

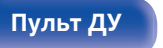

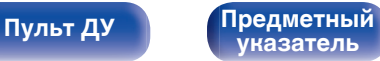

### n **Пример соединений при использовании двух комплектов потолочных динамиков**

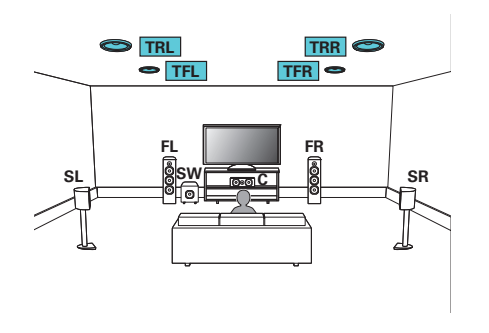

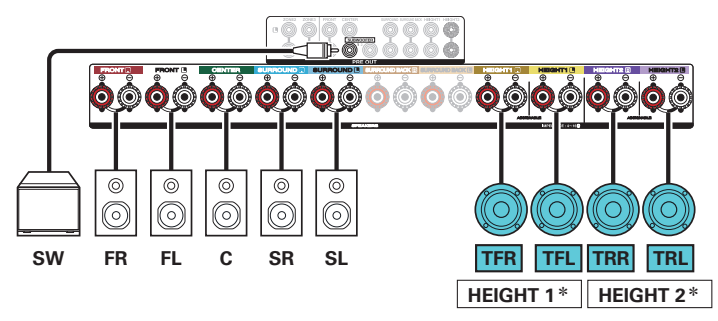

\* В настройках можно изменить комбинацию каналов HEIGHT1 и HEIGHT2. (L [стр. 58\)](#page-57-0)

**[Пульт ДУ](#page-26-0) [Предметный](#page-327-0)**

**[указатель](#page-327-0)**

## $\overline{\mathscr{L}}$

**[панель](#page-16-0)**

0 Установите в меню для параметра "Верхние" – "Верхние АС" значение "4 кан" при выполнении соединения в этой конфигурации. (CF [стр. 222\)](#page-221-0)

[Передняя](#page-16-0) *Лисплей* Задняя 52

**[панель](#page-22-0)**

**[Дисплей](#page-20-0) [Задняя](#page-22-0)**

### n **Пример соединений при использовании одного комплекта верхних динамиков**

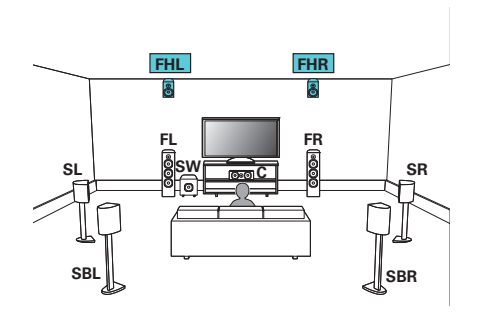

0 Установите в меню для параметра "Верхние" – "Верхние АС" значение "2 кан" при выполнении соединения в этой конфигурации. ( $\mathbb{F}$  [стр. 222\)](#page-221-0)

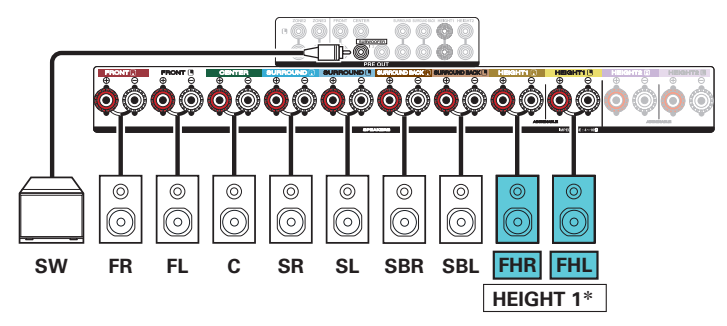

z Вместо фронтальных верхних динамиков можно подключить тыловые верхние динамики. В этом случае установите в меню подсоединяемые верхние динамики в разделе "Верхние" – "Макет размещ.". (С [стр. 223\)](#page-222-0)

**[указатель](#page-327-0)**

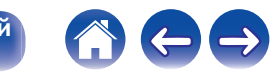

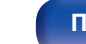

**[панель](#page-22-0)**

**[панель](#page-16-0)**

[Передняя](#page-16-0) **Писляей** Задняя 53 **[Дисплей](#page-20-0) [Задняя](#page-22-0)**

### n **Пример соединений при использовании двух комплектов верхних динамиков**

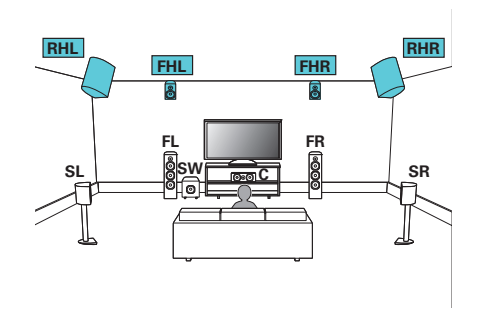

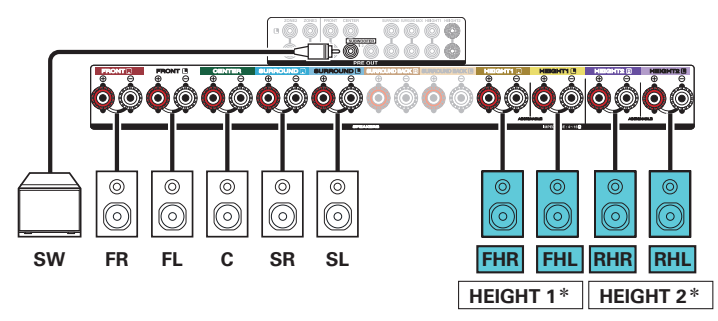

\* В настройках можно изменить комбинацию каналов HEIGHT1 и HEIGHT2. (L [стр. 58\)](#page-57-0)

**[Пульт ДУ](#page-26-0) [Предметный](#page-327-0)**

**[указатель](#page-327-0)**

### $\overline{\mathscr{L}}$

**[панель](#page-16-0)**

0 Установите в меню для параметра "Верхние" – "Верхние АС" значение "4 кан" при выполнении соединения в этой конфигурации. ( $\mathbb{CP}$  [стр. 222\)](#page-221-0)

[Передняя](#page-16-0) Лисплей Задняя 54

**[панель](#page-22-0)**

**[Дисплей](#page-20-0) [Задняя](#page-22-0)**

# n **Пример соединений при использовании одного комплекта динамиков Dolby Atmos Enabled**

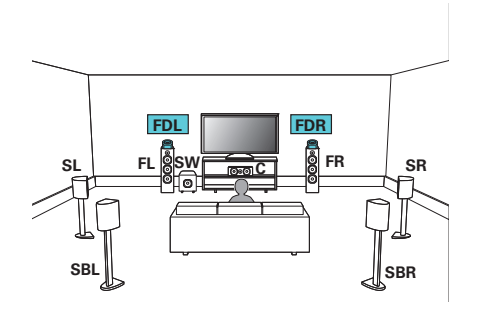

0 Установите в меню для параметра "Верхние" – "Dolby АС" значение "2 кан" при выполнении соединения в этой конфигурации. ( $\mathbb{CP}$  [стр. 222\)](#page-221-0)

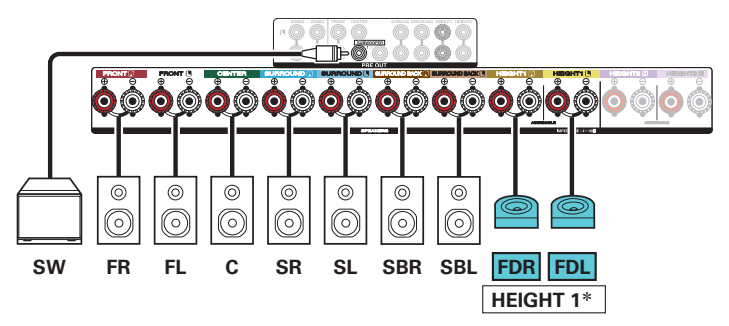

 $*$  Вместо фронтальных динамиков Dolby можно подключить динамики Dolby объемного звучания. В этом случае установите в меню подсоединяемые динамики Dolby Atmos Enabled в разделе "Верхние" - "Макет размещ.". ( $\sqrt{2}$  [стр. 223\)](#page-222-0)

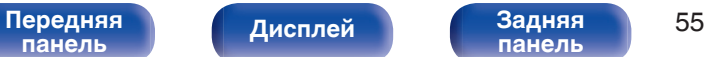

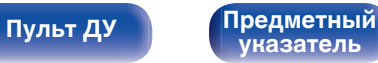

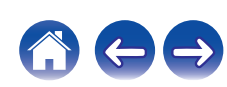

# n **Пример соединений при использовании двух комплектов динамиков Dolby Atmos Enabled**

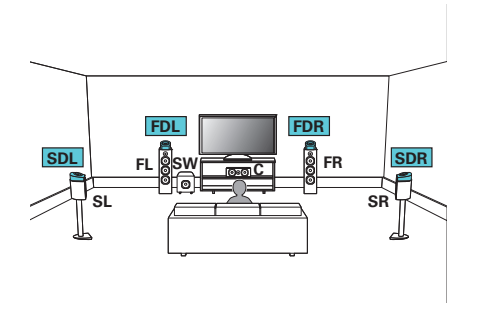

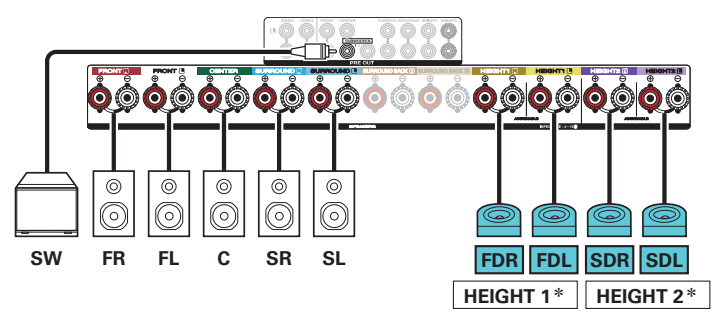

\* В настройках можно изменить комбинацию каналов HEIGHT1 и HEIGHT2. (12) [стр. 58\)](#page-57-0)

**[Пульт ДУ](#page-26-0) [Предметный](#page-327-0)**

**[указатель](#page-327-0)**

### $\overline{\bullet}$

**[панель](#page-16-0)**

0 Установите в меню для параметра "Верхние" – "Dolby АС" значение "4 кан" при выполнении соединения в этой конфигурации. ( $\mathbb{CP}$  [стр. 222\)](#page-221-0)

[Передняя](#page-16-0) **Писляей** Задняя 56

**[панель](#page-22-0)**

**[Дисплей](#page-20-0) [Задняя](#page-22-0)**

<span id="page-56-0"></span>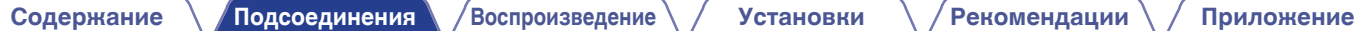

#### **Обновление (Auro-3D)**

# n **Пример соединений для 9.1-канальной системы Auro-3D**

Данная конфигурация динамиков оптимизирована для воспроизведения Auro-3D.

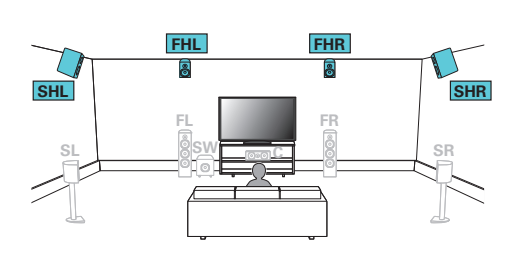

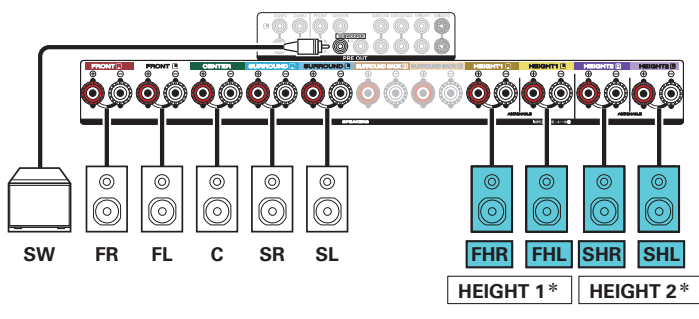

\* В настройках можно изменить комбинацию каналов HEIGHT1 и HEIGHT2. (СТР [стр. 59\)](#page-58-0)

0 Установите в меню для параметра "Верхние" – "Верхние АС" значение "4 кан" при выполнении соединения в этой конфигурации. ( $\mathbb{CP}$  [стр. 222\)](#page-221-0) Затем установите для параметра "Верхние" – "Макет размещ." значение "Фр. **Верхние & Бок Верх".** (С [стр. 223\)](#page-222-0)

**[панель](#page-16-0)**

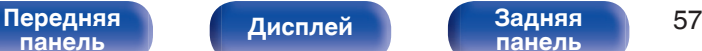

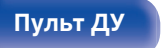

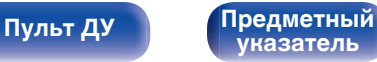

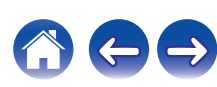

<span id="page-57-0"></span>

z Выходные каналы с разъемов для динамиков HEIGHT1 и HEIGHT2 можно заменить на следующие шаблоны в зависимости от используемых систем динамиков. установите в меню этот параметр из "Назнач. усил.". (☞ [стр. 219\)](#page-218-0)

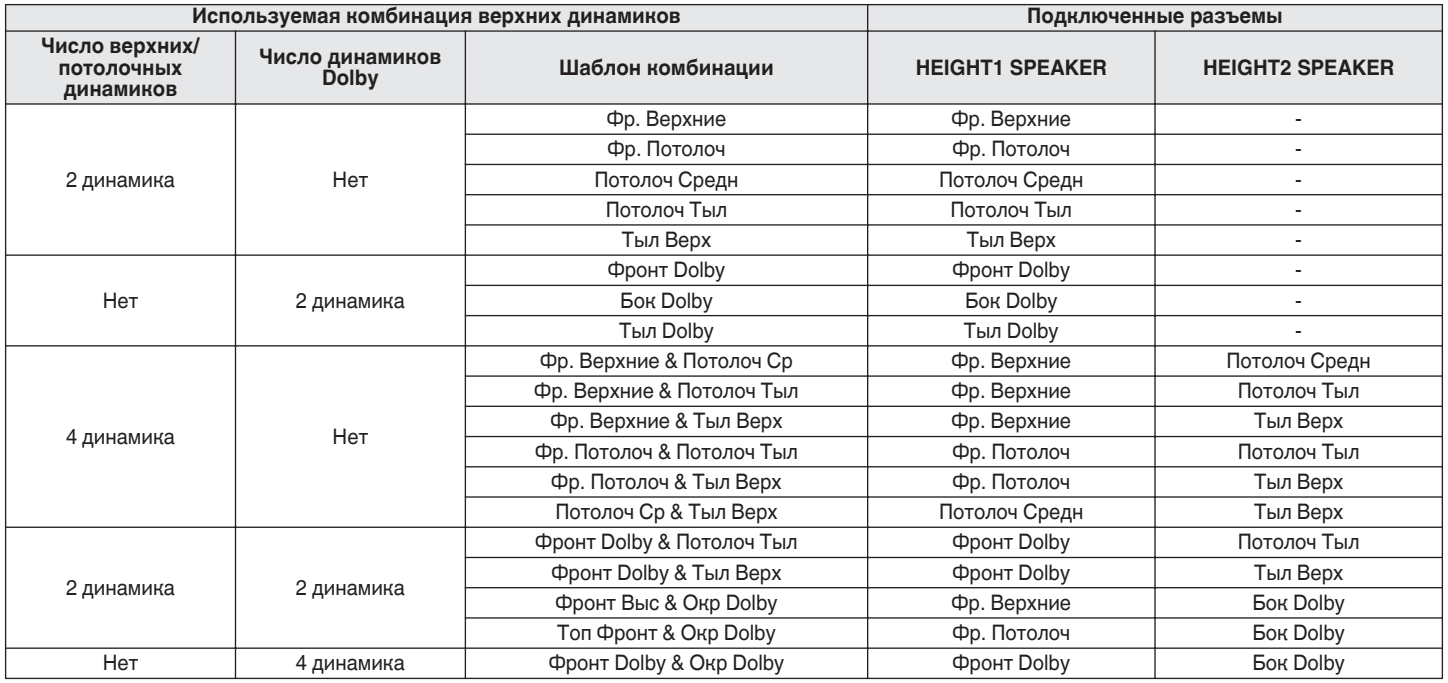

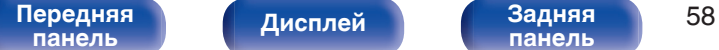

**[Дисплей](#page-20-0) [Задняя](#page-22-0)**

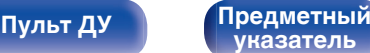

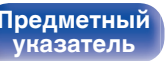

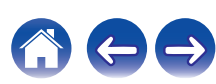

<span id="page-58-0"></span>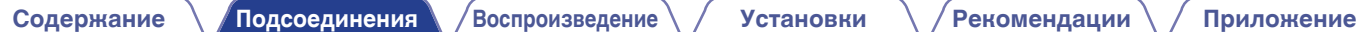

#### **Обновление (Auro-3D)**

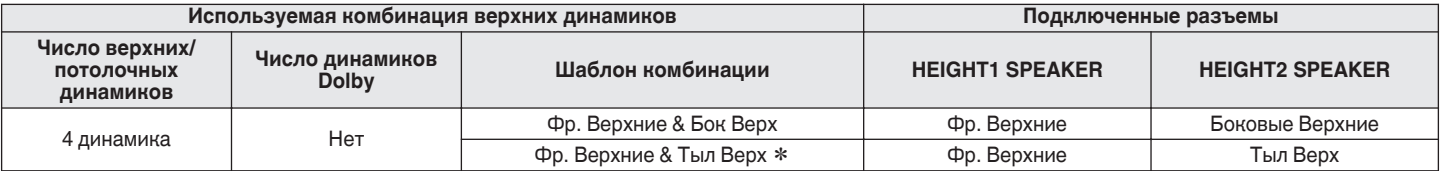

z Для достижения наилучшего эффекта Auro-3D рекомендуется использовать верхние динамики объемного звучания, но можно также заменить верхние динамики объемного звучания тыловыми верхними динамиками в настройках динамиков Dolby Atmos.

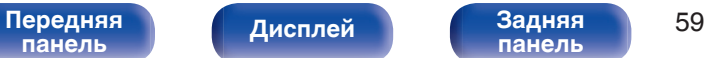

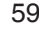

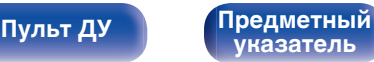

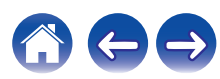

### <span id="page-59-0"></span>**11.1-канальное воспроизведение**

Данная система, основанная на 5.1-канальной системе, воспроизводит до 11.1 каналов одновременно. Вы можете подключить динамики максимум для 11 каналов для MAIN ZONE с помощью внешнего усилителя мощности.

### n **Пример соединений при использовании двух комплектов потолочных динамиков**

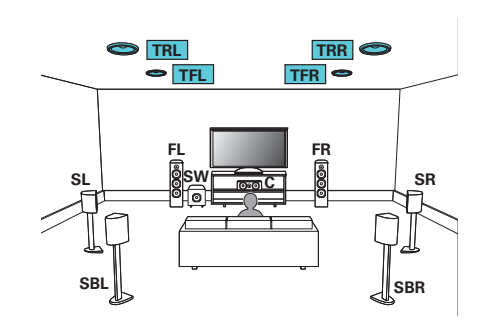

0 Установите в меню для параметра "Верхние" – "Верхние АС" значение "4 кан" при выполнении соединения в этой конфигурации. (CF [стр. 222\)](#page-221-0)

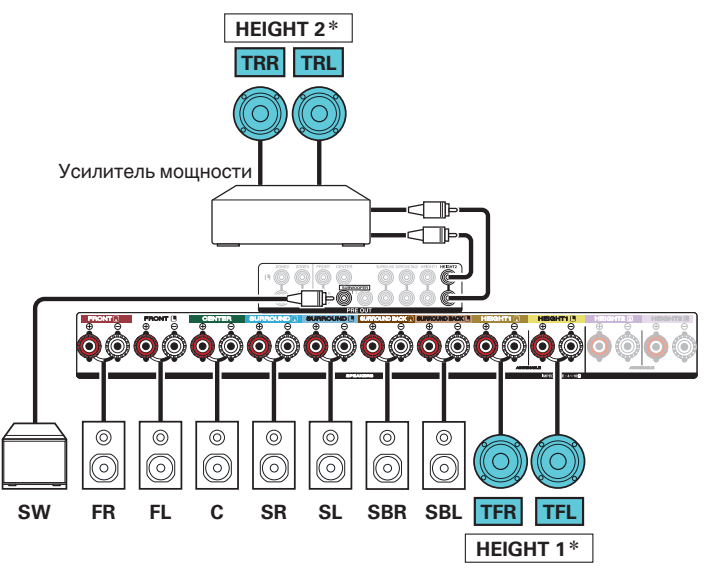

\* В настройках можно изменить комбинацию каналов HEIGHT1 и HEIGHT2. (L) [стр. 64\)](#page-63-0)

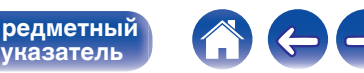

# **[панель](#page-16-0)**

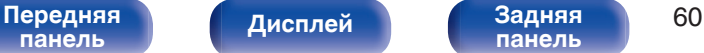

**[панель](#page-22-0)**

**[Пульт ДУ](#page-26-0) [Предметный](#page-327-0)**

## n **Пример соединений при использовании двух комплектов верхних динамиков**

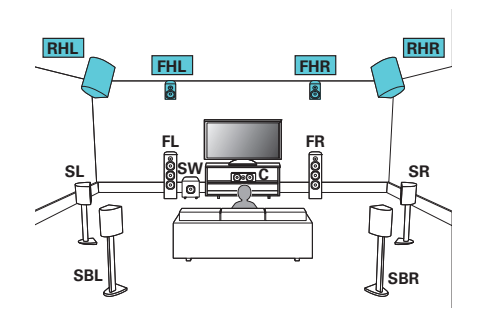

### $\overline{\mathscr{L}}$

0 Установите в меню для параметра "Верхние" – "Верхние АС" значение "4 кан" при выполнении соединения в этой конфигурации. ( $\mathbb{Z}$  [стр. 222\)](#page-221-0)

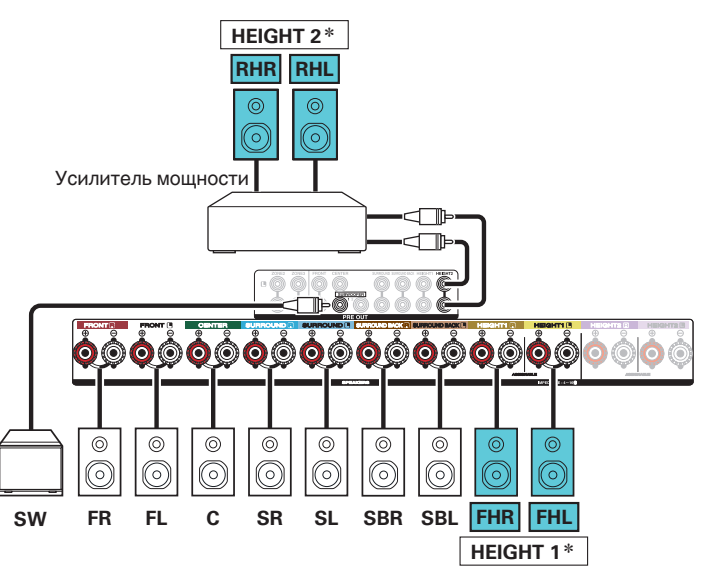

\* В настройках можно изменить комбинацию каналов HEIGHT1 и HEIGHT2. (к [стр. 64\)](#page-63-0)

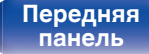

[Передняя](#page-16-0) *Лисплей* Задняя 61 **[панель](#page-22-0)**

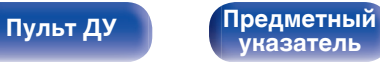

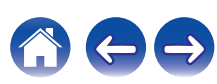

# n **Пример соединений при использовании двух комплектов динамиков Dolby Atmos Enabled**

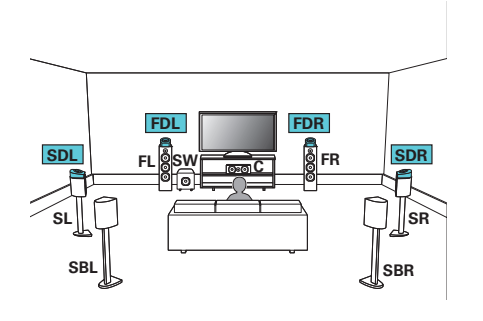

### $\overline{\mathscr{L}}$

0 Установите в меню для параметра "Верхние" – "Dolby АС" значение "4 кан" при выполнении соединения в этой конфигурации. ( $\mathbb{CP}$  [стр. 222\)](#page-221-0)

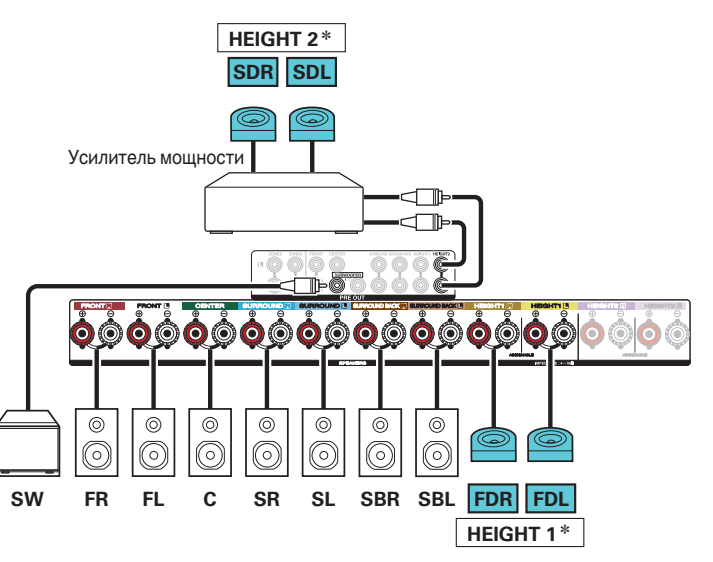

\* В настройках можно изменить комбинацию каналов HEIGHT1 и HEIGHT2. (к) [стр. 64\)](#page-63-0)

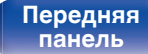

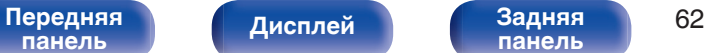

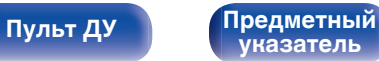

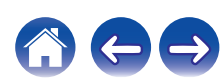

<span id="page-62-0"></span>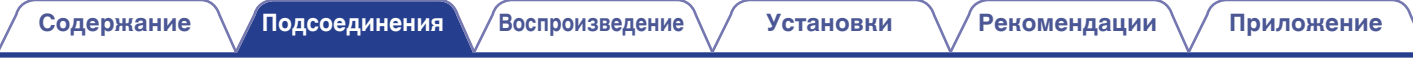

#### **Обновление (Auro-3D)**

### n **Пример соединений для 10.1-канальной системы Auro-3D**

Данная конфигурация динамиков оптимизирована для воспроизведения Auro-3D.

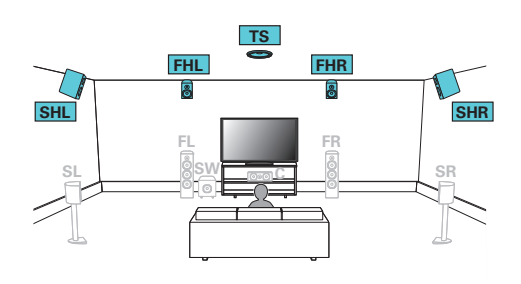

0 Установите в меню для параметра "Верхние" – "Верхние АС" значение "5 кан" при выполнении соединения в этой конфигурации. Затем установите для параметра "Верхние" – "Макет размещ." значение "Фр. Верхние & Бок Верх".

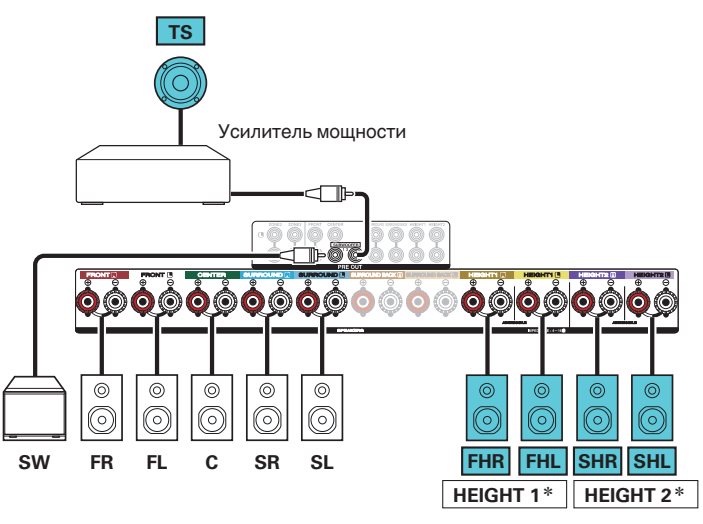

\* В настройках можно изменить комбинацию каналов HEIGHT1 и HEIGHT2.  $(KF$   $CTD. 65)$ 

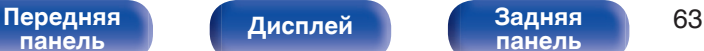

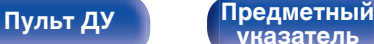

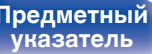

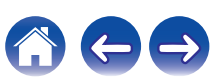

<span id="page-63-0"></span>

z Комбинацию каналов HEIGHT1 и HEIGHT2 можно заменить на следующие шаблоны в зависимости от используемой системы динамиков. Установите в меню этот параметр из "Назнач. усил.". (гат [стр. 219\)](#page-218-0)

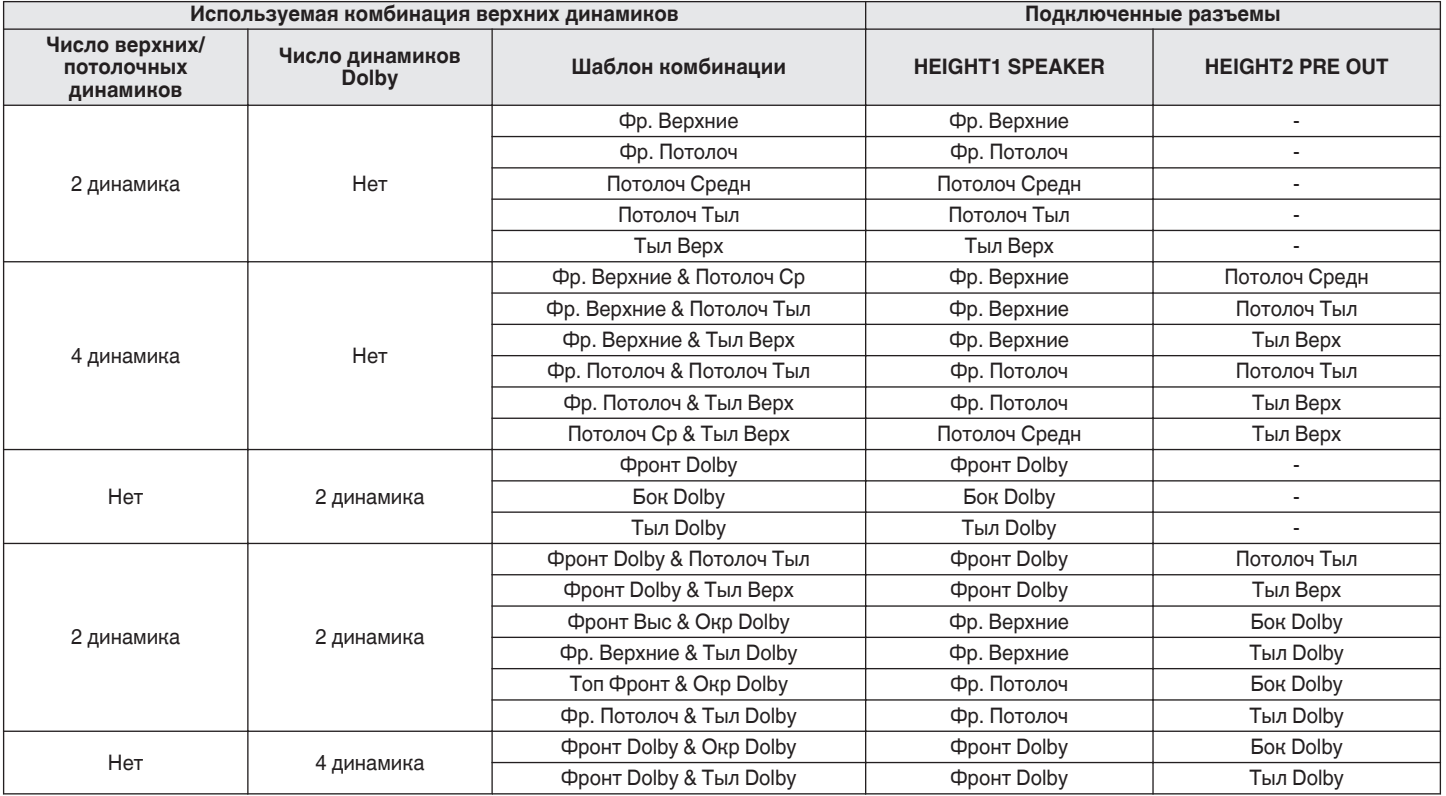

[Передняя](#page-16-0) Лисплей Задняя 64 **[панель](#page-16-0)**

**[Дисплей](#page-20-0) [Задняя](#page-22-0)**

**[панель](#page-22-0)**

**[Пульт ДУ](#page-26-0) [Предметный](#page-327-0) [указатель](#page-327-0)**

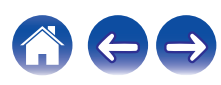

<span id="page-64-0"></span>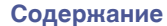

#### **Обновление (Auro-3D)**

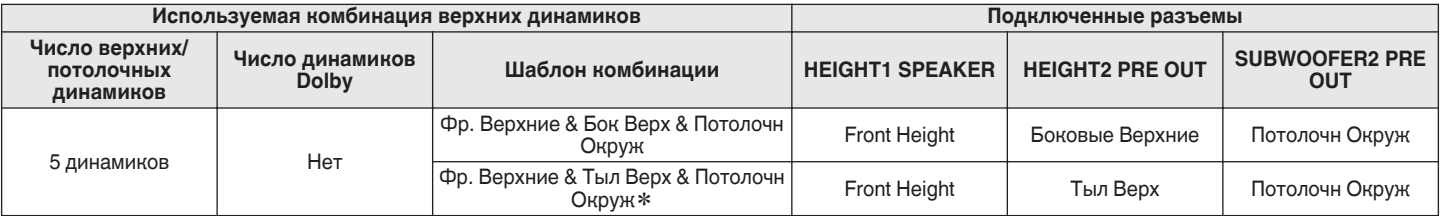

z Для достижения наилучшего эффекта Auro-3D рекомендуется использовать верхние динамики объемного звучания, но можно также заменить верхние динамики объемного звучания тыловыми верхними динамиками в настройках динамиков Dolby Atmos.

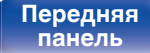

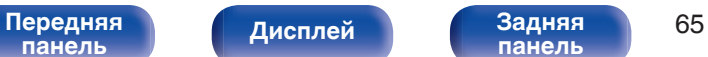

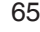

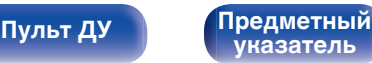

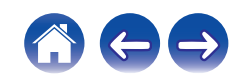

<span id="page-65-0"></span>

#### **■ 7.1-канальное воспроизведение (подключение передних динамиков с двухполосным усилением)**

Данная система воспроизводит 7.1 каналов. Вы можете использовать подключение с двухполосным усилением для передних динамиков. Подключение с двухполосным усилением - метод подключения отдельных усилителей к разъемам ВЧ и НЧ динамика, который поддерживает двухполосное усиление. Данное подключение делает возможной противо-ЭДС (возврат питания без вывода) из НЧдинамика в ВЧ-динамик без влияния на качество звука, производя более высокое качество звука.

Вы можете подключить динамики максимум для 9 каналов для MAIN ZONE. При подключении динамиков для 8 или более каналов воспроизводящие звук динамики автоматически переключатся в зависимости от входного сигнала и режима звука.

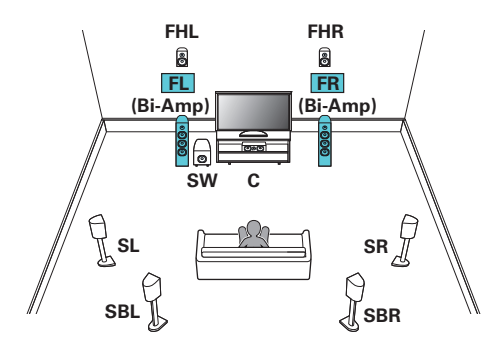

#### **ПРИМЕЧАНИЕ**

• Выполняя двухполосное подключение, убедитесь, что извлекли замыкающую пластину или провод, расположенный между ВЧ и НЧ разъемами громкоговорителя.

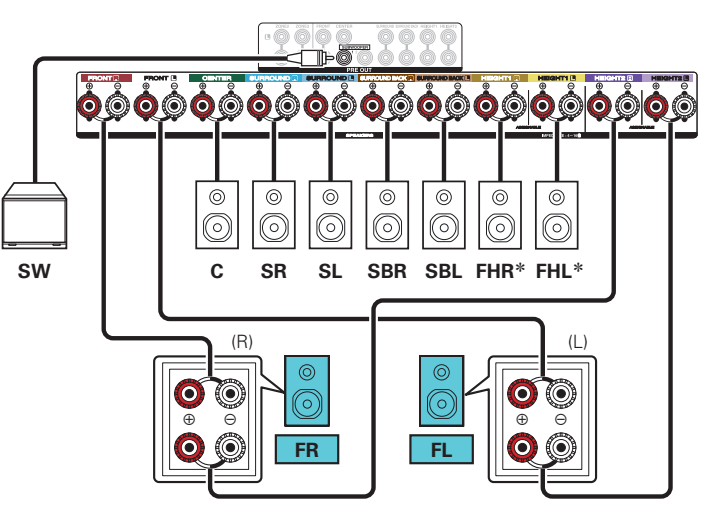

z Верхние динамики, потолочные динамики и динамики Dolby Atmos Enabled можно подсоединять к разъемам для динамиков HEIGHT1. Установите в меню подсоединяемый динамик из "Верхние" – "Макет размещ.". (CF [стр. 223\)](#page-222-0)

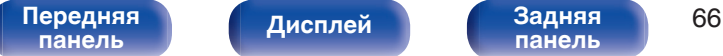

**[панель](#page-22-0)**

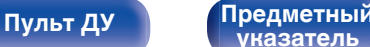

**[указатель](#page-327-0)**

<span id="page-66-0"></span>

### ■ 7.1-канальное воспроизведение + вторая пара фронтальных динамиков

Данная система позволяет воспроизводить между переключением передних динамиков A и B по желанию.

Вы можете подключить динамики максимум для 9 каналов для MAIN ZONE. При подключении динамиков для 8 или более каналов воспроизводящие звук динамики автоматически переключатся в зависимости от входного сигнала и режима звука.

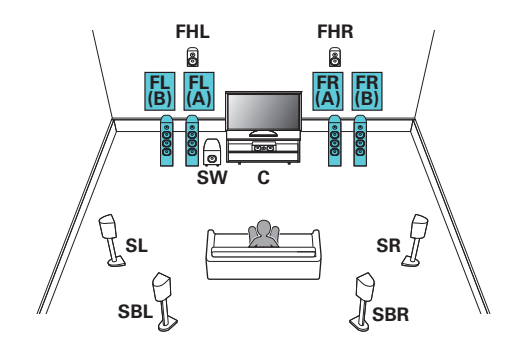

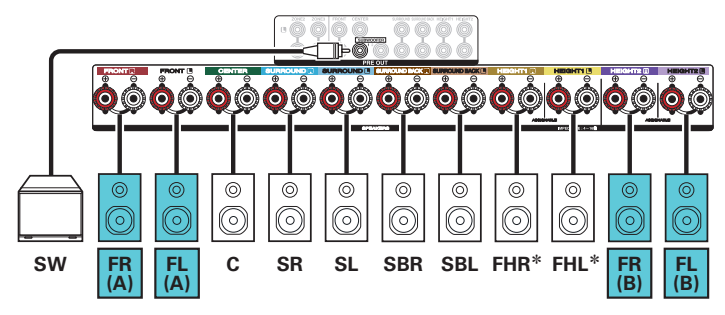

\* Верхние динамики, потолочные динамики и динамики Dolby Atmos Enabled можно подсоединять к разъемам для динамиков HEIGHT1. Установите в меню подсоединяемый динамик из "Верхние" – "Макет размещ.". ( $\sqrt{2}$  [стр. 223\)](#page-222-0)

**[панель](#page-16-0)**

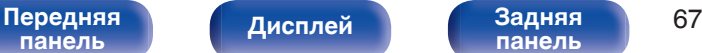

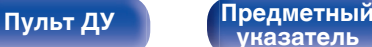

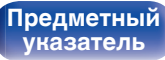

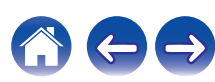

<span id="page-67-0"></span>

#### ■ 7.1-канальное воспроизведение (MAIN ZONE) + 2-канальное воспроизведение (ZONE2 или **ZONE3)**

Данный тип конфигурации воспроизводит 7.1 каналов в MAIN ZONE и 2 канала в ZONE2.

(Динамики могут выводить звук из ZONE3 вместо ZONE2 (Режим назначения: 7.1-кан + Зона3)).

Вы можете подключить динамики максимум для 9 каналов для MAIN ZONE. При подключении динамиков для 8 или более каналов воспроизводящие звук динамики автоматически переключатся в зависимости от входного сигнала и режима звука.

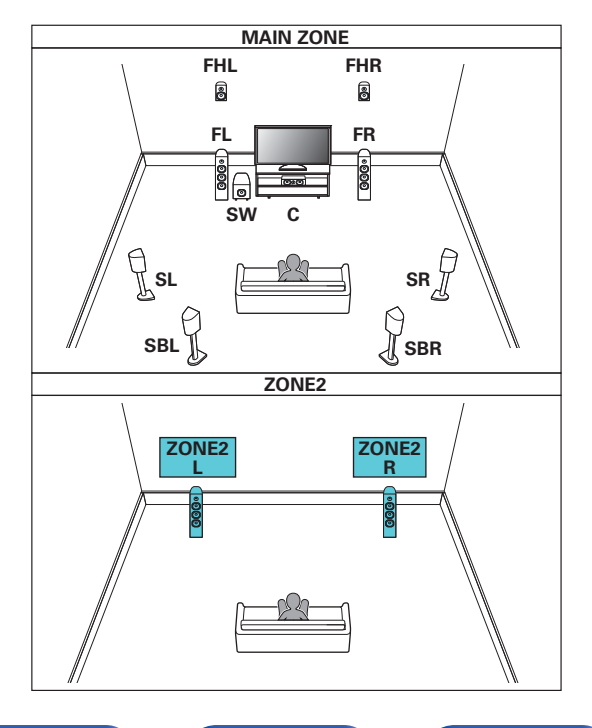

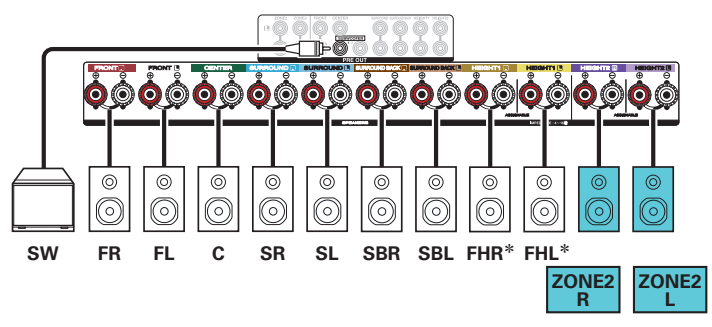

\* Верхние динамики, потолочные динамики и динамики Dolby Atmos Enabled можно подсоединять к разъемам для динамиков HEIGHT1. Установите в меню подсоединяемый динамик из "Верхние" – "Макет размещ.". ( $\sqrt{27}$  [стр. 223\)](#page-222-0)

**[панель](#page-16-0)**

#### [Передняя](#page-16-0) **Писляей Веденяя** 68 **[Дисплей](#page-20-0) [Задняя](#page-22-0)**

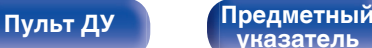

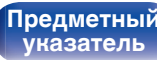

<span id="page-68-0"></span>

#### **■ 5.1-канальное воспроизведение (подключение с двухполосным усилением передних динамиков: MAIN ZONE) + 2-канальное воспроизведение (ZONE2)**

Данный тип конфигурации проигрывает 5.1 каналов в MAIN ZONE и 2 канала в ZONE2. Вы можете использовать подключение с двухполосным усилением для передних динамиков в MAIN ZONE.

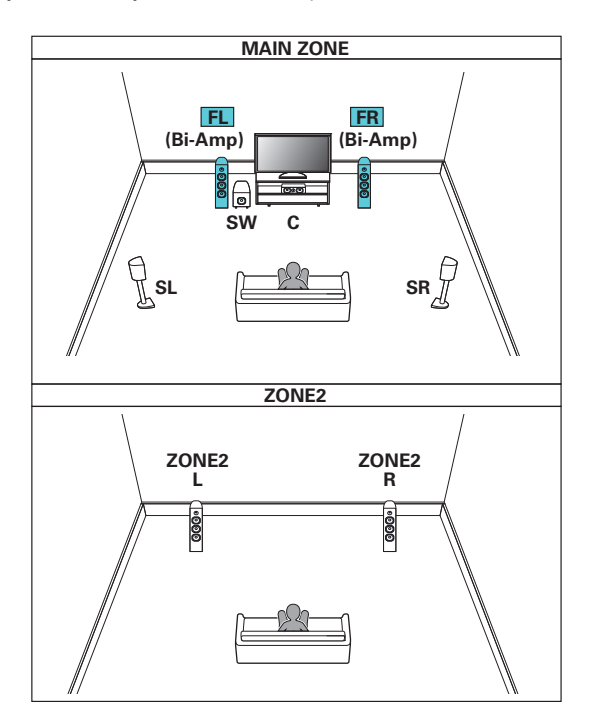

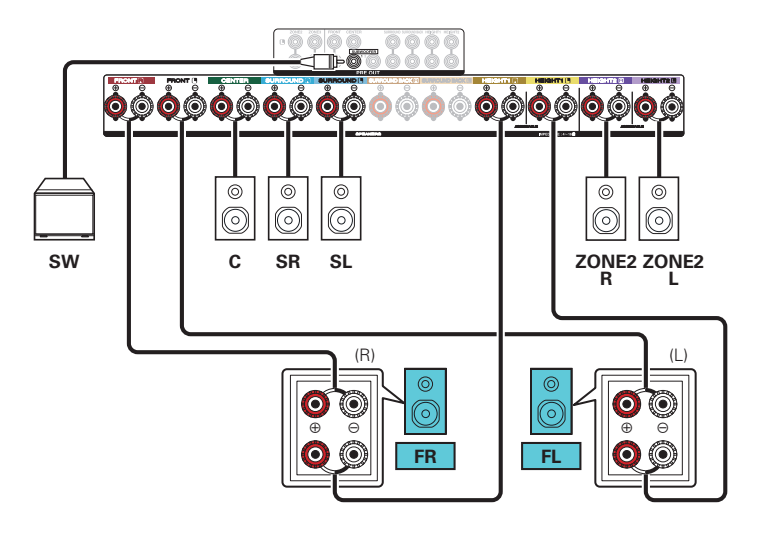

**[панель](#page-16-0)**

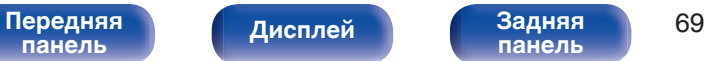

**[панель](#page-22-0)**

**[Пульт ДУ](#page-26-0) [Предметный](#page-327-0) [указатель](#page-327-0)**

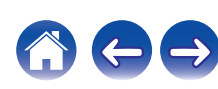

#### <span id="page-69-0"></span>■ 5.1-канальное воспроизведение (MAIN ZONE) + 2-канальное воспроизведение (ZONE2) + 2**канальное воспроизведение (ZONE3)**

Данный тип конфигурации проигрывает 5.1 каналов в MAIN ZONE и 2 канала в ZONE2 и ZONE3.

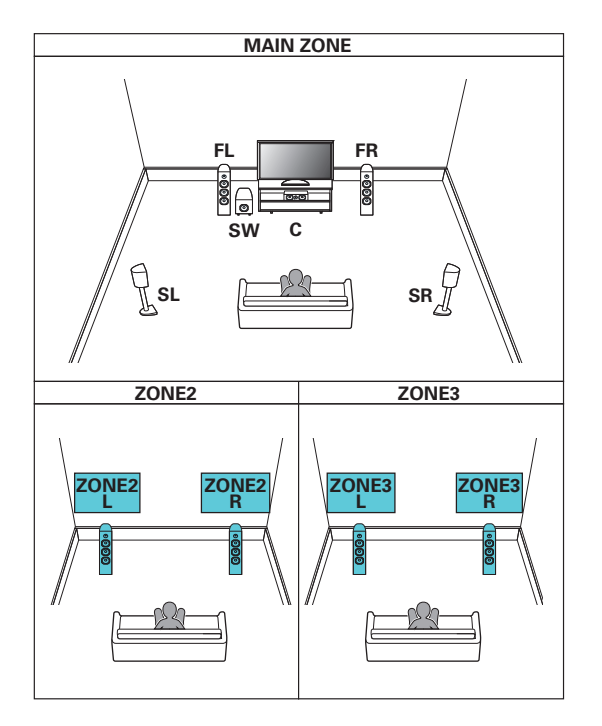

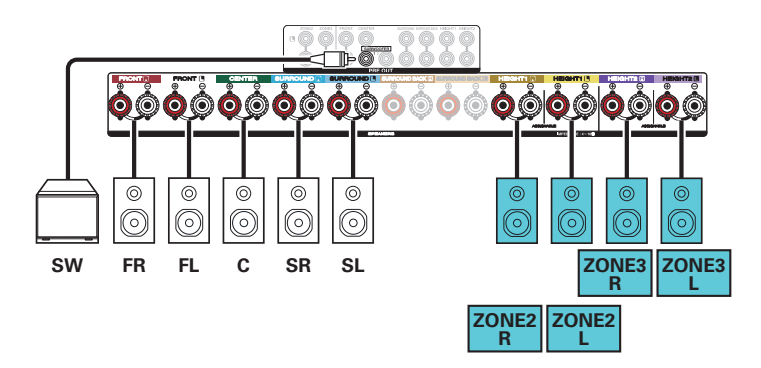

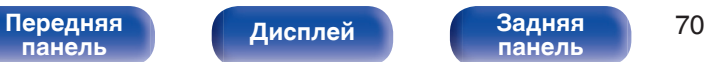

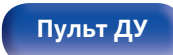

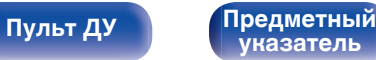

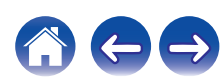

<span id="page-70-0"></span>

#### ■ 7.1-канальное воспроизведение (MAIN ZONE) + 1-канальное воспроизведение (ZONE2) + 1**канальное воспроизведение (ZONE3)**

Данный тип конфигурации проигрывает 7.1 каналов в MAIN ZONE и 1 канал (монофонический) в ZONE2 и ZONE3. Вы можете подключить динамики максимум для 9 каналов для MAIN ZONE. При подключении динамиков для 8 или более каналов воспроизводящие звук динамики автоматически переключатся в зависимости от входного сигнала и режима звука.

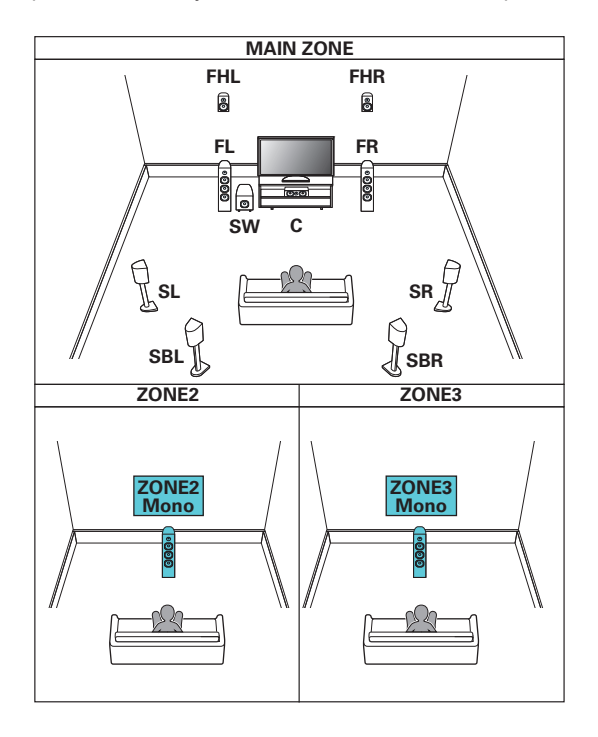

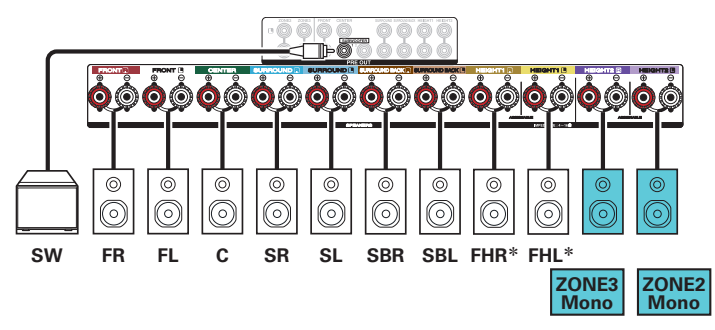

\* Верхние динамики, потолочные динамики и динамики Dolby Atmos Enabled можно подсоединять к разъемам для динамиков HEIGHT1. Установите в меню подсоединяемый динамик из "Верхние" – "Макет размещ.". ( $\sqrt{27}$  [стр. 223\)](#page-222-0)

**[панель](#page-16-0)**

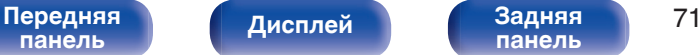

**[панель](#page-22-0)**

**[Пульт ДУ](#page-26-0) [Предметный](#page-327-0) [указатель](#page-327-0)**

#### **Подключение внешнего усилителя мощности**

Вы можете использовать данное устройство в качестве предусилителя, подключив внешний усилитель мощности к разъемам PRE OUT. Посредством добавления усилителя на каждый канал, реальность звука можно улучшить.

Выберите разъем для подключения и подсоедините устройство.

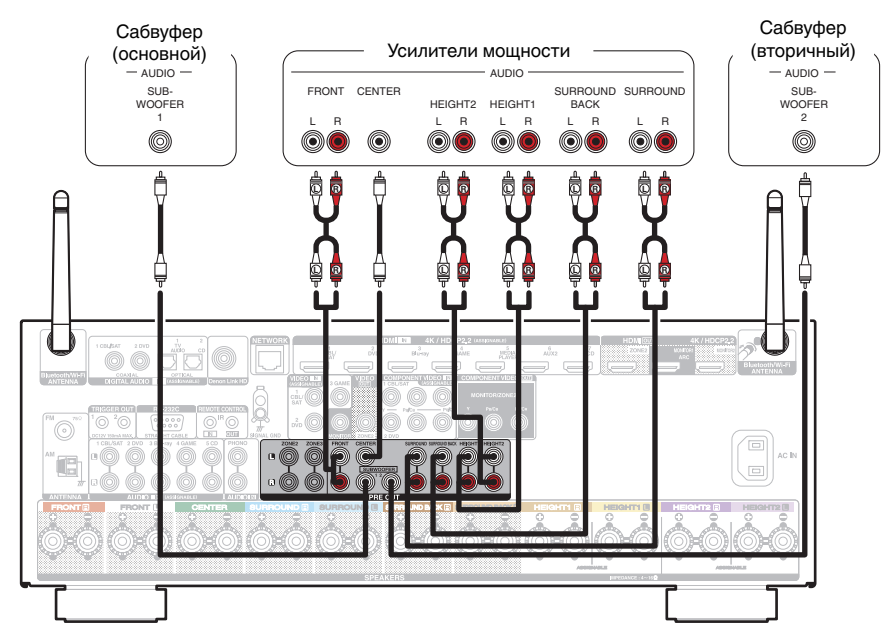

0 Если используется только один тыловой динамик объемного звучания, подключите его к клемме левого канала (L).

**[панель](#page-16-0)**

[Передняя](#page-16-0) Лисплей Задняя 72 **[Дисплей](#page-20-0) [Задняя](#page-22-0)**

**[панель](#page-22-0)**

**[Пульт ДУ](#page-26-0) [Предметный](#page-327-0) [указатель](#page-327-0)**

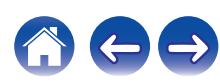
# **Подсоединение телевизора**

Подключите телевизор к данному устройству таким образом, чтобы вывести на него входящий видеосигнал. Данное устройство может использоваться также для прослушивания звука с телевизора.

Конфигурация подключения зависит от набора разъемов и функций телевизора.

Благодаря функции ARC (Audio Return Channel) на данном устройстве можно воспроизводить звук с телевизора, передавая звуковой сигнал по кабелю HDMI.

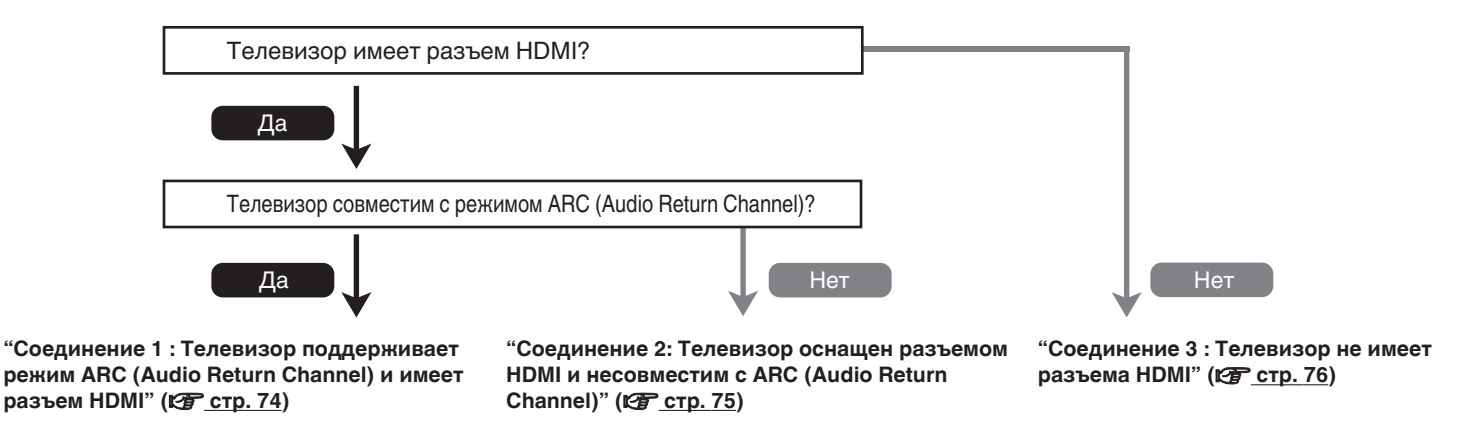

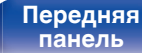

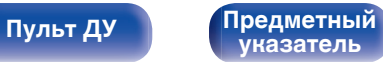

# <span id="page-73-0"></span>**Соединение 1 : Телевизор поддерживает режим ARC (Audio Return Channel) и имеет разъем HDMI**

Для подключения к данному устройству телевизора, совместимого с режимом ARC, используйте кабель HDMI.

При использовании телевизора с поддержкой функции ARC выберите для параметра "Управление HDMI" значение "Вкл.". (图 [стр. 194\)](#page-193-0)

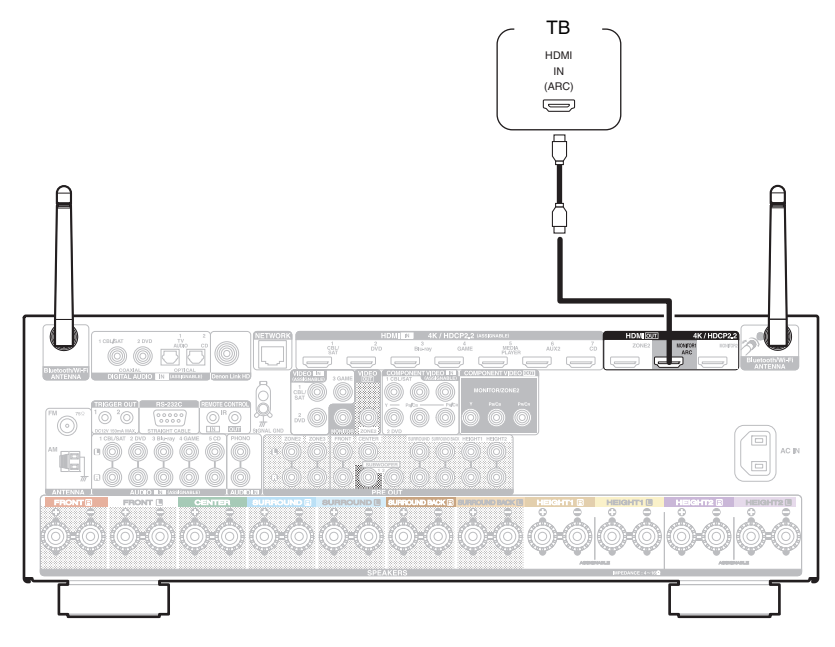

• При использовании функции ARC подключите к разъему HDMI MONITOR 1.

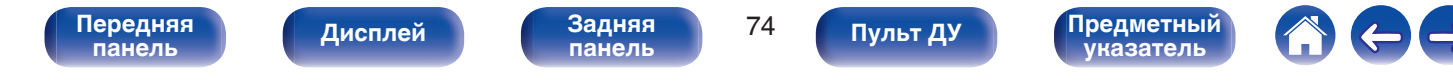

# <span id="page-74-0"></span>**Соединение 2: Телевизор оснащен разъемом HDMI и несовместим с ARC (Audio Return Channel)**

Для подключения телевизора к данному устройству используйте кабель HDMI.

Для прослушивания звука с телевизора соедините оба устройства оптическим кабелем.

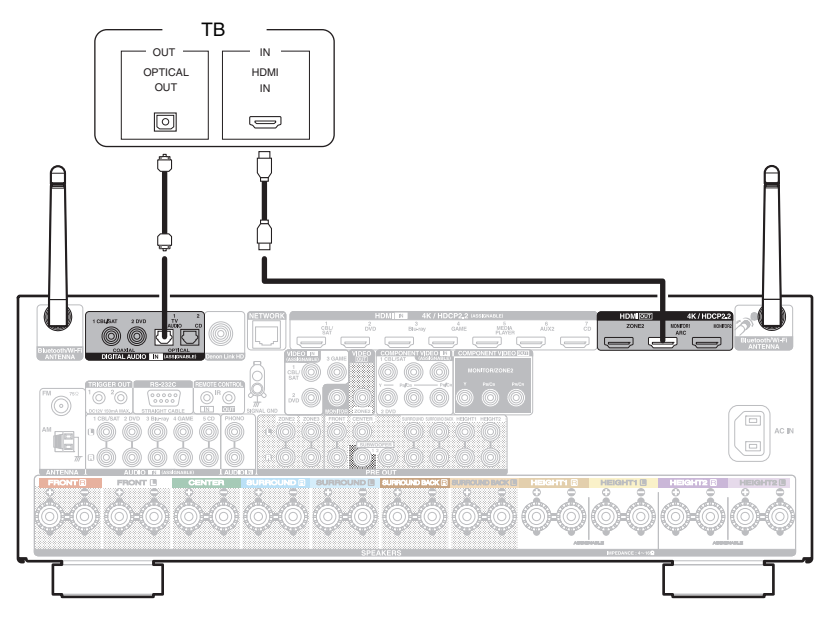

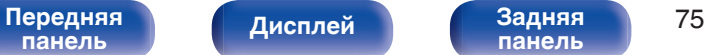

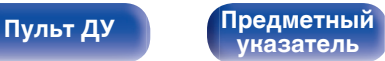

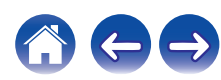

# <span id="page-75-0"></span>**Соединение 3 : Телевизор не имеет разъема HDMI**

Для подключения телевизора к данному устройству используйте компонентный видеокабель или видеокабель. Для прослушивания звука с телевизора соедините оба устройства оптическим кабелем.

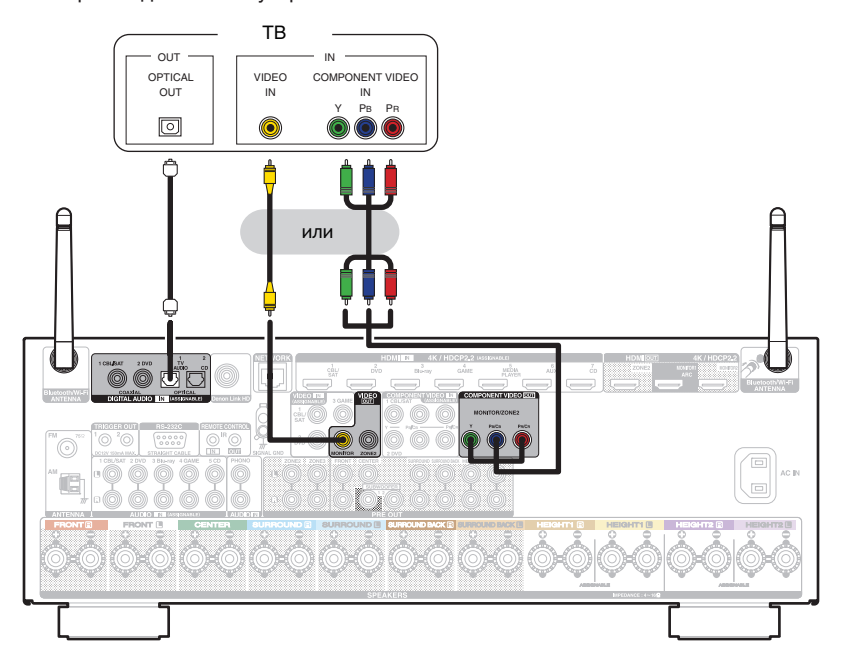

**[панель](#page-16-0)**

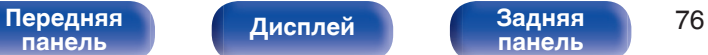

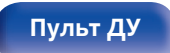

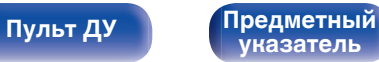

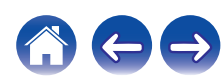

# **Подключение устройства воспроизведения**

Данное устройство оснащено тремя типами видео разъемов входного сигнала (HDMI, компонентное видео и композитное видео) и тремя типами аудио разъемов входного сигнала (HDMI, цифровой звук и звук).

Используйте входные разъемы, соответствующие параметрам подключаемого устройства.

Если прибор, подключенный к этому устройству оборудован разъемом HDMI, рекомендуется использовать подключение HDMI.

Для передачи аудио- и видеосигналов через разъем HDMI требуется только кабель HDMI.

- ["Подсоединение телеприставки \(Спутниковый приемник/кабельное ТВ\)" \(](#page-77-0) $\mathbb{Z}$  стр. 78)
- ["Подключение DVD-проигрывателя или проигрывателя дисков Blu-ray" \(](#page-78-0) $\sqrt{\epsilon}$  стр. 79)
- ["Подключение проигрывателя дисков Blu-ray, совместимого с функцией Denon Link HD" \(](#page-79-0) $\mathbb{Z}$  стр. 80)
- ["Подключение видеокамеры или игровой консоли" \(](#page-80-0) $\sqrt{\epsilon}$  стр. 81)
- ["Подключение поворотного стола" \(](#page-81-0)С стр. 82)

### Í

- 0 Подключите к входным разъемам данного устройства другие устройства, как предписано маркировкой на входных разъемах источников аудио-/видеосигнала.
- Источник, назначенный разъемам HDMI IN, DIGITAL AUDIO IN, COMPONENT VIDEO IN, VIDEO IN и AUDIO IN, можно изменить. См. "Назначение входа" для получения информации об изменении источника входного сигнала, назначенного на входные разъемы. (<a>
- Для воспроизведения аудио сигналов, которые вводятся на данное устройство в телевизоре, подключенном посредством HDMI, установленном в меню от "HDMI Аудио-Выход" до "ТВ". (v [стр. 192\)](#page-191-0)
- Для воспроизведения содержимого, защищенного системой защиты авторских прав HDCP 2.2, используйте устройство воспроизведения и телевизор, совместимые с HDCP 2.2.

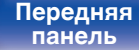

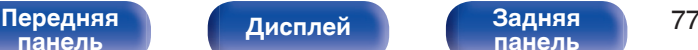

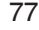

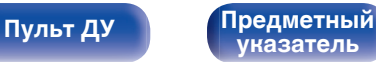

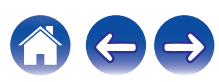

# <span id="page-77-0"></span>**Подсоединение телеприставки (Спутниковый приемник/кабельное ТВ)**

В инструкции ниже описано подключение спутникового тюнера/декодера кабельного ТВ.

Используйте входные разъемы в данном устройстве, соответствующие разъемам подключаемого устройства.

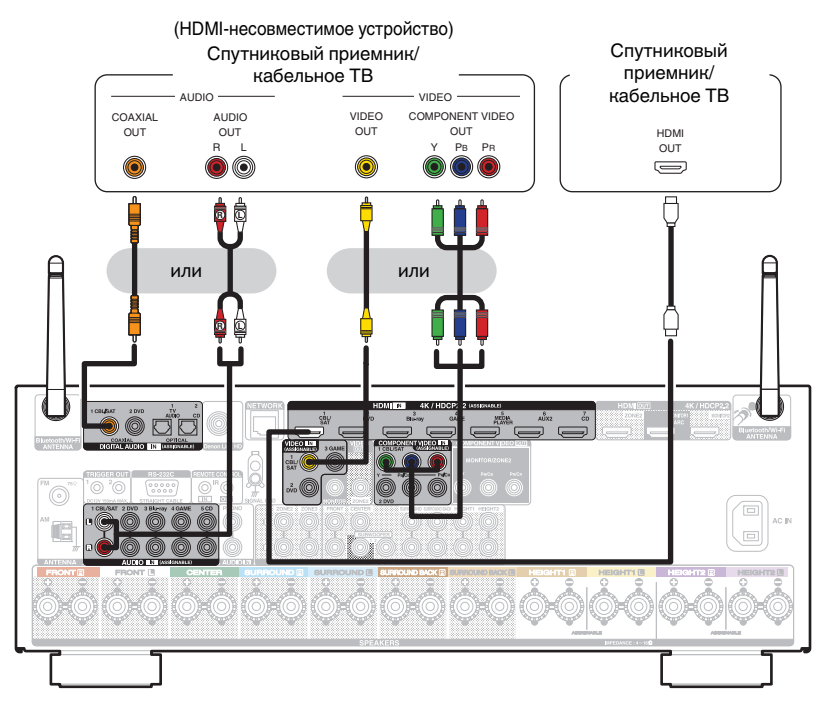

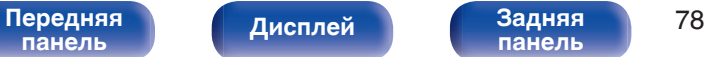

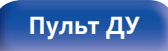

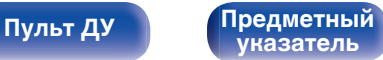

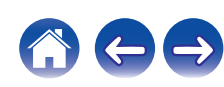

функцией Denon Link HD" (@ [стр. 80\).](#page-79-0)

**[панель](#page-16-0)**

[Передняя](#page-16-0) **Передняя** 79

**[Дисплей](#page-20-0) [Задняя](#page-22-0)**

**[Пульт ДУ](#page-26-0) [Предметный](#page-327-0)**

**[указатель](#page-327-0)**

# <span id="page-78-0"></span>**Подключение DVD-проигрывателя или проигрывателя дисков Blu-ray**

В инструкции описано подключение DVD-проигрывателя или проигрывателя дисков Blu-ray в качестве примера. Используйте входные разъемы в данном устройстве, соответствующие разъемам подключаемого устройства.

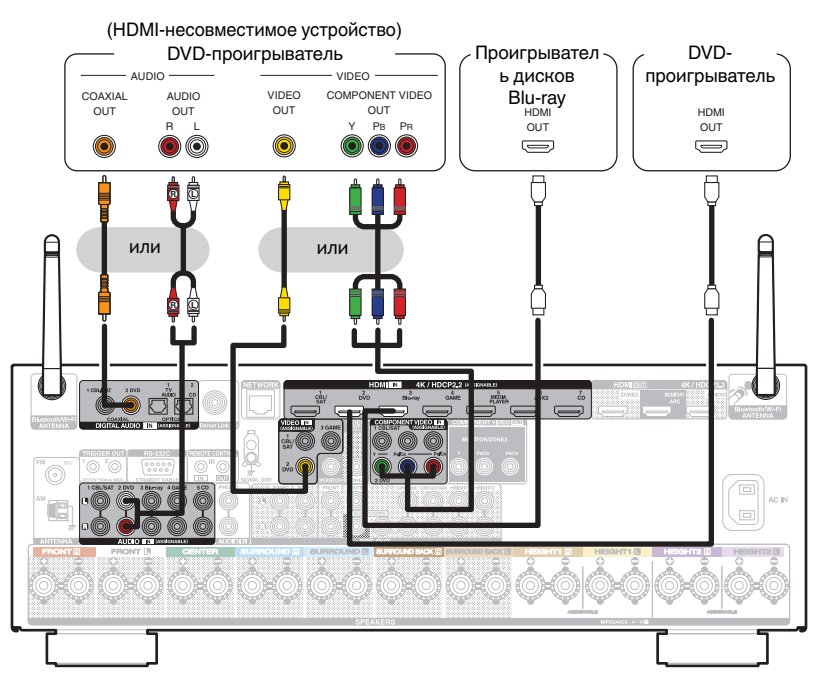

0 При подключении проигрывателя дисков Blu-ray, совместимого с Denon Link HD, см. раздел "Подключение проигрывателя дисков Blu-ray, совместимого с

<span id="page-79-0"></span>

# **Подключение проигрывателя дисков Blu-ray, совместимого с функцией Denon Link HD**

При создании подключения Denon Link HD к проигрывателю, поддерживающему функцию Denon Link HD, качество воспроизведения звука будет выше, чем при использовании простого подключения HDMI.

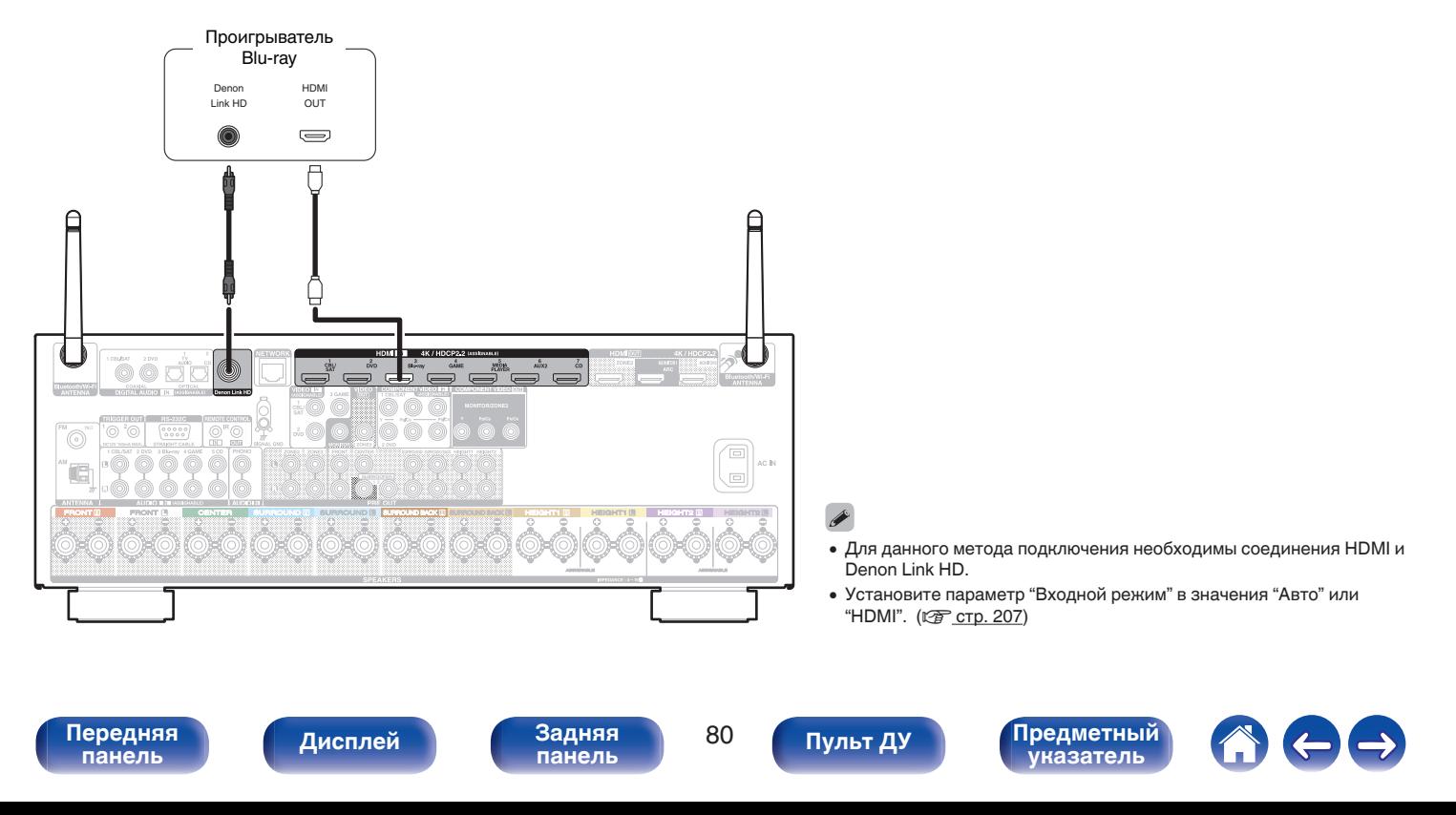

# <span id="page-80-0"></span>**Подключение видеокамеры или игровой консоли**

В инструкции ниже описано подключение видеокамеры.

Подключите к данному устройству воспроизводящее устройство, например, цифровую видеокамеру или игровую приставку.

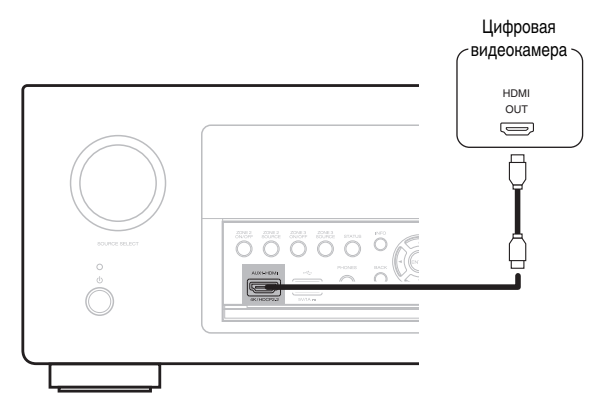

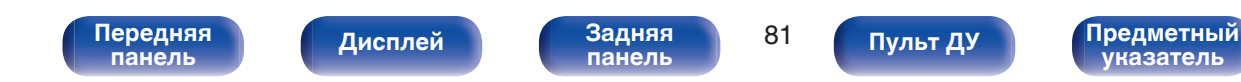

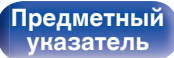

## <span id="page-81-0"></span>**Подключение поворотного стола**

Данное устройство совместимо с проигрывателями, оснащенными головкой звукоснимателя с подвижным магнитом (MM). При подключении к проигрывателю звукоснимателя с подвижной катушкой низкого уровня выходного сигнала воспользуйтесь одним из имеющихся в продаже усилителем для головки типа MC или повышающим трансформатором.

Если установить "Phono" в качестве источника входного сигнала устройства и случайно увеличить громкость без подключения проигрывателя, из колонок может раздаваться фоновый шум.

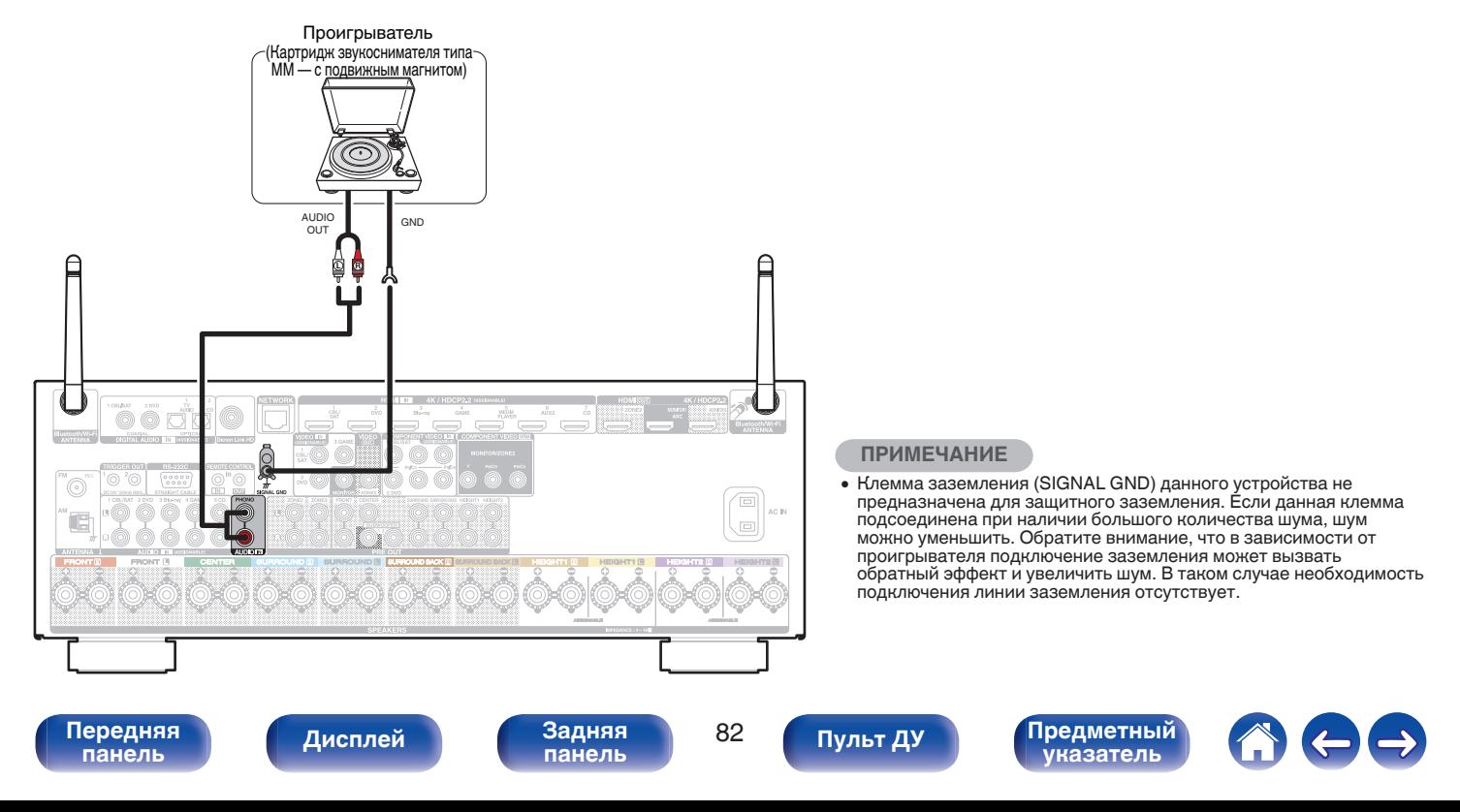

# **Подсоедините запоминающее устройство USB к порту USB.**

Инструкции по управлению см. в "Воспроизведение запоминающего устройства USB" (стр. 94).

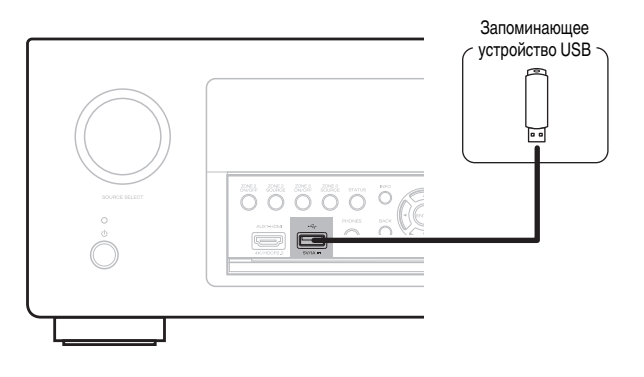

**[Содержание](#page-1-0) [Подсоединения](#page-29-0) [Воспроизведение](#page-90-0) [Установки](#page-170-0) [Рекомендации](#page-268-0) [Приложение](#page-290-0)**

• Компания Denon не гарантирует, что все запоминающие устройства USB будут работать или получать электропитание. При использовании портативного жесткого диска с USB-соединением, который поставлялся в комплекте с блоком питания, используйте блок питания из комплекта.

#### **ПРИМЕЧАНИЕ**

- Запоминающие устройства USB не будут работать через USB концентратор (хаб).
- Данное устройство не поддерживает подключение к компьютеру с помощью кабеля USB через USB порт на устройстве.
- Запрещается пользоваться кабельными удлинителями при подсоединении запоминающих устройств USB. Это может привести к созданию радиопомех для другой аппаратуры.

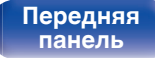

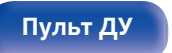

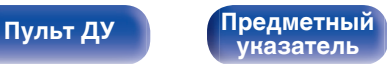

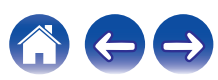

# <span id="page-83-0"></span>**Подключение антенны FM/AM**

Подключите антенну, настройте ее на радиостанцию, а затем переместите антенну в место, где меньше всего шума. Затем используйте ленту и т.д., чтобы закрепить антенну в данном положении. [\("Прослушивание FM/AM-радиостанций" \(](#page-102-0)С стр. 103))

### $\frac{1}{2}$

0 При невозможности приема качественного вещательного сигнала рекомендуется установка выносной антенны. Подробности можно выяснить в розничном магазине, где было приобретено устройство.

#### **ПРИМЕЧАНИЕ**

• Убедитесь, что свинцовый разъем рамочной АМ-антенны не касается металлических частей панели.

Рамочная AM-антенна (из комплекта поставки)

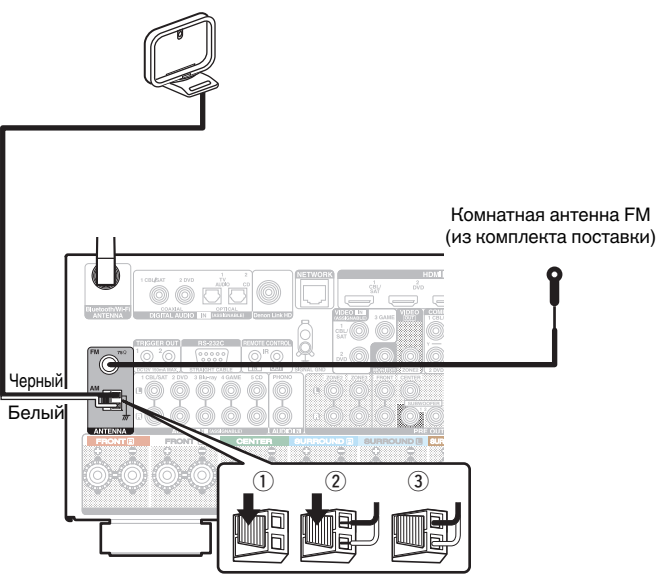

**[панель](#page-16-0)**

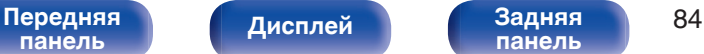

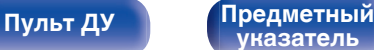

## **Использование рамочной АМ-антенны**

#### **Подвешивание на стене**

Подвешивание на стену напрямую без сборки.

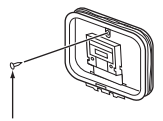

Гвоздь, кнопка и т.д.

### **Сам по себе**

Используйте порядок сборки, показанный выше. Во время сборки см. "AM loop antenna assembly".

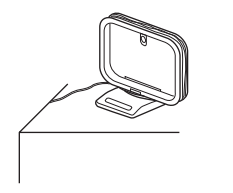

# $\blacksquare$  **Сборка рамочной АМ-антенны**

- **1 Поставьте стойку внизу рамочной антенны с задней части и согните ее вперед.**
- **2 Вставьте выступающую часть в квадратное отверстие в стойке.**

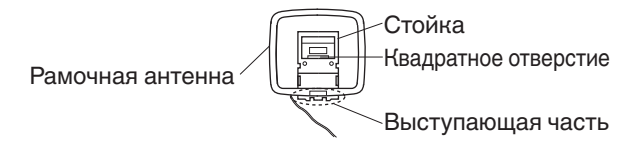

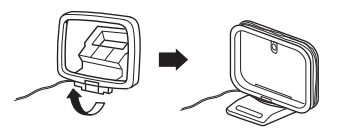

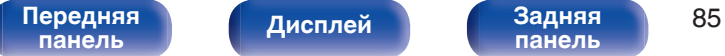

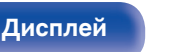

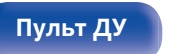

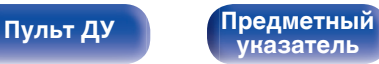

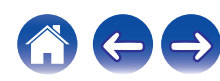

# **Подключение к домашней сети (LAN)**

Данное устройство можно подключить к сети при помощи проводной или беспроводной ЛВС.

Для прослушивания различных записей, можно подключить данное устройство к домашней сети (LAN) в соответствии с приведенными ниже указаниями.

- Воспроизведение звука по сети из таких источников, как интернет-радио или ваш медиасервер
- Воспроизведение при помощи служб потоковой передачи музыки
- Использование функции Apple AirPlay
- 0 Управление устройством через сеть
- Использование беспроводной многокомнатной аудиосистемы **HFOS**
- Обновление встроенного программного обеспечения

**По вопросам подключения к интернету обращайтесь к ISP (Internet Service Provider) или в компьютерный магазин.**

# **Проводная ЛВС**

Для выполнения соединений посредством проводной ЛВС, используйте LAN-кабель, чтобы подключить маршрутизатор к данному устройству как показано на рисунке ниже.

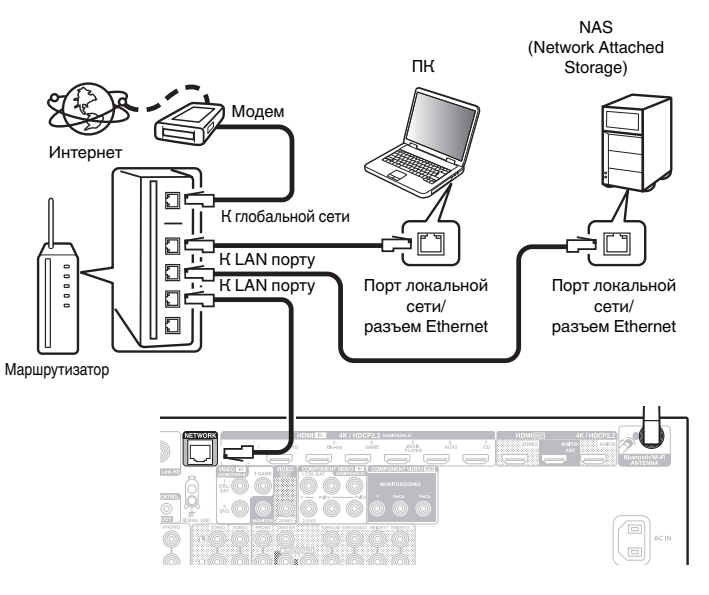

**[панель](#page-16-0)**

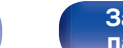

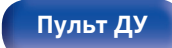

**[Пульт ДУ](#page-26-0) [Предметный](#page-327-0) [указатель](#page-327-0)**

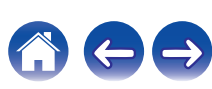

# **Беспроводная ЛВС**

При подключении к сети через беспроводную ЛВС подключите внешние антенны для соединения по Bluetooth/беспроводной связи на задней панели и установите их в вертикальное положение.

Порядок подключения к беспроводному ЛВС-маршрутизатору см. в "Wi-Fi Setup". (С [стр. 240\)](#page-239-0)

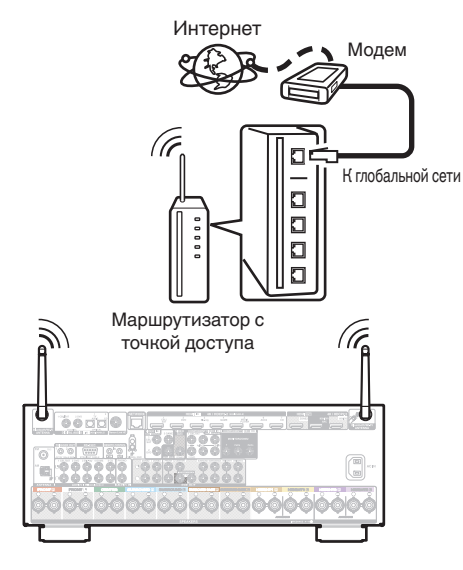

#### 0 При совместном использовании с данным устройством мы рекомендуем Вам воспользоваться маршрутизатором, обладающим следующими возможностями:

- 0 Встроенный сервер DHCP Эта возможность позволяет автоматически распределять IP адреса в локальной сети.
- Встроенный переключатель 100BASE-TX При подключении нескольких устройств рекомендуется концентраторкоммутатор со скоростью 100 Мбит/с или выше.
- 0 Пользуйтесь только экранированными сетевыми кабелями STP или ScTP LAN (доступны в свободной продаже в магазинах электроники). (рекомендуется CAT-5 или более высокая категория)
- Рекомендуется использовать обычный экранированный кабель LAN. Если используется кабель квартирного типа или неэкранированный кабель, электромагнитный шум может оказывать влияние на другие устройства.
- При использовании данного устройства, подключенного к сети без использования функции DHCP, сконфигурируйте IP-адрес и т. п. в "Сеть". (L [стр. 239\)](#page-238-0)

#### **ПРИМЕЧАНИЕ**

- 0 Типы маршрутизаторов, которыми можно пользоваться, зависят от требований провайдера интернета. Дополнительные сведения можно получить у интернет-провайдера или у консультантов в магазине электроники.
- 0 Данное устройство несовместимо с протоколом PPPoE. Требуется совместимый с PPPoE маршрутизатор, если Ваша контрактная линия не установлена при помощи PPPoE.
- Не подключайте разъем NETWORK непосредственно к порту ЛВС или разъему Ethernet компьютера.
- Может прерваться обеспечение различных интерактивных услуг без предварительного уведомления.

# **[панель](#page-16-0)**

[Передняя](#page-16-0) **Передняя** 87 **[Дисплей](#page-20-0) [Задняя](#page-22-0)**

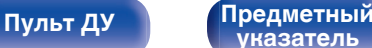

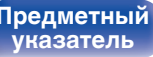

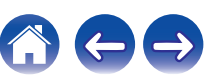

**[панель](#page-16-0)**

# **Подключение устройства внешнего управления**

# **Разъемы REMOTE CONTROL**

Если данное устройство установлено в месте, куда не проникают сигналы пульта ДУ (установка в шкафу и т.д.), им все еще можно управлять при помощи пульта ДУ, подключив приемник пульта ДУ (продается отдельно).

Кроме того, им можно воспользоваться для дистанционного управления зонами ZONE2 и ZONE3 (Отдельное помещение).

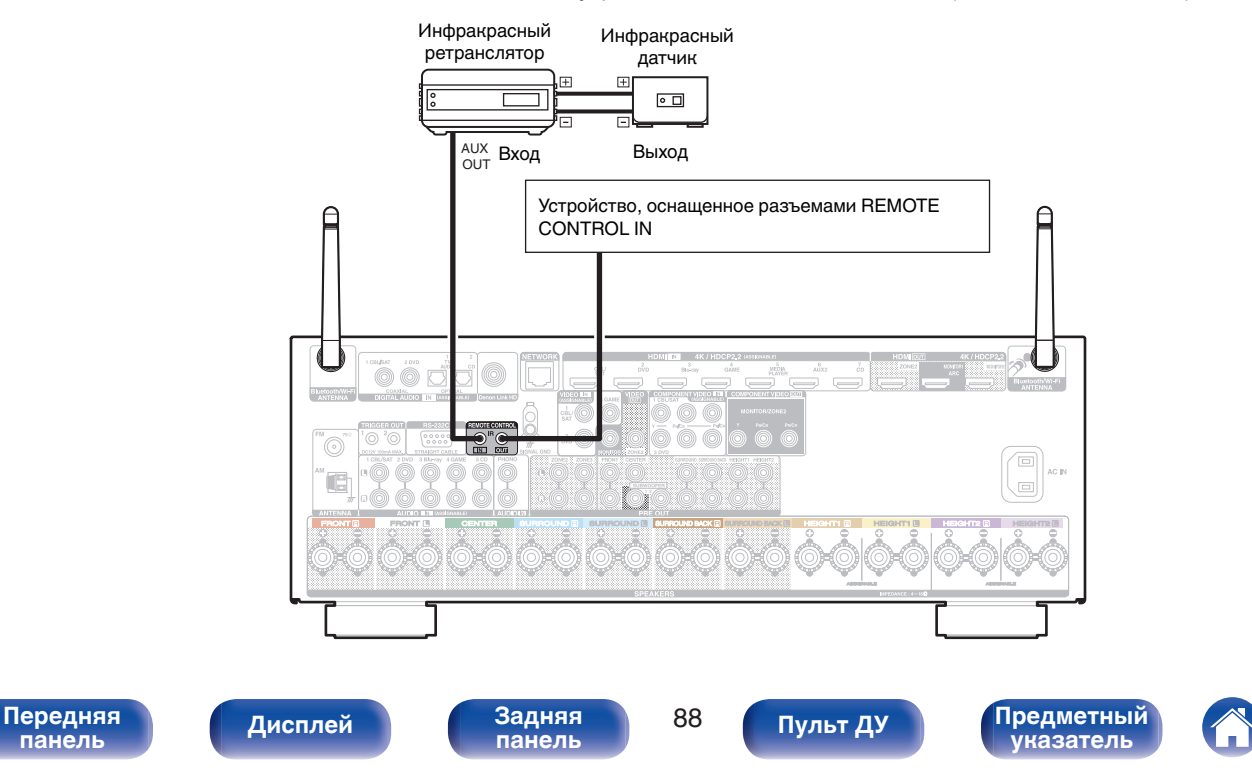

# **Разъем TRIGGER OUT**

При подключении устройства, оснащенного разъемами TRIGGER IN, включением/выключением в режим ожидания подключенного устройства можно управлять посредством выполнения связанных операций на данном устройстве.

Выходной электрический сигнал с разъема TRIGGER OUT составляет не более 12 В/150 мА при постоянном токе.

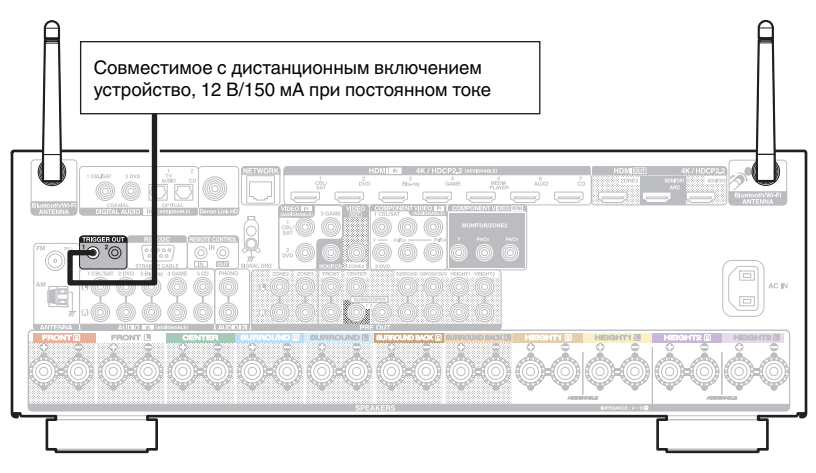

#### **ПРИМЕЧАНИЕ**

- 0 Для подключения разъемов TRIGGER OUT пользуйтесь монофоническим кабелем с мини-вилками. Не следует пользоваться стереофоническим кабелем с мини-вилкой.
- Если допустимый входной сигнал переключения для подсоединенного устройства превышает 12 В/150 мА при постоянном токе или вход закорочен, использование разъема TRIGGER OUT невозможно. В таком случае выключите устройство и отсоедините его.

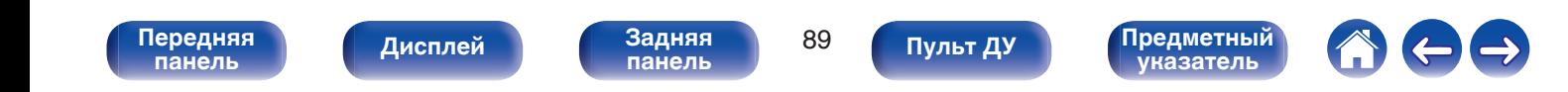

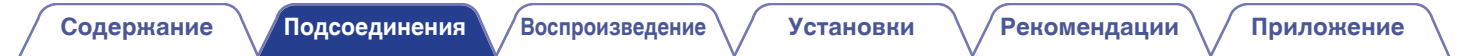

# **Подключение кабеля питания**

После подключения всех компонентов, включите устройство в розетку.

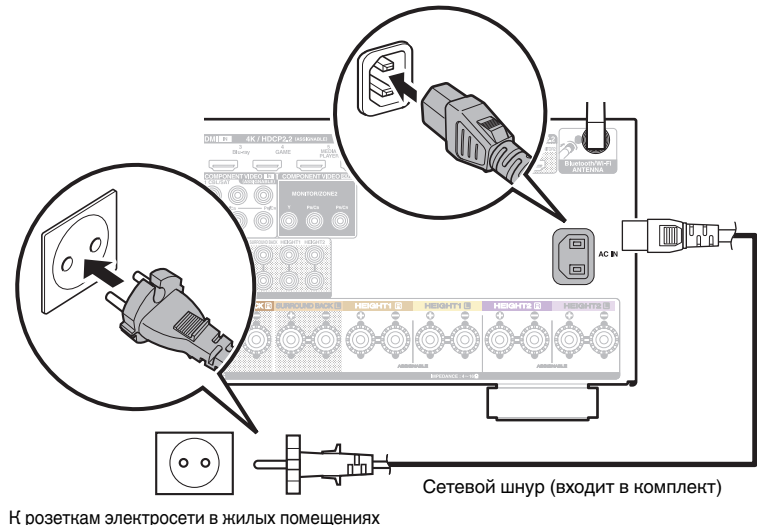

(переменный ток 230 В, 50/60 Гц)

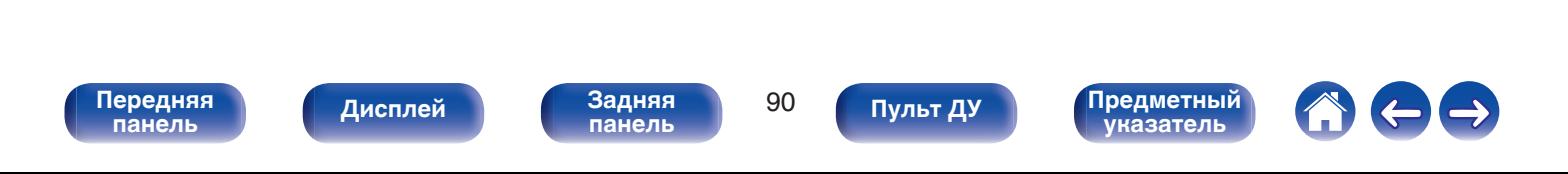

## <span id="page-90-0"></span>**• Содержание**

# **Базовая эксплуатация**

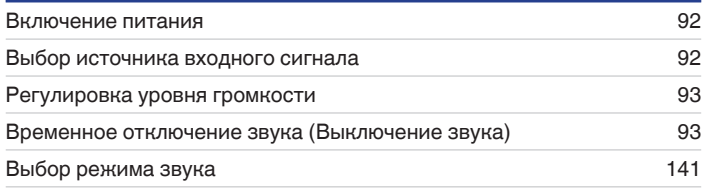

# **Воспроизведение устройства**

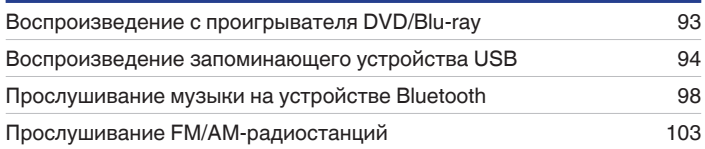

# **Воспроизведение сетевого аудио/ обслуживание**

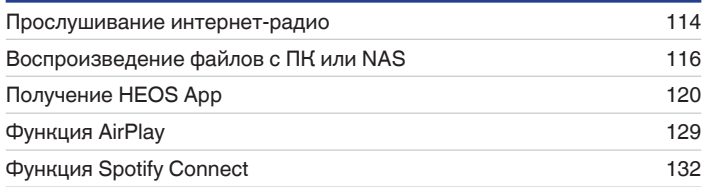

# **Удобные функции**

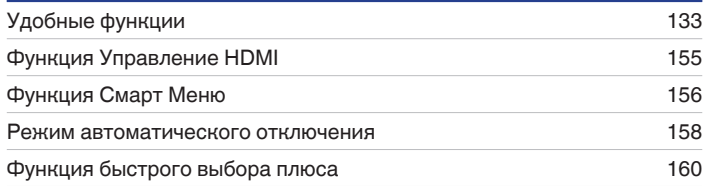

# **Другие функции**

Воспроизведение в зоне ZONE2/ZONE3 (Отдельное помещение) [163](#page-162-0)

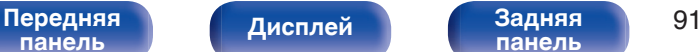

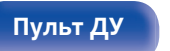

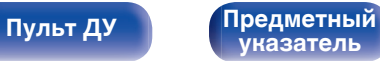

**[панель](#page-16-0)**

**[панель](#page-22-0)**

# <span id="page-91-0"></span>**Базовая эксплуатация**

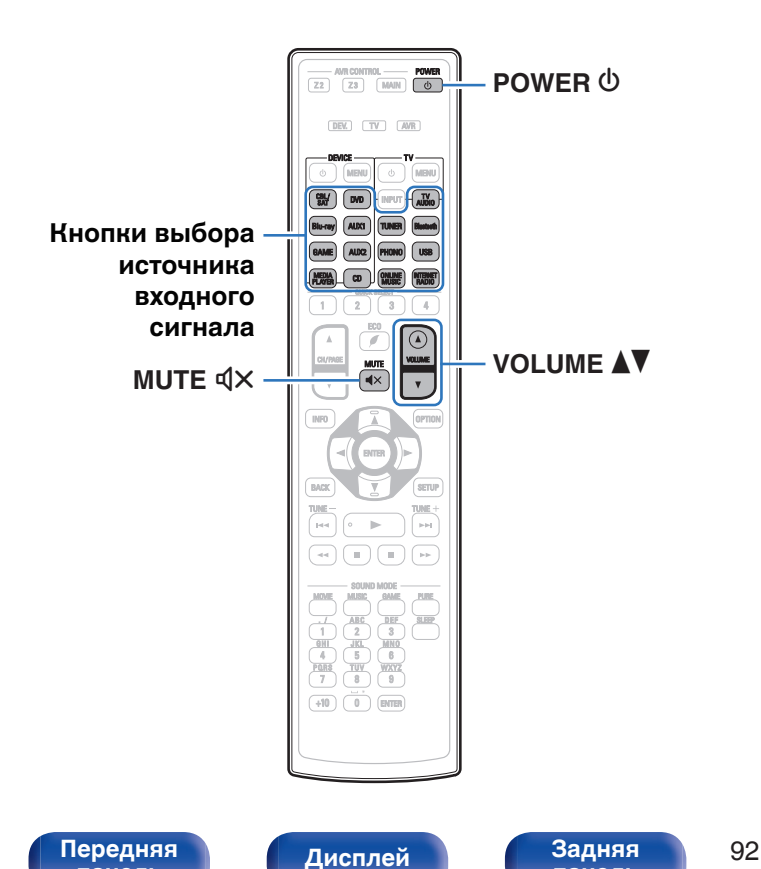

## **Включение питания**

**1 Нажмите кнопку POWER** <sup>X</sup>**, чтобы включить устройство.**

- 0 Вы можете нажать кнопку выбора источника входного сигнала, когда устройство находится в режиме ожидания, чтобы включить питание.
- Также можно переключить питание в режим ожидания, нажав кнопку  $\Phi$  на основном блоке.

# **Выбор источника входного сигнала**

**1 Для начала воспроизведения нажмите кнопку выбора источника входного сигнала.**

Нужный источник входного сигнала можно выбрать непосредственно.

**[Пульт ДУ](#page-26-0) [Предметный](#page-327-0)**

0 Вы также можете выбрать источник входного сигнала, повернув регулятор SOURCE SELECT на основном блоке.

**[панель](#page-22-0)**

## <span id="page-92-0"></span>**Регулировка уровня громкости**

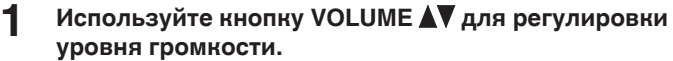

- Диапазон регулировки отличается в зависимости от входного сигнала и настройки уровня канала.
- Вы также можете настроить громкость, повернув регулятор MASTER VOLUME на основном блоке.

# **Временное отключение звука (Выключение звука)**

### **Нажмите кнопку MUTE**  $\mathbf{d} \times \mathbf{d}$ **.**

- На дисплей загорается индикатор MUTE.
- После этого на экране телевизора появляется индикатор  $\mathbb{d}$ Х.

- 0 Уровень громкости снижается до значения, заданного параметром "Уровень мутирования" меню. (С [стр. 184\)](#page-183-0)
- $\bullet$  Для отмены нажмите кнопку MUTE  $\triangleleft$  x еще раз. Кроме того, отключение звука можно отменить, повернув регулятор общего уровня громкости.

**[Дисплей](#page-20-0)** 

# **Воспроизведение с проигрывателя DVD/Blu-ray**

Ниже описана процедура воспроизведения проигрывателя дисков DVD/Blu-ray.

#### **1 Подготовьтесь к воспроизведению.**

A Включите телевизор, сабвуфер и проигрыватель. (2) Переключите вход телевизора на данное устройство.

- **2 Нажмите кнопку POWER** <sup>X</sup>**, чтобы включить устройство.**
- **3 Нажмите кнопку DVD или Blu-ray, чтобы переключить источник входного сигнала, используемый для проигрывателя.**

**[Пульт ДУ](#page-26-0) [Предметный](#page-327-0)**

- **4 Запустите воспроизведение DVD-проигрывателя или проигрывателя дисков Blu-ray.**
- Объемное воспроизведение (vf [стр. 141\)](#page-140-0)

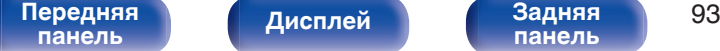

# <span id="page-93-0"></span>**Воспроизведение запоминающего устройства USB**

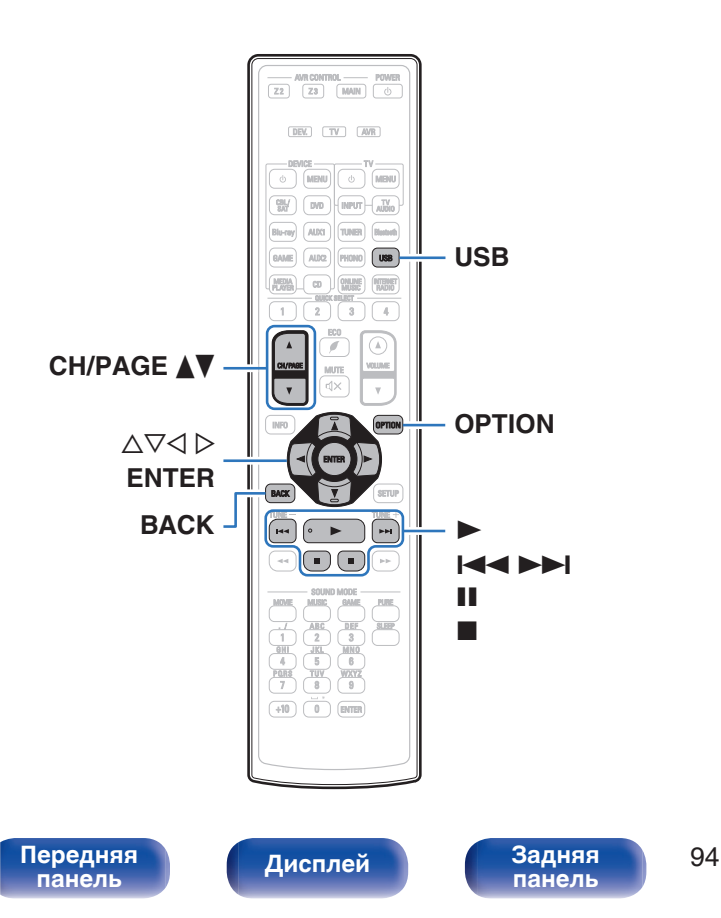

- Воспроизведение музыкальных файлов, хранящихся на устройстве памяти USB.
- На данном устройстве возможно только воспроизведение запоминающих устройств USB, соответствующих стандартам класса запоминающих устройств большой емкости.
- 0 Данное устройство совместимо с запоминающими устройствами USB формата "FAT16" или "FAT32".
- Ниже указаны типы аудиоформата и особенности воспроизведения, поддерживаемые данным устройством. Подробную информацию см. в разделе ["Воспроизведение](#page-295-0) [устройств памяти USB" \(](#page-295-0)С стр. 296).

**[Пульт ДУ](#page-26-0) [Предметный](#page-327-0)**

- 0 **WMA**
- 0 **MP3**
- 0 **WAV**
- 0 **MPEG-4 AAC**
- 0 **FLAC**
- 0 **Apple Lossless**
- 0 **DSD**

# **Воспроизведение файлов с запоминающих устройств USB**

- **1 Вставьте запоминающее устройство USB формата FAT32 в порт USB.**
- **2 Нажмите кнопку USB, чтобы переключить источник входного сигнала на "USB".**
- **3 Выберите имя данного устройства.**

**4 Выполните поиск музыки на своем запоминающем устройстве USB и выберите какое-либо произведение для воспроизведения.**

0 При выборе произведений для воспроизведения Вам будет задан вопрос о желаемой Вами очередности воспроизведения.

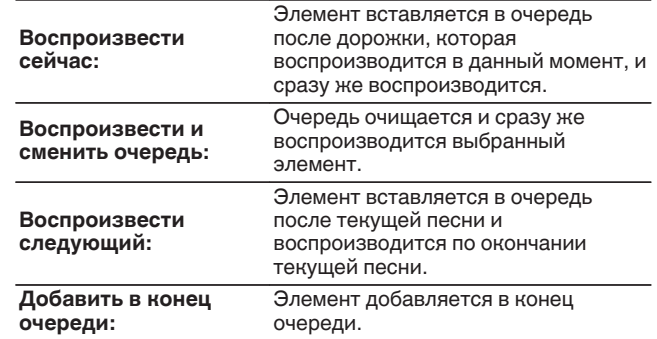

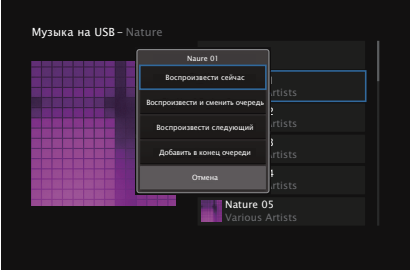

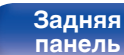

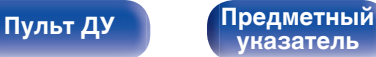

### **5** С помощью кнопки ∆▽ выберите пункт **"Воспроизвести сейчас" или "Воспроизвести и сменить очередь", а затем нажмите кнопку ENTER.**

Начнется воспроизведение.

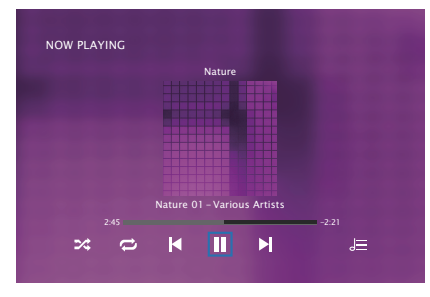

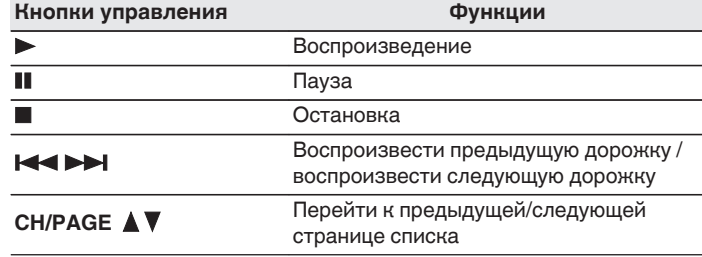

0 Если музыкальный файл MP3 содержит данные обложки альбома, она может выводиться на дисплей во время воспроизведения музыкальных файлов.

#### **ПРИМЕЧАНИЕ**

0 Обратите внимание, что компания Denon не несет никакой ответственности за возникновение каких-либо неполадок, связанных с данными на запоминающем устройстве USB, при совместном использовании запоминающего устройства USB и данного устройства.

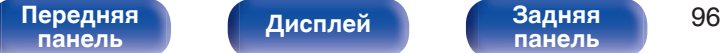

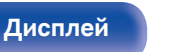

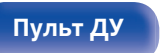

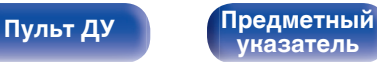

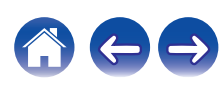

### ■ Действия, доступные с помощью меню **настройки**

- ["Настройка громкости каждого канала для соответствия](#page-135-0) [источнику входного сигнала \(Настр. уровня](#page-135-0) [канала\)" \(](#page-135-0)СТ стр. 136)
- ["Настройка тона \(Тон\)" \(](#page-136-0) $\mathbb{Q}$  стр. 137)
- ["Проигрывание определенного видео во время](#page-137-0) [воспроизведения аудио \(Видео отбор\)" \(](#page-137-0)С стр. 138)
- 0 ["Воспроизведение одинаковой музыки во всех зонах \(Все Зоны](#page-139-0) [Стерео\)" \(](#page-139-0)№ стр. 140)

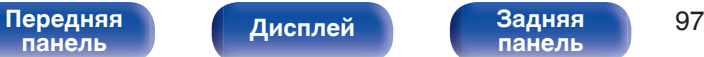

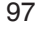

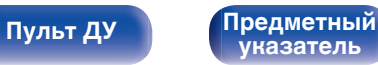

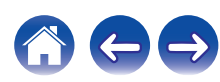

# <span id="page-97-0"></span>**Прослушивание музыки на устройстве Bluetooth**

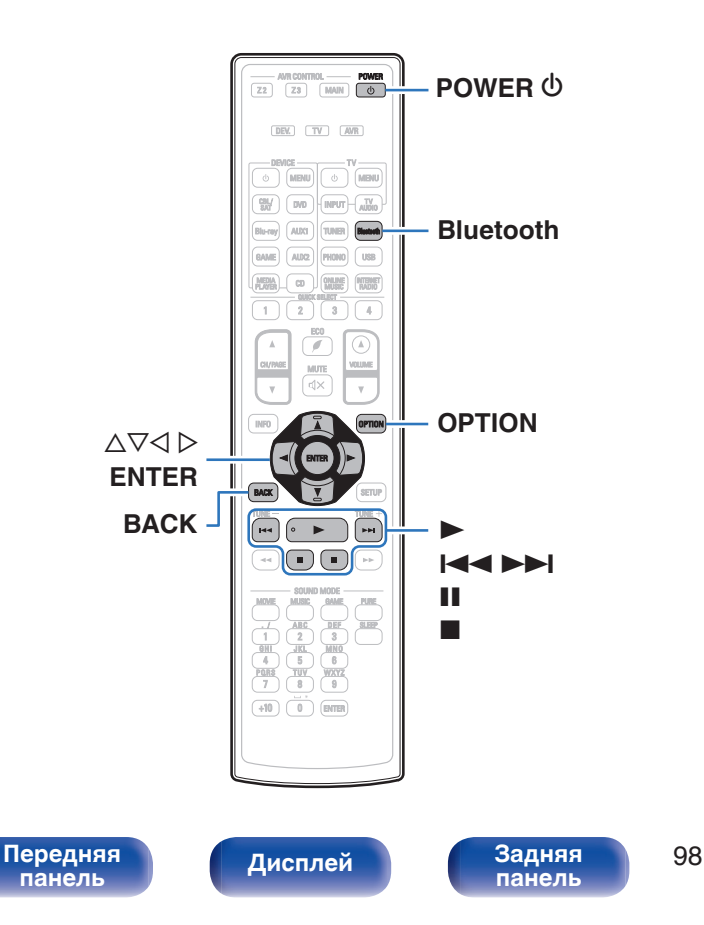

Музыкальными файлами, сохраненными на устройствах с Bluetooth, таких как смартфоны, цифровые проигрыватели музыки и т.д., можно наслаждаться на данном устройстве посредством сопряжения и подключения данного устройства к устройству с Bluetooth.

Соединение возможно в радиусе примерно 30 м.

#### **ПРИМЕЧАНИЕ**

0 Для воспроизведения музыки с устройства с Bluetooth, устройство с Bluetooth должно поддерживать профиль A2DP.

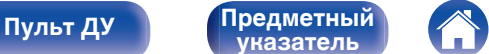

# **Воспроизведение музыки с Bluetooth-устройства**

Чтобы наслаждаться музыкой с устройства с Bluetooth на данном устройстве, сначала устройство с Bluetooth должно быть сопряжено с данным устройством.

Как только устройство с Bluetooth будет сопряжено, его не нужно снова сопрягать.

#### **1 Подготовьтесь к воспроизведению.**

- A Подсоедините входящие в комплект внешние антенны для соединения по Bluetooth/беспроводной связи к разъемам антенн для соединения по Bluetooth/беспроводной связи на задней панели. (С [стр. 24\)](#page-23-0)
- (2) Нажмите кнопку POWER (b, чтобы включить устройство.

#### **2 Нажмите кнопку Bluetooth.**

При использовании в первый раз, устройство перейдет в режим сопряжения автоматически и на дисплее устройства появится "Pairing...".

- **3 Включите настройки Bluetooth на мобильном устройстве.**
- **4 Выберите данное устройство, когда его название появится в списке устройств, отображенном на экране устройства с Bluetooth.**

Подключите к устройству с Bluetooth, когда "Pairing" отображается на дисплее устройства. Выполните соединение с устройством Bluetooth рядом с устройством (примерно 1 м).

#### **5 Воспроизведите музыку с помощью какого-либо приложения на используемом Bluetoothустройстве.**

- Устройством с Bluetooth также можно управлять при помощи пульта дистанционного управления данного устройства.
- При последующем нажатии на кнопку Bluetooth на пульте дистанционного управления данное устройство автоматически подключается к последнему Bluetoothустройству, с которым было установлено соединение.

**[панель](#page-16-0)**

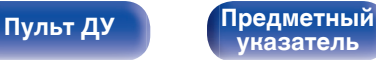

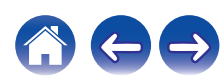

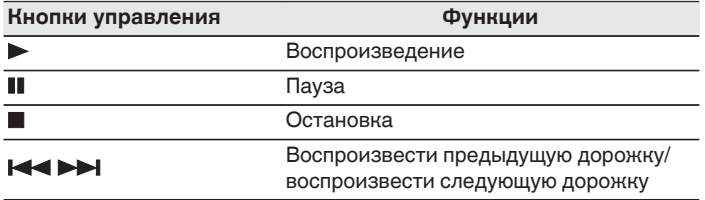

### $\rightarrow$

• Нажмите STATUS на данном устройстве во время воспроизведения, чтобы переключить дисплей между Названием, Именем артиста, Названием альбома и т.д.

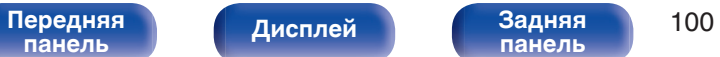

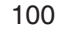

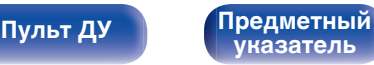

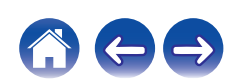

# **Сопряжение с другими Bluetoothустройствами**

Сопрягите устройство с Bluetooth с данным устройством.

- **1 Включите настройки Bluetooth на мобильном устройстве.**
- **2 Нажмите на пульте дистанционного управления и удерживайте не менее 3 секунд кнопку Bluetooth.** Данное устройство войдет в режим сопряжения.
- **3 Выберите данное устройство, когда его название появится в списке устройств, отображенном на экране устройства с Bluetooth.**

- 0 Данное устройство может быть сопряжено максимум с 8 устройствами с Bluetooth. Когда сопрягается 9-ое устройство с Bluetooth, оно будет зарегистрировано вместо самого старого зарегистрированного устройства.
- В режим сопряжения также можно войти, нажав кнопку OPTION во время отображения экрана воспроизведения Bluetooth и выбрав в отображаемом меню настроек "Режим сопряжения".

#### **ПРИМЕЧАНИЕ**

- $\bullet$  Чтобы управлять устройством с Bluetooth при помощи пульта ДУ данного устройства, устройство с Bluetooth должно поддерживать профиль AVRCP.
- 0 Пульт ДУ данного устройства не гарантирует работу со всеми устройствами с Bluetooth.
- 0 В зависимости от типа устройства с Bluetooth, данное устройство выводит звук, который соединен с настройкой громкости в устройстве с Bluetooth.

### o **Действия, доступные с помощью меню настройки**

- "Сопряжение с другими Bluetooth-устройствами" ( $\mathbb{Z}$  стр. 101)
- ["Настройка громкости каждого канала для соответствия](#page-135-0) [источнику входного сигнала \(Настр. уровня](#page-135-0) [канала\)" \(](#page-135-0) $\mathbb{Q}$  стр. 136)
- ["Настройка тона \(Тон\)" \(](#page-136-0)С стр. 137)
- ["Проигрывание определенного видео во время](#page-137-0) [воспроизведения аудио \(Видео отбор\)" \(](#page-137-0)С стр. 138)
- ["Воспроизведение одинаковой музыки во всех зонах \(Все Зоны](#page-139-0) [Стерео\)" \(](#page-139-0)№ стр. 140)

**[панель](#page-16-0)**

[Передняя](#page-16-0) **Передняя** 101 **[панель](#page-22-0)**

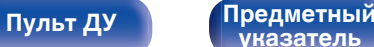

# **Повторное подключение к данному устройству с Bluetooth-устройства**

После выполнения сопряжения Bluetooth-устройство можно подключить, не выполняя каких-либо действий на данном устройстве.

Эту процедуру также необходимо выполнить при переключении Bluetooth-устройства в режим воспроизведения.

- **1 Если в настоящий момент подключено Bluetoothустройство, выключите настройку Bluetooth этого устройства, чтобы отключить его.**
- **2 Включите настройку Bluetooth на Bluetoothустройстве, которое требуется подключить.**
- **3 Выберите данное устройство в списке Bluetoothустройств используемого Bluetooth-устройства.**
- **4 Воспроизведите музыку с помощью какого-либо приложения на используемом Bluetoothустройстве.**

- 0 Экран автоматически переходит к экрану воспроизведения "Bluetooth" при подключении Bluetooth-устройства, когда питание данного устройства включено.
- 0 Когда настройка "Сетевое Управление" данного устройства установлена на "Всегда включен", а устройство с Bluetooth подключено к устройству в состоянии режима ожидания, питание устройства будет включено автоматически. (С [стр. 244\)](#page-243-0)

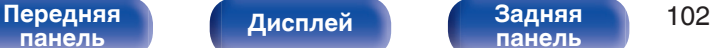

**[панель](#page-22-0)**

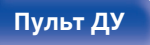

**[Пульт ДУ](#page-26-0) [Предметный](#page-327-0) [указатель](#page-327-0)**

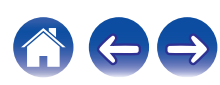

<span id="page-102-0"></span>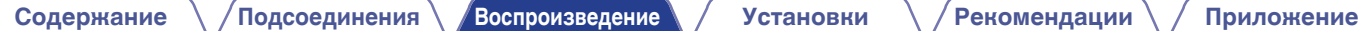

# **Прослушивание FM/AM-радиостанций**

Вы можете использовать встроенный тюнер данного устройства для прослушивания FM и AM-радиостанций.

Убедитесь в том, что FM-антенна и рамочная AM-антенна сперва подключены к данному устройству.

**[Пульт ДУ](#page-26-0) [Предметный](#page-327-0)**

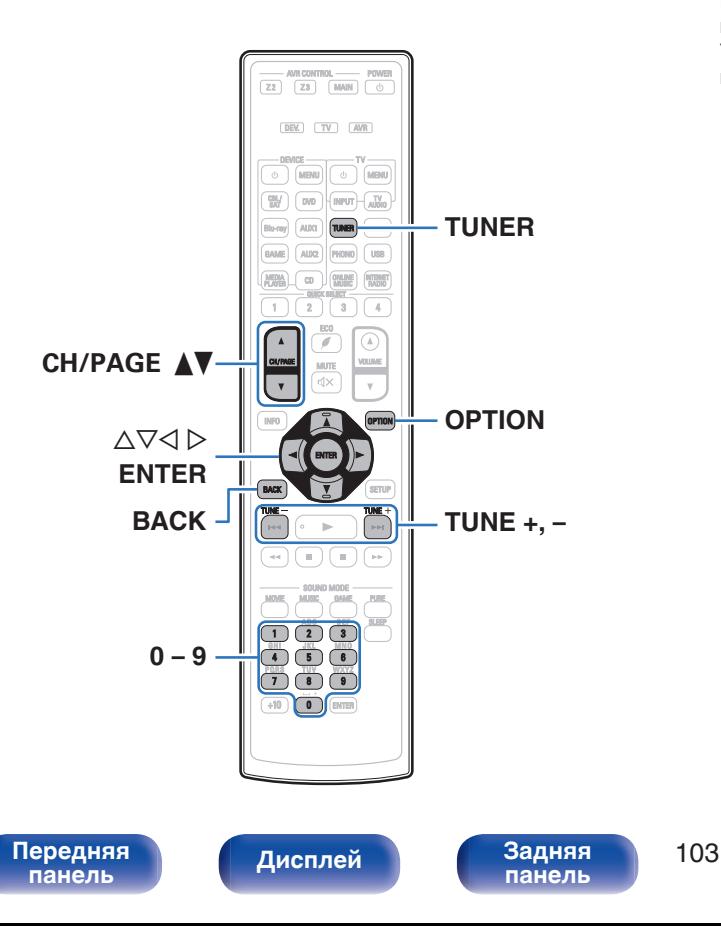

# **Прослушивание FM/AM-радиостанций**

**1 Подключите антенну. (["Подключение антенны FM/](#page-83-0)**  $AM''$  ( $\varepsilon$  $\mathbf{F}$  ctp. 84))

G **Экран телевизора** H

**2 Нажмите кнопку TUNER, чтобы переключить источник входного сигнала на "Tuner".**

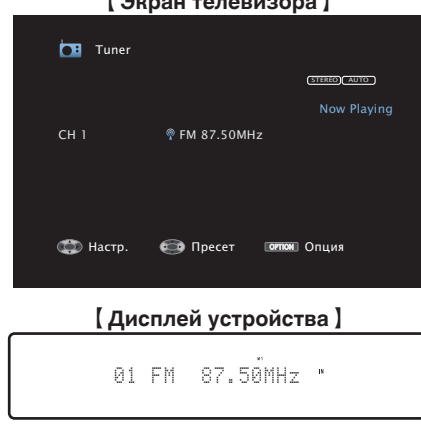

### **3 Нажмите кнопку OPTION.**

Выводится меню действий.

**4 С помощью кнопки** ui **выберите пункт "FM/AM", а затем нажмите кнопку ENTER.**

Отображает экран входного сигнала диапазона приема.

#### **5** С помощью кнопки ⊲ ⊳ выберите пункт "FM" или **"AM", а затем нажмите кнопку ENTER.**

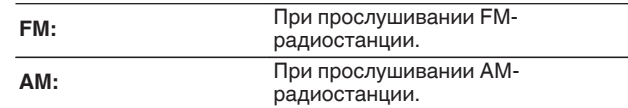

#### **6 Нажмите TUNE + или TUNE -, чтобы выбрать радиостанцию, которую хотите слушать.**

Поиск радиостанций производится до тех пор, пока не будет найдена доступная радиостанция. При обнаружении радиостанции поиск автоматически останавливается и производится настройка на волну радиостанции.

0 Режимы приема FM радиопередач включают в себя режим "Авто", в котором поиск доступных радиостанций происходит автоматически, и режим "Вручную", который позволяет вручную настроить частоты с помощью кнопок. Настройка по умолчанию — "Авто". Также можно использовать режим "Прямая настройка", чтобы сразу указать частоту радиостанции. Режим "Авто" не позволяет настраивать прием радиостанций при плохом

качестве сигнала.

В таких случаях используйте для настройки режимы "Вручную" или "Прямая настройка".

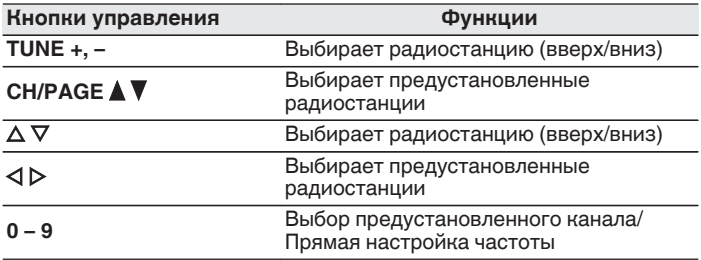

**[панель](#page-16-0)**

**[Дисплей](#page-20-0) [Задняя](#page-22-0)**

[Передняя](#page-16-0) **Передняя 104 [панель](#page-22-0)**

**[Пульт ДУ](#page-26-0) [Предметный](#page-327-0) [указатель](#page-327-0)**

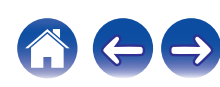

### **■ Действия, доступные с помощью меню настройки**

- ["Ввод частоты при настройке на радиостанцию \(Прямая](#page-105-0) [настройка\)" \(](#page-105-0) $\circled{r}$  стр. 106)
- ["Поиск RDS" \(](#page-105-0) $\mathbb{C}$  стр. 106)
- "Поиск РТҮ" ( $\mathbb{Z}$  стр. 107)
- "Поиск ТР" ( $\mathbb{Z}$  стр. 108)
- ["Радиотекст" \(](#page-107-0)С стр. 108)
- 0 ["Изменение режима настройки \(Режим](#page-108-0) [настройки\)" \(](#page-108-0) $\sqrt{\epsilon}$  стр. 109)
- ["Настройка радиостанций и их автоматическое добавление](#page-108-0) [\(Авто установок\)" \(](#page-108-0)С стр. 109)
- ["Добавление текущей радиостанции \(Предустановка](#page-109-0) [памяти\)" \(](#page-109-0) $\sqrt{\epsilon}$  стр. 110)
- ["Укажите название добавляемой радиостанции \(Имя](#page-110-0) [установки\)" \(](#page-110-0) $\circled{r}$  стр. 111)
- 0 ["Пропуск добавленных радиостанций \(Пропуск](#page-111-0)  $v$ становки)" ( $\circled{r}$  стр. 112)
- ["Настройка громкости каждого канала для соответствия](#page-135-0) [источнику входного сигнала \(Настр. уровня](#page-135-0) канала)"  $(\sqrt{\epsilon} \cdot \vec{r})$  стр. 136)
- ["Настройка тона \(Тон\)" \(](#page-136-0) $\sqrt{\mathscr{E}}$  стр. 137)
- ["Проигрывание определенного видео во время](#page-137-0) [воспроизведения аудио \(Видео отбор\)" \(](#page-137-0)С стр. 138)
- 0 ["Воспроизведение одинаковой музыки во всех зонах \(Все Зоны](#page-139-0) [Стерео\)" \(](#page-139-0) $\sqrt{\hat{g} - \hat{g}}$  стр. 140)

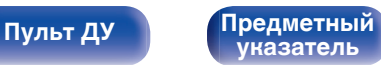

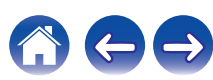

# <span id="page-105-0"></span>**Ввод частоты при настройке на радиостанцию (Прямая настройка)**

Можно непосредственно ввести частоту приема для настройки на нее.

**1 Если выбран источник входного сигнала "Tuner", нажмите кнопку OPTION.**

Выводится меню действий.

**2 С помощью кнопки ∆** $\nabla$  **выберите пункт "Прямая настройка", а затем нажмите кнопку ENTER.**

На экране отображается меню ввода частоты.

- $\mathbf{R}$  С помощью кнопок  $\Delta \nabla$  или 0 9 выберите число и **нажмите кнопку** p**.**
	- $\bullet$  При нажатии кнопки  $\triangleleft$  цифры, введенные непосредственно перед этим, стираются.
- **4 Повторите шаг 3 и введите частоту понравившейся радиостанции.**
- **5 По завершении ввода нажмите кнопку ENTER.**

Выполняется настройка на предварительно заданную частоту.

# **Поиск RDS**

RDS — это радиовещательный сервис, который позволяет радиостанции передавать дополнительную информацию вместе с обычным сигналом радиовещательной программы.

Данный режим предназначен для настройки на FM радиостанции, предоставляющие сервис RDS.

Следует иметь в виду, что режим RDS работает только при приеме станций, поддерживающих передачу RDS.

**1 Если выбран источник входного сигнала "Tuner", нажмите кнопку OPTION.** Выводится меню действий.

### **2 С помощью кнопки ∆** $\nabla$  **выберите пункт "Поиск RDS", а затем нажмите кнопку ENTER.**

### **3 Нажмите кнопку ENTER.**

Поиск радиостанций RDS начинается автоматически.

радиостанции, можно запустить поиск другой радиостанции.

• Нажав  $\triangleleft$   $\triangleright$  в течение 5 секунд после вывода на дисплей имени

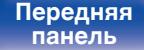

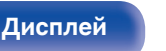

[Передняя](#page-16-0) **Писляей Задняя** 106 **[панель](#page-22-0)**

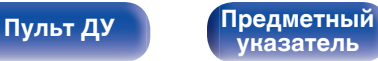

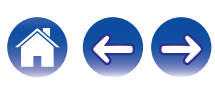

<span id="page-106-0"></span>**[Содержание](#page-1-0) [Подсоединения](#page-29-0) [Воспроизведение](#page-90-0) [Установки](#page-170-0) [Рекомендации](#page-268-0) [Приложение](#page-290-0)**

# **Поиск PTY**

Данный режим предназначен для поиска радиостанций RDS, передающих программу заданного типа (PTY).

PTY идентифицирует тип программы RDS.

Типы программ и индикация дисплея приведены ниже:

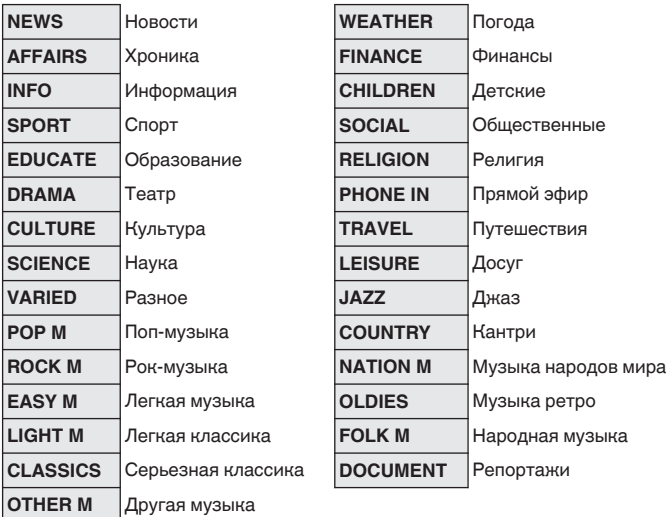

**1 Если выбран источник входного сигнала "Tuner", нажмите кнопку OPTION.**

Выводится меню действий.

- **2** С помощью кнопки ∆ $\nabla$  выберите пункт "Поиск **PTY", а затем нажмите кнопку ENTER.**
- **3** С помощью кнопок ∆⊽ выберите тип программы.
- **4 Нажмите кнопку ENTER.** Поиск PTY начинается автоматически.

 $\bullet$  Нажав  $\triangle$   $\triangleright$  в течение 5 секунд после вывода на дисплей имени радиостанции, можно запустить поиск другой радиостанции.

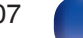

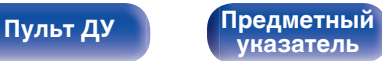

<span id="page-107-0"></span>**[Содержание](#page-1-0) [Подсоединения](#page-29-0) [Воспроизведение](#page-90-0) [Установки](#page-170-0) [Рекомендации](#page-268-0) [Приложение](#page-290-0)**

## **Поиск TP**

Режим TP идентифицирует программы, которые передают дорожные сообщения.

Это позволяет Вам с легкостью выяснить последние данные о дорожной обстановке в зоне Вашего пребывания, прежде чем выйти из дома.

Данный режим предназначен для поиска радиостанций RDS, передающих дорожную программу (радиостанций TP).

**1 Если выбран источник входного сигнала "Tuner", нажмите кнопку OPTION.**

Выводится меню действий.

- **2 С помощью кнопки** ui **выберите пункт "Поиск TP", а затем нажмите кнопку ENTER.**
- **3 Нажмите кнопку ENTER.**

Поиск TP начинается автоматически.

 $\bullet$  Нажав  $\triangle$   $\triangleright$  в течение 5 секунд после вывода на дисплей имени радиостанции, можно запустить поиск другой радиостанции.

## **Радиотекст**

RT позволяет станциям RDS отправлять текстовые сообщения, которые появляются на дисплее.

При приеме данных радиотекста на дисплей выводится индикатор "Радиотекст".

**1 Если выбран источник входного сигнала "Tuner", нажмите кнопку OPTION.**

Выводится меню действий.

- **2 С помощью кнопки ∆▽ выберите пункт "Радиотекст", а затем нажмите кнопку ENTER.**
- **3** С помощью кнопки ⊲ ⊳ выберите пункт "Вкл.", а **затем нажмите кнопку ENTER.**
	- При приеме вещания радиостанции RDS отображаются передаваемые ей текстовые данные.
	- Если прием текстовых данных отсутствует, выводится сообщение "NO TEXT DATA".

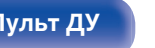

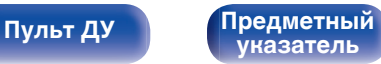

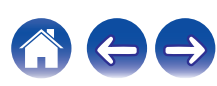
## **Изменение режима настройки (Режим настройки)**

Можно переключить режим на поиск только FM и AM радиовещания. Если в режиме "Авто" нельзя автоматически настроиться на радиостанцию, переключитесь в режим "Вручную" и настройтесь на волну в ручном режиме.

**1 Если выбран источник входного сигнала "Tuner", нажмите кнопку OPTION.**

Выводится меню действий.

- **2 С помощью кнопки ∆⊽ выберите пункт "Режим настройки", а затем нажмите кнопку ENTER.**
- **3 Используйте** <sup>o</sup> <sup>p</sup>**, чтобы выбрать режим настройки, а затем нажмите ENTER.**

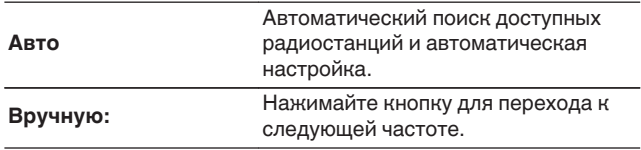

## **Настройка радиостанций и их автоматическое добавление (Авто установок)**

Возможна автоматическая установка не более 56 радиостанций.

**1 Если выбран источник входного сигнала "Tuner", нажмите кнопку OPTION.**

Выводится меню действий.

**2 С помощью кнопки ∆** $\nabla$  **выберите пункт "Авто установок", а затем нажмите кнопку ENTER.**

## **3 Нажмите кнопку ENTER.**

Устройство начнет автоматический поиск станций и добавление их в память.

• После завершения поиска, в течении 5 секунд будет отображаться сообщение "Выполнено", а затем экран меню настроек погаснет.

• Предустановка памяти завершена.

**[панель](#page-16-0)**

[Передняя](#page-16-0) **Писляей Задняя** 109 **[панель](#page-22-0)**

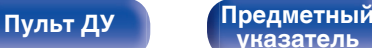

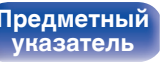

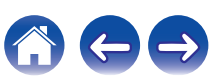

## **Добавление текущей радиостанции (Предустановка памяти)**

Ваши любимые радиостанции можно сохранить в виде предустановленных настроек — так, чтобы было можно настраиваться на них с легкостью.

Можно задать предварительную настройку для до 56 радиостанций.

- **1 Настройтесь на радиостанцию, которую желаете записать в предустановленные настройки. (["Прослушивание FM/AM](#page-103-0)радиостанций"** ( $\mathbb{F}$  стр. 104))
- **2 Нажмите кнопку OPTION.**

Выводится меню действий.

#### **3** С помощью кнопки ∆⊽ выберите пункт **"Предустановка памяти", а затем нажмите кнопку ENTER.**

На экране отображается список уже добавленных радиостанций.

 $\Lambda$  С помощью кнопок ∆ $\nabla$  или 0 – 9 выберите станцию, **которую хотите добавить, и нажмите кнопку ENTER.**

Текущая радиостанция будет добавлена в память.

• Для записи предустановленных настроек на другие радиостанции повторяйте шаги с 1-го по 4-й.

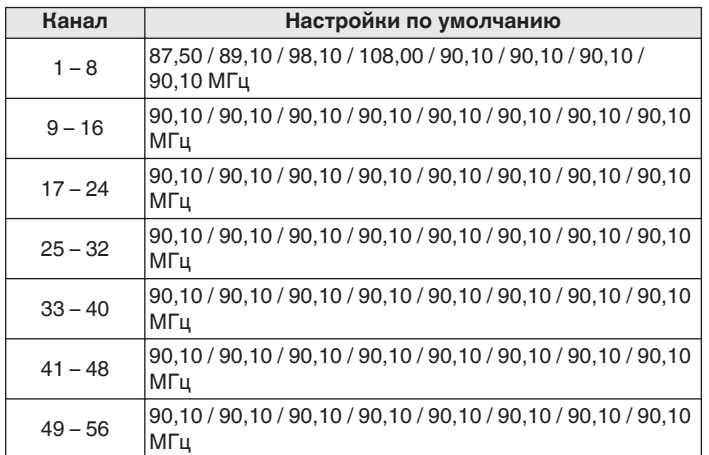

## **Прослушивание предустановленной радиостанции**

**1 С помощью кнопки CH/PAGE** df **или 0 – 9 выберите нужный предустановленный канал.**

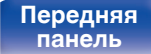

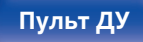

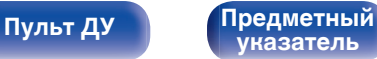

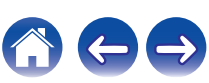

## **Укажите название добавляемой радиостанции (Имя установки)**

Вы можете задать название для добавляемой радиостанции или изменить его.

Можно ввести до восьми символов.

**1 Если выбран источник входного сигнала "Tuner", нажмите кнопку OPTION.**

Выводится меню действий.

- **2** С помощью кнопки ∆ $\nabla$  выберите пункт "Имя **установки", а затем нажмите кнопку ENTER.** Отобразится меню "Имя установки".
- **3** С помощью кнопок  $\triangle$  выберите группу **радиостанций, которой необходимо дать название.**
- **4 С помощью кнопок** ui **выберите радиостанцию, которой хотите дать название, и нажмите кнопку ENTER.**

**5** С помощью кнопок ∆⊽ выберите картинку для **названия, а затем нажмите кнопку ENTER.**

Отображается экран, который позволяет отредактировать Имя установки.

- При выборе пункта "Уст.по умолч." устройство вернется к отображению частоты.
- **6 Введите символы и нажмите "ОК".**
- **7 Нажмите OPTION для возврата на предыдущий экран.**

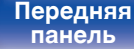

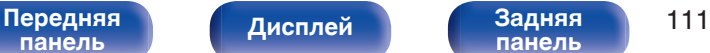

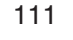

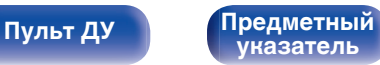

## **Пропуск добавленных радиостанций (Пропуск установки)**

Выполните автоматическую предустановку, чтобы сохранить все станции радиовещания, которые можно получить в памяти. Выбор радиовещательной станции будет легче осуществить, пропустив ненужные зоны памяти.

#### **1 Если выбран источник входного сигнала "Tuner", нажмите кнопку OPTION.**

Выводится меню действий.

**2 С помощью кнопки ∆▽ выберите пункт "Пропуск установки", а затем нажмите кнопку ENTER.** Отображается экран "Пропуск установки".

#### **3** <sup>n</sup> **Чтобы настроить станции, которые нужно пропустить по группам**

- $\overline{A}$  С помощью кнопок  $\triangleleft$  выберите группу радиостанций, которую хотите пропустить.
- $(2)$  Нажмите кнопку  $\triangle$  выберите пункт "Уст.  $* *$ пропустить", а затем нажмите кнопку ENTER. Пропустите все станции радиовещания, которые включены в выбранную группу "\*-\*".
	- (z номер выбранной группы.)

#### n **Выбор радиостанций, которые нужно пропустить**

- $\circ$  С помошью кнопок  $\triangle$  выберите группу радиостанций, которую хотите пропустить.
- $\Phi(2)$  С помощью кнопок  $\Delta \nabla$  выберите радиостанцию, которую хотите пропустить.
- $\sigma$ ) Используйте  $\triangleleft \triangleright$ , чтобы выбрать "Пропустить". Выбранная станция перестанет отображаться.
- **4 Нажмите OPTION для возврата на предыдущий экран.**

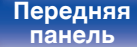

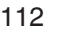

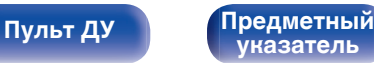

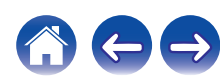

## **Отмена Пропуск установки**

- **1 Пока отображается экран "Пропуск установки" с** помощью кнопок **⊲ ⊳ выберите группу, в которой находится радиостанция, пропуск которой Вы хотите отменить.**
- **2** С помощью кнопок ∆⊽ выберите радиостанцию, **пропуск которой отменяется.**
- **3** С помощью кнопок ⊲ ⊳ выберите пункт "Вкл.". Пропуск отменен.

#### **ПРИМЕЧАНИЕ**

0 Функцию "Пропуск установки" невозможно отменить для групп.

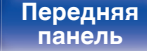

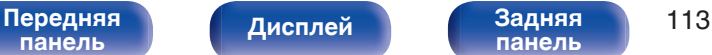

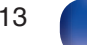

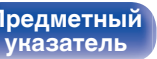

**[Содержание](#page-1-0) [Подсоединения](#page-29-0) [Воспроизведение](#page-90-0) [Установки](#page-170-0) [Рекомендации](#page-268-0) [Приложение](#page-290-0)**

# **Прослушивание интернет-радио**

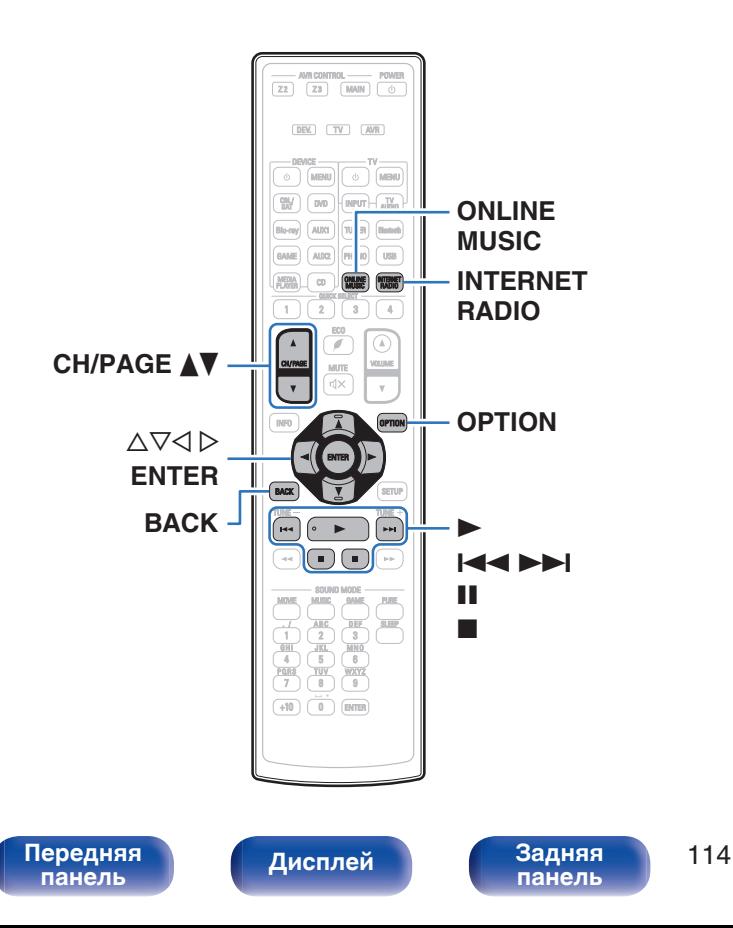

- 0 Интернет-радио означает радиовещание, распространяемое посредством интернета. Возможен прием интернет-радиостанций со всего мира.
- Список интернет-радиостанций в данном устройстве обеспечен услугой базы данных TuneIn.
- Ниже указаны типы аудиоформата и особенности воспроизведения, поддерживаемые данным устройством. Подробную информацию см. в разделе ["Воспроизведение](#page-298-0) [Интернет-радио" \(](#page-298-0)С стр. 299).
	- 0 **WMA**
	- 0 **MP3**
	- 0 **MPEG-4 AAC**

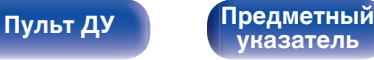

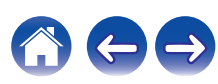

## **Прослушивание интернет-радио**

#### **1 Нажмите кнопку INTERNET RADIO.**

- $\bullet$  Вы также можете нажать ONLINE MUSIC. С помощью  $\Delta \nabla$ выберите пункт "TuneIn Internet Radio", а затем нажмите кнопку ENTER.
- **2 Выполните поиск из 100 000 станций, удобно организованных по популярным категориям, и выберите станцию, отвечающую Вашему настроению.**

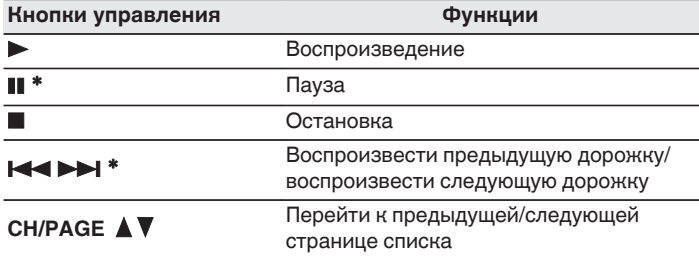

z Включено при воспроизведении подкастов.

• Каждый раз при нажатии кнопки STATUS не основном блоке на дисплее основного устройства поочередно отображаются название песни, название радиостанции и друга.

#### **ПРИМЕЧАНИЕ**

0 Служба базы данных радиостанций может приостановить работу или быть недоступна по иным причинам без предварительного уведомления.

## ■ Действия, доступные с помощью меню **настройки**

- ["Добавление кИзбранное HEOS" \(](#page-133-0)С стр. 134)
- ["Настройка громкости каждого канала для соответствия](#page-135-0) [источнику входного сигнала \(Настр. уровня](#page-135-0) [канала\)" \(](#page-135-0) $\sqrt{\epsilon}$  стр. 136)
- ["Настройка тона \(Тон\)" \(](#page-136-0)С стр. 137)
- ["Проигрывание определенного видео во время](#page-137-0) [воспроизведения аудио \(Видео отбор\)" \(](#page-137-0)С стр. 138)
- 0 ["Воспроизведение одинаковой музыки во всех зонах \(Все Зоны](#page-139-0) [Стерео\)" \(](#page-139-0)г стр. 140)

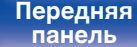

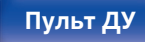

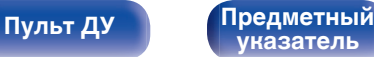

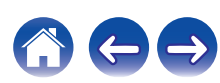

**[Содержание](#page-1-0) [Подсоединения](#page-29-0) [Воспроизведение](#page-90-0) [Установки](#page-170-0) [Рекомендации](#page-268-0) [Приложение](#page-290-0)**

# **Воспроизведение файлов с ПК или NAS**

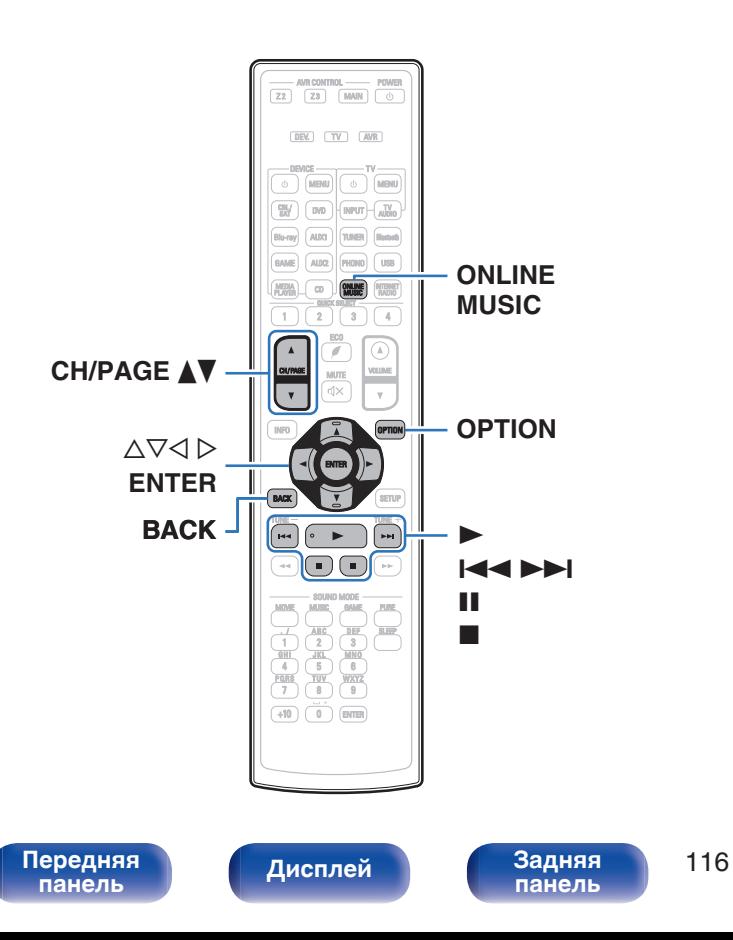

- Данное устройство может воспроизводить музыкальные файлы и списки воспроизведения (m3u, wpl) с серверов, совместимых с DLNA, в том числе с ПК и устройств хранения данных (NAS), в Вашей сети.
- Поддерживаемые форматы файлов: Подробные сведения см. в разделе ["Воспроизведение файла,](#page-297-0) [сохраненного на ПК или NAS" \(](#page-297-0)@ стр. 298).
	- 0 **WMA**
	- 0 **MP3**
	- 0 **WAV**
	- 0 **MPEG-4 AAC**
	- 0 **FLAC**
	- 0 **Apple Lossless**
	- 0 **DSD**

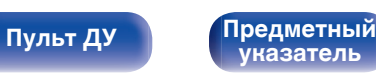

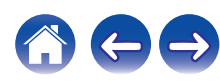

## **Воспроизведение файлов с ПК или NAS**

Воспроизводите музыкальные файлы или списки воспроизведения, хранящиеся на файловых серверах DLNA, в Вашей локальной сети.

### **1 Нажмите кнопку ONLINE MUSIC.**

 $C$  помощью  $\Delta$ ▽ выберите пункт "Music Servers", а **затем нажмите кнопку ENTER.**

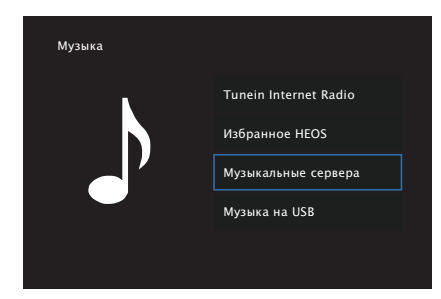

**3 Выберите имя подключенного к сети ПК или сервера NAS (Network Attached Storage).**

**4 Выполните поиск музыки на своем ПК/NAS и выберите какое-либо произведение для воспроизведения.**

0 При выборе произведений для воспроизведения Вам будет задан вопрос о желаемой Вами очередности воспроизведения.

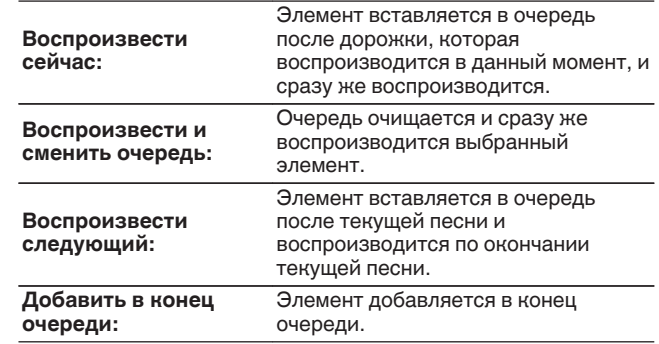

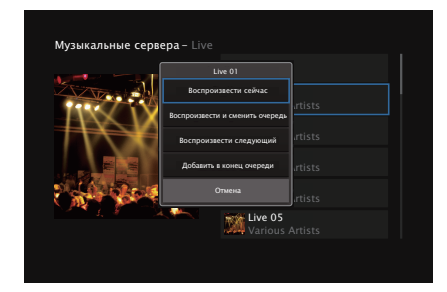

**[панель](#page-16-0)**

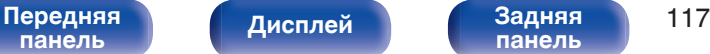

**[панель](#page-22-0)**

**[Пульт ДУ](#page-26-0) [Предметный](#page-327-0) [указатель](#page-327-0)**

### **5** С помощью кнопки ∆▽ выберите пункт **"Воспроизвести сейчас" или "Воспроизвести и сменить очередь", а затем нажмите кнопку ENTER.**

Начнется воспроизведение.

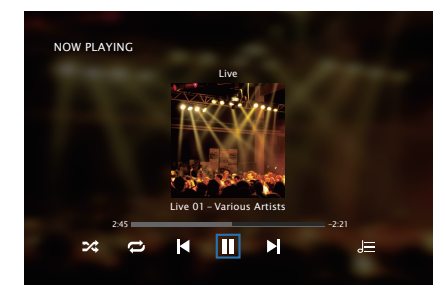

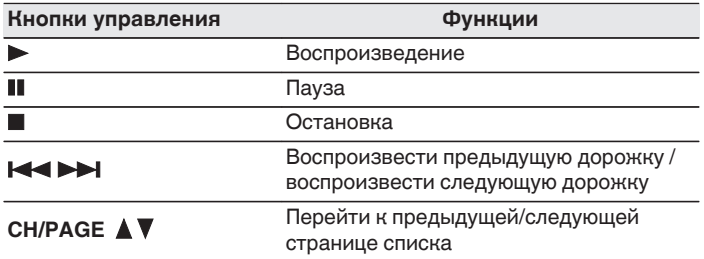

- Каждый раз при нажатии кнопки STATUS на основном блоке на дисплее поочередно отображаются название песни, имя исполнителя и название альбома.
- Если файл WMA (Windows Media Audio), MP3 или MPEG-4 AAC содержит данные обложки альбома, она может выводиться на дисплей во время воспроизведения музыкальных файлов.
- При использовании Windows Media Player версии 11 или более новой возможен вывод на дисплей обложки альбомов для файлов WMA.
- Воспроизведение файлов WMA Lossless возможно при использовании сервера, поддерживающего перекодирование, например Windows Media Player версии 11 или более новой.

#### **ПРИМЕЧАНИЕ**

- 0 При проигрывании музыкальных файлов с компьютера или из сетевого хранилища с подключением через беспроводную ЛВС возможно прерывание аудиопотока в зависимости от беспроводной среды ЛВС. В этом случае, выполните подключение посредством проводной ЛВС.
- Порядок, в котором выводятся треки/файлы, зависит от технических характеристик сервера. Если треки/файлы выводятся не в алфавитном порядке в соответствии с техническими характеристиками сервера, поиск по первой букве может работать неправильно.

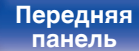

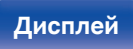

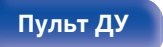

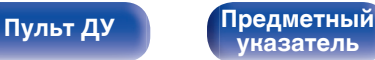

## ■ Действия, доступные с помощью меню **настройки**

- ["Настройка громкости каждого канала для соответствия](#page-135-0) [источнику входного сигнала \(Настр. уровня](#page-135-0) [канала\)" \(](#page-135-0)СТ стр. 136)
- ["Настройка тона \(Тон\)" \(](#page-136-0) $\mathbb{Q}$  стр. 137)
- ["Проигрывание определенного видео во время](#page-137-0) [воспроизведения аудио \(Видео отбор\)" \(](#page-137-0)С стр. 138)
- 0 ["Воспроизведение одинаковой музыки во всех зонах \(Все Зоны](#page-139-0) [Стерео\)" \(](#page-139-0)№ стр. 140)

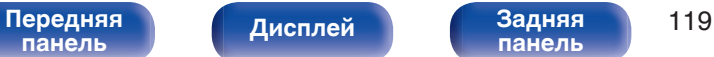

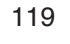

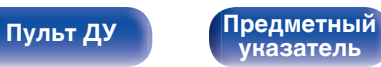

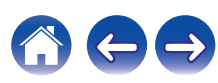

# **Получение HEOS App**

Вы можете воспользоваться большим количеством онлайн-служб потоковой передачи музыки с помощью HEOS App. В зависимости от географического положения имеется несколько вариантов для выбора. Для получения подробной информации о том, какие службы доступны в Вашем регионе, пожалуйста, посетите http://www.HEOSbyDenon.com

Загрузите HEOS App для iOS или Android – для этого введите в строке поиска "HEOS" в App Store, Google Play или Amazon Appstore.

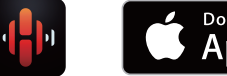

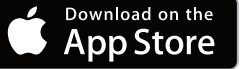

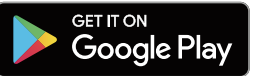

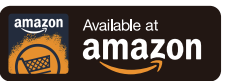

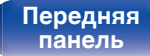

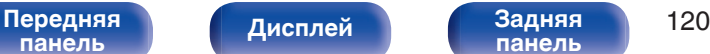

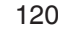

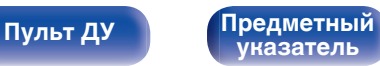

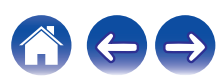

**[Содержание](#page-1-0) [Подсоединения](#page-29-0) [Воспроизведение](#page-90-0) [Установки](#page-170-0) [Рекомендации](#page-268-0) [Приложение](#page-290-0)**

## **Аккаунт HEOS**

Учетные записи HEOS можно зарегистрировать в "Аккаунт HEOS" ( $\circled{r}$  [стр. 246\)](#page-245-0) в меню данного устройства или коснувшись значка "Музыка" – "Параметры" в HEOS App.

## ■ Что такое Аккаунт HEOS?

Аккаунт HEOS – это основная учетная запись или "связка ключей" для управления всеми Вашими музыкальными службами HEOS при помощи одного единственного имени пользователя и пароля.

## ■ Зачем мне нужен Аккаунт HEOS?

При наличии Аккаунт HEOS Вам необходимо будет ввести свое имя пользователя для входа в систему музыкальных служб и пароль только один раз. Это позволит Вам просто и быстро пользоваться большим количеством приложений управления на различных устройствах.

Вы просто входите в систему под своим Аккаунт HEOS на любом устройстве и получаете доступ ко всем связанным музыкальным службам, истории воспроизведения и пользовательским спискам воспроизведения, даже если Вы слушаете музыку у друга дома при помощи его системы HEOS.

## **• Регистрация Аккаунт HEOS**

Вам будет предложено зарегистрировать Аккаунт HEOS, когда Вы впервые попытаетесь получить доступ к любым музыкальным службам из главного меню "Музыка" приложения HEOS App.

## ■ Изменение Вашего Аккаунт HEOS

- **1 Нажмите вкладку "Музыка".**
- **Выберите значок Параметры** в верхнем левом **углу экрана.**
- **3 Выберите "Аккаунт HEOS".**
- **4 Измените свое местоположение, измените свой пароль, удалите свою учетную запись или выйдите из своей учетной записи.**

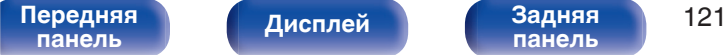

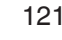

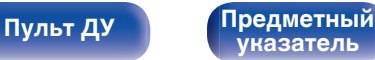

**[панель](#page-16-0)**

**[Содержание](#page-1-0) [Подсоединения](#page-29-0) [Воспроизведение](#page-90-0) [Установки](#page-170-0) [Рекомендации](#page-268-0) [Приложение](#page-290-0)**

## **Воспроизведение при помощи служб потоковой передачи музыки**

Музыкальная служба – это музыкальная компания, предоставляющая доступ к обширным музыкальным коллекциям посредством бесплатной и/или платной подписки в режиме онлайн. В зависимости от географического положения имеется несколько вариантов для выбора. Для получения подробной информации о том, какие службы доступны в Вашем регионе, пожалуйста, посетите http://www.HEOSbyDenon.com

## **■ Выбор помещения/устройства**

**1 Коснитесь вкладки "Помещения" и выберите AVR-X4300H, если имеется несколько устройств HEOS.**

[Передняя](#page-16-0) **Передняя** 122

**[панель](#page-22-0)**

**[Дисплей](#page-20-0) [Задняя](#page-22-0)**

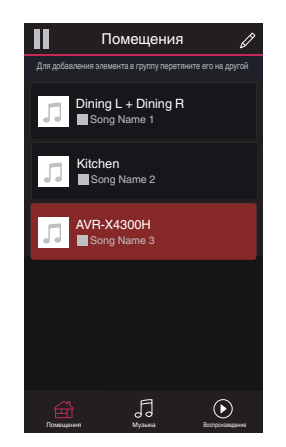

**[Пульт ДУ](#page-26-0) [Предметный](#page-327-0)**

**[указатель](#page-327-0)**

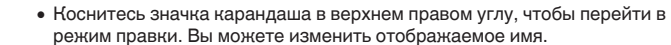

## **Выбор музыкальной дорожки или станции из музыкальных источников**

**1 Коснитесь вкладки "Музыка" и выберите музыкальный источник.**

### $\overline{\mathcal{L}}$

0 Все музыкальные сервисы, отображаемые могут быть недоступны в вашем регионе.

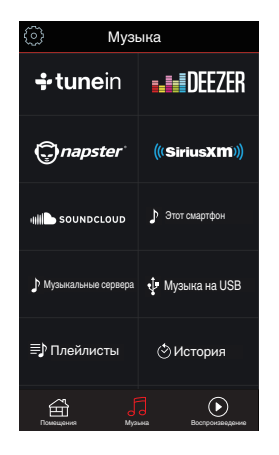

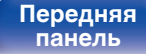

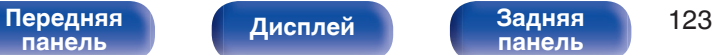

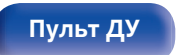

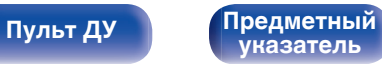

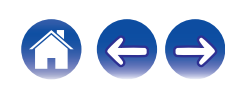

#### **2 Выполните поиск музыки для воспроизведения.**

После выбора музыкальной дорожки или радиостанции приложение автоматически перейдет к экрану "Воспроизведение".

## $\overline{\mathscr{E}}$

0 При выборе музыкальной дорожки для воспроизведения Вам будет задан вопрос о желаемой Вами очередности воспроизведения.

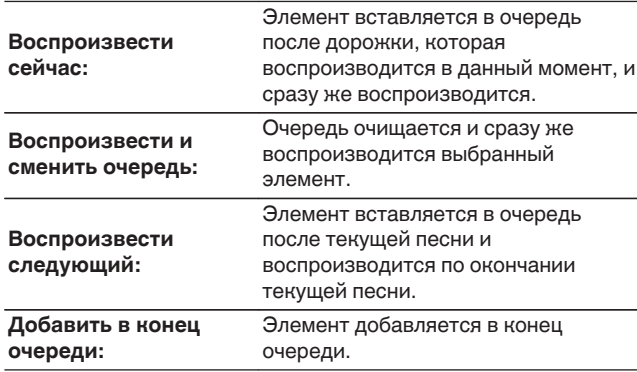

### $\overline{\mathscr{L}}$

0 При выборе радиостанции отображаются следующие элементы.

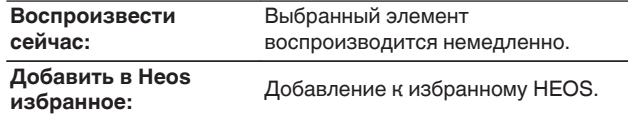

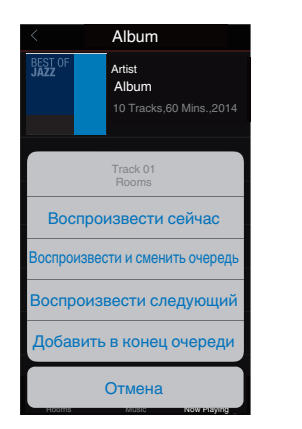

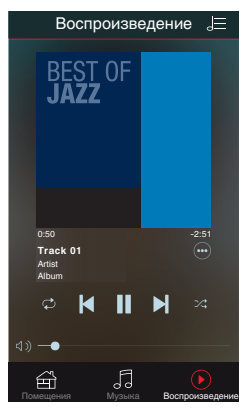

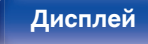

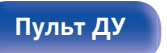

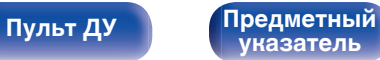

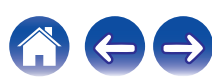

**[Содержание](#page-1-0) [Подсоединения](#page-29-0) [Воспроизведение](#page-90-0) [Установки](#page-170-0) [Рекомендации](#page-268-0) [Приложение](#page-290-0)**

## **Прослушивание одной и той же музыки в нескольких помещениях**

Система HEOS – это настоящая многокомнатная аудиосистема, которая автоматически синхронизирует воспроизведение аудио между несколькими устройствами HEOS таким образом, что аудио, поступающее из различных помещений, оказывается точно синхронизированным и всегда звучит отменно! Вы можете легко добавить до 32 устройств HEOS к своей системе HEOS. Вы можете объединить или сгруппировать до 16 отдельных устройств HEOS в группу устройств HEOS, которая будет работать так, как если бы это было одно единственное устройство HEOS.

## **П** Группирование помещений

- **1 Нажмите и удерживайте палец на помещении, в котором не воспроизводится музыка.**
- **2 Перетяните его на помещение, в котором воспроизводится музыка (обозначается красной рамкой) и поднимите палец.**
- **3 В результате эти два помещения будут сгруппированы в одну группу устройств, и в обоих помещениях будет воспроизводиться одна и та же точно синхронизированная музыка.**

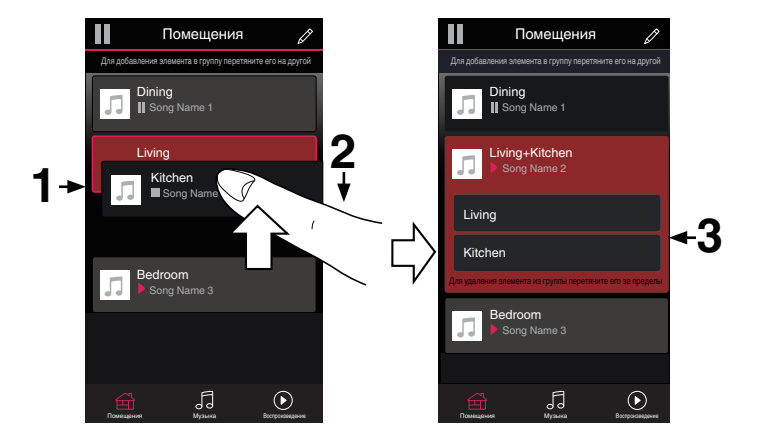

0 При воспроизведении в группе аудио с устройства, подключенного к данному устройству, воспроизводиться может только 2-канальный входной сигнал PCM с разъема HDMI, аналогового или цифрового разъема.

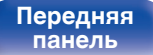

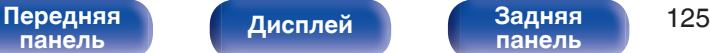

**[Пульт ДУ](#page-26-0) [Предметный](#page-327-0)**

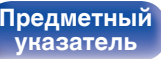

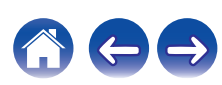

**1 Нажмите и удерживайте палец на помещении, которое Вы хотите удалить из группы.**

**• Разгруппирование помещений** 

**2 Перетяните его по направлению из группы и поднимите палец.**

#### **ПРИМЕЧАНИЕ**

0 Вы не можете удалить первое помещение, в котором началось воспроизведение музыки до создания группы.

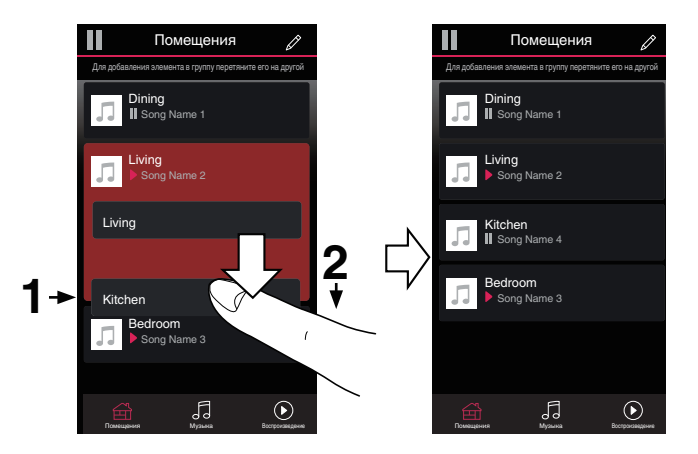

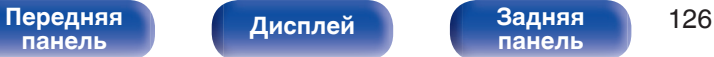

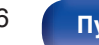

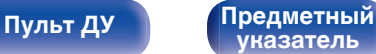

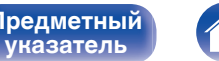

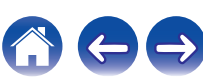

## **П** Группирование всех помещений (режим **вечеринки)**

Вы можете легко сгруппировать вместе 16 помещений в режиме вечеринки при помощи движения "стягивания".

- **1 Поставьте два пальца на экран, охватив список помещений.**
- **2 Быстро сведите два пальца вместе и поднимите.**
- **3 Все Ваши помещения будут объединены и начнут воспроизводить одну и ту же точно синхронизированную музыку.**

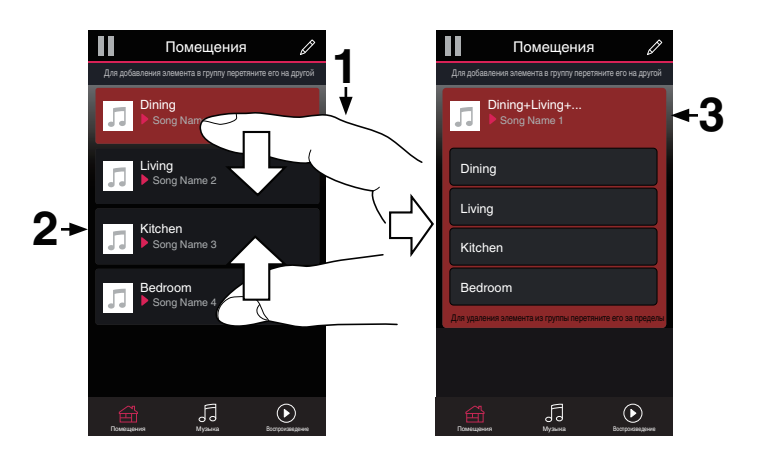

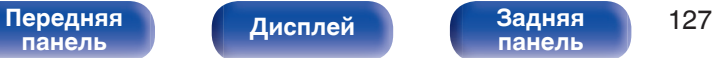

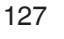

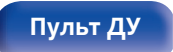

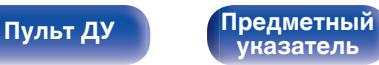

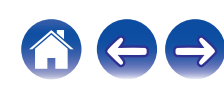

## **• Разгруппирование всех помещений**

Вы можете легко разгруппировать все свои помещения и выйти из режима вечеринки при помощи движения "растягивания".

- **1 Поставьте рядом два пальца на экран, охватив список помещений.**
- **2 Быстро разведите два пальца в стороны и поднимите.**
- **3 Все помещения будут разгруппированы.**

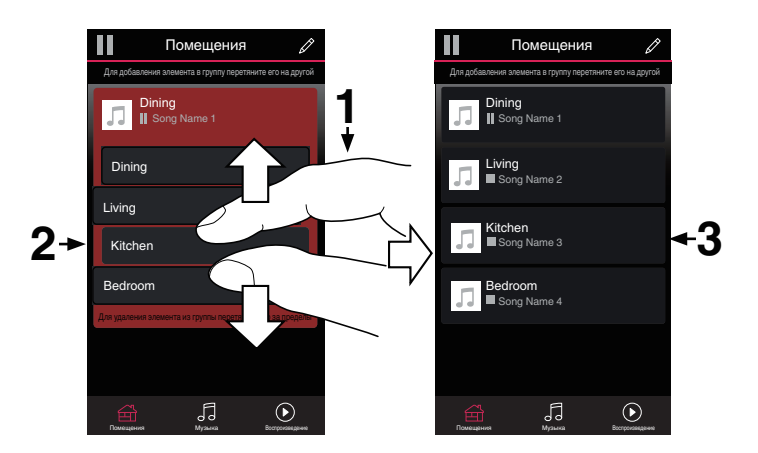

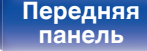

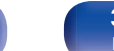

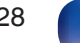

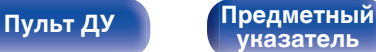

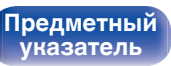

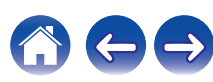

# **Функция AirPlay**

Музыкальные файлы, расположенные на вашем устройстве (iPhone, iPod touch, iPad или iTunes), можно воспроизводить на данном ресивере через сеть.

## $\overline{\rightarrow}$

- Когда начнется воспроизведение AirPlay, источник входного сигнала переключится на значение "Online Music".
- 0 Остановить воспроизведение AirPlay можно посредством выбора другого источника сигнала.
- Чтобы одновременно видеть название композиции и имя исполнителя, нажмите кнопку STATUS на основном блоке.
- 0 Подробнее об использовании приложения iTunes см. также программную подсказку iTunes.
- 0 Вид экрана может быть разным в зависимости от OS версий программного обеспечения.

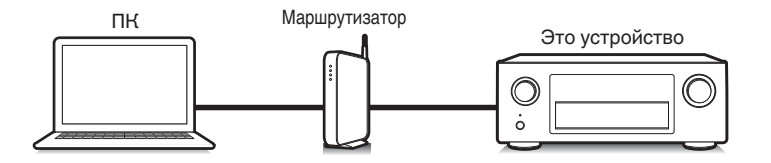

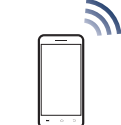

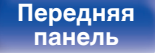

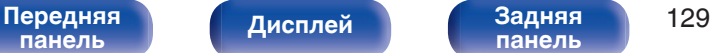

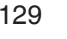

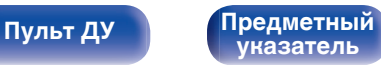

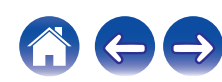

## **Воспроизведение музыки с iPhone, iPod touch или iPad**

При обновлении операционной системы "iPhone/iPod touch/iPad" до iOS 4.2.1 или более новой версии появляется возможность направления потока музыкальных данных из "iPhone/iPod touch/iPad" непосредственно в данное устройство.

- **1 Подключите ваш iPhone, iPod touch или iPad Wi-Fi к той же сети, к которой подключено данное устройство.**
	- Подробнее см. в руководстве пользователя к устройству.
- **2 Включите композицию на iPhone, iPod touch или iPad.**

' отображается на экране iPhone, iPod touch или iPad.

**3 Щелкните значок AirPlay** '**.**

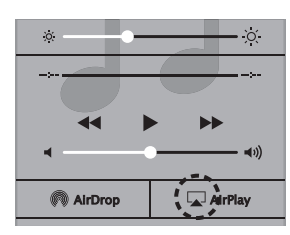

**4 Выберите акустическую систему (устройства), которой собираетесь воспользоваться.**

## **Воспроизведение музыки с iTunes на этом устройстве**

**1 Установите приложение iTunes 10 или более новую версию на персональный компьютер Mac или Windows, который подключен к той же самой сети, что и данное устройство.**

### **2 Включите данное устройство.**

Установите "Сетевое Управление" в положение "Всегда включен". (С [стр. 244\)](#page-243-0)

#### **ПРИМЕЧАНИЕ**

- 0 При установке режима "Сетевое Управление" в положение "Всегда включен" устройство потребляет больше электроэнергии, чем в обычном режиме ожидания.
- **3 Запустите iTunes и щелкните значок AirPlay** '**, чтобы выбрать главное устройство.**

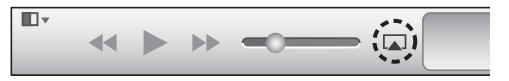

#### **4 Выберите композицию и щелкните на значке воспроизведения в окне iTunes.**

Музыка будет пересылаться в данное устройство в виде потока данных.

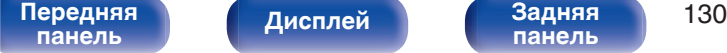

**[Дисплей](#page-20-0) [Задняя](#page-22-0)**

**[панель](#page-22-0)**

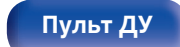

**[Пульт ДУ](#page-26-0) [Предметный](#page-327-0) [указатель](#page-327-0)**

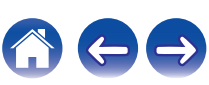

## **Выбор нескольких громкоговорителей (устройств)**

Песни с iTunes можно воспроизводить на бытовых громкоговорителях (устройствах), совместимых с AirPlay, а не только на громкоговорителях данного устройства.

- **1 Щелкните значок AirPlay** ' **и выберите "Несколько".**
- **2 Проверьте акустические системы, которыми собираетесь воспользоваться.**

#### **ПРИМЕЧАНИЕ**

0 При воспроизведении с помощью функции AirPlay звук выводится с громкостью, настроенной на iPhone, iPod touch, iPad или в iTunes. До начала воспроизведения вам необходимо снизить громкость iPhone, iPod touch, iPad или iTunes, а затем настроить ее на нужный уровень.

## **Выполнение операций воспроизведения iTunes с пульта ДУ данного устройства**

С помощью пульта ДУ данного устройства можно выполнять операции воспроизведения, приостановки и автоматического поиска (по меткам) для песен iTunes.

- **1 Выберите "Редактировать" "Параметры..." в меню iTunes.**
- **2 В окне настройки iTunes выберите пункт "Устройства".**
- **3 Выберите "рaзреwить удаленной aудиосистемe управлять звуком в iTunes", а затем нажмите "ОК".**
- 0 Этого не требуется делать при использовании iTunes версии 12 или более поздней.

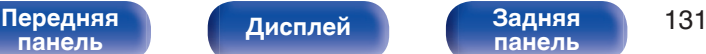

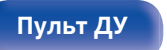

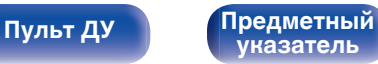

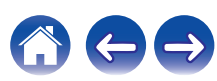

# **Функция Spotify Connect**

Spotify является самой популярной в мире службой потоковой передачи. Если Вы подпишитесь на Spotify Premium, Вы сможете управлять Вашей новой акустической системой при помощи Вашего телефона или планшета. Поскольку Spotify встроен в акустическую систему, Вы сможете делать звонки или использовать другие приложения - музыка никогда не остановится.

Сведения о настройке и использовании функции соединения Spotify см. на веб-сайте www.spotify.com/connect

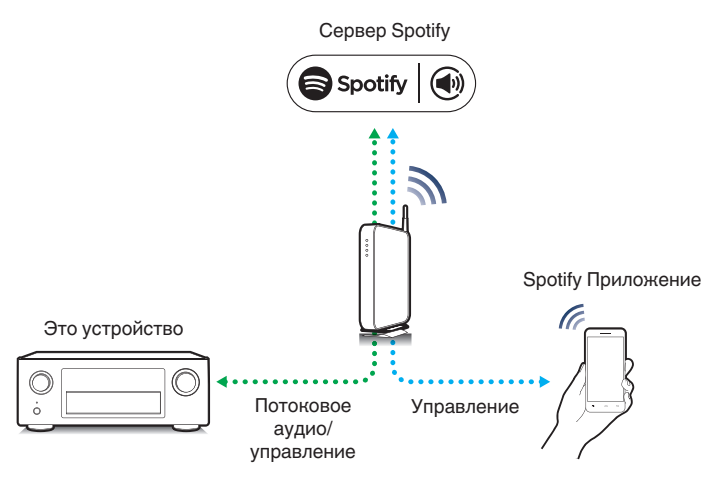

## **Воспроизведение музыки с Spotify на этом устройстве**

Загрузите "Spotify App" на устройство Android или iOS заранее. Для воспроизведения дорожки Spotify на данном устройстве Вам сначала следует зарегистрироваться в премиум-аккаунте Spotify.

- **1 Подключите настройки Wi-Fi устройства iOS или Android к той же сети, что и данное устройство.**
- **2 Запустите Spotify App.**
- **3 Воспроизведите дорожку Spotify.**
- **Нажмите иконку <sup>●</sup>, чтобы выбрать устройство.** Музыка будет пересылаться в данное устройство в виде потока данных.

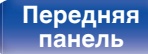

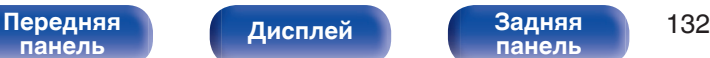

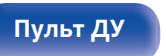

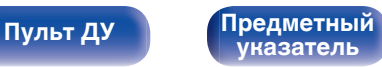

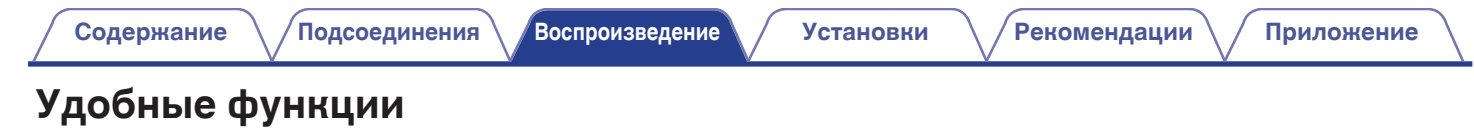

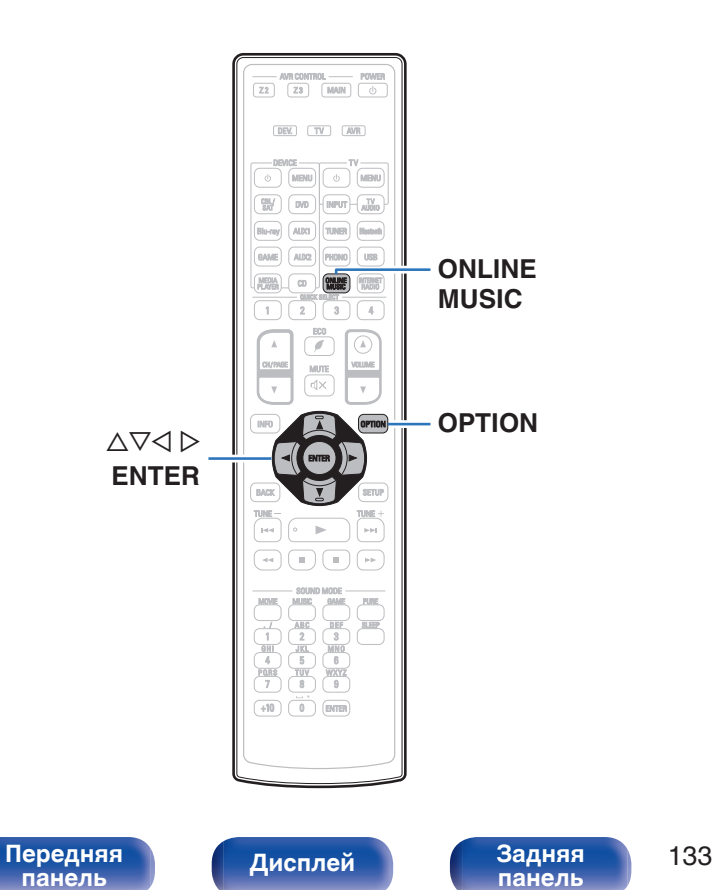

- В данном разделе объясняется, как использовать удобные функции, одинаковые для всех источников входного сигнала.
- 0 Эти функции можно установить только в MAIN ZONE.

**[Пульт ДУ](#page-26-0) [Предметный](#page-327-0)**

**[указатель](#page-327-0)**

## <span id="page-133-0"></span>**Добавление к Избранное HEOS**

**1 При воспроизведении контента нажмите кнопку OPTION.**

Выводится меню действий.

**2** С помощью ∆∇ выберите пункт "Добавить в Heos **избранное", а затем нажмите кнопку ENTER.**

## **Воспроизведение Избранное HEOS**

**1 Нажмите кнопку ONLINE MUSIC.**

**2** С помощью ∆ $\nabla$  выберите пункт "Избранное HEOS", **а затем нажмите кнопку ENTER.**

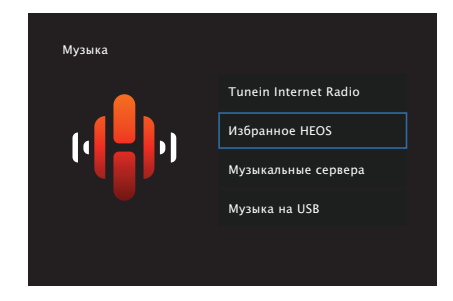

**3 Выполните поиск контента и выберите что-нибудь для воспроизведения.**

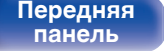

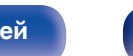

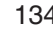

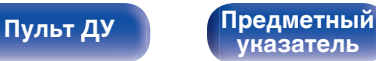

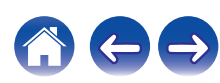

## **Удаление Избранное HEOS**

- **1 Во время отображения списка контента Избранное HEOS с помощью ∆⊽ выберите элемент, который Вы хотите удалить из Избранное HEOS, и нажмите OPTION.**
- **2** С помощью ∆ $\nabla$  выберите "Удалить из HEOS **Favorites" и нажмите ENTER.**

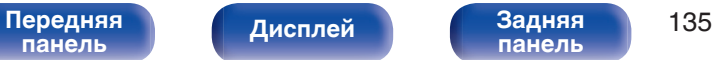

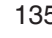

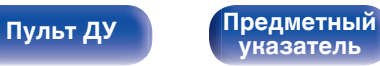

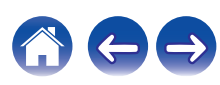

## <span id="page-135-0"></span>**Настройка громкости каждого канала для соответствия источнику входного сигнала (Настр. уровня канала)**

Громкость каждого канала можно изменить при прослушивании музыки. Этот параметр можно настроить для каждого источника входного сигнала.

#### **1 Нажмите кнопку OPTION.**

Отображается экран меню настроек.

- При выборе источника входного сигнала "Online Music" появляется меню настроек для музыки в режиме онлайн. Выберите "AVR Options…" и нажмите ENTER.
- **2 С помощью кнопки ∆▽ выберите пункт "Настр. уровня канала", а затем нажмите кнопку ENTER.** Откроется экран "Настр. уровня канала".
- **3** Используйте  $\Delta \nabla$  для выбора канала, который **хотите настроить.**

#### **4** Используйте кнопку ⊲ ⊳ для регулировки уровня **громкости.**

**–12.0 дБ – +12.0 дБ** (По умолчанию: 0.0 дБ)

#### **5** С помощью ∆∇⊲ ⊳ выберите "Выход" и нажмите **ENTER.**

- 0 Выберите "Сброс" и нажмите ENTER, если Вы хотите восстановить значения регулировки различных каналов до "0.0 дБ" (по умолчанию).
- Громкость наушников можно регулировать, когда наушники подключены.
- 0 Настройки "Настр. уровня канала" сохраняются для каждого из источников входного сигнала.
- 0 Можно установить только для динамиков, выводящих звук. Кроме того, невозможно установить это, когда этот параметр в меню "HDMI АудиоВыход" установлен на "ТВ". (С [стр. 192\)](#page-191-0)

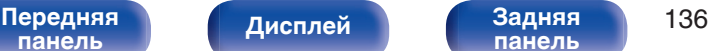

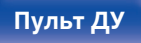

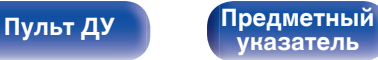

## <span id="page-136-0"></span>**Настройка тона (Тон)**

Регулировка тонального качества звука.

### **1 Нажмите кнопку OPTION.**

Отображается экран меню настроек.

- При выборе источника входного сигнала "Online Music" появляется меню настроек для музыки в режиме онлайн. Выберите "AVR Options…" и нажмите ENTER.
- **2 С помощью кнопки ∆** $\nabla$  **выберите пункт "Тон", а затем нажмите кнопку ENTER.**

Откроется экран "Тон".

#### **3 Используйте < D, чтобы включить/выключить функцию управления звуковым сигналом.**

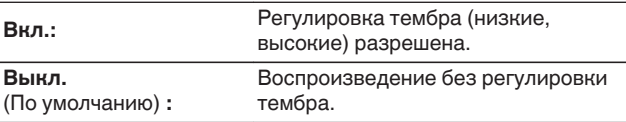

**4** Выберите "Вкл." в шаге 4 и нажмите ∇, чтобы **выбрать звуковой диапазон, который нужно настроить.**

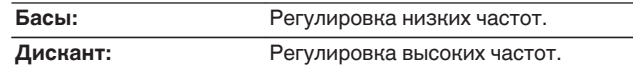

#### **5** Используйте ⊲  $\triangleright$ , чтобы отрегулировать звуковой **сигнал, а затем нажмите ENTER.**

**-6 dB – +6 dB** (По умолчанию : 0 dB)

- Настройки "Тон" сохраняются для каждого из источников входного сигнала.
- 0 Данный параметр невозможно выбирать при установке режима звука "Direct" или "Pure Direct".
- 0 Этот параметр нельзя настроить, если для "Dynamic EQ" установлено значение "Вкл.". (С [стр. 186\)](#page-185-0)
- 0 Нельзя установить, когда не выводится звуковой сигнал или параметр в меню "HDMI Аудио-Выход" установлен на "ТВ". (С [стр. 192\)](#page-191-0)

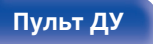

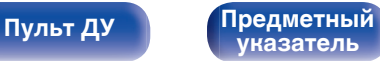

## <span id="page-137-0"></span>**Проигрывание определенного видео во время воспроизведения аудио (Видео отбор)**

Одновременно с воспроизведением аудио данное устройство может показывать на экране телевизора видео из другого источника. Этот параметр можно настроить для каждого источника входного сигнала.

## **Поддерживаемые источники входного сигнала: CD**<sup>z</sup> **/ Tuner / Online Music / Phono**

\* Нельзя установить, когда любой из разъемов HDMI, компонентного видео или видео назначены.

#### **1 Нажмите кнопку OPTION.**

Отображается экран меню настроек.

- При выборе источника входного сигнала "Online Music" появляется меню настроек для музыки в режиме онлайн. Выберите "AVR Options…" и нажмите ENTER.
- **2 С помощью кнопки ∆** $\nabla$  **выберите пункт "Видео отбор", а затем нажмите кнопку ENTER.**

Отобразится меню "Видео отбор".

#### С помощью кнопок **< D** выберите режим "Видео **отбор".**

**Выкл.** (По умолчанию) **:** Отключает режим "Видео отбор". **Вкл.:** Включает режим "Видео отбор".

- **4 Если в пункте 4 выбрано значение "Вкл.", нажмите** i **и выберите "Источник".**
- **5** С помощью кнопок < **D** выберите источник **входного сигнала видео, которое нужно воспроизвести, а затем нажмите ENTER.**

0 Настройки "Видео отбор" сохраняются для каждого из источников входного сигнала.

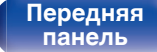

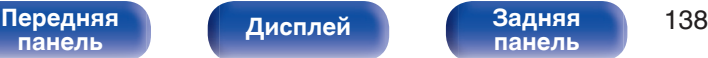

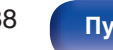

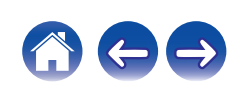

## **Настройка качества изображения для конкретной среды просмотра (Режим картинки)**

## n **Поддерживаемые источники входного сигнала: CBL/SAT / DVD / Blu-ray / Game / AUX1 /** AUX2 / Media Player / CD<sup>\*</sup> / TV Audio<sup>\*</sup>

\* Вы можете задать режим картинки, когда назначен разъем HDMI, разъем видео или разъем компонентного видео.

**1 Нажмите кнопку OPTION.**

Отображается экран меню настроек.

**2 С помощью кнопки ∆⊽ выберите пункт "Режим картинки", а затем нажмите кнопку ENTER.**

Отобразится меню "Режим картинки".

### **3 С помощью √ ⊳ выберите режим картинки.**

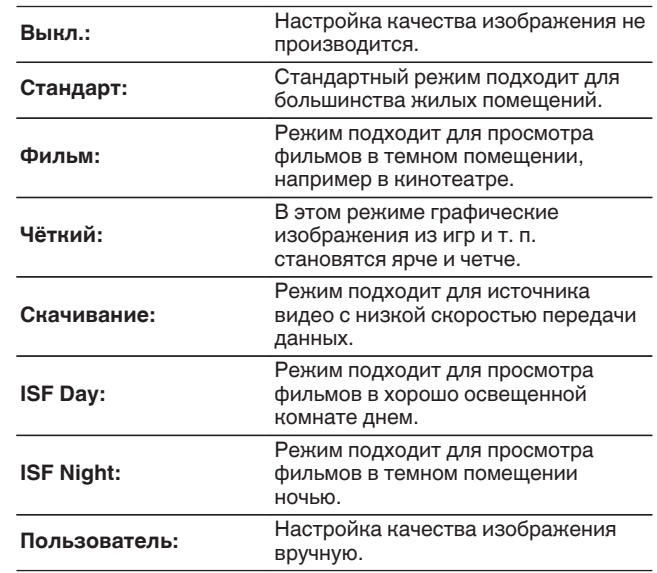

**4 Нажмите кнопку ENTER.**

0 Настройки "Режим картинки" сохраняются для каждого из источников входного сигнала.

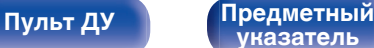

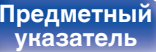

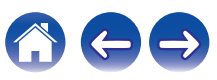

## <span id="page-139-0"></span>**Воспроизведение одинаковой музыки во всех зонах (Все Зоны Стерео)**

Вы можете воспроизвести музыку, воспроизводимую в MAIN ZONE, одновременно в ZONE2 и ZONE3 (Отдельное помещение).

Функция полезна, когда требуется воспроизвести музыку одновременно в нескольких помещениях – например, во время домашней вечеринки или воспроизведении BGM, охватывающем весь дом.

### **1 Нажмите кнопку OPTION.**

Отображается экран меню настроек.

• При выборе источника входного сигнала "Online Music" появляется меню настроек для музыки в режиме онлайн. Выберите "AVR Options…" и нажмите ENTER.

#### **2 С помощью кнопки ∆** $\nabla$  **выберите пункт "Все Зоны Стерео", а затем нажмите кнопку ENTER.**

Отобразится меню "Все Зоны Стерео".

### **3 Выберите "Старт", а затем нажмите ENTER.**

- Источники входного сигнала для ZONE2 и ZONE3 переключаются на тот же источник входного сигнала, что и MAIN ZONE, и воспроизведение начинается в режиме Все Зоны Стерео.
- Если Вы не хотите продолжать воспроизведение Все Зоны Стерео в ZONE2 или ZONE3, нажмите ENTER, чтобы снять флажок, а затем нажмите "Старт".

## ■ Остановка режима Все Зоны Стерео

**1 Во время воспроизведения в режиме Все Зоны Стерео, нажмите OPTION.**

Выводится меню действий.

- При выборе источника входного сигнала "Online Music" появляется меню настроек для музыки в режиме онлайн. Выберите "AVR Options…" и нажмите ENTER.
- 
- **2** С помощью кнопки ∆ $\nabla$  выберите пункт "Все Зоны **Стерео", а затем нажмите кнопку ENTER.**
	- **3 Выберите "Стоп", а затем нажмите ENTER.**

- Режим Все Зоны Стерео отменен, даже если подача питания на MAIN ZONE выключена.
- 0 В режиме Все Зоны Стерео можно выбрать только режимы звука "Multi Ch Stereo" и "Stereo".
- 0 Когда опция "HDMI Аудио-Выход" установлена на "ТВ", режим Все Зоны Стерео недоступен. (№ [стр. 192\)](#page-191-0)

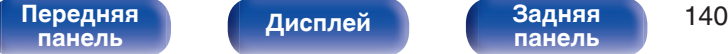

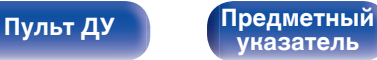

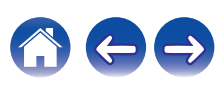

# **Выбор режима звука**

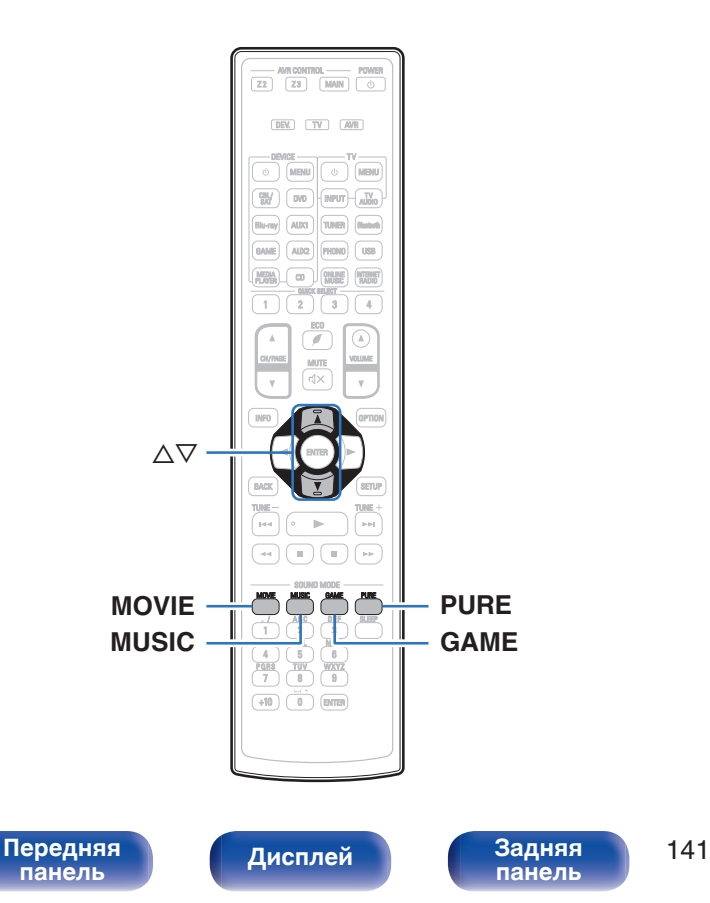

Данное устройство поддерживает различные режимы объемного и стереозвучания.

Диски Blu-ray и DVD с популярными фильмами и музыкой записываются с использованием многоканальных форматов звука. Эти форматы также используются в цифровом вещании и даже в потоковых фильмах и музыкальном контенте, получаемых через интернет-сервисы с оформлением подписки.

Данное изделие поддерживает почти все многоканальные форматы звука. Также поддерживаются звуковые форматы воспроизведения объемного звучания, такие как 2-х канальный стерео звук.

• Дополнительные сведения о звуковых форматах, использованных на диске, см. на упаковке диска или этикетке.

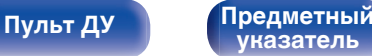

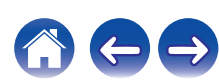

## **Выбор режима звука**

**1 Нажмите кнопку MOVIE, MUSIC или GAME, чтобы выбрать режим звука.**

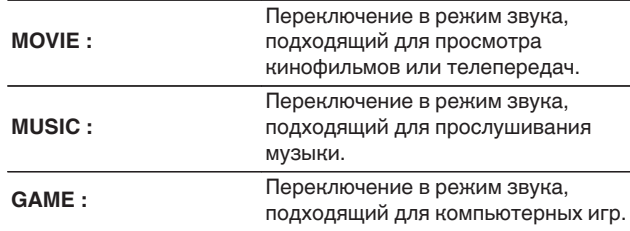

- Кнопки MOVIE, MUSIC, или GAME запоминают последний выбранный режим прослушивания. При нажатии на кнопку MOVIE, MUSIC, или GAME включается тот же режим прослушивания, что был использован ранее.
- 0 Если проигрываемый контент не поддерживает выбранный ранее режим прослушивания, то автоматически назначается наиболее соответствующий режим для данного контента.

## **Переключение режима звука**

- Нажмите кнопку MOVIE, MUSIC или GAME; на экране отобразится список доступных для выбора режимов звука. Каждое нажатие кнопки MOVIE, MUSIC или GAME переключает режим звучания.
- 0 Во время отображения на экране списка режим звука также можно выбирать кнопками  $\Delta \nabla$ .
- Попробуйте разные режимы звука и выберите наиболее понравившийся.

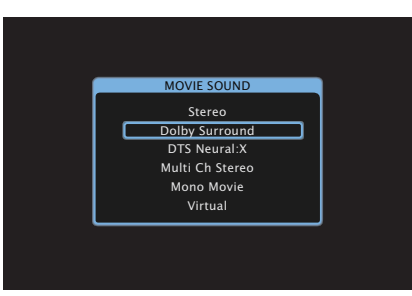

#### G**Пример**H Когда нажата MOVIE

На данном устройстве можно использовать не только режимы звука, которые соответствуют форматам, используемым при записи на диски (например, Dolby или DTS), но и расширенные типы режимов, соответствующие конфигурации Ваших динамиков, а также "оригинальные режимы звука", которые создают атмосферу Rock Arena, Jazz Club и т.д.

# **[панель](#page-16-0)**

**[Дисплей](#page-20-0) [Задняя](#page-22-0)**

[Передняя](#page-16-0) **Писляей Задняя** 142 **[панель](#page-22-0)**

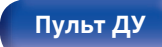

**[Пульт ДУ](#page-26-0) [Предметный](#page-327-0) [указатель](#page-327-0)**

## **Прямое воспроизведение**

Звуковой сигнал, записанный для источника, воспроизводится "как есть".

### **1 Нажмите PURE, чтобы выбрать "Direct".**

Начнется прямое воспроизведение.

## $\overline{\rightarrow}$

0 При воспроизведении сигналов DSD отображается "DSD Direct".

## **Воспроизведение Pure Direct**

Данный режим предназначен для воспроизведения с более высоким качеством звука, чем в режиме Direct-воспроизведения.

Этот режим выключает дисплей главного устройства и аналоговую видео схему. Это подавляет помехи, которые влияют на качество звука.

### **1 Нажмите PURE, чтобы выбрать "Pure Direct".**

Дисплей потемнеет, и начнется чистое прямое воспроизведение.

- 0 В режимах звука Direct и Pure Direct невозможна настройка следующих функций.
	- Тон  $(\mathbb{Z}^n)$  [стр. 137\)](#page-136-0)
	- Restorer ( $\mathbb{C}$  [стр. 182\)](#page-181-0)
	- $\bullet$  MultEQ<sup>®</sup> XT32 ( $\sqrt{2}$  cтр. 185)
	- Dynamic EQ ( $\sqrt{\epsilon}$  [стр. 186\)](#page-185-0)
	- Dynamic Volume (v [стр. 187\)](#page-186-0)
	- Графич. $EQ$  ( $\sqrt{\epsilon}$  [стр. 188\)](#page-187-0)

#### **ПРИМЕЧАНИЕ**

- 0 Видеосигналы выводятся только при воспроизведении сигналов HDMI в режиме PURE DIRECT.
- При выборе режима PURE DIRECT дисплей отключается примерно через 5 секунд.

**[панель](#page-16-0)**

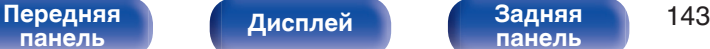

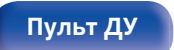

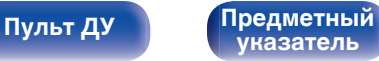

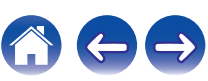

## **Автоматическое воспроизведение объемного звучания**

Этот режим определяет тип входного цифрового сигнала и автоматически выбирает соответствующий режим для воспроизведения.

Выполните воспроизведение стерео, когда входной сигнал PCM. Когда входным сигналом является Dolby Digital или DTS, музыка воспроизводится в соответствии с соответствующим номером канала.

#### **1 Нажмите PURE, чтобы выбрать "Auto".**

Начнется автоматическое воспроизведение объемного звучания.

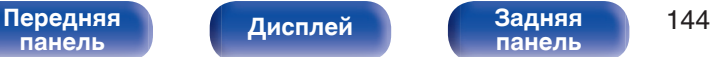

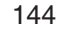

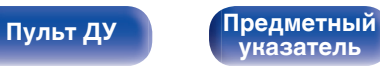

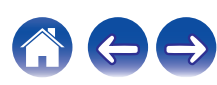
## **• Описание различных режимов звука**

### **Режим звука Dolby**

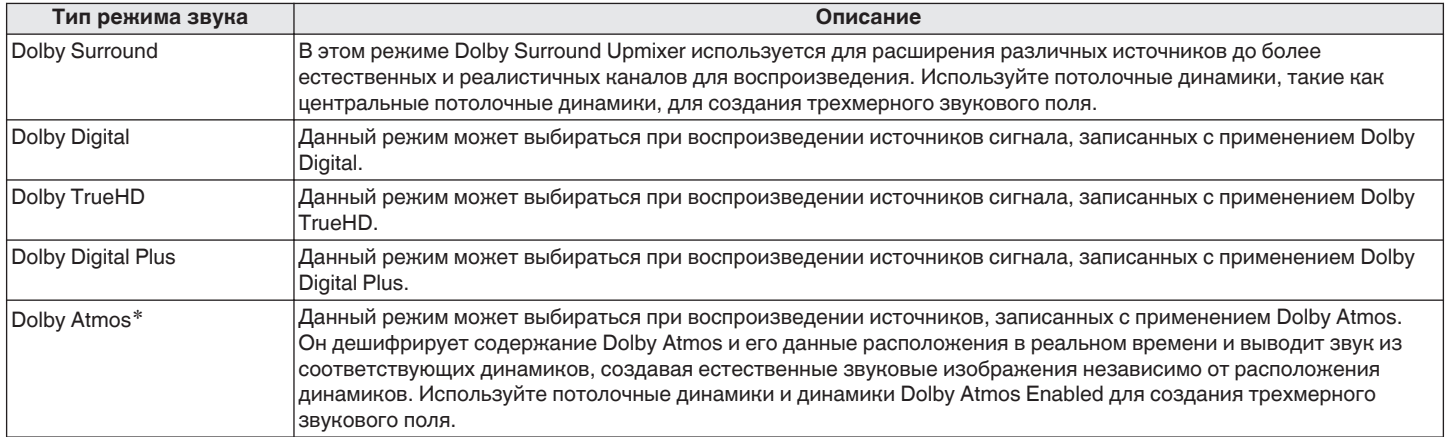

z Этот режим не поддерживается в 5.1-канальной конфигурации динамиков или в конфигурации с меньшим числом каналов.

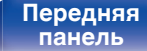

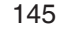

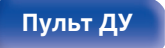

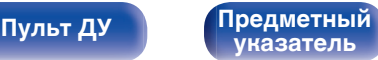

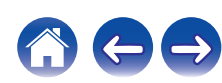

**[панель](#page-16-0)**

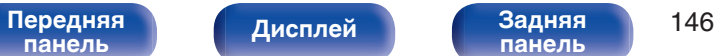

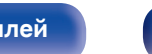

**[панель](#page-22-0)**

**[Пульт ДУ](#page-26-0) [Предметный](#page-327-0) [указатель](#page-327-0)**

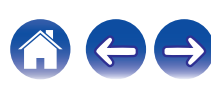

#### **Режим звука DTS**

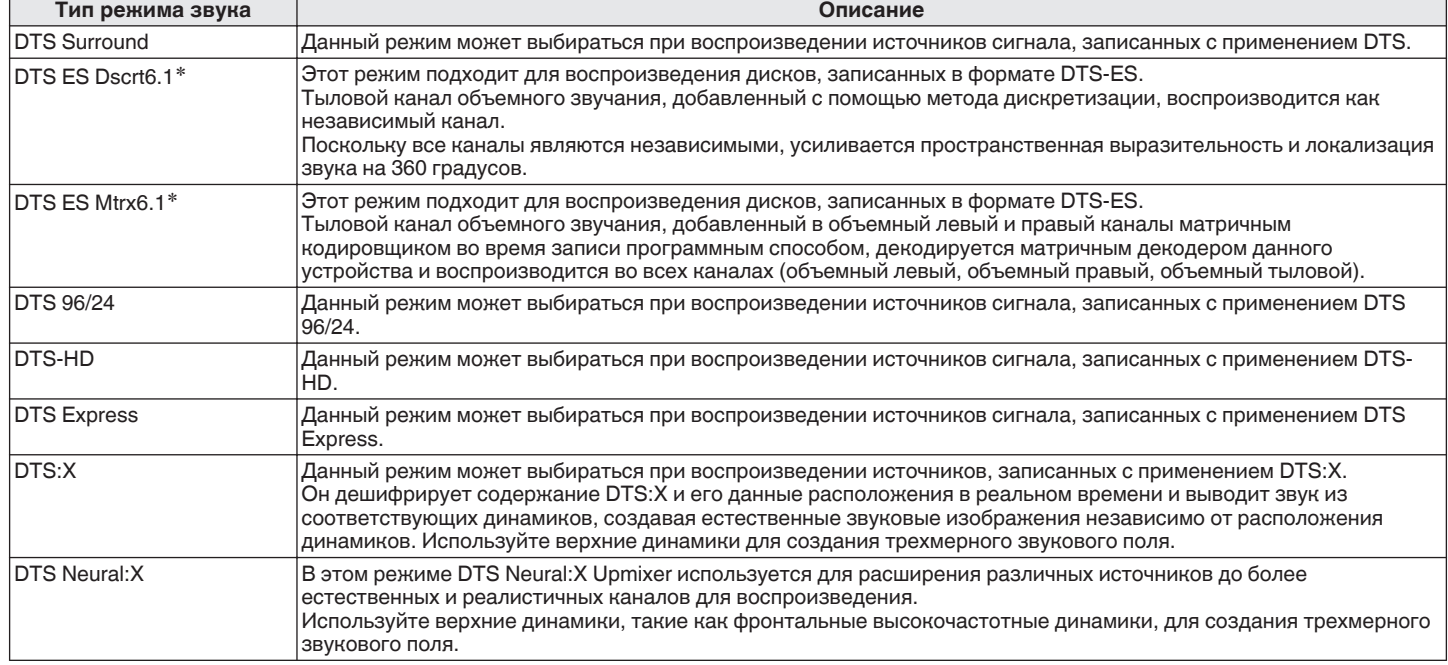

\* Этот режим можно выбрать, если параметр "Конфиг. АС" – "Тыловые" не установлен в значение "Нет". ( $\mathbb{Z}_2^n$  [стр. 228\)](#page-227-0)

### **Обновление (Auro-3D)**

#### **Режим звука Auro-3D**

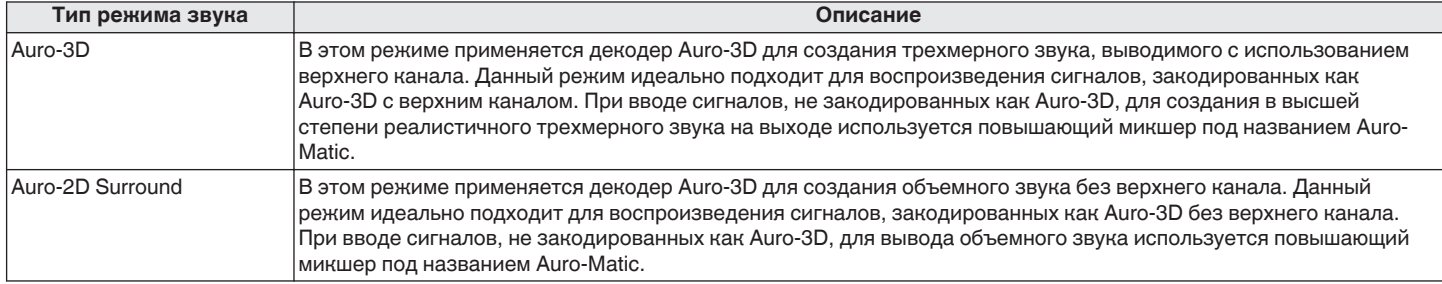

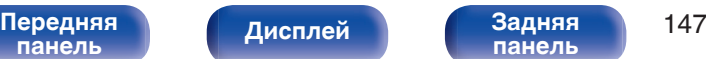

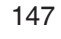

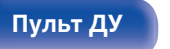

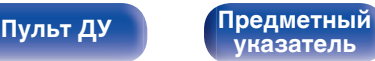

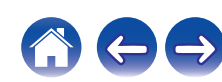

### **Многоканальный режим звука PCM**

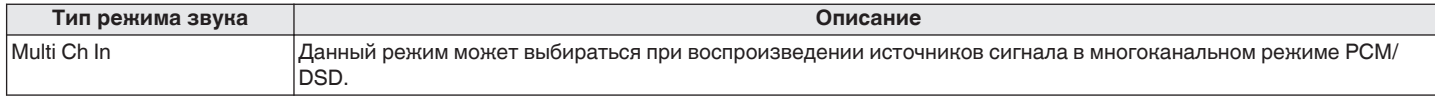

#### **Оригинальный режим стерео**

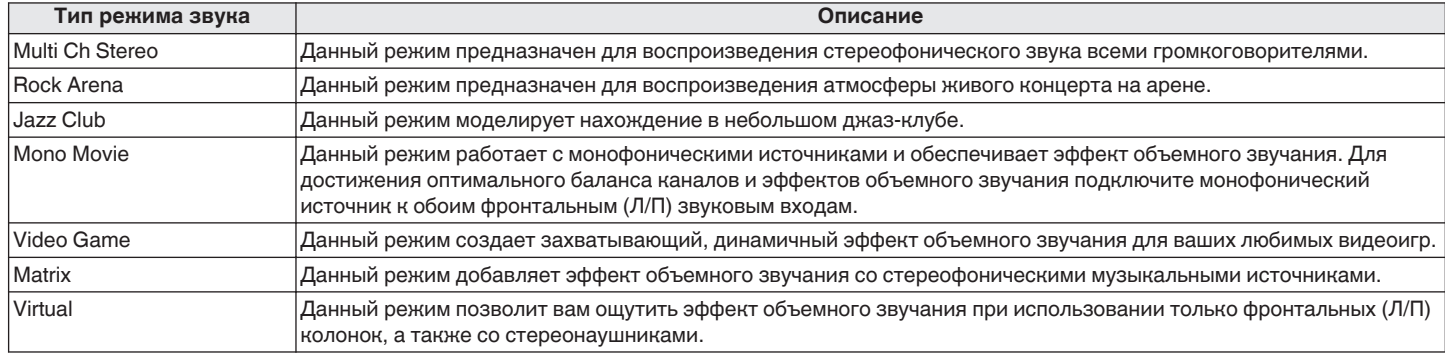

### **Режим автоматического звука**

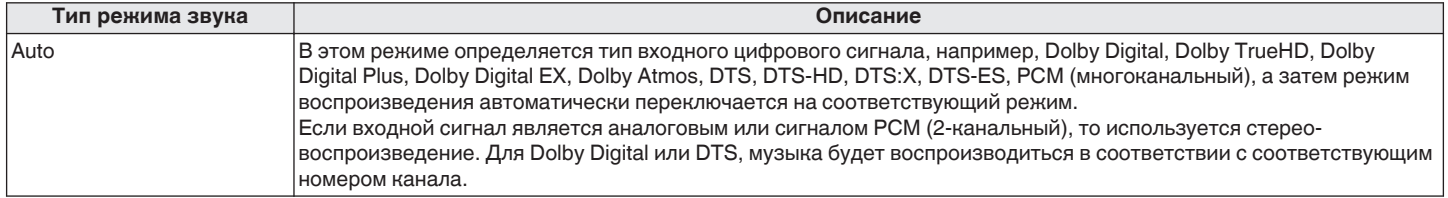

**[Передняя](#page-16-0)** 148 **[панель](#page-16-0) [Дисплей](#page-20-0) [Задняя](#page-22-0) [панель](#page-22-0)**

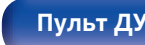

**[Пульт ДУ](#page-26-0) [Предметный](#page-327-0) [указатель](#page-327-0)**

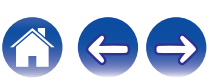

#### **Режим звука стерео**

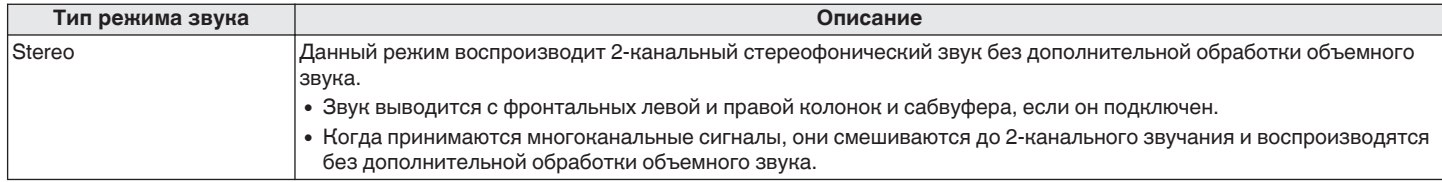

### **Режим звука Direct**

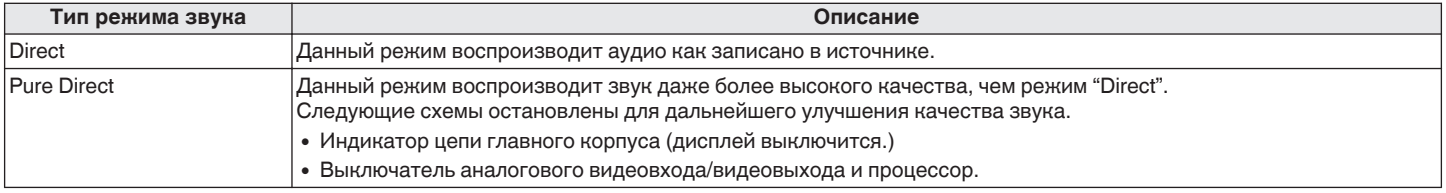

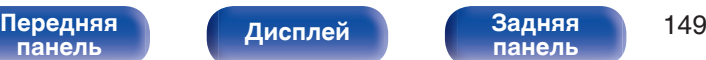

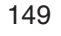

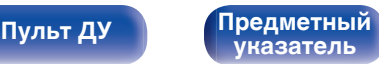

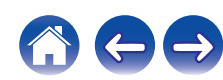

## **• Режим звука, который можно выбрать для каждого входного сигнала**

- Кнопки MOVIE, MUSIC и GAME позволяют выбирать режимы звучания, перечисленные ниже.
- Настройте эффект звукового поля с помощью меню "Пар-ры окр.звуч.", чтобы получить объемное звучание. ((F) [стр. 177\)](#page-176-0)

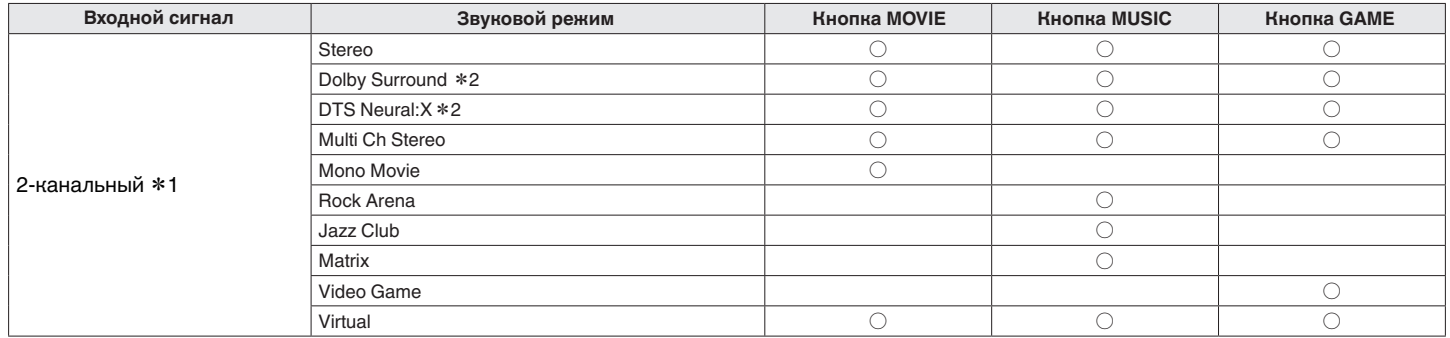

z1 2-канальный включает также аналоговый вход.

z2 Данный режим позволяет воспроизводить сигнал из 2-канальных источников в режимах каналов 5.1, 7.1, 9.1 или 11.1. Этот режим нельзя выбрать, если используются наушники или когда используется конфигурация динамика только с передними динамиками.

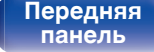

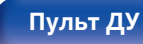

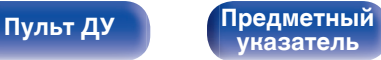

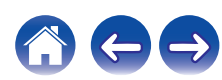

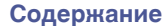

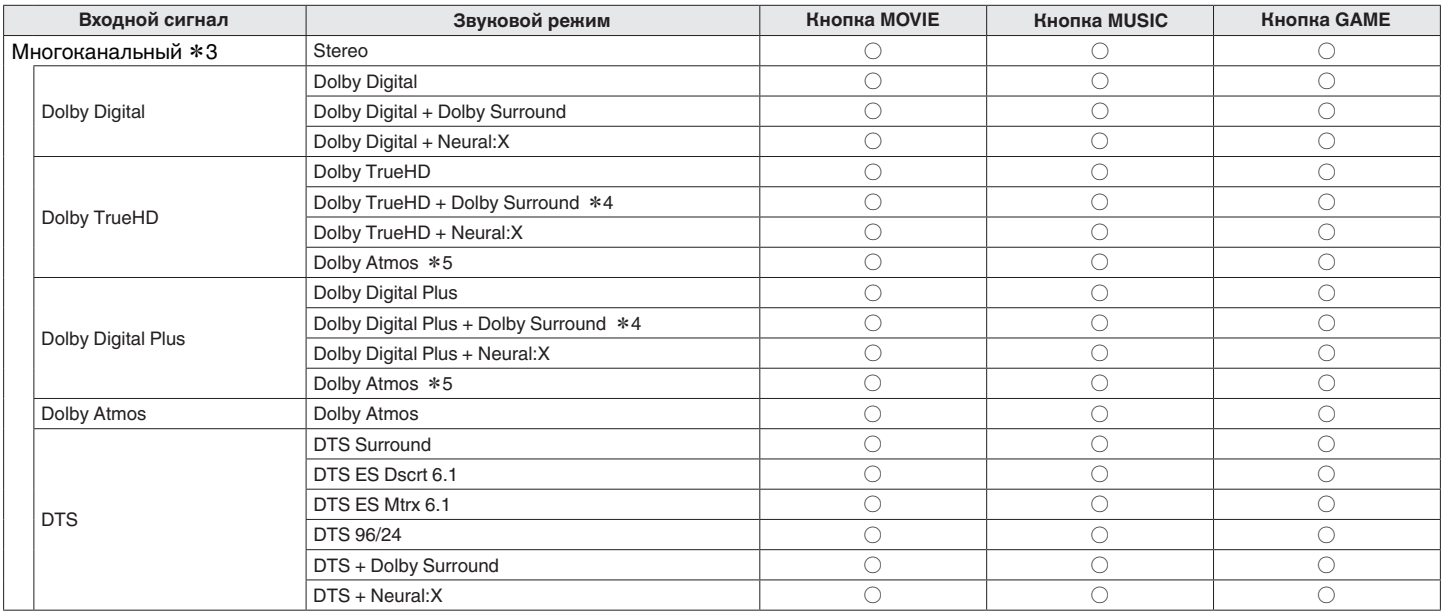

z3 Режим звука, который можно выбрать, отличается в зависимости от аудио формата входного сигнала и количества каналов. Подробные сведения см. в разделе ["Типы входных сигналов и соответствующие режимы воспроизведения звука" \(](#page-305-0)СТ стр. 306).

\*4 Этот режим можно выбрать, когда входной сигнал не содержит Dolby Atmos.

\*5 Этот режим можно выбрать, если во входном сигнале содержится Dolby Atmos.

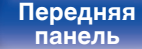

[Передняя](#page-16-0) **Пислией У Задняя** 151 **[панель](#page-22-0)**

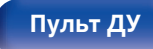

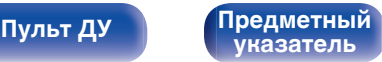

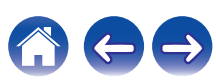

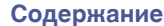

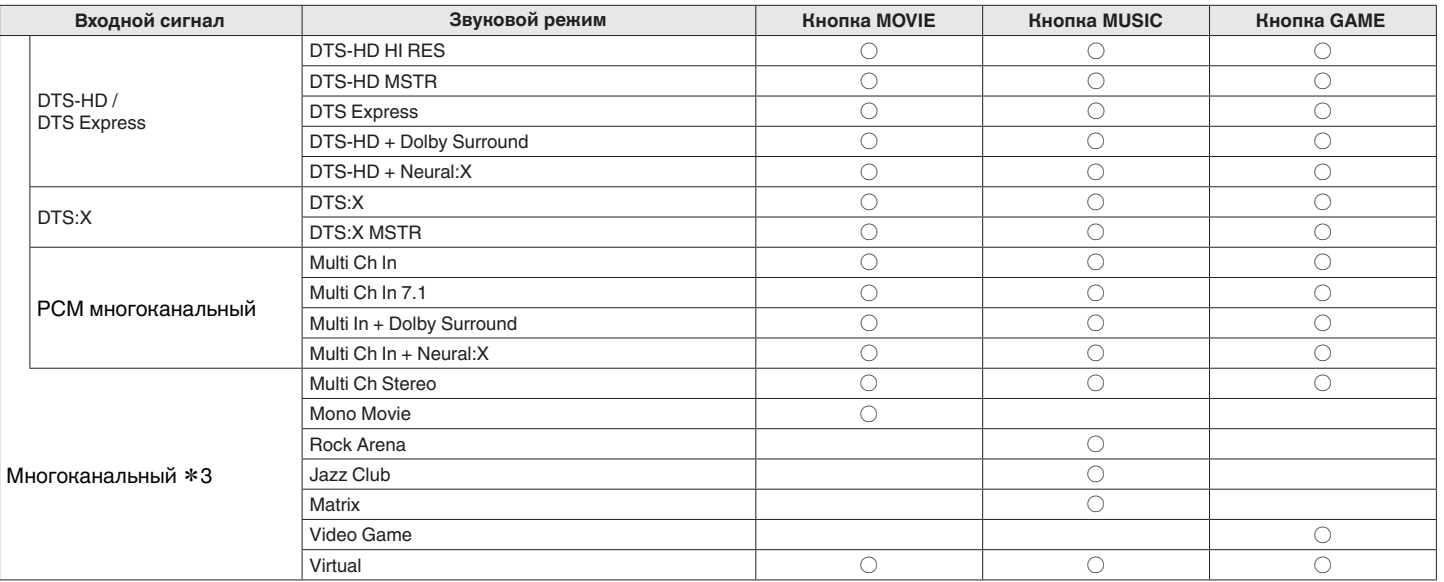

z3 Режим звука, который можно выбрать, отличается в зависимости от аудио формата входного сигнала и количества каналов. Подробные сведения см. в разделе ["Типы входных сигналов и соответствующие режимы воспроизведения звука" \(](#page-305-0)СТ стр. 306).

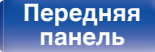

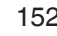

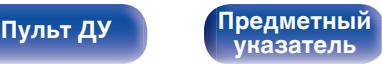

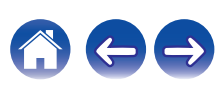

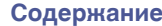

### **Обновление (Auro-3D)**

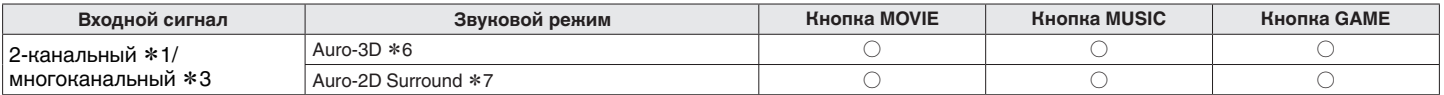

z1 2-канальный включает также аналоговый вход.

z3 Режим звука, который можно выбрать, отличается в зависимости от аудио формата входного сигнала и количества каналов. Подробные сведения см. в разделе ["Типы входных сигналов и соответствующие режимы воспроизведения звука" \(](#page-305-0) $\mathcal{F}$  стр. 306).

z6 Этот режим нельзя выбрать, если используются наушники или когда применяется конфигурация динамиков без фронтальных верхних динамиков.

z7 Этот режим нельзя выбрать, если используются наушники или только фронтальные громкоговорители.

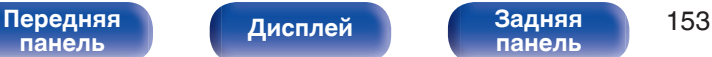

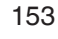

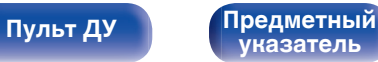

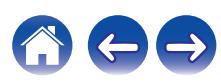

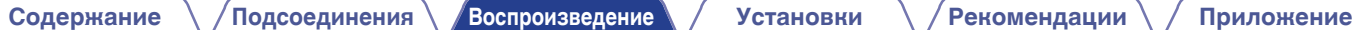

## **Индикация на дисплее**

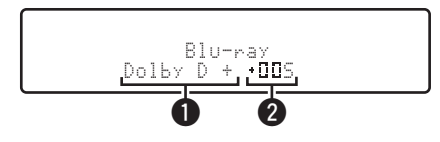

### A **Здесь выводится используемый декодер.**

- В случае использования декодера Dolby Digital Plus показывается "Dolby D +".
- B **Здесь выводится декодер, который формирует выходной звуковой сигнал.**
	- " $\Pi\Box$ " указывает на то, что используется декодер Dolby Surround.

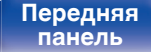

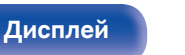

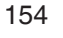

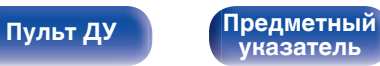

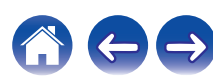

# **Режим управления HDMI**

Недавнее дополнение к стандарту HDMI — стандарт CEC (Consumer Electronics Control), позволяющий передавать контрольные сигналы от одного устройства к другому через кабель HDMI.

## **Порядок настройки**

**1 Включите функцию Управление HDMI данного устройства.**

Установить "Управление HDMI" на "Вкл.". (С [стр. 194\)](#page-193-0)

**2 Включите все устройства, соединенные кабелями HDMI.**

**3 Задайте функцию Управление HDMI всем устройствам, соединенным кабелем HDMI.**

- Пожалуйста, обратитесь к инструкциям по эксплуатации подключенной аппаратуры, чтобы проверить настройки.
- 0 Выполните шаги 2 и 3, если какое-либо из устройств отсоединено от электросети.
- **4 Переключите вход телевизора на вход HDMI, соединенный с данным устройством.**
- **5 Переключите источник входного сигнала устройства, чтобы убедиться, что видеосигнал с проигрывателя, подключенного с помощью кабеля HDMI, воспроизводится правильно.**
- **6 При выключении телевизора в режим ожидания убедитесь в том, что данное устройство также перешло в режим ожидания.**

### **ПРИМЕЧАНИЕ**

- Некоторые возможности могут оказаться недоступными в зависимости от подключенного телевизора или проигрывателя. Ознакомьтесь с подробностями в руководствах пользователя каждого из этих компонентов заблаговременно.
- 0 Функция HDMI ZONE2 не совместима с функцией Управление HDMI.
- 0 Если функция HDMI ZONE2 используется при заданном для параметра "Управление HDMI" значении "Вкл.", функция HDMI ZONE2 может работать неправильно.

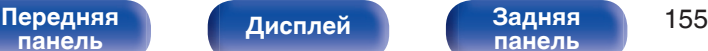

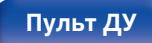

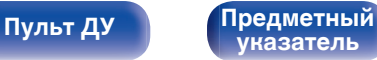

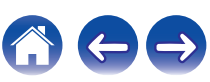

**[панель](#page-22-0)**

# **Функция интеллектуального меню**

Эту функцию можно использовать для настройки параметров данного устройства, выбора источника входного сигнала, установки радиостанций и интернет-радиостанций с использованием пульта дистанционного управления телевизора.

- **1 Включите функцию Управление HDMI данного устройства и телевизора.** ( $\sqrt{\mathcal{F}}$  [стр. 194\)](#page-193-0)
- **2 Установите "Смарт Меню" в положение "Вкл." на** данном устройстве. ( $\sqrt{\gamma}$  [стр. 196\)](#page-195-0)
- **3 Выберите "AV Receiver" в таком меню телевизора, как "Вход"**z **или "Управление подключенным устройством HDMI"**z**.**

На телевизоре отобразится меню Смарт Меню данного устройства.

- Данным устройством можно управлять с пульта дистанционного управления телевизора при отображении меню Смарт Меню.
- **\* Метод выбора зависит от имеющегося телевизора.**

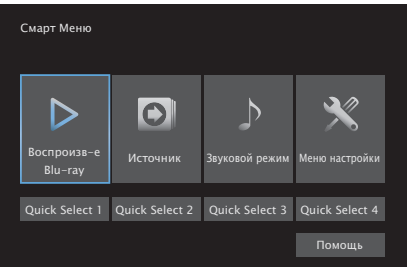

**[Дисплей](#page-20-0) [Задняя](#page-22-0)**

## ■ Воспроизв-е

Воспроизведение содержания текущего выбранного на данном устройстве источника входного сигнала.

## **Источник**

Переключение входа данного устройства. Если выбрать "Online Music", "Tuner", можно продолжить управление данным устройством с пульта дистанционного управления телевизора.

## **• Звуковой режим**

Изменение звукового режима данного устройства. Можно выбрать один из следующих трех звуковых режимов.

**[Пульт ДУ](#page-26-0) [Предметный](#page-327-0)**

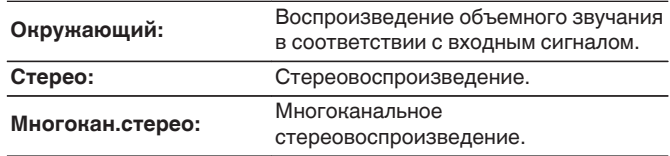

**[указатель](#page-327-0)**

#### [Передняя](#page-16-0) **Пистлей Задняя** 156 **[панель](#page-16-0)**

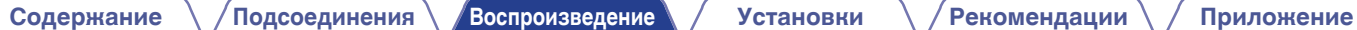

## $\blacksquare$  Меню настройки

Отображение меню настройки для установки настроек данного устройства.

## **Быстрый выбор**

Вызов элементов QUICK SELECT, зарегистрированных в данном устройстве.

### **ПРИМЕЧАНИЕ**

- 0 После изменения настроек "Управление HDMI" или "Смарт Меню" обязательно выключите и снова включите подключенные устройства.
- 0 Функция Смарт Меню может работать неправильно в зависимости от технических характеристик используемого телевизора. В этом случае установите для параметра "Смарт Меню" значение "Выкл.". (С [стр. 196\)](#page-195-0)

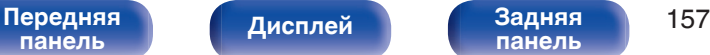

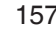

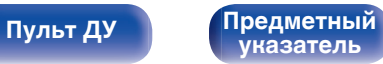

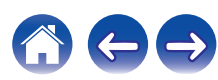

**[Содержание](#page-1-0) [Подсоединения](#page-29-0) [Воспроизведение](#page-90-0) [Установки](#page-170-0) [Рекомендации](#page-268-0) [Приложение](#page-290-0)**

# **Режим автоматического отключения**

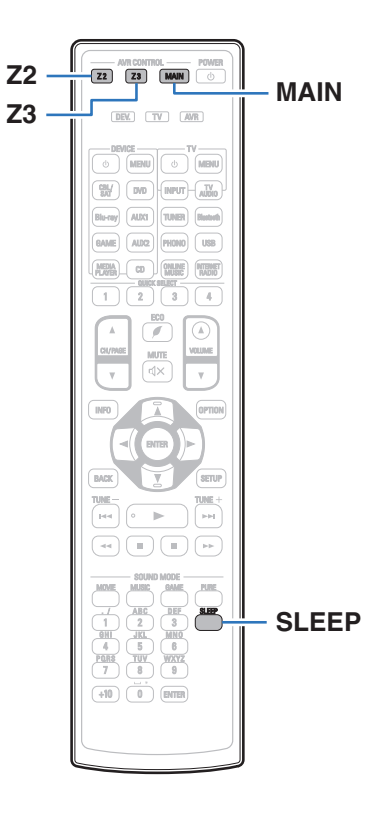

По истечении заданного времени устройство может быть автоматически переведено в режим ожидания. Это удобно для просмотра и прослушивания перед тем, как ложиться спать. Функцию таймера отключения можно настроить для каждой зоны.

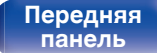

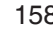

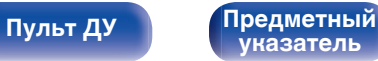

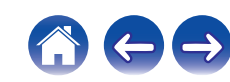

## **Использование таймера сна**

**1 Нажмите MAIN, Z2 или Z3 для выбора зоны управления при помощи пульта ДУ.** Загорается кнопка, соответствующая выбранной зоне.

## **2 Нажмите кнопку SLEEP и установите время.**

- На дисплее загорится индикатор **S** и таймер сна будет запущен.
- Таймер сна можно установить на значение от 10 до 120 минут с интервалом шага 10 минут.

## **Проверка оставшегося времени**

Нажмите кнопку SLEEP, когда работает таймер сна. На дисплее появится оставшееся время.

## $\blacksquare$  **Для отмены автоматического отключения**

Нажмите кнопку SLEEP и выставите значение "Off".

Индикатор B на дисплее погаснет.

0 Настройка таймера сна отменяется, когда устройство переключается на режим ожидания.

### **ПРИМЕЧАНИЕ**

0 Функция таймера отключения не может выключить питание устройств, подключенных к этому устройству. Чтобы отключить питание подключенных устройств, настройте таймеры отключения на этих устройствах.

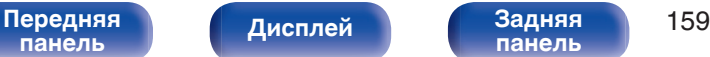

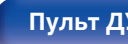

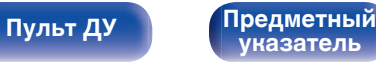

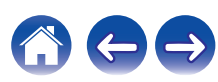

**[Содержание](#page-1-0) [Подсоединения](#page-29-0) [Воспроизведение](#page-90-0) [Установки](#page-170-0) [Рекомендации](#page-268-0) [Приложение](#page-290-0)**

# **Функция быстрого выбора плюса**

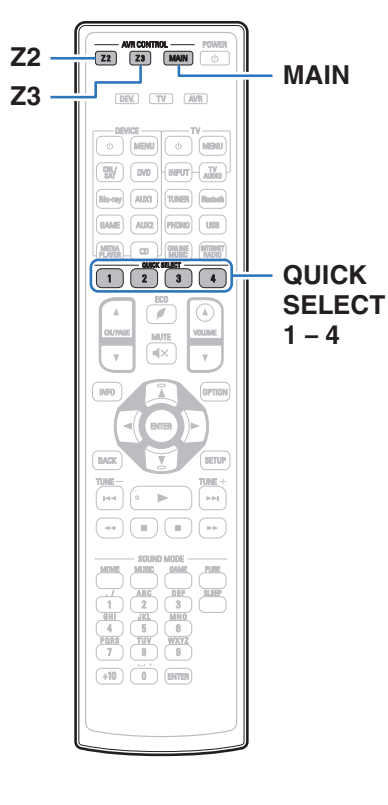

Некоторые настройки, например источник входного сигнала, уровень громкости и режим звука, могут быть запрограммированы для кнопок QUICK SELECT 1–4 .

Просто нажмите на одну из кнопок QUICK SELECT и

воспроизведение сразу переключится на сохраненные настройки.

Если сохранить часто используемые настройки с помощью кнопок QUICK SELECT 1 – 4, вы всегда сможете быстро восстановить свою среду воспроизведения.

Функцию Quick Select Plus можно запомнить для каждой зоны.

• На основном блоке кнопку QUICK SELECT можно использовать только для управления в MAIN ZONE.

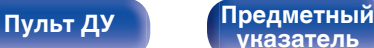

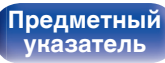

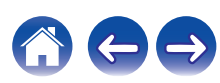

## **Настройки вызова**

**1 Нажмите MAIN, Z2 или Z3 для выбора зоны управления при помощи пульта ДУ.**

Загорается кнопка, соответствующая выбранной зоне.

## **2 Нажмите кнопку QUICK SELECT.**

Загрузятся настройки воспроизведения, которые были сохранены на нажатой кнопке.

• Настройки по умолчанию для источника ввода и громкости такие, как показано ниже.

### $[MAIN ZONE] / [ZONE2] / [ZONE3]$

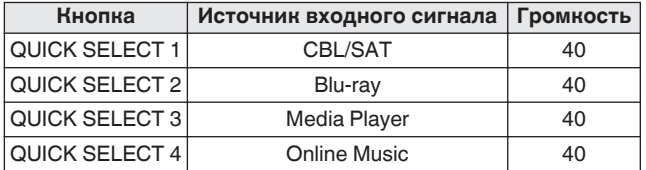

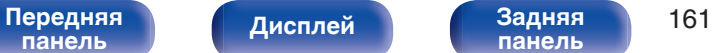

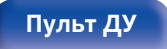

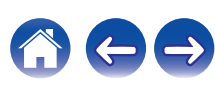

## **Изменение настроек**

### **1 Настройте перечисленные ниже позиции на значения, которые Вы желаете сохранить.**

Следующие настройки от 1 до 1 могут быть сохранены в памяти для MAIN ZONE, а настройки  $(1)$  и  $(2)$  могут быть сохранены в памяти для ZONE2 и ZONE3.

- **(1) Источник входного сигнала (СВ)** [стр. 92\)](#page-91-0)
- $(2)$  Громкость ( $\mathbb{Z}$  [стр. 93\)](#page-92-0)
- $(3)$  Звуковой режим  $(\mathbb{Z}$  [стр. 141\)](#page-140-0)
- $\overline{A}$ ) Audyssey (Audyssey MultEQ® XT32, Audyssey Dynamic EQ®, Audyssey Dynamic Volume®, Audyssey LFC™) ( $\sqrt{\mathcal{F}}$  [стр. 185\)](#page-184-0)
- **(5)** ["Restorer" \(](#page-181-0) $\mathcal{F}$  стр. 182)
- $\overline{6}$  ["Настройка громкости каждого канала для соответствия](#page-135-0) [источнику входного сигнала \(Настр. уровня](#page-135-0) [канала\)" \(](#page-135-0) $\sqrt{\epsilon}$  стр. 136)
- G ["Проигрывание определенного видео во время](#page-137-0) [воспроизведения аудио \(Видео отбор\)" \(](#page-137-0)С стр. 138)
- $\circ$  ["Настройка качества изображения для конкретной среды](#page-138-0) [просмотра \(Режим картинки\)" \(](#page-138-0)СВ стр. 139)
- **(9) "НDMI Видео- Выход" (СЕР стр. 197)**

- Нажмите и удерживайте кнопку QUICK SELECT во время приема сигнала радиостанции или во время воспроизведения композиции с помощью одного из приведенных ниже источников входного сигнала – устройство запомнит текущую радиостанцию.
- 0 Tuner / Internet Radio Station

**2 Нажмите MAIN, Z2 или Z3 для выбора зоны управления при помощи пульта ДУ.**

Загорается кнопка, соответствующая выбранной зоне.

**3 Нажмите и удерживайте нужную QUICK SELECT до появления "Quick**z **Memory", "Z2 Quick**z **Memory" или "Z3 Quick**z **Memory" на дисплее.**

Текущие настройки сохранятся в памяти.

 $*$  отображает номер для кнопки QUICK SELECT, которую Вы нажали.

## o **Изменение названия функции Quick Select**

Название MAIN ZONE Quick Select, отображенное на экране телевизора или дисплее данного устройства, можно изменить на другое название.

Описание способа изменения названия см. в разделе "Быстрый выбор имени". (С [стр. 252\)](#page-251-0)

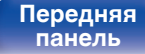

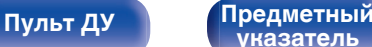

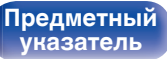

# **Воспроизведение в зоне ZONE2/ZONE3 (отдельном помещении)**

Данное устройство позволяет просматривать видео и прослушивать аудио не только в MAIN ZONE (комнате, в которой располагается устройство), но и в другом помещении (ZONE2 и ZONE3).

Возможно одновременное воспроизведение одного и того же источника сигнала в MAIN ZONE, ZONE2 и ZONE3. Кроме того, можно воспроизводить отдельные источники сигнала для MAIN ZONE, ZONE2 и ZONE3.

## **Установка соединения с ZONE**

Существуют три способа воспроизведения видео и звука в ZONE2 и ZONE3.

- "Соединение через разъем HDMI ZONE2" ( $\mathbb{Q}$  стр. 163)
- "Соединение через разъем выходного видео и выходной разъем динамика" ( $\sqrt{\epsilon}$  [стр. 164\)](#page-163-0)
- "Соединение через разъем выходного видео и внешние усилители" (№ [стр. 167\)](#page-166-0)

## ■ Соединение 1: Соединение через разъем **HDMI ZONE2**

При подключении телевизора к разъему HDMI ZONE2 OUT можно воспроизводить видео или аудио с устройства, подключенного к разъему HDMI 1 – 7 IN, в зоне ZONE2 (функция HDMI ZONE2).

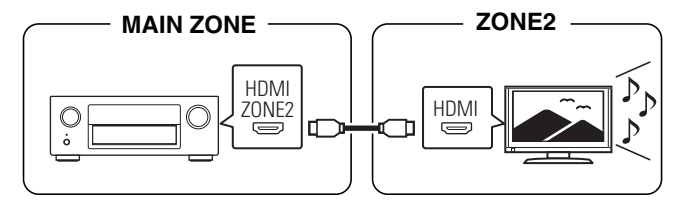

0 Если телевизор подключен к разъему HDMI ZONE2 OUT, а MAIN ZONE и ZONE2 установлены на один и тот же источник входного сигнала, звук MAIN ZONE может быть смешан с 2-канальным аудио.

**[панель](#page-16-0)**

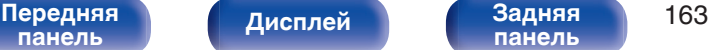

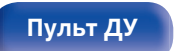

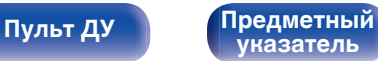

<span id="page-163-0"></span>

## ■ Соединение 2: Соединение через разъем выходного видео и выходной разъем динамика

Когда параметр меню "Режим назначения" установлен в любое из следующих значений, звук выводится из динамиков в зонах ZONE2 или ZONE3. (СТР [стр. 220\)](#page-219-0)

## n **Режим назначения: 7.1-кан + Зона2**

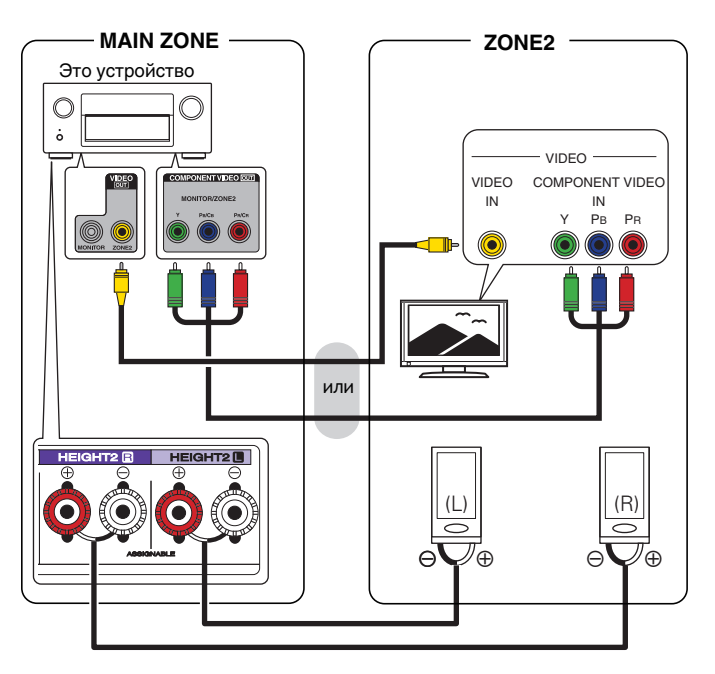

## n **Режим назначения: 7.1-кан + Зона3**

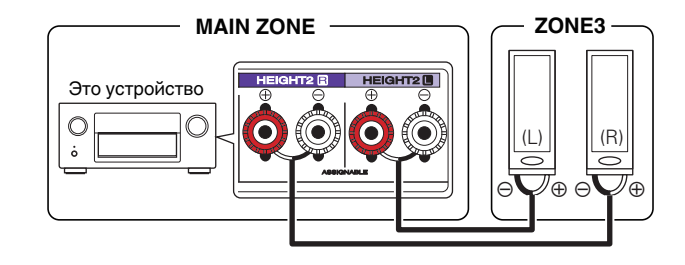

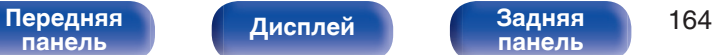

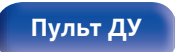

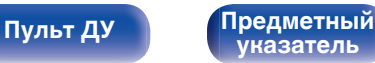

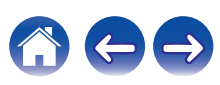

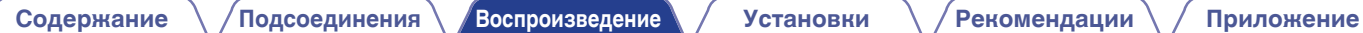

## n **Режим назначения: 7.1-к+Зона2/3-МОНО**

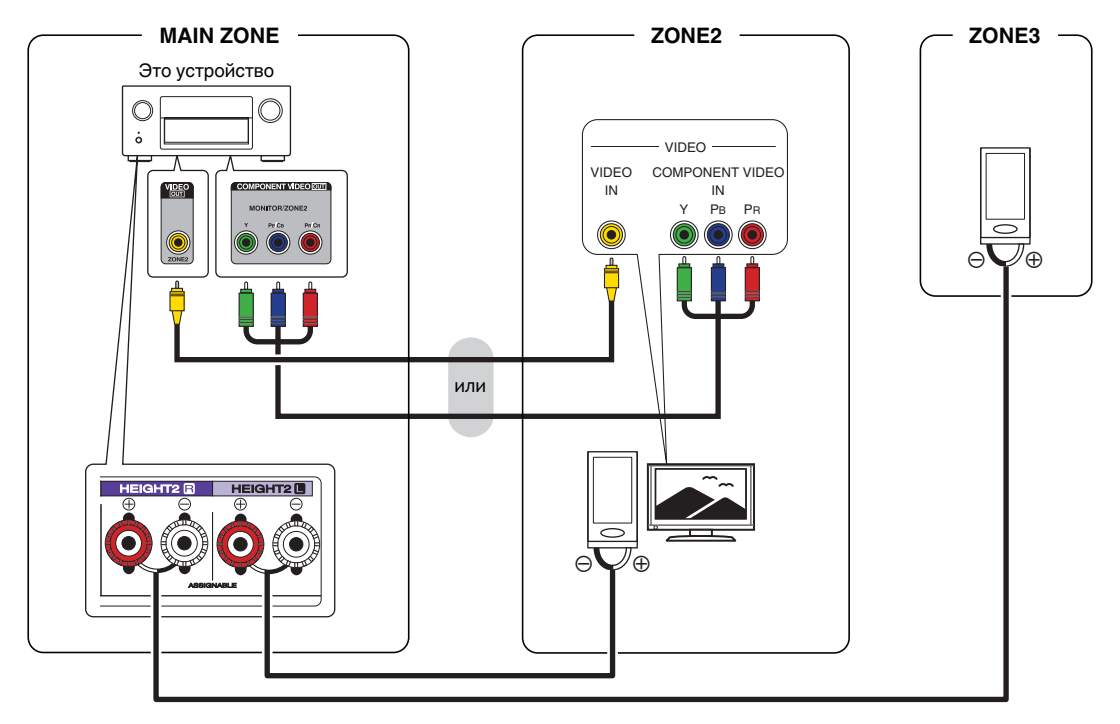

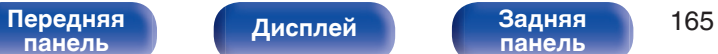

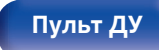

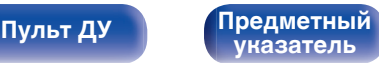

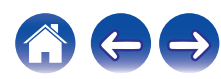

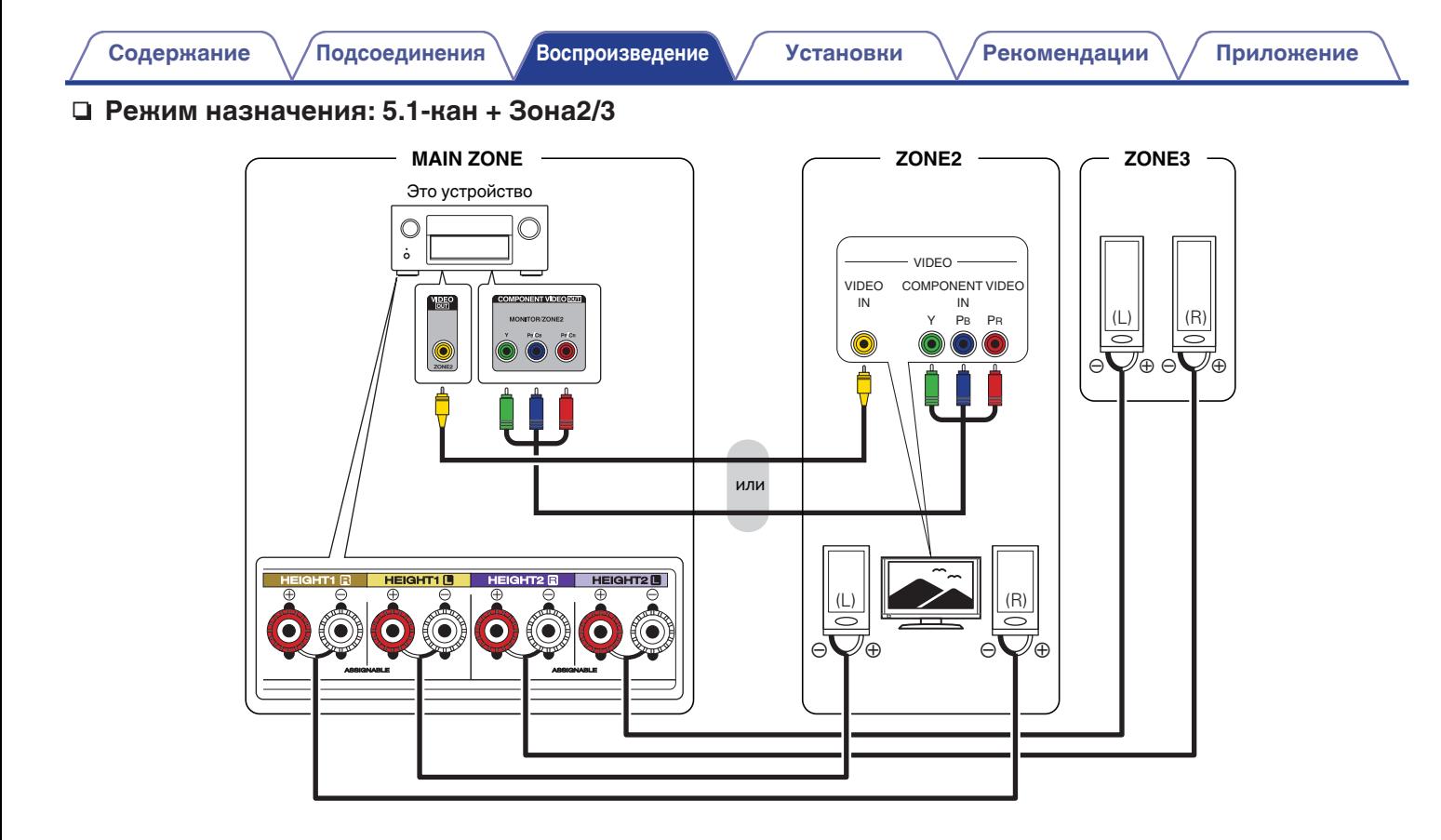

**[панель](#page-16-0)**

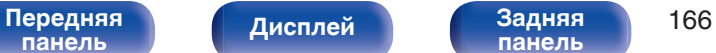

**[панель](#page-22-0)**

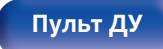

**[Пульт ДУ](#page-26-0) [Предметный](#page-327-0) [указатель](#page-327-0)**

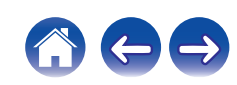

<span id="page-166-0"></span>

## ■ Соединение 3: Соединение через разъем выходного видео и внешние усилители

Аудиосигналы выходных разъемов ZONE2 и ZONE3 данного устройства будут воспроизводиться при помощи усилителей мощности ZONE2 и ZONE3.

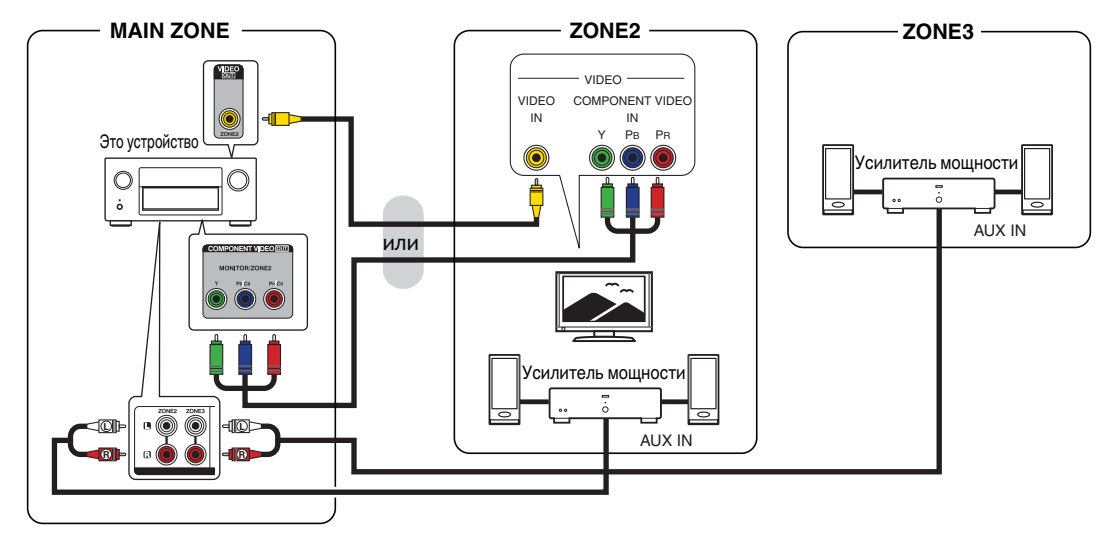

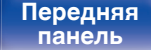

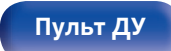

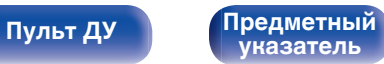

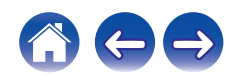

- Аналоговый аудиосигнал и 2-канальный сигнал PCM из разъема HDMI или цифровых разъемов (OPTICAL/COAXIAL) можно воспроизводить в ZONE2.
- Для воспроизведения сигналов HDMI, отличных от 2-канального PCM в ZONE2, установите "HDMI Аудио" на "PCM". ( $\sqrt{F}$  [стр. 251\)](#page-250-0) 2-канальные сигналы РСМ выводятся с устройства, подключенного к источнику входного сигнала, выбранному для ZONE2, и могут воспроизводиться в ZONE2. В этом случае звук в MAIN ZONE также может быть преобразован в 2-канальные сигналы PCM, если MAIN ZONE И ZONE2 установлены на один и тот же источник входного сигнала. Однако, в зависимости от воспроизводящего устройства сигнал воспроизведения может не преобразовываться в РСМ, даже если настроен данный параметр.
- 0 Аналоговый аудиосигнал и 2-канальный сигнал PCM, вводимые с цифровых разъемов (OPTICAL/COAXIAL), можно воспроизводить в ZONE3.
- Когда параметр "Компонент. в/вых" установлен в значение "ZONE2", выходной разъем компонентного видео воспроизводит видео ZONE2. (С [стр. 200\)](#page-199-0)
- 0 Экран меню в ZONE2 не выводится.

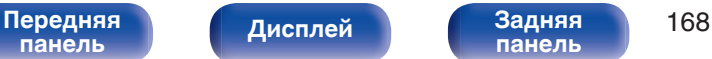

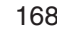

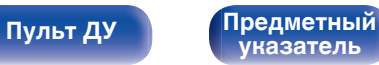

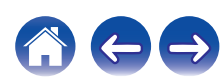

## **Воспроизведение в ZONE2/ZONE3**

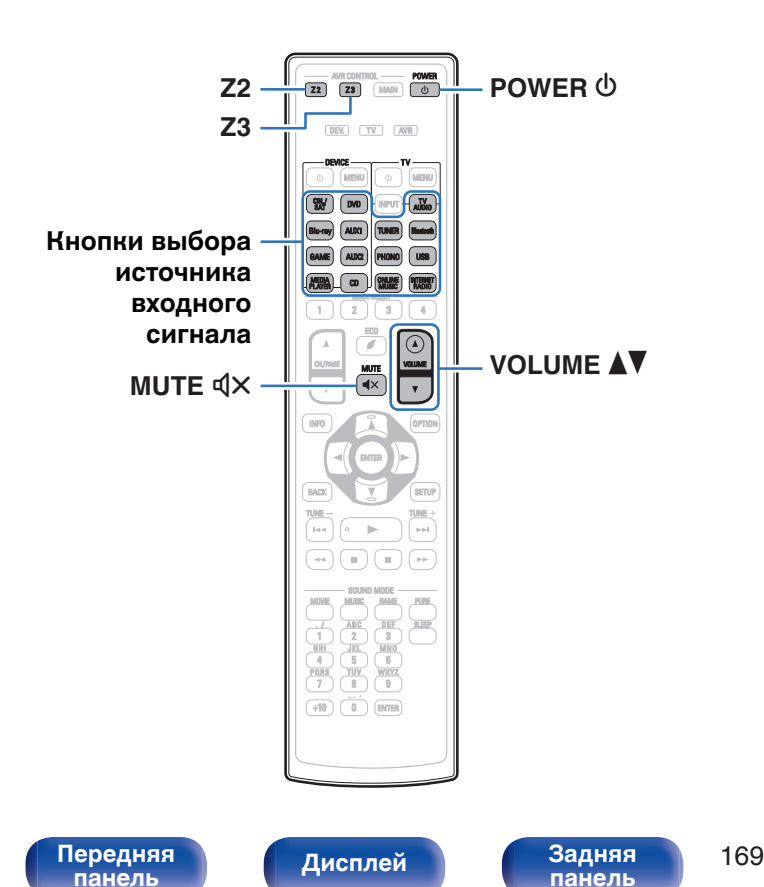

### **1 Нажмите Z2 или Z3 чтобы переключить режим зоны.**

Загорится кнопка Z2 или Z3.

### **2** Нажмите кнопку POWER  $\phi$ , чтобы включить **питание для ZONE2 или ZONE3.**

На дисплее **MULTI ZONE** загорится индикатор.

**[Пульт ДУ](#page-26-0) [Предметный](#page-327-0)**

- Включение/выключение устройства в ZONE2 или ZONE3 можно выполнять путем нажатия кнопки ZONE2 ON/OFF или ZONE3 ON/OFF на основном блоке.
- **3 Нажмите кнопку выбора источника входного сигнала, чтобы выбрать источник входного сигнала для воспроизведения.**

Звуковой сигнал выбранного источника выводится в зоне ZONE2 или ZONE3.

• Для выполнения операций управления с основным блоком нажмите ZONE2 SOURCE или ZONE3 SOURCE. При каждом нажатии ZONE2 SOURCE или ZONE3 SOURCE изменяется источник входа.

**[указатель](#page-327-0)**

## **• Регулировна уровня громкости (ZONE2/ ZONE3)**

Используйте кнопку VOLUME <sup>1</sup> для регулировки уровня громкости.

• На момент приобретения параметр "Предел громкости" установлен в значение "70 (-10 dB)". ( $\mathbb{C}$  [стр. 251\)](#page-250-0)

• Для регулировки уровня громкости поворачивайте регулятор MASTER VOLUME после нажатия кнопки ZONE2 SOURCE или ZONE3 SOURCE на основном блоке.

## **■ Временное отключение звука (Выключение звука) (ZONE2/ZONE3)**

Нажмите кнопку MUTE  $d$ X.

Уровень громкости снижается до значения, заданного параметром "Уровень мутирования" меню. (С [стр. 252\)](#page-251-0)

 $\bullet$  Для отмены нажмите кнопку MUTE  $\triangleleft \times$  еще раз. Кроме того, отключение звука можно отменить, повернув регулятор общего уровня громкости.

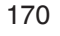

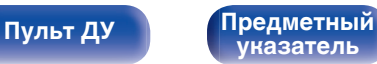

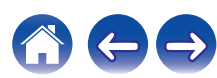

# <span id="page-170-0"></span>**Карта меню**

Для управления с помощью меню подключите к данному устройству телевизор и выведите меню на телеэкран.

По умолчанию, на устройстве установлены рекомендованные настройки. Можно настроить устройство в соответствии с существующей системой и Вашими предпочтениями.

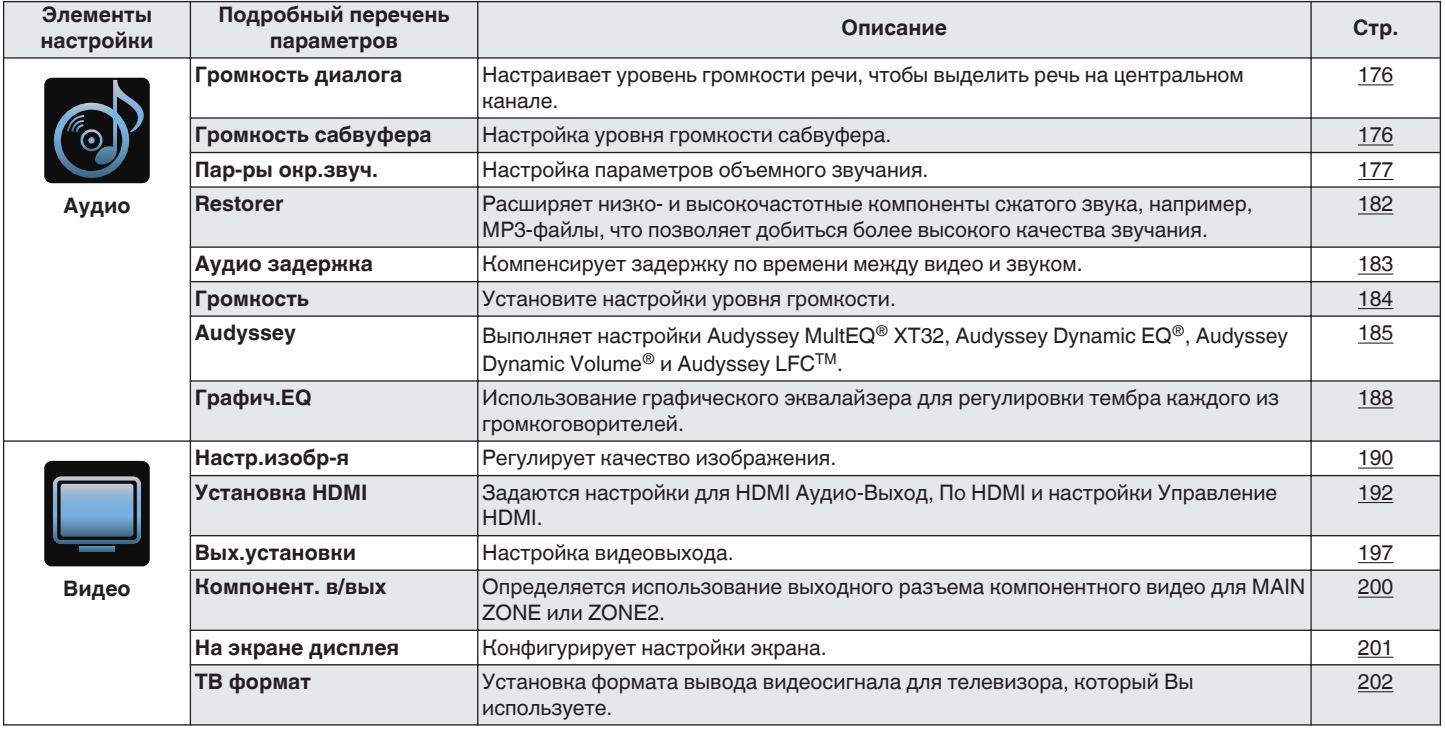

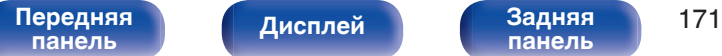

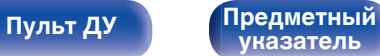

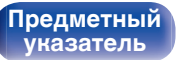

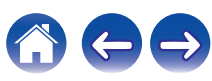

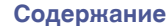

**[Содержание](#page-1-0) Д** [Подсоединения](#page-29-0) **Д** [Воспроизведение](#page-90-0) **[Установки](#page-170-0) Д** [Рекомендации](#page-268-0)  $\setminus$  [Приложение](#page-290-0)

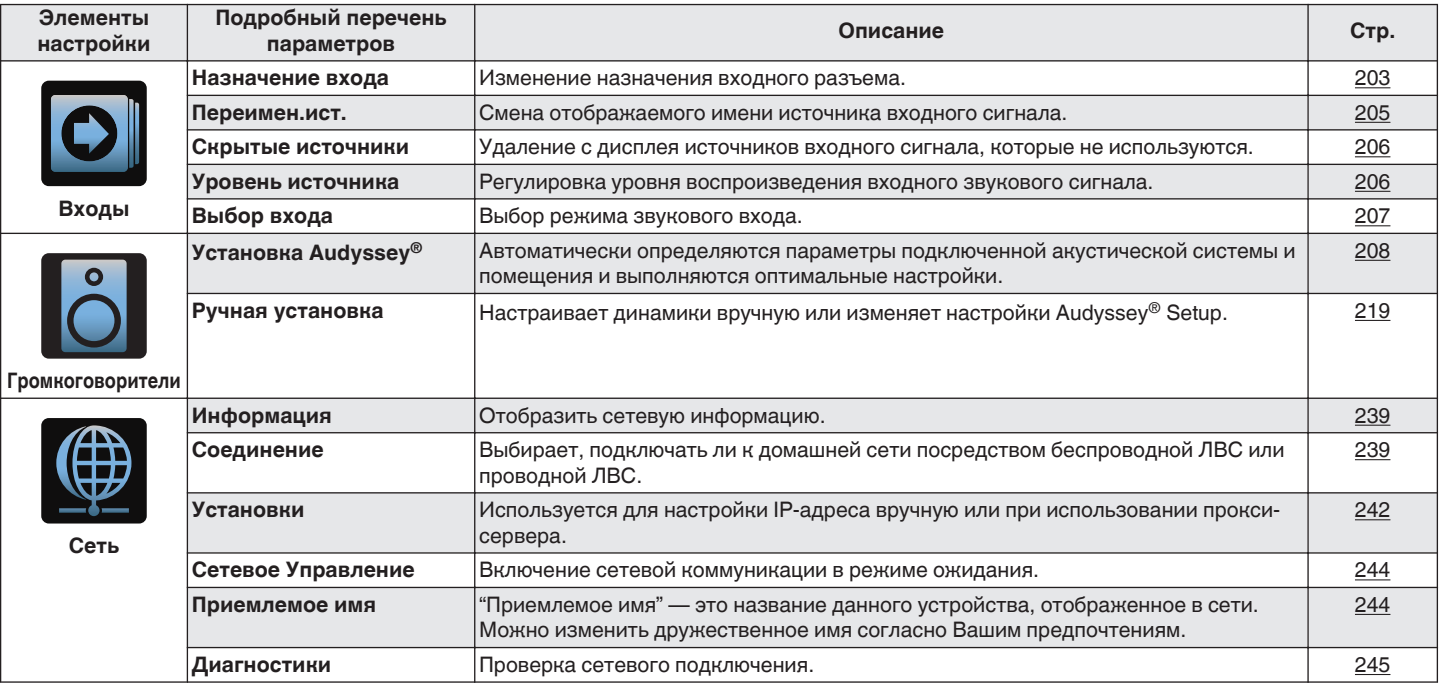

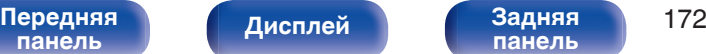

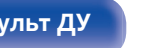

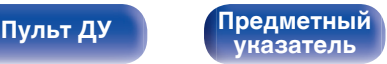

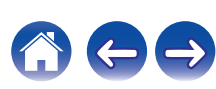

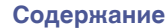

**[Содержание](#page-1-0)** / [Подсоединения](#page-29-0) / [Воспроизведение](#page-90-0) / [Установки](#page-170-0) / [Рекомендации](#page-268-0) / Лриложение

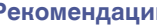

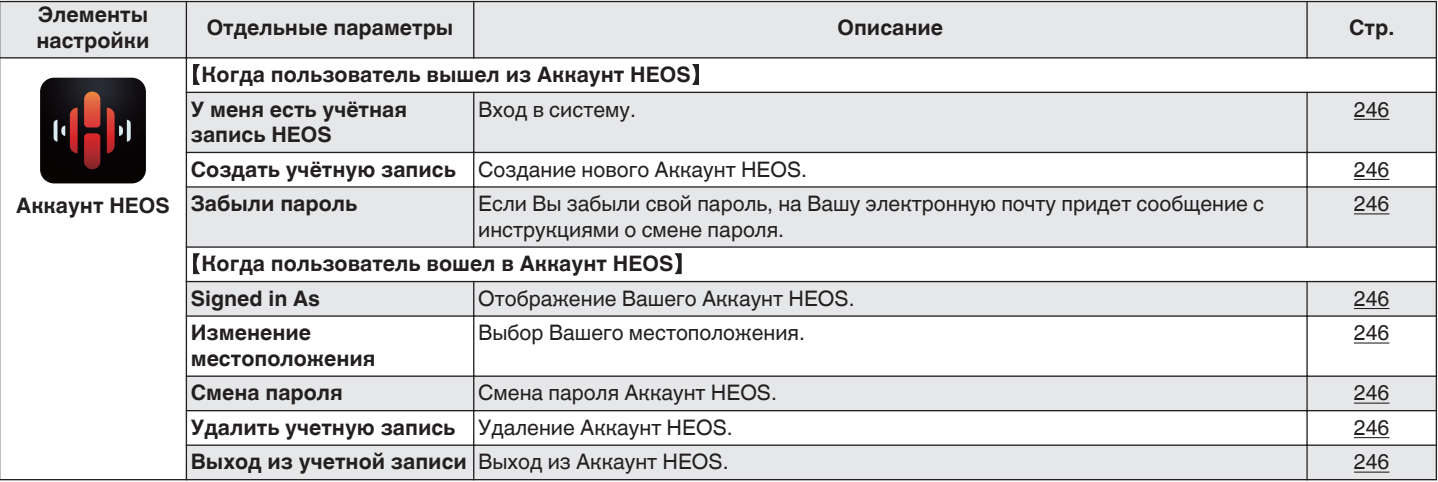

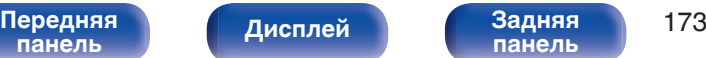

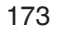

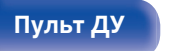

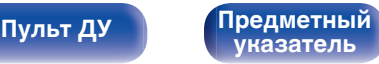

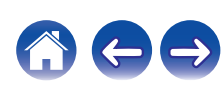

**[Содержание](#page-1-0) Д** [Подсоединения](#page-29-0) **Д** [Воспроизведение](#page-90-0) **[Установки](#page-170-0) Д** [Рекомендации](#page-268-0)  $\setminus$  [Приложение](#page-290-0)

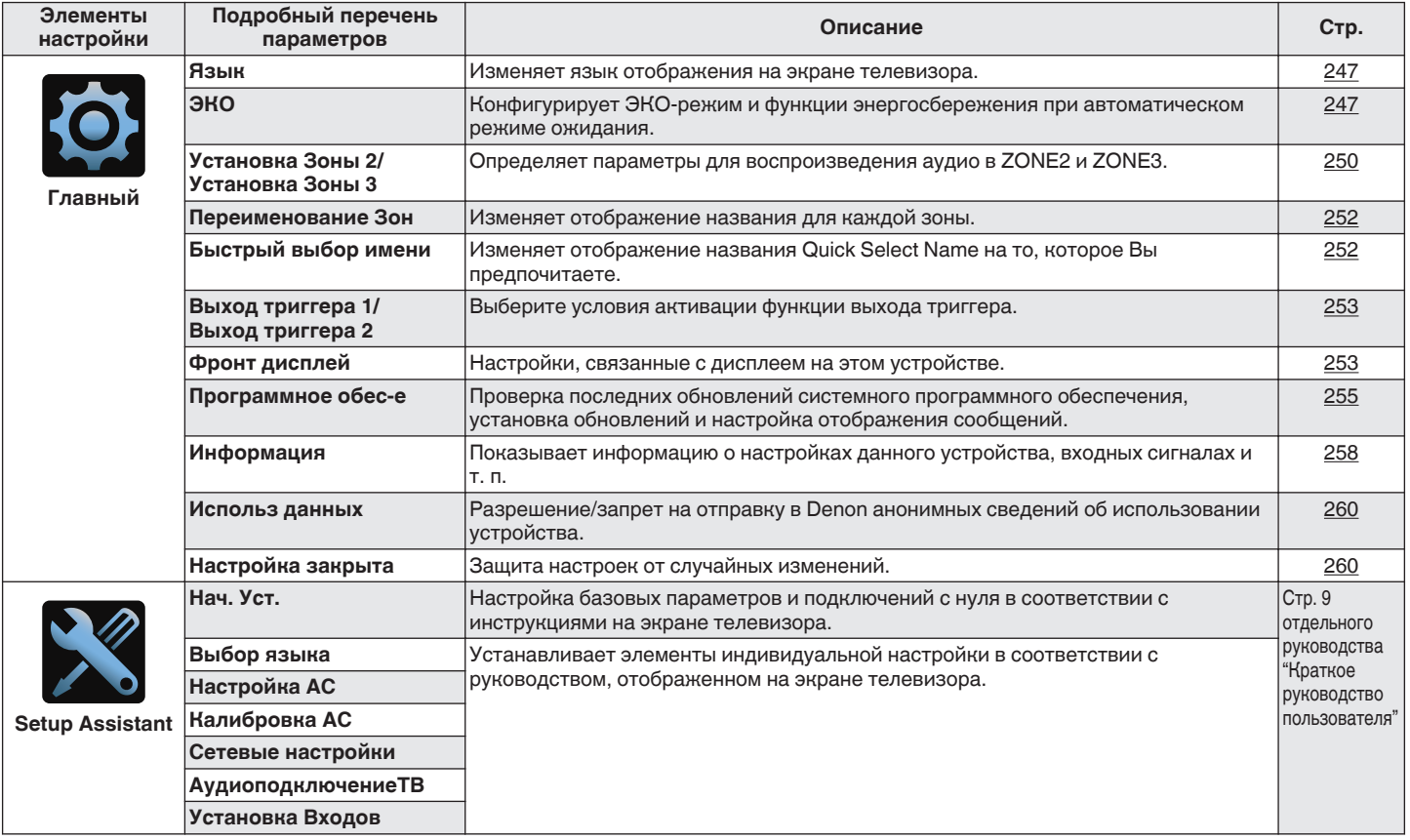

**[Передняя](#page-16-0)** 174 **[панель](#page-16-0) [панель](#page-22-0)**

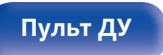

**[Пульт ДУ](#page-26-0) [Предметный](#page-327-0) [указатель](#page-327-0)**

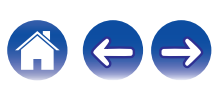

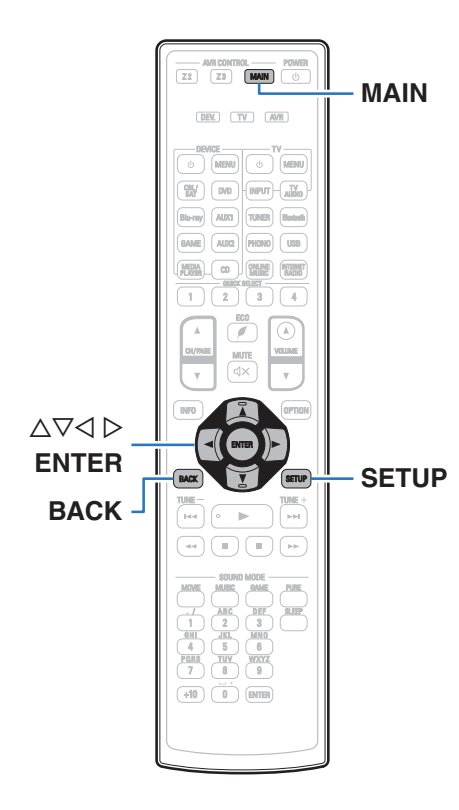

## **Управление меню**

**1 Нажмите MAIN на пульте ДУ для установки рабочей зоны на MAIN ZONE.**

Загорится индикатор MAIN.

**2 Нажмите кнопку SETUP.**

На телеэкран выводится меню.

- **3 С помощью кнопок ∆** $\nabla$  **⊳ выберите меню для настройки или управления, а затем нажмите ENTER.**
- $\Delta$  С помощью кнопок  $\triangle$  р установите нужное **значение параметра.**
- **5 Нажмите кнопку ENTER, чтобы ввести параметр.**
	- Для возврата к предыдущему элементу нажмите кнопку BACK.
	- Для выхода из меню нажмите кнопку SETUP во время отображения меню. Экран меню исчезнет.

**[панель](#page-16-0)**

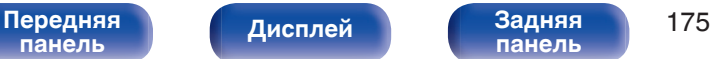

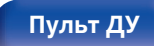

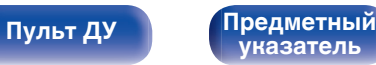

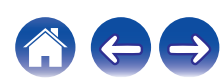

**[панель](#page-22-0)**

# <span id="page-175-0"></span>**Аудио**

Настройки, связанные со звуком.

## **Громкость диалога**

Настраивает уровень громкости речи, чтобы выделить речь на центральном канале.

## o **Громкость диалога**

Установите, регулировать ли уровень диалогового окна.

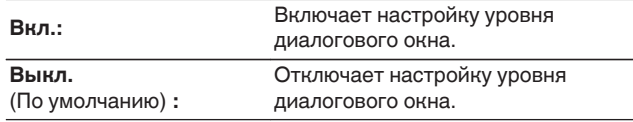

## ■ Уровень

Регулирует громкость вывода с центрального канала.

**[Дисплей](#page-20-0) [Задняя](#page-22-0)**

**–12.0 дБ – +12.0 дБ** (По умолчанию: 0.0 дБ)

## **Громкость сабвуфера**

Настройка уровня громкости сабвуфера.

## o **Громкость сабвуфера**

Установите, регулировать ли уровень сабвуфера.

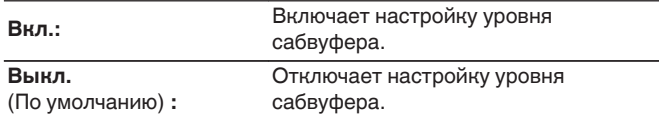

## ■ Уров. сабв. 1 / Уров. сабв. 2

Настройка уровня громкости для Сабвуфер1 и Сабвуфер2.

**–12.0 дБ – +12.0 дБ** (По умолчанию: 0.0 дБ)

**[Пульт ДУ](#page-26-0) [Предметный](#page-327-0)**

**[указатель](#page-327-0)**

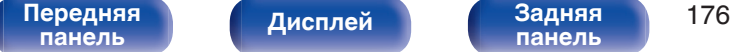

## <span id="page-176-0"></span>**Пар-ры окр.звуч.**

Вы можете настроить эффекты объемного звукового поля в соответствии со своими предпочтениями.

Элементы (параметры), которые можно настроить, зависят от поступающего сигнала и выбранного режима прослушивания. Дополнительные сведения о настраиваемых параметрах см. в разделе ["Режимы звука и параметры объемного](#page-301-0) звука" (С [стр. 302\)](#page-301-0).

- 0 Некоторые настройки не могут быть изменены во время остановки воспроизведения. Настройка звука выполняется во время воспроизведения.
- 0 Настройки "Пар-ры окр.звуч." сохраняются для каждого режима звука.

## o **Кино EQ**

Плавно смягчает верхний высокочастотный диапазон звукового сопровождения фильмов для уменьшения возможной резкости и повышения четкости звучания.

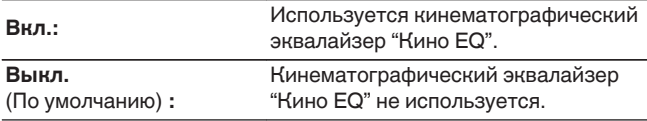

## **• Управление звуком**

Этот параметр определяет, каким образом осуществляется вывод: согласно настройкам "Динам.компр-ия" или напрямую без компрессии динамического диапазона записанного на диск звука.

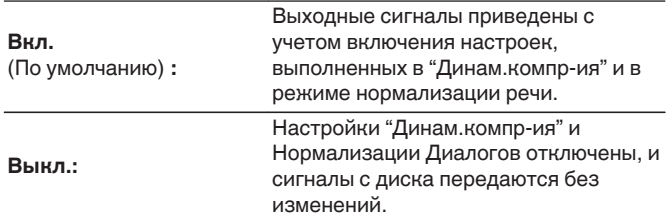

0 "Управление звуком" можно установить при входящем сигнале Dolby Digital, Dolby Digital Plus, Dolby TrueHD, Dolby Atmos.

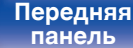

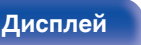

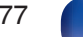

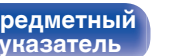

**[Содержание](#page-1-0) [Подсоединения](#page-29-0) [Воспроизведение](#page-90-0) [Установки](#page-170-0) [Рекомендации](#page-268-0) [Приложение](#page-290-0)**

## $\blacksquare$  **Динам.компр-ия**

Компрессия динамического диапазона (разницы между наиболее громкими и тихими звуками).

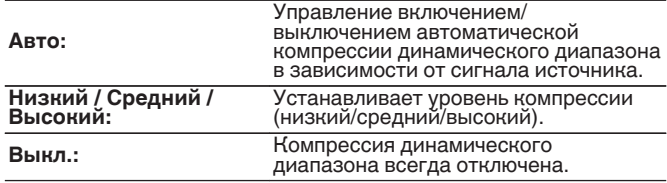

- 0 "Динам.компр-ия" можно установить при входящем сигнале Dolby Digital, Dolby Digital Plus, Dolby TrueHD, Dolby Atmos или DTS.
- Настройка по умолчанию "Выкл.". Когда входящий сигнал источник Dolby TrueHD или Dolby Atmos, устанавливается значение по умолчанию "Авто".
- 0 "Авто" невозможно настроить при поступлении сигнала DTS.

## o **Управление диалогом**

Отрегулируйте громкость речи в фильмах, голосового канала в музыке и т. д. для более комфортного прослушивания.

**0 – 6** (По умолчанию : 0)

0 Эту настройку можно выполнить, если входным является сигнал DTS:X, совместимый с функцией Управление диалогом.

## o **НЧ эффекты**

Настройка уровня низкочастотных эффектов (LFE).

**-10 dB – 0 dB** (По умолчанию : 0 dB)

- Для правильного воспроизведения различных источников сигнала рекомендуется установить приведенные ниже значения.
	- Источники сигнала Dolby Digital: 0 dB
	- Источники кинематографического сигнала DTS: 0 dB
	- Источники музыкального сигнала DTS: 10 dB

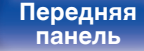

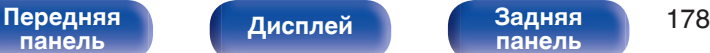

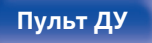

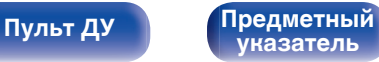

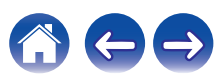

**[Содержание](#page-1-0) [Подсоединения](#page-29-0) [Воспроизведение](#page-90-0) [Установки](#page-170-0) [Рекомендации](#page-268-0) [Приложение](#page-290-0)**

## **• Расширение центра**

Расширение центра расширяет сигнал центрального канала для левого и правого фронтальных динамиков для создания более широкого фронтального звукового изображения для слушателя. Оптимизировано и предназначено в основном для воспроизведения стереофонического музыкального содержания.

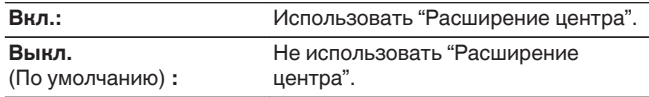

• Этот параметр можно настроить при установке режима воспроизведения звука Dolby Surround.

## **DTS Neural:X**

DTS Neural:X расширяет необъектные звуковые сигналы и оптимизирует их в соответствии с конфигурацией динамиков.

**Вкл.** (По умолчанию) **:** Использовать "DTS Neural:X". **Выкл.:** Не используйте "DTS Neural:X".

0 Этот параметр можно настроить при установке режима воспроизведения звука DTS:X или DTS:X MSTR.

### **Обновление (Auro-3D)**

## ■ Auro-Matic 3D пресет

Выбор Auro-Matic 3D пресет для точной настройки параметров Auro-3D в соответствии с особенностями конкретного аудиоматериала.

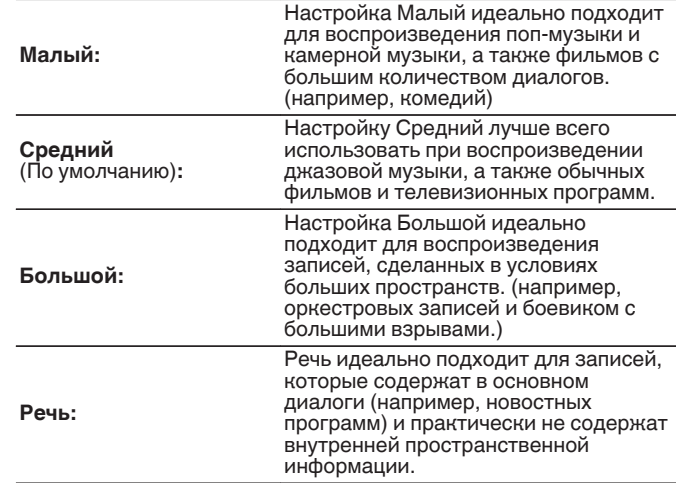

- 0 Этот параметр можно настроить при выборе режима воспроизведения звука Auro-3D.
- Данный параметр невозможно настроить, когда входной сигнал содержит сигналы Auro-3D с верхним каналом.

#### [Передняя](#page-16-0) **Писляей Задняя** 179 **[панель](#page-16-0)**

**[Дисплей](#page-20-0) [Задняя](#page-22-0)**

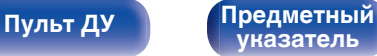

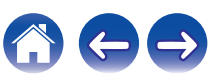

#### **Обновление (Auro-3D)**

## o **Auro-Matic 3D эффект.**

Изменение уровня каналов, подвергаемых повышающему микшированию, относительно исходного входного сигнала. Значение может находиться в пределах диапазона от 1 (без повышающего микширования) до 16 (максимальный уровень, обеспечивающий максимальный эффект).

#### **1 – 16** (по умолчанию: 10)

- 0 Этот параметр можно настроить при выборе режима воспроизведения звука Auro-3D.
- Данный параметр невозможно настроить, когда входной сигнал содержит сигналы Auro-3D с верхним каналом.

### o **Время задержки**

Настройка времени задержки звука при воспроизведении видео.

**0ms – 300ms** (По умолчанию : 30ms)

• Этот параметр можно настроить при установке режима воспроизведения звука в положение "Matrix".

## o **Уровень эффекта**

Регулировка уровня звуковых эффектов в текущем режиме стерео.

**1 – 15** (По умолчанию : 10)

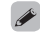

0 Установите пониженный уровень, если позиционирование и ощущение фазы объемного сигнала кажутся неестественным.

**[панель](#page-16-0)**

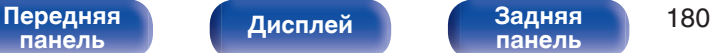

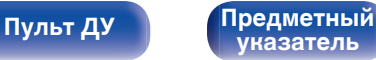

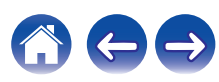
### **• Размер комнаты**

Определяет размер акустической обстановки.

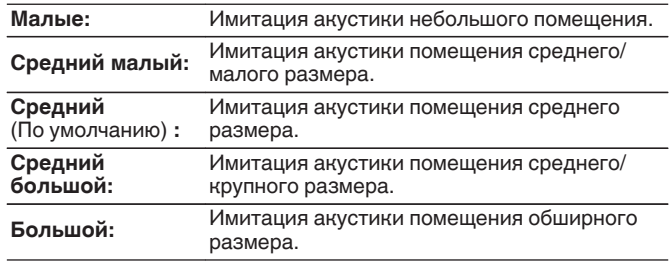

0 Параметр "Размер комнаты" не указывает размер помещения, в котором воспроизводится источник сигнала.

### **Выбор колонок**

Определяет настройки для вывода звука динамиков.

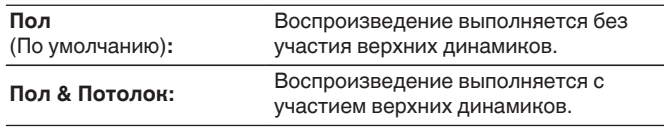

0 Данная настройка возможна, когда режим воспроизведения звука установлен на исходный режим воспроизведения.

## ■ Сабвуфер

Включение/выключение выходного сигнала сабвуфера.

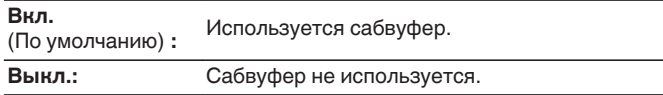

0 Его можно установить, когда режим звука "Direct" или "Stereo" и в меню "Режим сабвуфера" установлен на "LFE + Гл.". (С [стр. 235\)](#page-234-0)

## **• Уст.по умолч.**

Настройки "Пар-ры окр.звуч." возвращаются к значениям по умолчанию.

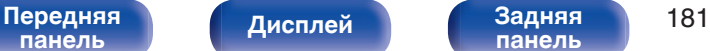

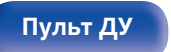

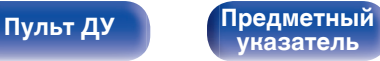

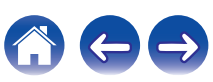

### **Restorer**

Форматы сжатого звука, например MP3, WMA (Windows Media Audio) и MPEG-4 AAC сокращают объем данных путем устранения компонентов сигнала, которые с трудом воспринимаются человеческим слухом. Режим "Restorer" генерирует сигналы, удаленные при компрессии, восстанавливая состояние звукового сигнала, близкое к состоянию исходного звукового сигнала перед сжатием. Он также восстанавливает исходные характеристики басов для насыщенного и расширенного тонального диапазона.

#### o **Режим**

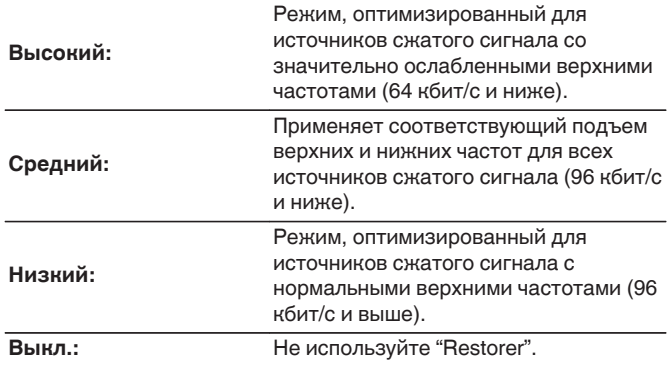

### $\overline{\mathscr{O}}$

- 0 Данный параметр можно выбирать для аналоговых или PCM входных сигналов (частота = 44,1/48 кГц).
- Настройка по умолчанию данного параметра для "Online Music", "USB" и "Bluetooth" - "Низкий". Для всех остальных источников сигнала — "Выкл.".
- 0 Данный параметр невозможно выбирать при установке режима звука "Direct" или "Pure Direct".
- 0 Настройки "Restorer" сохраняются для каждого из источников входного сигнала.

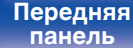

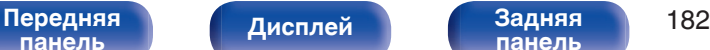

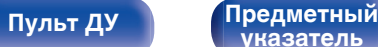

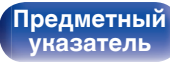

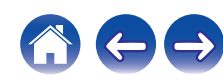

# **Аудио задержка**

Компенсирует задержку по времени между видео и звуком.

0 Настройки "Аудио задержка" сохраняются для каждого из источников входного сигнала.

#### o **Автосинхронизация**

Автоматическая регулировка времени аудиообработки для компенсации задержек в аудио-/видеосинхронизации сигналов с телевизора с поддержкой Автосинхронизация.

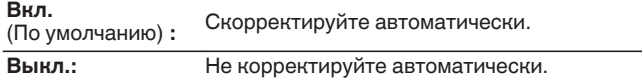

0 Возможно, автоматическая коррекция будет невозможна в зависимости от технических характеристик телевизора, даже если для параметра "Автосинхронизация" установлено значение "Вкл.".

#### $\blacksquare$  **Настройка**

Потребуется вручную скорректировать рассинхронизацию между изображением и звуком.

**0 ms – 500 ms** (По умолчанию : 0 ms)

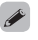

- Кроме того, можно выполнить точную настройку значения коррекции задержки, заданную с помощью функции "Автосинхронизация".
- Регулировку для игрового режима можно задать при установке для параметра "Режим Видео" значения "Авто" или "Игры". (С [стр. 198\)](#page-197-0)

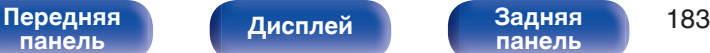

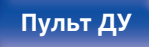

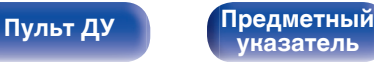

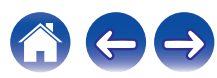

## **Громкость**

Установите настройки уровня громкости.

## **■ Шкала**

Установите порядок отображения громкости.

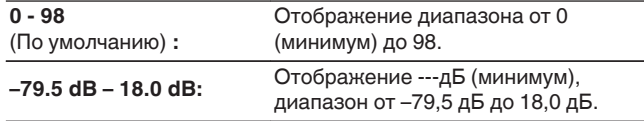

0 Настройки "Шкала" отражаются во всех зонах.

### o **Лимит**

Установите максимальный уровень громкости.

**60 (-20 dB) / 70 (-10 dB) / 80 (0 dB)**

**Выкл.** (По умолчанию)

0 Значение дБ отображается, когда для параметра "Шкала" установлено значение " –79.5 дБ – 18.0 дБ". ( $\sqrt{P}$  стр. 184)

#### o **Гром-ть при вкл**

Задайте настройку уровня громкости, которая активируется при включении.

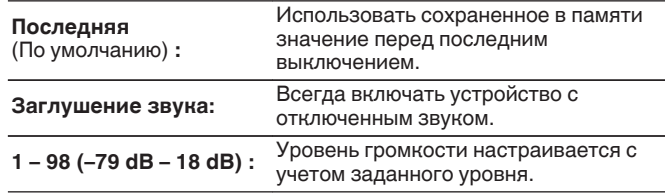

0 Значение дБ отображается, когда для параметра "Шкала" установлено значение " –79.5 дБ – 18.0 дБ". ( $\overline{C}$  стр. 184)

### **• Уровень мутирования**

Установите насколько уменьшится звук при включении этой функции.

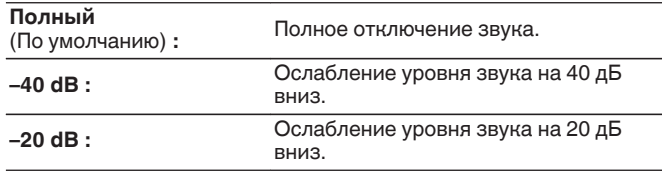

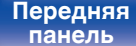

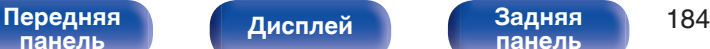

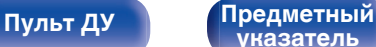

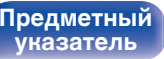

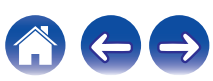

# <span id="page-184-0"></span>**Audyssey®**

Определяет настройки для Audyssey MultEQ® XT32, Audyssey Dynamic EQ®, Audyssey Dynamic Volume® и Audyssey LFC™. можно выбирать после выполнения установки Audyssey®. Подробнее о технологии Audyssey см. ["Словарь](#page-309-0) [терминов" \(](#page-309-0)С стр. 310).

- 0 Настройки "MultEQ® XT32", "Dynamic EQ", "Опр.уров комп-ции", "Dynamic Volume", "Audyssey LFC™" и "Уровень сдерживания" сохраняются для каждого из источников входного сигнала.
- Когда режим звука находится в режиме "Direct" или "Pure Direct", настройки "MultEQ® XT32""Dynamic EQ" и "Dynamic Volume" нельзя сконфигурировать.

### o **MultEQ® XT32**

MultEQ® XT32 компенсирует временные и частотные характеристики области прослушивания на основании результатов измерений функции Настройка Audyssey®. Выбор производится из трех кривых компенсации. Рекомендуется использовать параметр "Reference".

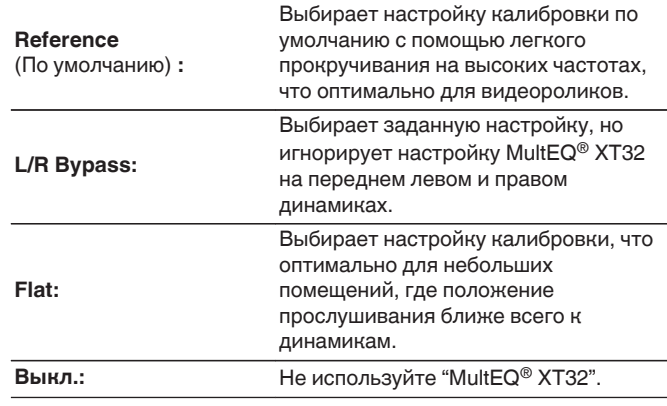

 $\bullet$  При использовании наушников "MultEQ® XT32" автоматически устанавливается равным значению "Выкл.".

**[панель](#page-16-0)**

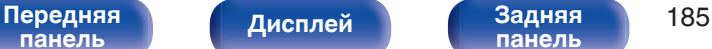

**[панель](#page-22-0)**

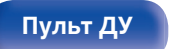

**[Пульт ДУ](#page-26-0) [Предметный](#page-327-0) [указатель](#page-327-0)**

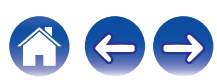

## **Dynamic EQ**

Устраняет проблему снижения качества звучания при снижении уровня громкости за счет поправок на специфику человеческого восприятия и акустику помещения.

Работает совместно с MultEQ® XT32.

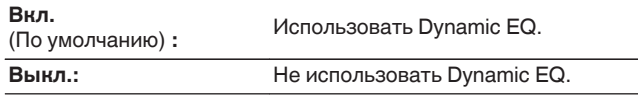

0 Если для параметра "Dynamic EQ" установлено значение "Вкл.", отрегулировать "Тон" нельзя. (С [стр. 137\)](#page-136-0)

### o **Опр.уров комп-ции**

Audyssey Dynamic  $EQ^{\circledcirc}$  привязывается к стандартному уровню микса для фильма. Он выполняет регулировку для поддержания эталонной характеристики и окружающей обстановки при снижении уровня громкости от 0 dB. Однако эталонный уровень фильма не всегда применим к музыке или другим данным, не связанным с кино. Смещение эталонного уровня Dynamic EQ (Reference Offset) дает на выбор три уровня смещения от эталонного уровня фильма (5 dB, 10 dB, и 15 dB), если уровень смешения контента не умещается в стандартные пределы. Рекомендуемые уровни для различного контента указаны ниже.

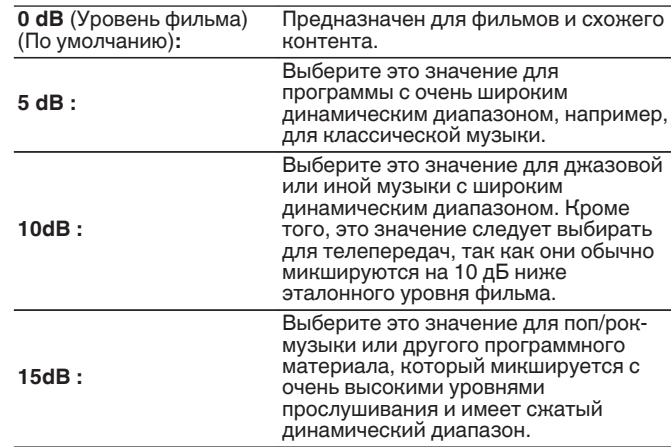

• Настройка возможна при установке параметра "Dynamic EQ" равным значению "Вкл.". (С стр. 186)

**[панель](#page-16-0)**

**[панель](#page-22-0)**

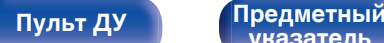

**[указатель](#page-327-0)**

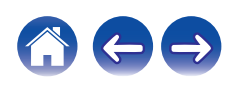

### $\n *D*$ **ynamic Volume**

Устраняет проблему значительных перепадов громкости в телепередачах, фильмах и других программах (между тихими и громкими пассажами и т. п.), автоматически выбирая пользовательские параметры уровня громкости.

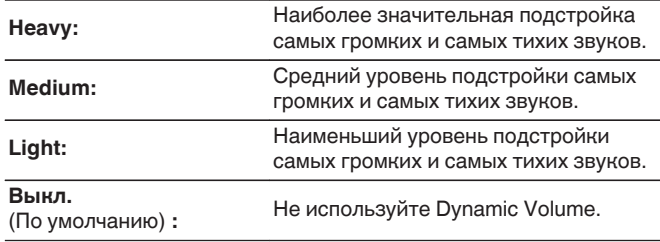

 $\bullet$  Если при настройке "Установка Audyssey®" для параметра "Dynamic Volume" установлено значение "Да", параметр автоматически изменяется на "Medium". (С [стр. 208\)](#page-207-0)

### ■ Audyssey LFC<sup>™</sup>

Настройка низкочастотного диапазона, предотвращающая проникновение низкочастотных звуков и вибрации в соседние помещения.

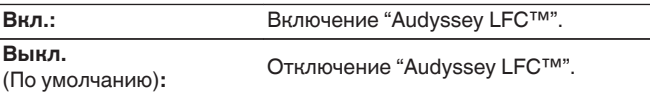

### o **Уровень сдерживания**

Регулирует уровень низких частот. Используйте высокие значения, если соседи проживают в непосредственной близости от Вас.

**1 – 7** (По умолчанию : 4)

0 Этот параметр можно выбрать, если параметр "Audyssey LFC™" в меню установлен на значение "Вкл.".

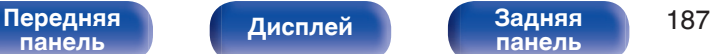

**[панель](#page-22-0)**

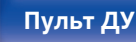

**[Пульт ДУ](#page-26-0) [Предметный](#page-327-0) [указатель](#page-327-0)**

# **Графич.EQ**

Использование графического эквалайзера для регулировки тембра каждого из громкоговорителей.

- 0 Динамики, для которых можно установить параметр "Графич.EQ", зависят от режима звука.
- $\bullet$  Эту настройку можно установить, когда настройка "MultEQ® XT32" "Выкл.". ( [стр. 185\)](#page-184-0)
- 0 Данный параметр невозможно выбирать при установке режима звука "Direct" или "Pure Direct".
- При использовании наушников можно установить эквалайзер для наушников. (С стр. 188)

## **• Графич.EQ / EQ Наушников**

Установите, использовать ли графический эквалайзер.

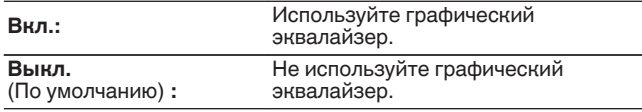

0 "EQ Наушников" задано в меню при использовании наушников.

### ■ Выбор **АС**

Выбор настроек звука для отдельной колонки или для всех колонок.

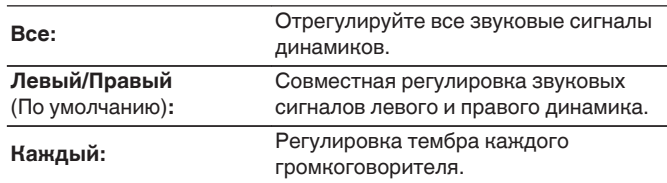

### o **Настр эквал**

Настройка тонального баланса для каждой частоты.

- **1.** Выберите громкоговоритель.
- **2.** Выберите полосу регулируемых частот.
	- **63 Гц / 125 Гц / 250 Гц / 500 Гц / 1 кГц / 2 кГц / 4 кГц / 8 кГц / 16 кГц**
- **3.** Отрегулируйте уровень. **–20.0 дБ – +6.0 дБ** (По умолчанию: 0.0 дБ)

0 Динамики Передний Dolby, Объемный Dolby и Задний Dolby можно настроить только при 63 Гц/125 Гц/250 Гц/500 Гц/1 кГц.

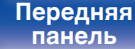

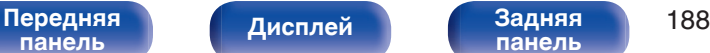

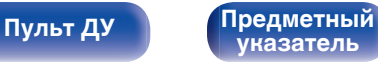

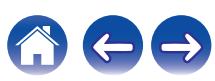

### ■ Копир.хар-ки

Скопируйте кривую коррекции плоскости, созданную в Audyssey® Setup.

#### $\overline{\mathscr{E}}$

- Индикация "Копир.хар-ки" выводится после выполнения настройки Установка Audyssey®.
- 0 "Копир.хар-ки" не удастся выбрать при использовании наушников.

### ■ Уст.по умолч.

Настройки "Графич.EQ" возвращаются к значениям по умолчанию.

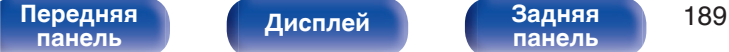

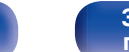

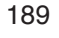

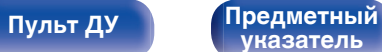

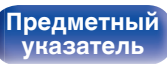

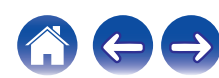

# <span id="page-189-0"></span>**Видео**

Настройки, связанные с видео.

# **Настр.изобр-я**

Позволяет настроить качество изображения.

 $\overline{\mathscr{O}}$ 

- 0 Доступен для настройки при установке параметра "Видеопреобраз-ль" в  $\overline{\text{B}}$ начение "Вкл.". (к $\overline{\text{F}}$  [стр. 198\)](#page-197-0)
- Доступен для настройки, если для каждого источника входного сигнала назначен входной разъем "HDMI", "СОМР" или "VIDEO". (С [стр. 204\)](#page-203-0)
- "Контрастность", "Яркость", "Насыщенность", "Шумоподавление" и "Расширение" можно установить, когда параметр "Режим картинки" установлен на "Пользователь". (С стр. 190)
- 0 Настройки "Настр.изобр-я" сохраняются для каждого из источников входного сигнала.
- Значение параметра "Настр.изобр-я" невозможно задать, если в качестве входных выбраны сигналы 4K.

#### **• Режим картинки**

Выбор необходимого режима при просмотре изображения в зависимости от типа видеоконтента и конкретных условий просмотра.

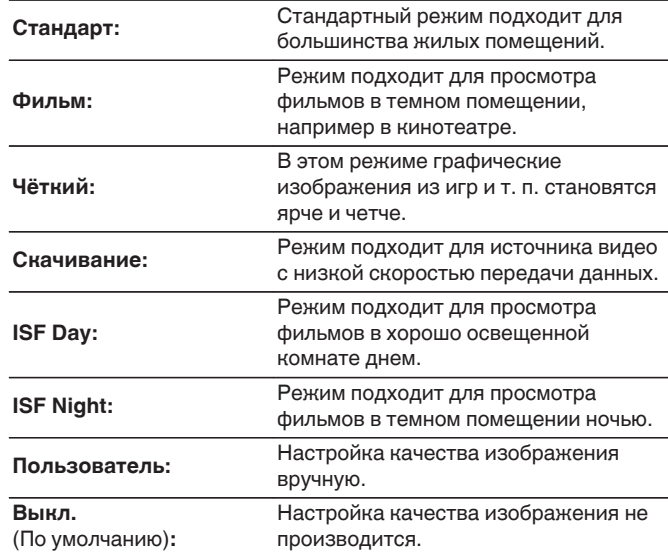

**[панель](#page-16-0)**

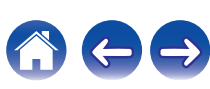

- 0 Два особых режима регулировки "ISF Day" и "ISF Night" должны использоваться сертифицированным техником для регулировки калибровки цвета, чтобы это соответствовало условиям установки. Мы рекомендуем, чтобы настройки и регулировки выполнялись техническим специалистом с сертификатом ISF.
- 0 Эти настройки могут также быть сконфигурированы с помощью "Режим картинки" в меню настроек. ( $\mathbb{F}$  [стр. 190\)](#page-189-0)

#### **• Контрастность**

Для регулировки контраста изображения.

**-50 – +50** (По умолчанию : 0)

### ■ Яркость

Для регулировки яркости изображения.

**-50 – +50** (По умолчанию : 0)

#### $\blacksquare$  **Насыщенность**

Для настройки цветности (насыщенности цвета).

**-50 – +50** (По умолчанию : 0)

#### **• Шумоподавление**

Снижение общего шума видео.

**Низкий / Средний / Высокий / Выкл.** (По умолчанию: Выкл.)

### o **Расширение**

Для усиления резкости изображения.

**0 – +12** (По умолчанию : 0)

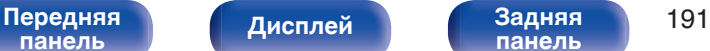

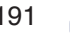

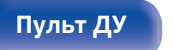

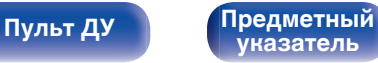

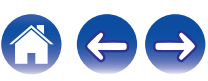

# <span id="page-191-0"></span>**Установка HDMI**

Задайте настройки для HDMI Аудио-Выход, По HDMI и настройки Управление HDMI.

#### **ПРИМЕЧАНИЕ**

0 Если "По HDMI" и "Управление HDMI" установлены на значение "Вкл.", энергопотребление устройства в режиме ожидания повышается. ("По HDMI" ( $\circ$  стр. 192), ["Управление HDMI" \(](#page-193-0) $\circ$  стр. 194)) Если Вы не пользуетесь устройством в течение продолжительного времени, рекомендуется отсоединить сетевой шнур от розетки электросети.

## o **HDMI Аудио-Выход**

Выбор выходного звукового устройства HDMI.

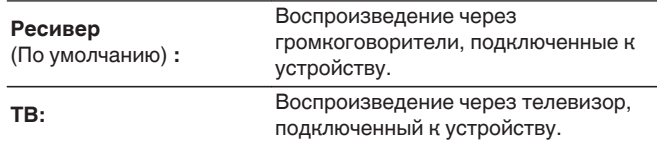

### $\overline{\rightarrow}$

- 0 При активации функции Управление HDMI приоритет отдается звуковым настройкам телевизора. (С [стр. 155\)](#page-154-0)
- Когда питание данного устройства включено и параметр "HDMI Аудио-Выход" установлен на значение "ТВ", звук выводится через разъем HDMI OUT в 2-канальном режиме.

### ■ По **HDMI**

Выбирает способ, которым данное устройство будет передавать сигналы HDMI на выходной разъем HDMI в режиме ожидания.

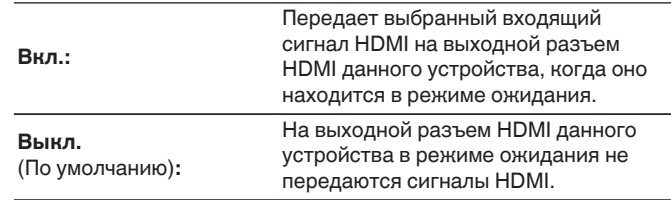

**[указатель](#page-327-0)**

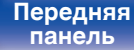

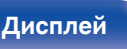

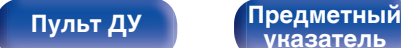

#### **По источникам**

Устанавливает HDMI-разъем, который вводит сигналы HDMI в режиме ожидания.

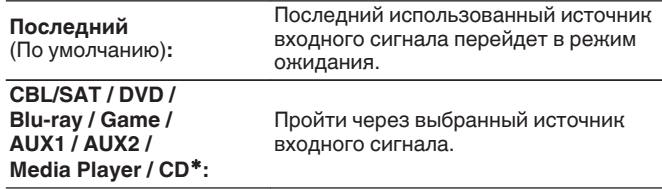

\* Параметр "По источникам" доступен в том случае, если при настройке "Назначение входа" для какого-либо разъема HDMI в качестве источника входного сигнала назначено значение "CD". (СБ) [стр. 203\)](#page-202-0)

0 "По источникам" можно установить, когда "Управление HDMI" установлен на "Вкл." или "По HDMI" установлен на "Вкл.". (["По](#page-191-0) HDMI" ( $\sqrt{\mathcal{F}}$  [стр. 192\),](#page-191-0) ["Управление HDMI" \(](#page-193-0) $\sqrt{\mathcal{F}}$  стр. 194))

## ■ RC выбор

Определяет, будет ли это устройство включаться кнопкой выбора источника входного сигнала на пульте дистанционного управления, когда оно находится в режиме ожидания.

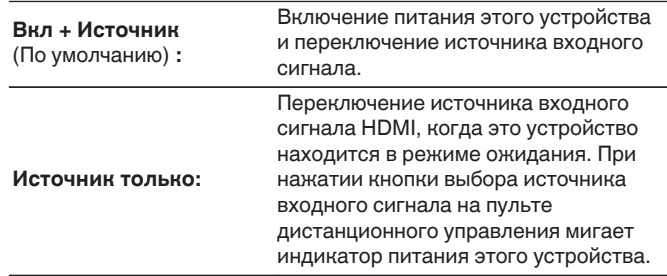

0 "RC выбор" можно установить, когда "Управление HDMI" установлен на "Вкл." или "По HDMI" установлен на "Вкл.". [\("По HDMI" \(](#page-191-0)CF стр. 192), ["Управление HDMI" \(](#page-193-0)С стр. 194))

**[панель](#page-16-0)**

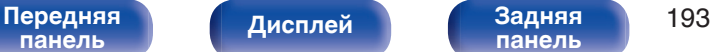

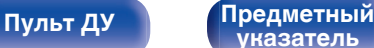

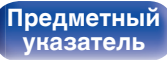

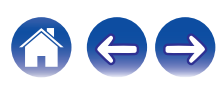

### <span id="page-193-0"></span>■ Управление HDMI

Вы можете связать операции с устройствами, подключенными к HDMI и поддерживающими Управление HDMI.

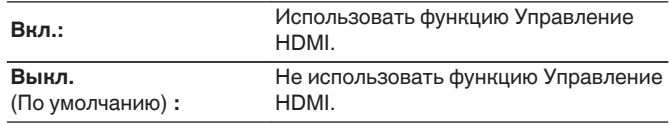

- 0 При использовании функции Управление HDMI подключите телевизор, поддерживающий управление HDMI, к разъему HDMI MONITOR 1.
- Пожалуйста, ознакомьтесь с инструкциями по эксплуатации каждого из подключенных устройств, чтобы проверить настройки.
- 0 См. подробнее о функции Управление HDMI в разделе "Функция Управление HDMI". (С [стр. 155\)](#page-154-0)

#### **ПРИМЕЧАНИЕ**

0 При изменении настроек "Управление HDMI", обязательно выключите и снова включите подключенные устройства.

### $\blacksquare$  ARC

На телевизоре, подключенном к разъему HDMI MONITOR 1, выберите, следует ли получать звук с телевизора через HDMI.

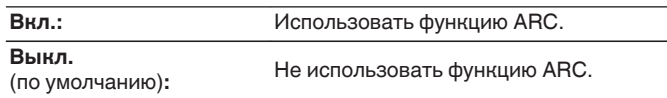

- 0 Вы можете регулировать громкость данного устройства с пульта дистанционного управления телевизора.
- 0 При использовании этой функции выберите телевизор, поддерживающий ARC (Audio Return Channel), и включите функцию Управление HDMI телевизора.
- 0 Если для параметра "Управление HDMI" установлено значение "Вкл.", для настроек "ARC" автоматически устанавливается значение "Вкл.". (Log стр. 194)

#### **ПРИМЕЧАНИЕ**

• При изменении настроек "ARC", обязательно выключите и снова включите подключенные устройства.

**[панель](#page-16-0)**

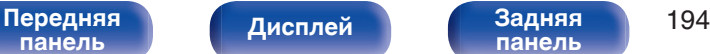

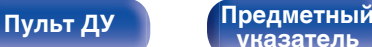

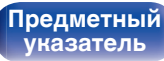

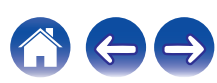

### **TV Audio-включение**

Устанавливает автоматическое переключение на вход "TV Audio", когда телевизор, подключенный посредством HDMI, отправляет команду управления СЕС на данное устройство.

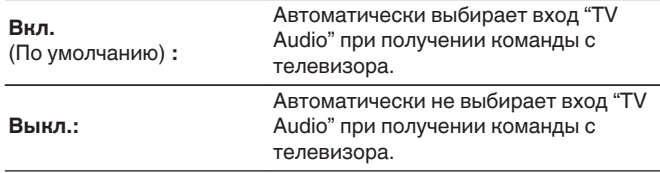

0 "ТV Audio-включение" можно установить, когда параметр "Управление HDMI" установлен на "Вкл.". (С [стр. 194\)](#page-193-0)

#### o **Управл. Выкл.**

Связывает перевод данного устройства в режим ожидания с внешними устройствами.

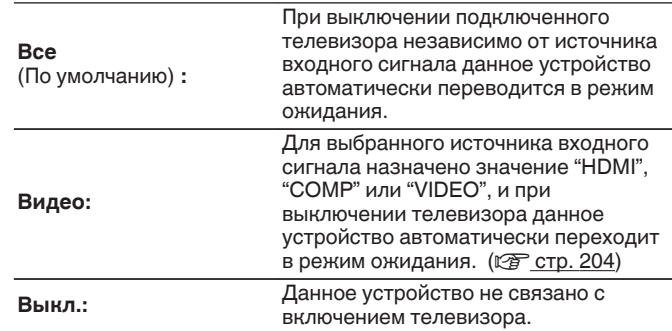

0 "Управл. Выкл." можно установить, когда параметр "Управление HDMI" установлен на "Вкл.". (С [стр. 194\)](#page-193-0)

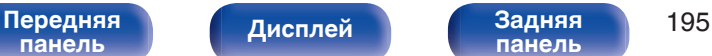

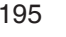

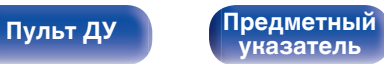

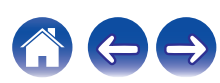

### $\blacksquare$  Энергосбережение

Если "Динамик телевизора" установлен в качестве аудивыхода телевизора, данное устройство автоматически перейдет в режим ожидания, чтобы снизить потребляемую мощность.

Эта функция активируется в следующих случаях.

- Если значение "TV Audio" установлено в качестве источника входного сигнала данного устройства
- При воспроизведении содержания с устройства, подключенного по HDMI

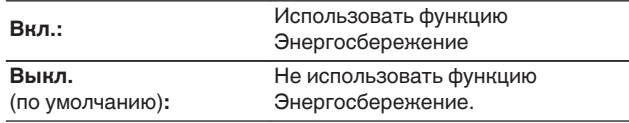

0 "Энергосбережение" можно установить, когда параметр "Управление HDMI" установлен на "Вкл.". (С [стр. 194\)](#page-193-0)

#### o **Смарт Меню**

Эту функцию можно использовать для настройки параметров данного устройства, выбора источника входного сигнала, установки радиостанций и интернет-радиостанций с использованием пульта дистанционного управления телевизора.

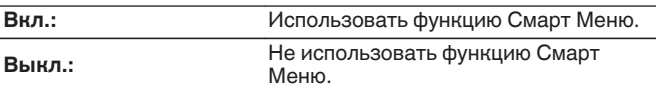

0 "Смарт Меню" можно установить, когда параметр "Управление HDMI" установлен на "Вкл.". (С [стр. 194\)](#page-193-0)

#### **ПРИМЕЧАНИЕ**

- 0 При изменении настроек "Смарт Меню", обязательно выключите и снова включите подключенные устройства.
- 0 Функция Смарт Меню может работать неправильно в зависимости от технических характеристик используемого телевизора. В этом случае установите для параметра "Смарт Меню" значение "Выкл.".

**[панель](#page-16-0)**

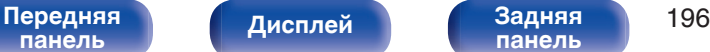

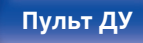

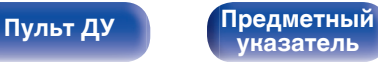

## **Вых.установки**

Настройка видеовыхода.

### $\overline{\mathscr{O}}$

- Можно установить, если для каждого источника входного сигнала назначен входной разъем "HDMI", "COMP" или "VIDEO". (С [стр. 204\)](#page-203-0)
- 0 Параметры "Разрешение", "Прогрес.реж" и "Соотношение" можно настраивать, если для "i/p Скайлер" задано любое значение, кроме "Выкл.". [\("Разрешение" \(](#page-198-0)С стр. 199), ["Прогрес.реж" \(](#page-198-0)С стр. 199), ["Соотношение" \(](#page-199-0) $\mathbb{C}$  стр. 200))
- Значение параметра "Вых. установки" невозможно задать, если в качестве входных выбраны сигналы 4K.
- 0 Настройки "Видеопреобраз-ль", "i/p Скайлер", "Разрешение", "Прогрес.реж" и "Соотношение" сохраняются для каждого из источников входного сигнала. [\("Видеопреобраз-ль" \(](#page-197-0)v стр. 198), ["i/p Скайлер" \(](#page-197-0)v стр. 198), ["Разрешение" \(](#page-198-0) $\sqrt{p}$  стр. 199), ["Прогрес.реж" \(](#page-198-0) $\sqrt{p}$  стр. 199), ["Соотношение" \(](#page-199-0) $\sqrt{\epsilon}$  стр. 200))

### $\blacksquare$  **HDMI Видео- Выход**

Выбор выхода HDMI для использования.

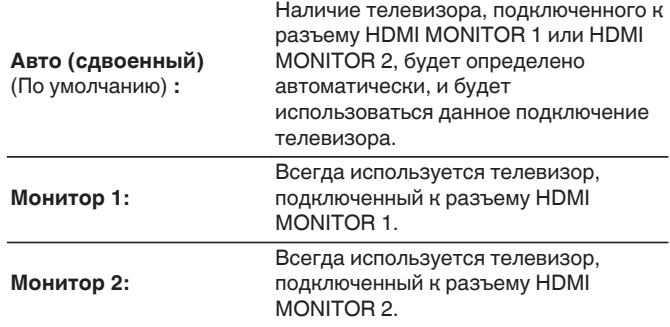

 $\bullet$  Когда подключены оба разъема HDMI MONITOR 1 и HDMI MONITOR 2, а для параметра "Разрешение" установлено значение "Авто", сигналы будут выводиться с разрешением, совместимым с настройками обоих телевизоров. ( $\sqrt{\epsilon}$  [стр. 199\)](#page-198-0)

Когда настройка "Разрешение" в меню не установлена на "Авто", установите разрешение в "Видео" - "HDMI монитор1" и "HDMI монитор2" на совместимое с обоими телевизорами. ( $\sqrt{P}$  [стр. 258\)](#page-257-0)

0 Вы можете проверить, какое разрешение совместимо с Вашим телевизором, в "HDMI монитор1" и "HDMI монитор2". (С [стр. 258\)](#page-257-0)

**[панель](#page-16-0)**

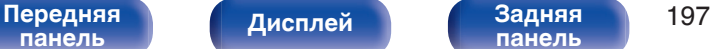

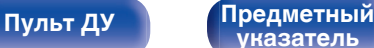

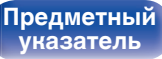

### <span id="page-197-0"></span>o **Режим Видео**

Сконфигурируйте способ обработки видео для просмотра типа видео контента.

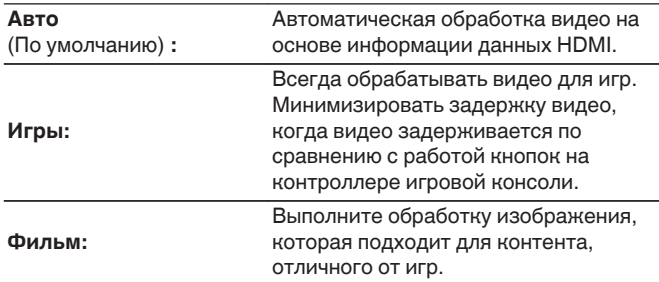

0 При выборе для параметра "Режим Видео" значения "Авто" режим переключается в соответствии с входными данными.

### ■ Видеопреобраз-ль

Входной видеосигнал автоматически преобразуется с использованием подключенного телевизора. (С [стр. 294\)](#page-293-0)

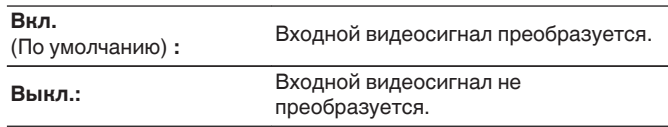

## o **i/p Скайлер**

Установите входной видеосигнал для выполнения обработки i/p Скайлер.

i/p Скайлер преобразует разрешение входного видео сигнала на значение, установленное в "Разрешение". (С [стр. 199\)](#page-198-0)

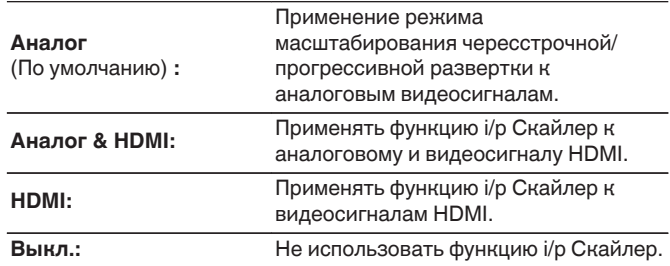

**[указатель](#page-327-0)**

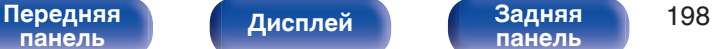

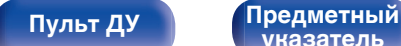

рекомендуется установка разрешения "1080p".

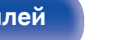

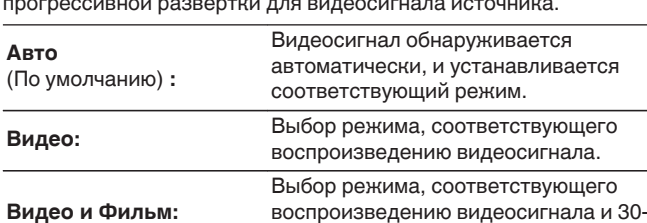

кадрового материала фильма.

• Данную позицию можно настраивать при установке параметра "i/p Скайлер" в любое значение, кроме "Выкл.". (С [стр. 198\)](#page-197-0)

**[Пульт ДУ](#page-26-0) [Предметный](#page-327-0)**

**[указатель](#page-327-0)**

Установка выходного разрешения. Установить значение параметра "Разрешение" можно отдельно для выхода HDMI для аналогового входного видеосигнала и входного сигнала HDMI.

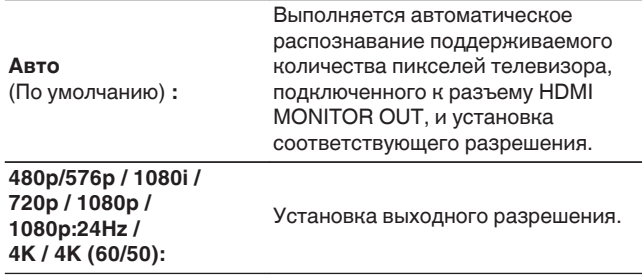

0 Если параметр "i/p Скайлер" установлен в значение "Аналог & HDMI", может настраиваться разрешение и аналогового входного видеосигнала, и входного сигнала HDMI. (С [стр. 198\)](#page-197-0)

0 При установке значения "1080p:24Hz" имеется возможность просмотра изображений типа фильмов с источников видеосигнала фильма (в 24 Гц). Для источников видеосигнала и источников смешанного типа

0 Возможность преобразования сигнала 50 Гц в сигнал 1080p/24 Гц отсутствует. Это выходной сигнал с разрешением 1080p/50 Гц.

### **• Разрешение**

<span id="page-198-0"></span>**[Содержание](#page-1-0) [Подсоединения](#page-29-0) [Воспроизведение](#page-90-0) [Установки](#page-170-0) [Рекомендации](#page-268-0) [Приложение](#page-290-0)**

#### ■ Прогрес.реж

Установите соответствующий режим преобразования прогрессивной развертки для видеосигнала источника.

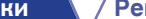

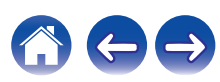

#### <span id="page-199-0"></span>**• Соотношение**

Установка соотношения сторон экрана для выходных сигналов с разъема HDMI.

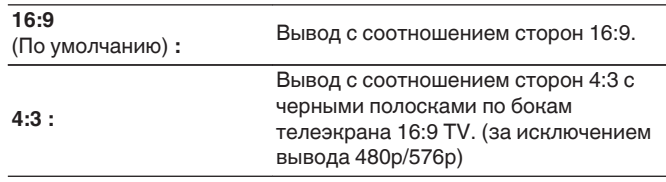

## **Компонент. в/вых**

Установите зону, которой назначается выходной разъем компонентного видео.

**[Пульт ДУ](#page-26-0) [Предметный](#page-327-0)**

**[указатель](#page-327-0)**

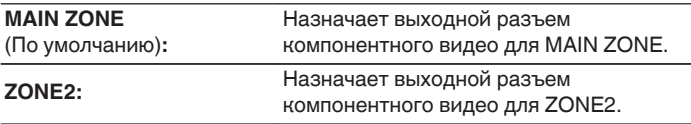

 $\overline{\rightarrow}$ 

**[панель](#page-16-0)**

0 Данную позицию можно настраивать при установке параметра "i/p Скайлер" в любое значение, кроме "Выкл.". (С [стр. 198\)](#page-197-0)

**[Передняя](#page-16-0)** Лисплей Задняя 200

**[панель](#page-22-0)**

**[Дисплей](#page-20-0) [Задняя](#page-22-0)**

# **На экране дисплея**

Настройка пользовательского интерфейса экранного меню.

## **■ Громкость**

Настраивает отображение уровня громкости.

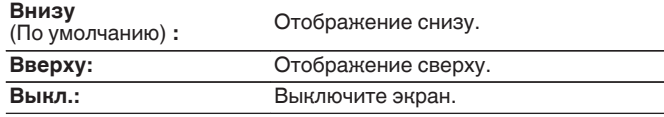

#### $\overline{\rightarrow}$

0 Если общий уровень громкости сложно рассмотреть, когда выводится наложенный текст (кодированные титрв между кадрами) или субтитры к фильмам, выберите значение "Вверху".

### **Информация**

На короткое время выводит на экран сообщение о состоянии операции, когда переключается источник входного сигнала.

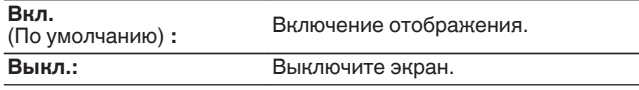

### o **Воспроизв-е**

Установка времени отображения дисплея воспроизведения, когда источником входного сигнала является "Online Music" или "Tuner".

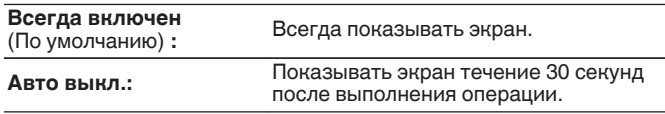

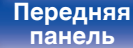

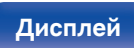

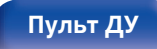

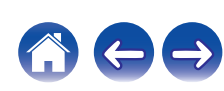

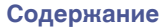

## **ТВ формат**

Установка формата вывода видеосигнала для телевизора, который Вы используете.

### ■ Формат

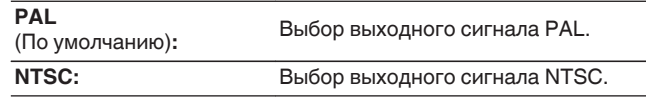

### $\overline{\mathscr{E}}$

0 Параметр "Формат" можно также настроить путем выполнения следующей процедуры. Однако экран меню не отображается. Следуйте инструкциям на экране для настройки.

**1.** На основном блоке одновременно нажмите и удерживайте кнопки  $\triangleleft$  и p не менее 3 секунд.

На дисплее отобразится "\*Video Format <PAL>".

- **2.** Нажмите кнопки  $\triangleleft$  или  $\triangleright$  на основном блоке и установите формат видео сигнала.
- **3.** Нажмите кнопку ENTER на основном блоке, чтобы завершить настройку.

#### **ПРИМЕЧАНИЕ**

0 При выборе формата, не совпадающего с форматом видеосигнала подключенного телевизора, изображение не будет выводиться правильно.

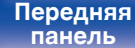

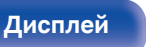

**[Передняя](#page-16-0)** 202 **[панель](#page-22-0)**

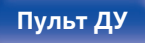

**[Пульт ДУ](#page-26-0) [Предметный](#page-327-0) [указатель](#page-327-0)**

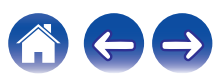

# <span id="page-202-0"></span>**Входы**

Выполняются настройки, связанные с воспроизведением источника входного сигнала.

Вы можете не изменять настройки для использования устройства. Изменяйте настройки по мере необходимости.

# **Назначение входа**

Выполнив подключения, как предписано маркировкой на входных разъемах источников входного аудио-/видеосигнала, можно будет воспроизводить звук и видео с подключенного устройства, просто нажав нужную кнопку выбора источника входного сигнала.

Измените назначение входного разъема HDMI, входного разъема цифрового звука, входного разъема аналогового звука, входного разъема компонентного видео и входного разъема видео при подключении источника входного сигнала, который отличается от напечатенного на входных разъемах аудио/видео данного устройства.

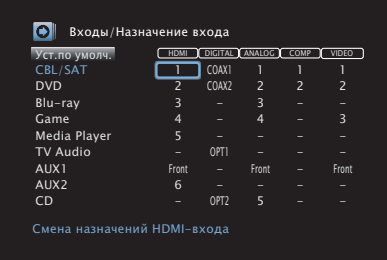

0 По умолчанию элементы сконфигурированы следующим образом.

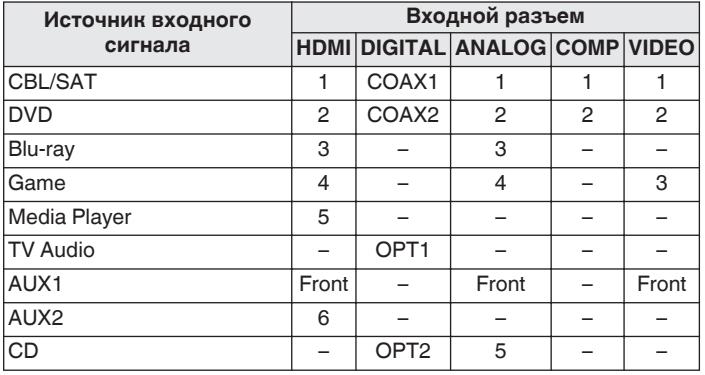

### n **Примечание для пользователей декодеров кабельного/спутникового ТВ**

При использовании выхода цифрового звука для ТВ/спутникового ТВ: Для воспроизведения видеосигнала, назначенного "HDMI" в сочетании со звуковым сигналом, назначенным входу "Назначение входа" - "DIGITAL" выберите для "Входной режим" значение "Цифровой". (С [стр. 207\)](#page-206-0)

# **[панель](#page-16-0)**

**[панель](#page-22-0)**

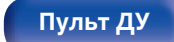

**[Пульт ДУ](#page-26-0) [Предметный](#page-327-0) [указатель](#page-327-0)**

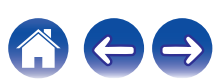

### <span id="page-203-0"></span>o **HDMI**

Настройте этот параметр для смены входных разъемов HDMI, назначенных источникам входного сигнала.

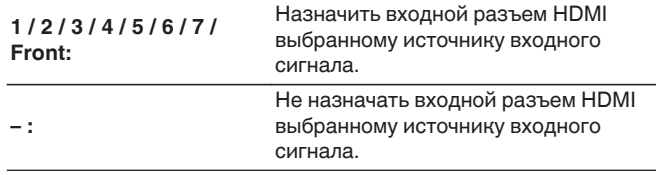

0 Когда параметр "Управление HDMI" или "ARC" установлен на "Вкл." в меню, "HDMI" нельзя назначить на "TV Audio". [\("Управление](#page-193-0) HDMI" ( $\sqrt{\mathcal{F}}$  [стр. 194\),](#page-193-0) "ARC" ( $\sqrt{\mathcal{F}}$  [стр. 194\)\)](#page-193-0)

## **DIGITAL**

Изменение разъема для входного цифрового звука, который назначен источникам входного сигнала.

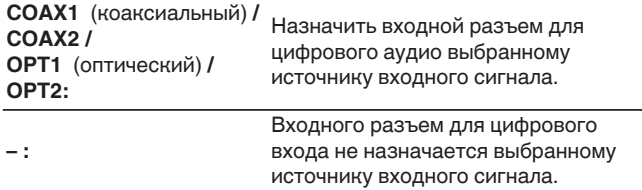

### o **ANALOG**

Изменение разъема для входного аналогового звука, который назначен источнику входного сигнала.

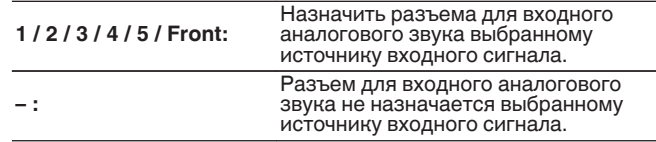

## **COMP** (Компонентный видеовход)

Настройте для изменения входного компонентного видео разъема, который назначен на источник входного сигнала.

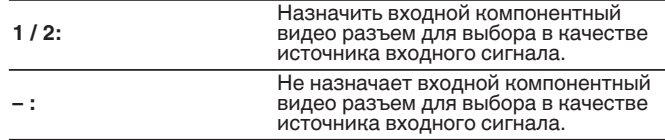

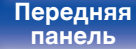

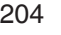

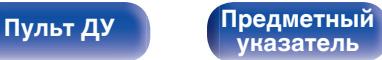

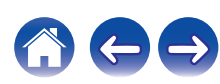

### o **VIDEO**

Изменение разъема входного композитного видео, который назначен источнику входного сигнала.

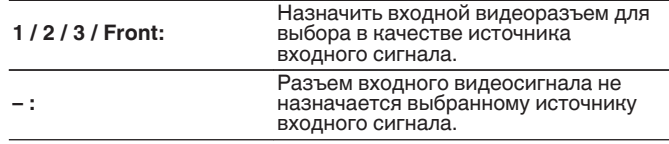

### o **Уст.по умолч.**

Настройки "Назначение входа" возвращаются к значениям по умолчанию.

### **Переимен.ист.**

Смена отображаемого имени источника входного сигнала. Удобная функция для тех случаев, когда название вашего устройства отличается от названия источника входного сигнала этого прибора. Вы можете изменить название исходя из своих предпочтений. После завершения переименования название устройства отображается в меню на экране устройства.

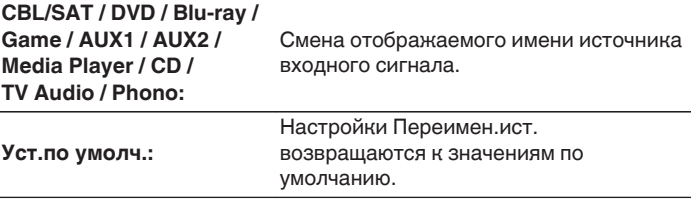

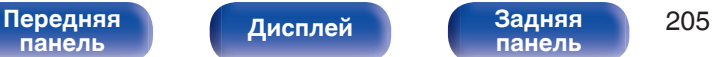

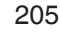

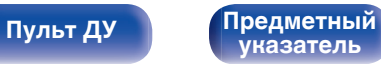

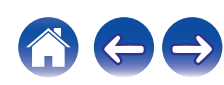

# **Скрытые источники**

Удаление с дисплея источников входного сигнала, которые не используются.

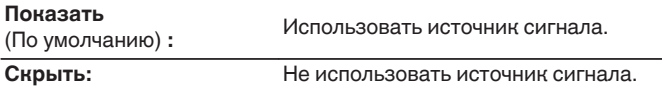

# **Уровень источника**

Данный режим корректирует уровень воспроизведения входного звукового сигнала выбранного источника.

Выполните эту настройку, если имеются различия в уровнях громкости входных сигналов между разными источниками.

## o **Уровень источника**

#### n **Если источник входного сигнала установлен на "Online Music" или "Tuner"**

**-12 dB – +12 dB** (По умолчанию : 0 dB)

### o **Аналоговые входы / Цифровые входы**

n **Если выбран источник входного сигнала, отличный от "Online Music" или "Tuner"**

**–12dB – +12dB** (По умолчанию : 0dB)

- Уровень входного аналогового сигнала можно регулировать отдельно в тех источниках входного сигнала, для которых выбрано значение "ANALOG" при настройке "Назначение входа". (С [стр. 203\)](#page-202-0)
- 0 Уровень входного аналогового сигнала можно регулировать отдельно в тех источниках входного сигнала, для которых выбрано значение "DIGITAL" при настройке "Назначение входа". (С [стр. 203\)](#page-202-0)
- 0 Настройки "Уровень источника" сохраняются для каждого из источников входного сигнала.

# **[панель](#page-16-0)**

**[Дисплей](#page-20-0) [Задняя](#page-22-0)**

[Передняя](#page-16-0) **Передняя** 206 **[панель](#page-22-0)**

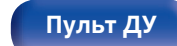

**[Пульт ДУ](#page-26-0) [Предметный](#page-327-0) [указатель](#page-327-0)**

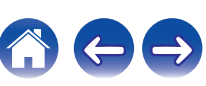

# <span id="page-206-0"></span>**Выбор входа**

Установите режим входа для звука каждого источника сигнала. Режимы входа, доступные для выбора, могут разниться в зависимости от источника входного сигнала.

### $\rightarrow$

• Настройки "Выбор входа" сохраняются для каждого из источников входного сигнала.

## **Входной режим**

Установка входных звуковых режимов для различных источников входного сигнала.

Обычно рекомендуется устанавливать режим входного звукового сигнала в значение "Авто".

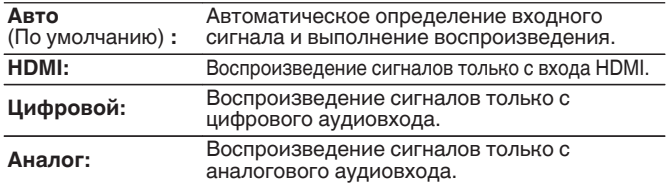

#### $\overline{\rightarrow}$

- 0 Если правильно настроены цифровые входные сигналы, на экране отображается индикатор **DG.** Если индикатор **DG.** не загорается, проверьте "Назначение входа" и соединения. (С [стр. 203\)](#page-202-0)
- 0 Если для параметра "Управление HDMI" выбрано значение "Вкл.", а к разъемам HDMI MONITOR 1 подключен телевизор, совместимый с режимом ARC, режим входа, для которого выбран источник входного сигнала "TV Audio", фиксируется в значении ARC.

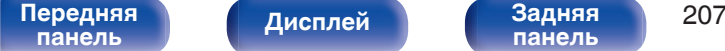

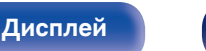

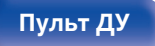

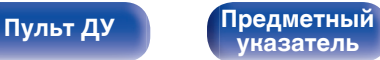

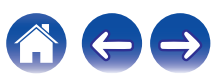

<span id="page-207-0"></span>

# **Громкоговорители**

Автоматически определяются параметры подключенной акустической системы и помещения и выполняются оптимальные настройки. Эта система называется системой настройки "Установка Audyssey®".

Выполнять установку Audyssey® не требуется, если она уже выполнена с помощью "Калибровка АС" в "Setup Assistant". Чтобы настроить акустическую систему в ручном режиме, используйте раздел "Ручная установка" в меню. ( $\mathbb{Z}$  [стр. 219\)](#page-218-0)

# **Установка Audyssey®**

Для выполнения измерений размещайте микрофон для калибровки звука в разных местах в пределах зоны прослушивания. Для достижения наилучших результатов рекомендуется выполнить замер в шести или более позициях, как это показано на рисунке (до восьми позиций).

При измерении второго и последующих положений установите настройку и измерение микрофона на расстоянии 60 см от первого положения измерения (главное положение прослушивания).

• Если Вы выполните установку Audyssey®, функции Audyssey MultEQ® XT32, Audyssey Dynamic EQ®, Audyssey Dynamic Volume® и Audyssey LFC™ будут включены. (С [стр. 185\)](#page-184-0)

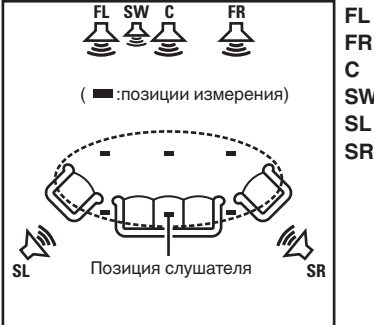

- Фронтальный громкоговоритель (Л) **FL**
- Фронтальный громкоговоритель (П) **FR**
- $SW$  Сабвуфер Центральный громкоговоритель **C**
- Тыловой громкоговоритель (Л) **SL**
- Тыловой громкоговоритель (П) **SR**

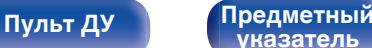

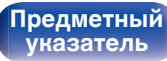

#### **• Сведения о главной позиции слушателя**

Главная позиция слушателя — это позиция, в которой слушатель обычно сидит, или в которой может сидеть отдельный человек в пределах зоны прослушивания. Перед запуском настройки "Установка Audyssey®" поместите настроечный и измерительный микрофон в основную позицию слушателя.

Программа Audyssey MultEQ® XT32 использует данные измерений и этого положения для расчета дистанции до динамика, уровня, полярности и оптимальной точки кроссовера для сабвуфера.

### **■ Сведения о Audyssey Sub EQ HT™**

Audyssey Sub EQ HT™ обеспечивает плавную интеграцию двойных сабвуферов, компенсируя разницу в уровне громкости и времени задержки каждого из них, а затем применяя к ним технологию Audyssey MultEQ® XT32.

Для запуска Audyssey Sub EQ HT™ необходимо выбрать "Изм(2 колонки)" в "Выбор канала". (С [стр. 211\)](#page-210-0).

#### **ПРИМЕЧАНИЕ**

- Добейтесь в помещении максимальной тишины. Фоновый шум может нарушить измерение помещения. Закройте окна и выключите электронные устройства (радиоприемники, кондиционеры, лампы дневного света и т. п.). На измерение могут повлиять звуки, издаваемые такими устройствами.
- Во время измерения вынесите мобильные телефоны из помещения. Сигналы сотовых телефонов могут помешать измерению.
- Не стойте между колонками и настроечным и измерительным микрофоном и не допускайте появления препятствий на пути во время измерения. Также установите настроечный и измерительный микрофон на расстоянии по крайней мере 50 см от стены. Несоблюдение этих мер может привести к неточностям в считывании.
- В процессе измерения тестовые звуковые сигналы будут поступать из колонок и сабвуферов — это часть нормальной работы. Если в помещении есть фоновый шум, громкость тестовых звуков будет увеличена.
- $\bullet$  Нажатие кнопки VOLUME  $\blacktriangle$   $\blacktriangledown$  на пульте дистанционного управления или кнопки MASTER VOLUME на основном блоке во время выполнения измерений отменяет измерение.
- 0 Измерение нельзя выполнить, если подключены наушники. Отключите наушники перед выполнением настройки Установка Audyssey®.

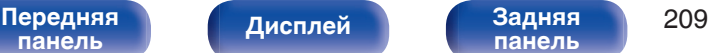

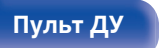

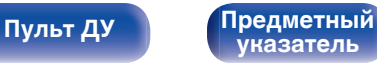

**[панель](#page-16-0)**

# **Настройка акустической системы (Установка Audyssey®)**

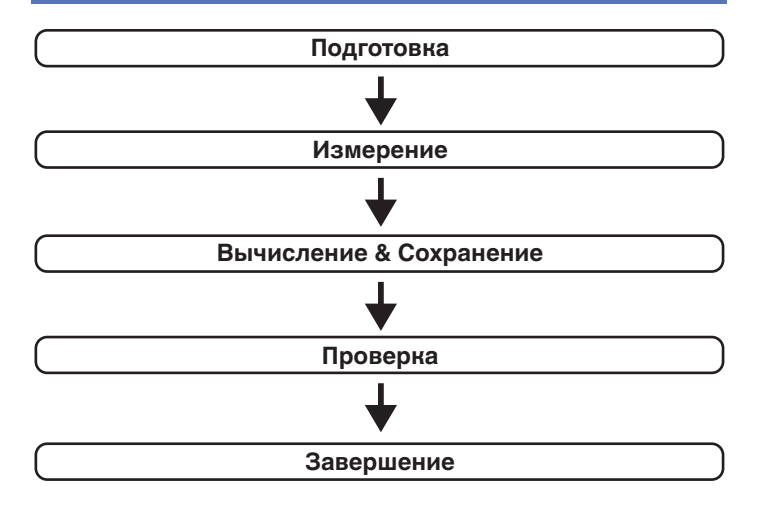

[Передняя](#page-16-0) **Передняя 210** 

**[панель](#page-22-0)**

**[Дисплей](#page-20-0) [Задняя](#page-22-0)**

#### **1 Прикрепите микрофон калибровки звука к прилагаемой стойке микрофона или собственному штативу и установите ее в главное положение прослушивания.**

При установке микрофона калибровки звука направьте кончик микрофона в направлении потолка и отрегулируйте высоту, чтобы она совпадала с высотой ушей слушателя в сидячем положении.

**2 При использовании сабвуфера, для которого возможны следующие настройки, настройте сабвуфер в соответствии с приведенными ниже указаниями.**

#### n **При использовании сабвуфера с непосредственным режимом**

"Включите" непосредственный режим и запретите регулировку громкости и перенастройку частоты кроссовера.

### n **При использовании сабвуфера без непосредственного режима**

Выполните следующие настройки:

- Уровень громкости : в положение на 12 часов
- Частота кроссовера : максимальная/наивысшая частота

**[указатель](#page-327-0)**

• Фильтр низких частот : Выкл.

**[Пульт ДУ](#page-26-0) [Предметный](#page-327-0)**

• Режим ожидания :Выкл.

<span id="page-210-0"></span>

**3 Подсоедините настроечный и измерительный микрофон к разъему SETUP MIC данного устройства.**

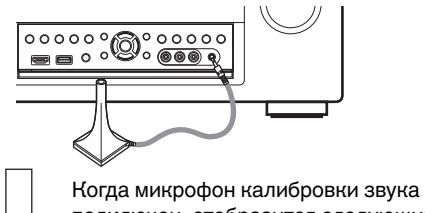

подключен, отобразится следующий экран.

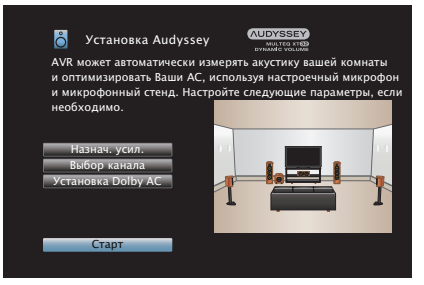

#### **4 Выберите команду "Старт" и нажмите кнопку ENTER.**

Также с помощью Установки Audyssey® можно изменять следующие параметры.

0 **Назнач. усил.**

Выходные сигналы с разъемов для динамиков HEIGHT1 и HEIGHT2 можно переключать в зависимости от среды, в которой находятся динамики. (["Назнач.](#page-218-0) усил." (  $\mathbb{F}$  [стр. 219\)\)](#page-218-0)

0 **Выбор канала**

Если каналы, в использовании которых нет необходимости, настраиваются заранее, измерения для этих каналов пропускаются, а продолжительность измерения можно сократить. Кроме того, имеется возможность изменения количества тыловых панорамных громкоговорителей и сабвуферов.

0 **Установка Dolby АС**

Установите расстояние между динамиком Dolby Atmos Enabled и потолком.

Это можно выполнить при использовании фронтального динамика Dolby Atmos Enabled, динамика объемного звучания Dolby Atmos Enabled или заднего динамика Dolby Atmos Enabled.

**5 Следуйте инструкциям на экране дисплея и нажмите "Далее", чтобы перейти далее.**

**[панель](#page-16-0)**

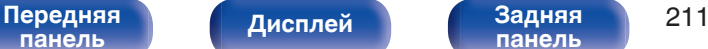

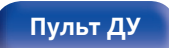

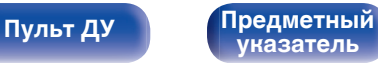

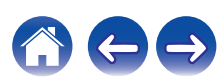

#### **6 При отображении следующего экрана, выберите "Начать тест", а затем нажмите ENTER.**

Начните измерение первой позиции.

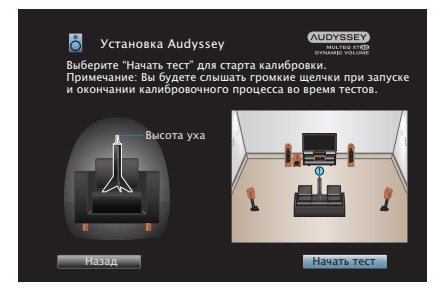

**7 При отображении обнаруженного динамика, выберите "Далее", а затем нажмите ENTER.**

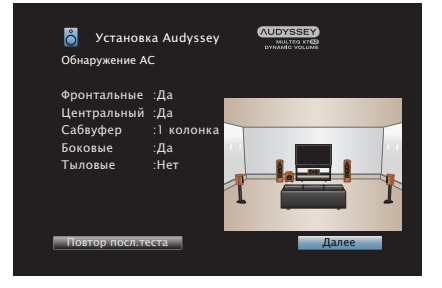

• Измерение занимает несколько минут.

#### **ПРИМЕЧАНИЕ**

- 0 **Если на экране телевизора отображается надпись "Внимание!":**
	- Перейдите к разделу ["Сообщения об ошибках" \(](#page-215-0) $\mathcal{C}$  стр. 216). Проверьте все связанные элементы и выполните необходимые процедуры.
	- Если уровень громкости имеет недопустимое значение. отобразится сообщение об ошибке. См. "Сообщение об ошибке в уровне громкости сабвуфера и его настройка" (С [стр. 217\)](#page-216-0).

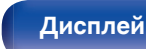

**[Передняя](#page-16-0)** 212 **[панель](#page-22-0)**

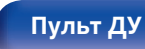

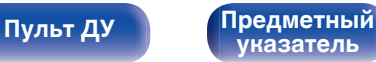

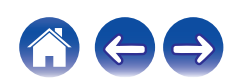

#### **8 Переставьте настроечный и измерительный микрофон в позицию 2, выберите команду "Продолжить" и нажмите кнопку ENTER.**

Начинается измерение на второй позиции.

Можно использовать до восьми позиций измерений.

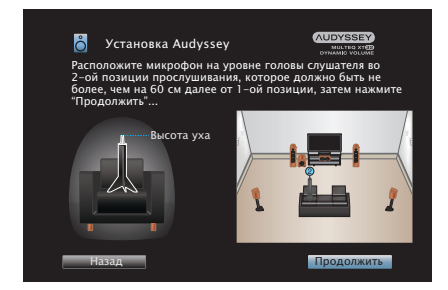

## n **Остановка настройки Audyssey®**

- $\circ$ ) Нажмите кнопку BACK, чтобы вызвать меню.
- $(2)$  Нажмите  $\triangleleft$ , чтобы выбрать "Да", а затем нажмите ENTER.

#### **9 Повторяйте шаг 8, измеряя в позициях с 3 по 8.**

• Чтобы пропустить измерение на четвертой и последующих позициях прослушивания, кнопкой  $\triangleleft$  выберите команду "Готово", а затем нажмите ENTER, чтобы перейти к шагу 11.

### **10 Выберите "Готово", а затем нажмите ENTER.**

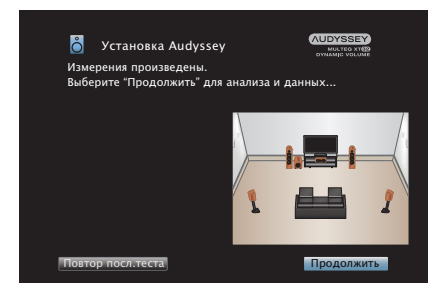

Запустите анализ и сохранение результатов измерений.

• Анализ занимает несколько минут. Чем больше динамиков и измерений позиций, тем больше времени требуется для выполнения анализа.

#### **ПРИМЕЧАНИЕ**

0 Когда результаты измерения сохраняются, убедитесь, что питание не выключено.

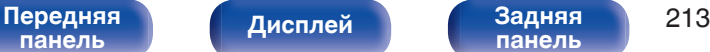

**[панель](#page-22-0)**

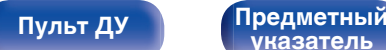

**[указатель](#page-327-0)**

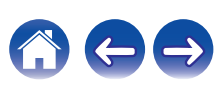

#### **11 Выполните настройки для Audyssey Dynamic EQ®<sup>и</sup> Audyssey Dynamic Volume®.**

Следующий экран отображается во время анализа. Сконфигурируйте настройки по желанию.

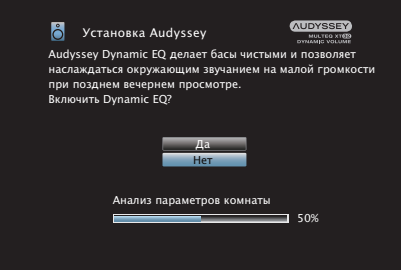

• Dynamic EQ корректирует реакцию частоты с учетом характеристик звука в помещении и возможностей человеческого слуха так, чтобы звук можно было слышать даже при низкой громкости.

Этот режим рекомендуется при использовании устройства с убавленной громкостью, например, наслаждаясь фильмом или телевизионной программой ночью.

0 Dynamic Volume регулирует выходной уровень громкости к оптимальному уровню, одновременно выполняя постоянный мониторинг уровня входного звукового сигнала устройства. Оптимальное управление уровнем громкости выполняется автоматически без каких-либо потерь в динамике и отчетливости звучания при, например, резком повышении уровня громкости во время рекламных пауз при просмотре телепередач.

**12 Когда анализ и сохранение будут завершены, выньте микрофон калибровки звука из разъема SETUP MIC на основном блоке, а затем нажмите "Далее".**

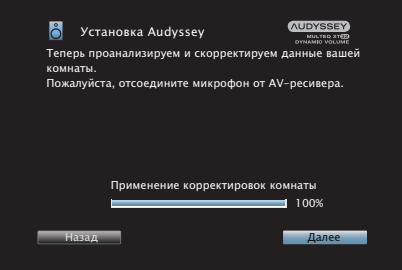

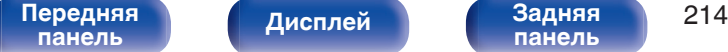

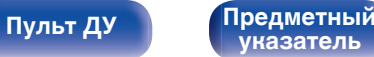

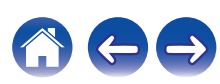

#### **13 Выберите "Детали" и нажмите ENTER, чтобы проверить результаты измерений.**

• Для сабвуферов зафиксированная дистанция может превышать реальную величину — вследствие добавления типичной для сабвуферов задержки в электронных цепях.

#### **ПРИМЕЧАНИЕ**

• Не изменяйте соединение динамика или громкость сабвуфера после настройки Audyssey®. Если их изменили, запустите настройку Audyssey® снова для того, чтобы сконфигурировать оптимальные настройки эквалайзера.

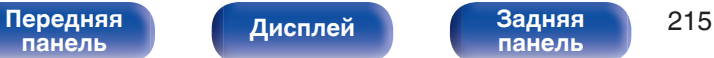

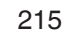

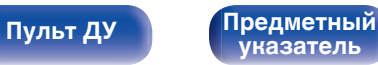

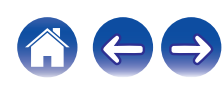

<span id="page-215-0"></span>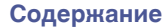

# **Сообщения об ошибках**

Если настройку Установка Audyssey® не удается выполнить из-за неправильного размещения акустической системы, окружающей обстановки и т. п., появится сообщение об ошибке. Если отображается сообщение об ошибке, проверьте соответствующие пункты и выполните необходимые меры. Обязательно выключите питание, прежде чем приступить к проверке соединений акустической системы.

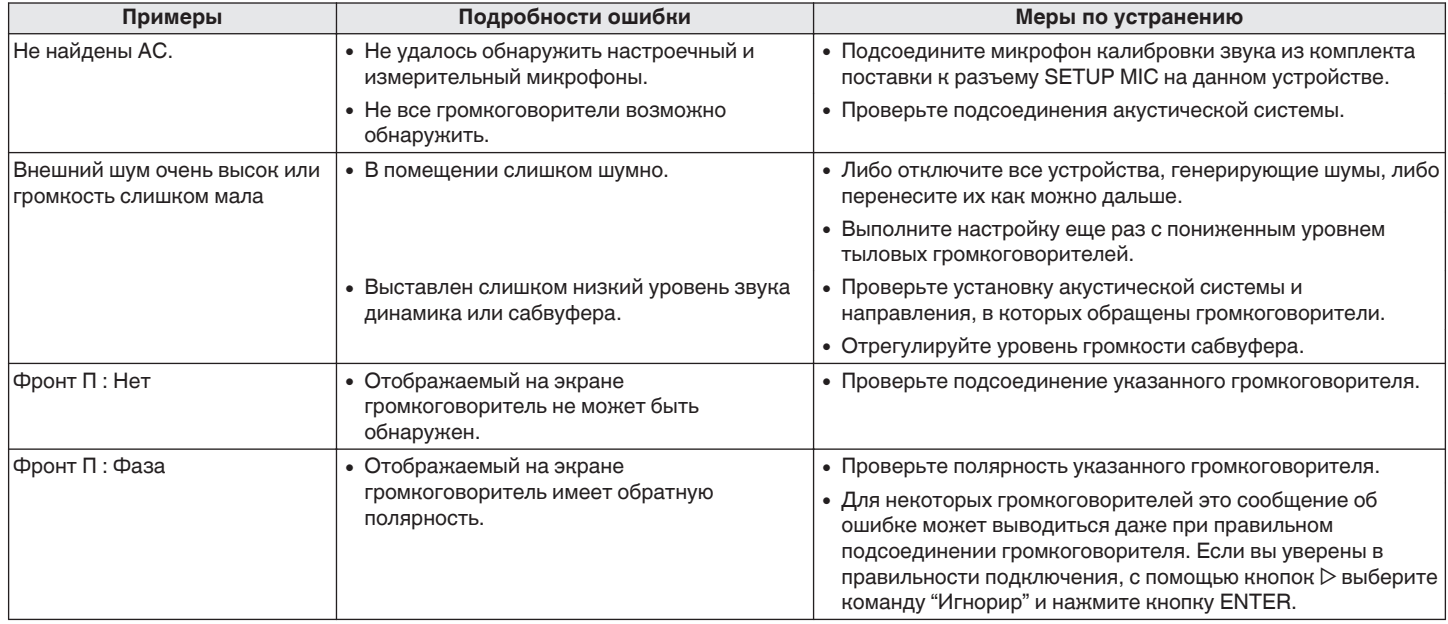

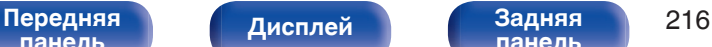

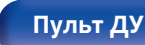

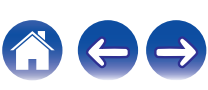
### ■ Сообщение об ошибке в уровне громкости **сабвуфера и его настройка**

Оптимальный уровень громкости каждого сабвуфера для Установка Audyssey® равен 75 дБ.

Сообщение об ошибке во время измерения уровня громкости сабвуфера появляется, если один из уровней громкости сабвуфера не находится в диапазоне 72 – 78 дБ.

При использовании сабвуфера со встроенным усилителем (активный тип) проследите, чтобы значение его уровня громкости укладывалось в диапазон от 72 до 78 дБ.

### $[$  Сообщения об ошибках  $]$

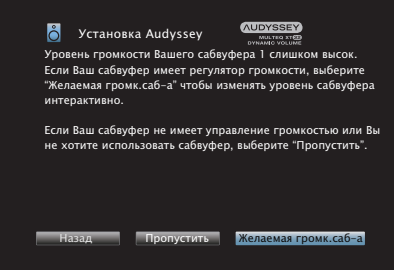

- **1 Выберите "SW Level Matching" и нажмите кнопку ENTER.**
- **2 Настройте громкость сабвуфера так, чтобы ее уровень был установлен в диапазоне от 72 до 78 дБ.**
- **3 Когда значение уровня громкости установлено в диапазоне от 72 до 78 дБ, выберете "Далее" и нажмите ENTER.**
	- При использовании двух сабвуферов после этого начнется настройка второго из них. Повторите процедуру, выполнив шаги 2 и 3.

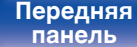

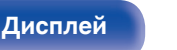

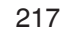

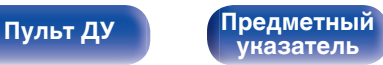

# **Восстановление настроек Установка Audyssey®**

Если параметр "Восстановить" установлен в положение "Восст.", можно вернуться к результатам измерений Установка Audyssey® (значения рассчитываются перед началом операции модулем MultEQ® XT32), даже если Вы изменили каждый параметр вручную.

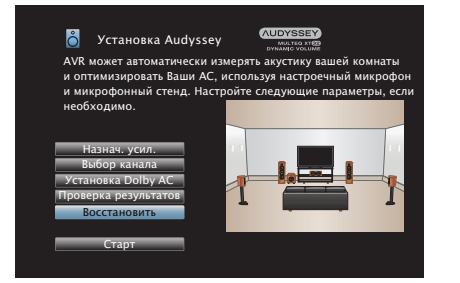

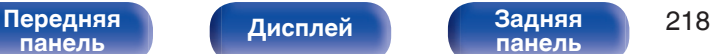

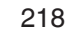

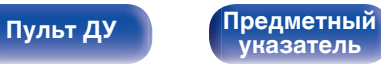

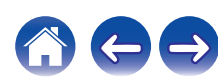

# <span id="page-218-0"></span>**Ручная установка**

Выполняется при ручной настройке акустической системы или для изменения настроек, сделанных с помощью Установка Audyssey®.

- Если динамик будет добавлен или убран после выполнения настройки Audyssey®, то больше не удастся выбрать параметр Audyssey MultEQ® XT32, Audyssey Dynamic EQ® или Audyssey Dynamic Volume®. ( $\sqrt{p}$  [стр. 185\)](#page-184-0)
- Можно пользоваться "Ручная установка" не меняя настроек. Установите при необходимости.

## **Назнач. усил.**

Выберите способ использования усилителя, подходящий для вашей акустической системы.

### o **Режим назначения**

Выберите способ использования усилителя мощности. Необходимо сконфигурировать подробные параметры для конфигурации акустической системы в соответствии с выбранным режимом. Выберите Режим назначения, чтобы настроить соответствующие расширенные параметры.

**11.1 -кан.:** 0 Параметр для использования 9 канального усилителя мощности данного устройства и внешнего усилителя мощности, подключенного к PRE OUT, для воспроизведения максимум 11.1-канального звука. • Вы можете подключить динамики максимум для 11.1 каналов для MAIN ZONE.

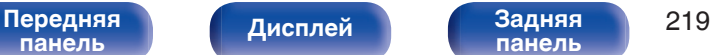

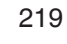

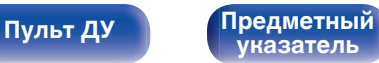

**[Содержание](#page-1-0)**  $\binom{}{}$  [Подсоединения](#page-29-0)  $\binom{}{}$  [Воспроизведение](#page-90-0) **[Установки](#page-170-0)** / [Рекомендации](#page-268-0)  $\binom{}{}$  [Приложение](#page-290-0)

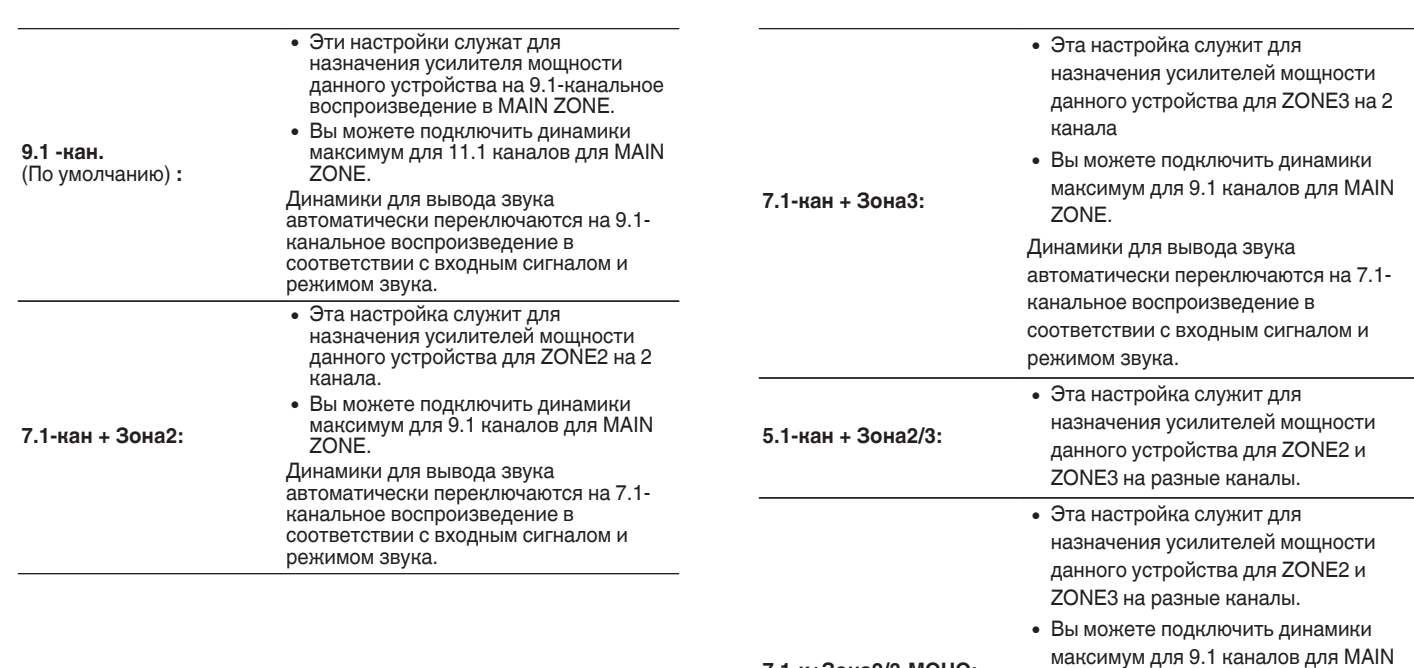

**7.1-к+Зона2/3-МОНО:**

ZONE. Динамики для вывода звука автоматически переключаются на 7.1 канальное воспроизведение в соответствии с входным сигналом и режимом звука.

**[панель](#page-16-0)**

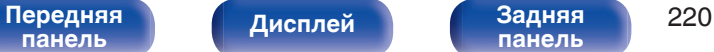

**[панель](#page-22-0)**

**[Пульт ДУ](#page-26-0) [Предметный](#page-327-0) [указатель](#page-327-0)**

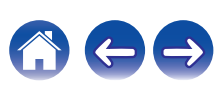

<span id="page-220-0"></span>

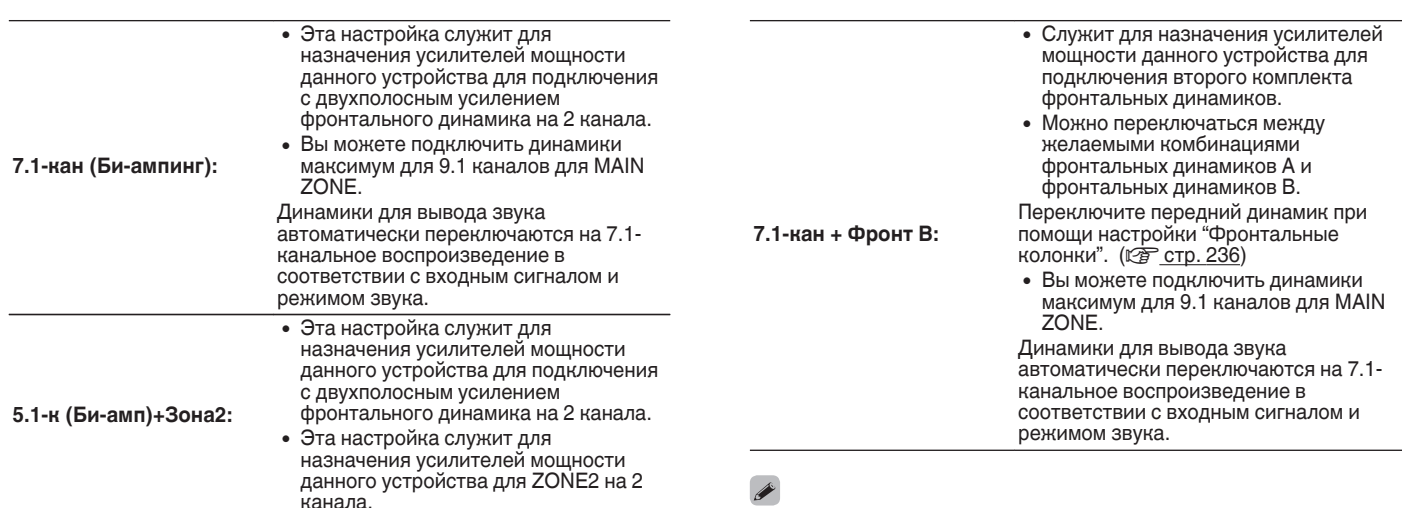

- $\mathscr{I}$
- 0 Если в меню для параметра "Режим назначения" установлено значение "7.1-кан + Зона2", "7.1-кан (Би-ампинг)" или "7.1-кан + Фронт B", назначенные каналы выводятся через разъемы для динамиков HEIGHT2.
- 0 Если в меню для параметра Режим назначения установлено значение "5.1-к (Би-амп)+Зона2", фронтальные каналы для соединения Bi-Amp выводятся из разъемов для динамиков HEIGHT1, а каналы ZONE2 выводятся из разъемов для динамиков HEIGHT2.

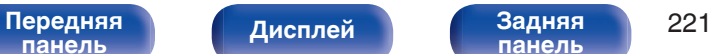

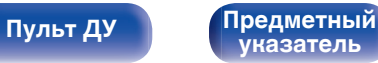

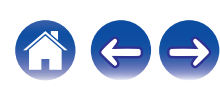

### <span id="page-221-0"></span>**■ Пол**

### **• Макет размещ.**

Выберите расположение напольных динамиков.

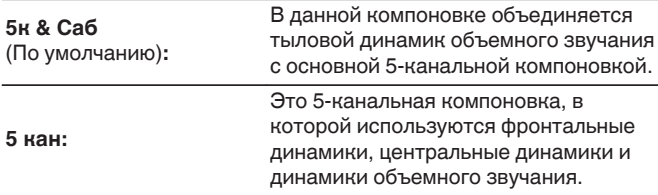

### **Верхние**

### $\Box$  **Верхние АС**

Выберите количество верхних и потолочных динамиков, используемых в MAIN ZONE.

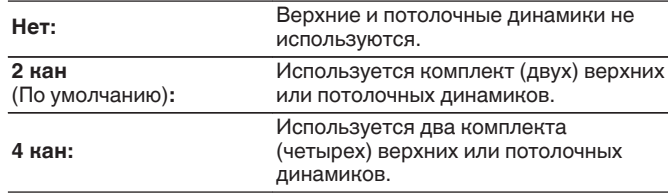

### **Обновление (Auro-3D)**

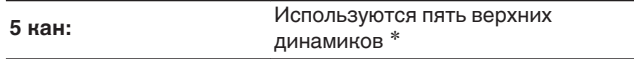

\* При выборе "5 кан" подключите потолочный динамик объемного звучания к разъему SUBWOOFER 2.

### n **Dolby АС**

Выберите количество динамиков Dolby Atmos Enabled, используемых в MAIN ZONE.

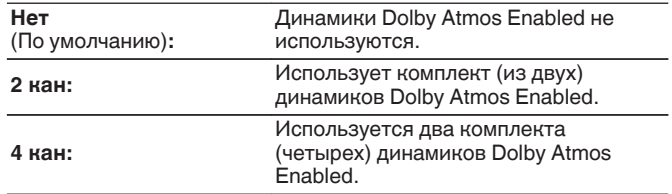

### **[Передняя](#page-16-0)** 222 **[панель](#page-16-0)**

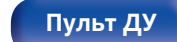

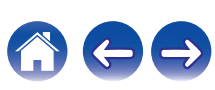

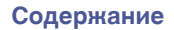

### **• Макет размещ.**

Выберите положение верхних динамиков, потолочных динамиков или динамиков Dolby Atmos Enabled.

Компоновки, которые можно выбрать, зависят от комбинаций параметров "Режим назначения" и "Пол" – "Макет размещ." в меню. [\("Режим](#page-218-0) [назначения" \(](#page-218-0) $\mathcal{C}$  стр. 219), "Пол" - ["Макет размещ." \(](#page-221-0) $\mathcal{C}$  стр. 222))

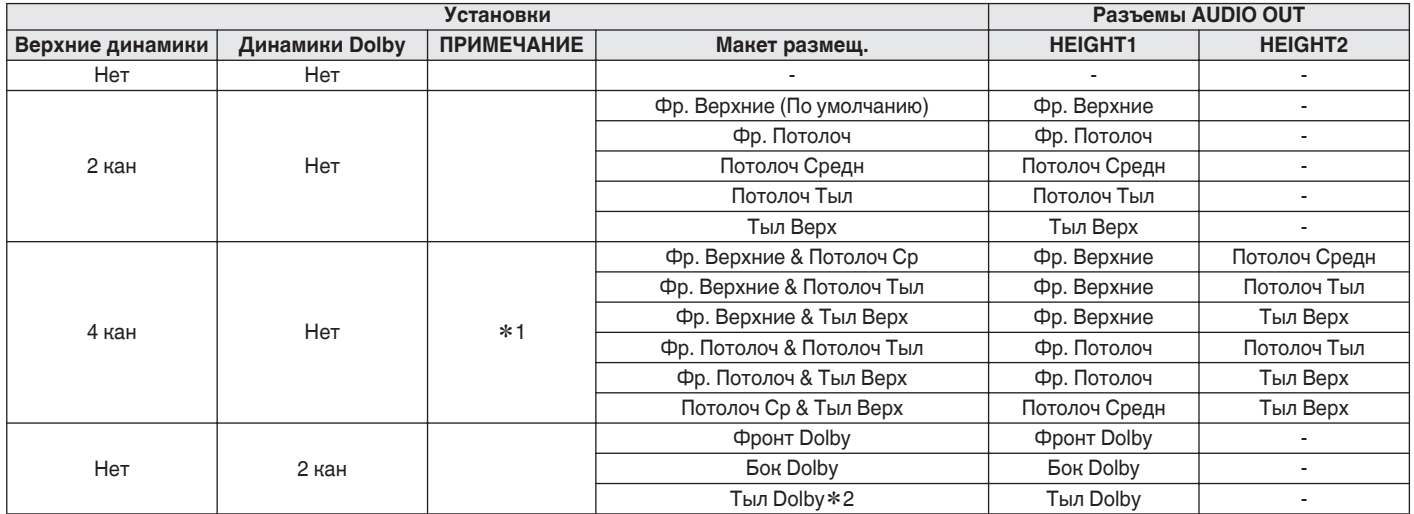

z1 Это значение можно выбрать, если для параметра "Режим назначения" установлено значение "11.1 -кан." или "9.1 -кан." в меню.

z2 Это значение можно выбрать, если для параметра "Режим назначения" установлено значение "11.1 -кан.", а для параметра "Пол" - "Макет размещ." установлено значение "5к & Саб" в меню.

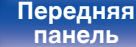

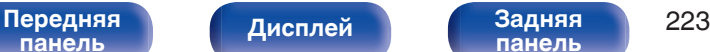

**[панель](#page-22-0)**

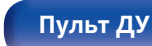

**[Пульт ДУ](#page-26-0) [Предметный](#page-327-0) [указатель](#page-327-0)**

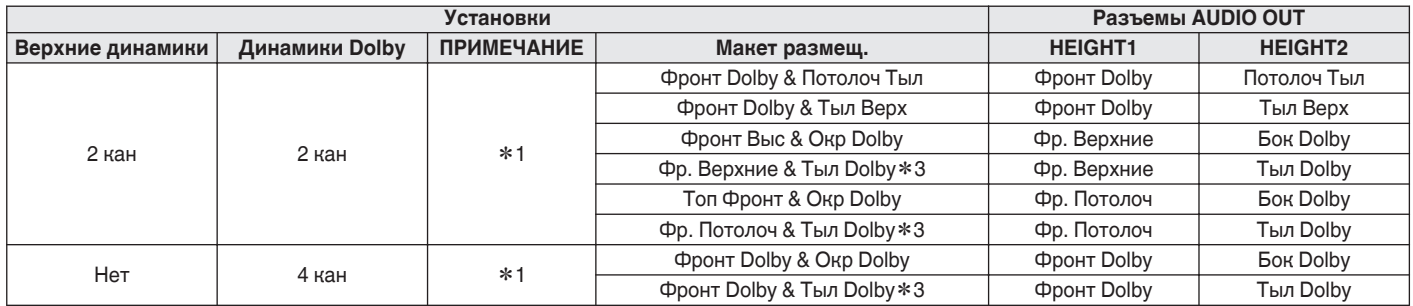

z1 Это значение можно выбрать, если для параметра "Режим назначения" установлено значение "11.1 -кан." или "9.1 -кан." в меню.

z3 Это значение можно выбрать, если для параметра "Режим назначения" установлено значение "11.1 -кан.", а для параметра "Пол" - "Макет размещ." установлено значение "5к & Саб" в меню.

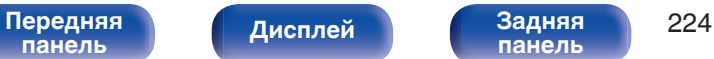

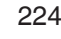

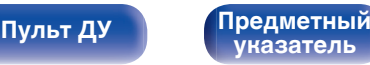

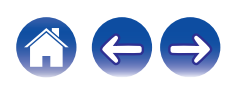

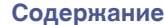

### **Обновление (Auro-3D)**

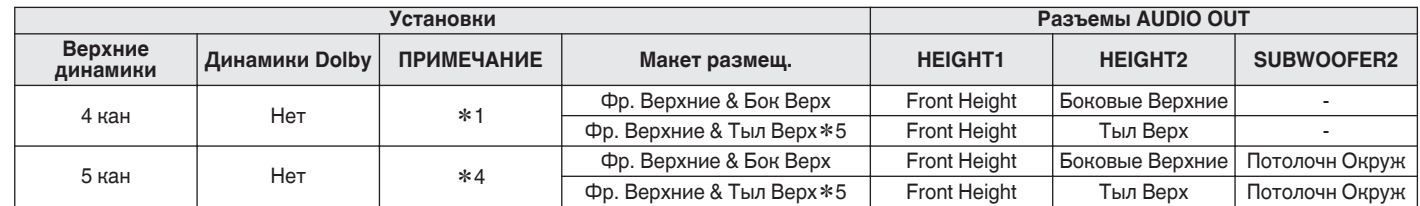

z1 Это значение можно выбрать, если для параметра "Режим назначения" установлено значение "11.1 -кан." или "9.1 -кан." в меню.

z4 Это значение можно выбрать, если для параметра "Режим назначения" установлено значение "11.1 -кан." в меню.

z5 Для достижения наилучшего эффекта Auro-3D рекомендуется использовать верхние динамики объемного звучания, но можно также заменить верхние динамики объемного звучания тыловыми верхними динамиками в настройках динамиков Dolby Atmos.

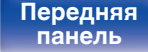

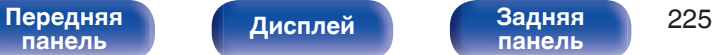

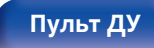

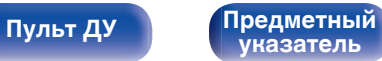

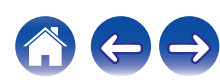

### <span id="page-225-0"></span>**Pre-out**

Если для параметра "Режим назначения" установлено значение "11.1 -кан.", выберите разъем PRE OUT, к которому подключен внешний усилитель, используемый в MAIN ZONE.

Разъемы PRE OUT, которые можно выбрать, зависят от комбинаций заданных в меню настроек "Пол" – "Макет размещ." и "Верхние" – "Макет размещ.".

### o **Илл-я клемм АС**

Показывает, как подключить разъемы для динамиков и разъемы PRE OUT для настройки "Назнач. усил." на экране меню.

# **Конфиг. АС**

Выберите, присутствуют ли динамики, способность воспроизведения для низких басовых частот и размер динамика.

 $\overline{\mathscr{L}}$ 

0 Если динамики, для которых Вы назначили Height1 (Верхний1) в "Назнач. усил." установлены на "Нет", "Нет" автоматически настраивается на Height2 (Верхний2).

### o **Фронтальные**

Установка размера фронтального громкоговорителя.

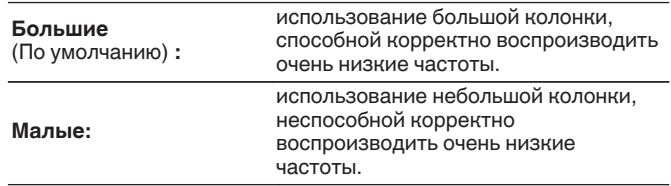

- 0 При установке параметра "Сабвуфер" в значение "Нет" параметр "Фронтальные" автоматически устанавливается в значение "Большие".
- 0 Когда "Фронтальные" установлена на "Малые", невозможно установить динамики, отличные от "Фронтальные", на "Большие".

**[панель](#page-16-0)**

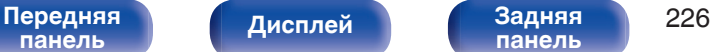

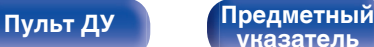

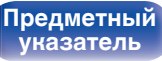

<span id="page-226-0"></span>

### **• Центральный**

Установка наличия и размера центрального громкоговорителя.

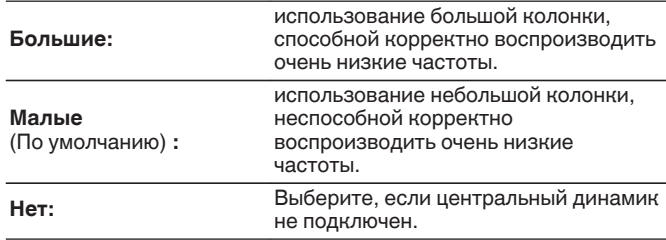

# ■ Сабвуфер

Задайте наличие сабвуфера.

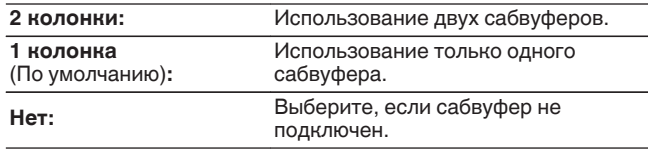

0 При установке параметра "Сабвуфер" на значение "Нет" и "Фронтальные" на "Малые" настройка "Сабвуфер" автоматически изменится на "1 колонка".

### o **Боковые**

Установка наличия и размера панорамных громкоговорителей.

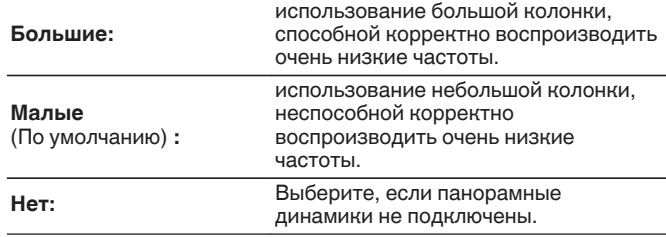

0 Если для параметра "Боковые" задано значение "Нет", "Тыловые", то для "Бок Dolby" и "Тыл Dolby" автоматически задается значение "Нет".

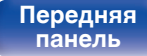

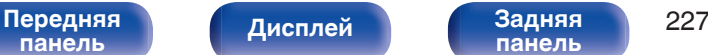

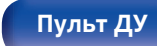

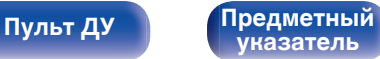

### **• Тыловые**

Установка наличия, размера и количества тыловых панорамных громкоговорителей.

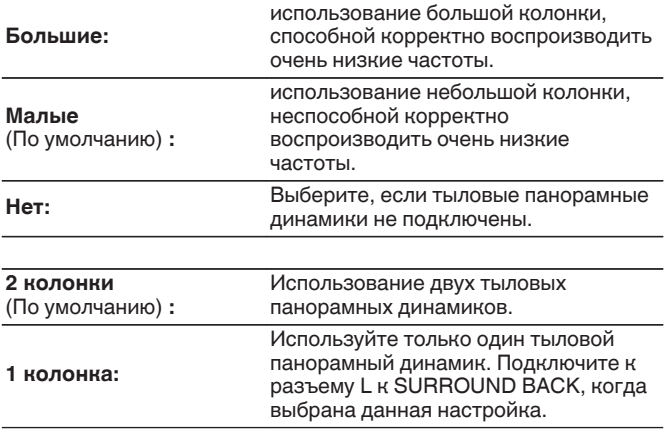

## $\frac{1}{\sqrt{2}}$

0 Если для параметра "Тыловые" установлено значение "Нет" или "1 колонка", для параметра "Тыл Dolby" автоматически устанавливается значение "Нет".

### o **Фр. Верхние**

Установка наличия и размера фронтальных верхних громкоговорителей.

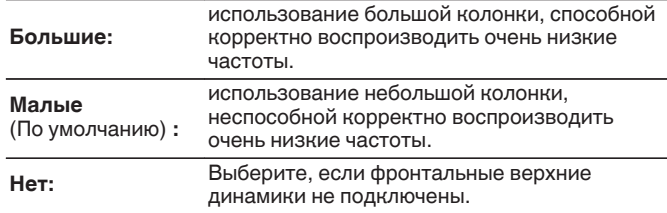

### o **Фронт Dolby**

Установите наличие и размер фронтальных динамиков Dolby.

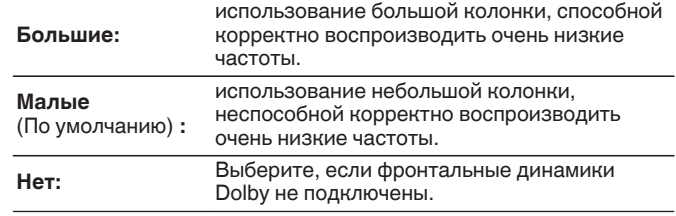

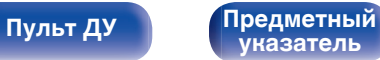

### o **Фр. Потолоч**

Установите наличие и размер фронтальных потолочных динамиков.

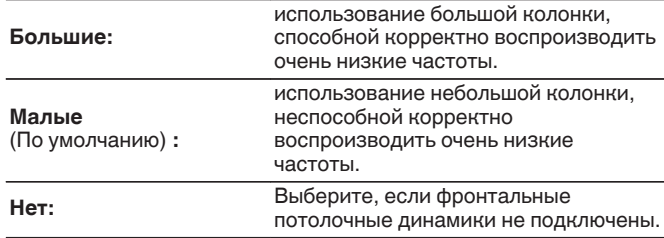

### **Потолоч Средн**

Установите наличие и размер центральных потолочных динамиков.

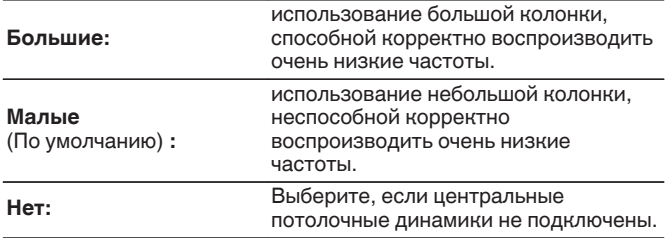

## ■ Бок Dolby

Установите наличие и размер динамиков Dolby объемного звучания.

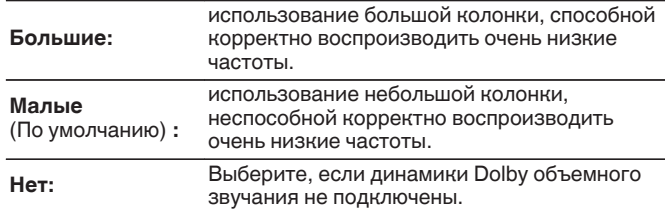

### ■ Потолоч Тыл

Установите наличие и размер задних потолочных динамиков.

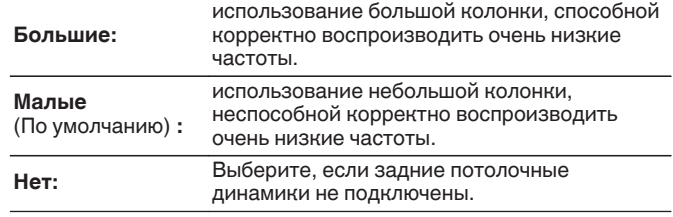

**[панель](#page-16-0)**

[Передняя](#page-16-0) **Передняя** 229 **[панель](#page-22-0)**

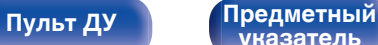

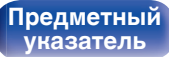

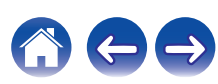

### ■ Тыл Верх

Установите наличие и размер задних верхних динамиков.

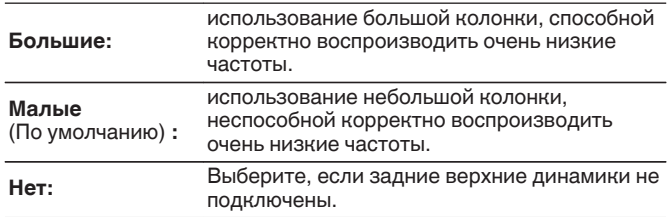

## **■ Тыл Dolby**

Установите наличие и размер задних динамиков Dolby.

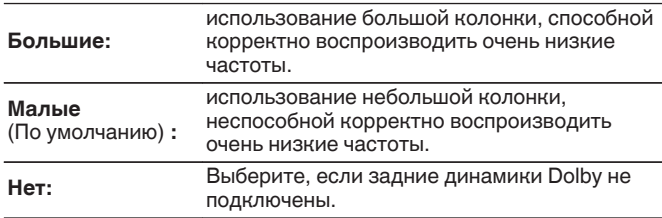

0 Если динамики, для которых Вы назначили Height1 (Верхний1) в "Назнач. усил." установлены на "Нет", "Нет" автоматически настраивается на Height2 (Верхний2).

### **Обновление (Auro-3D)**

### ■ Бок Верх

Установка наличия и размера верхних динамиков объемного звучания.

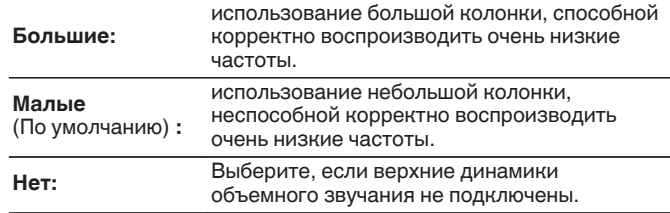

### $\frac{1}{\sqrt{2}}$

0 При установке параметра "Фр. Верхние" в значение "Нет" параметр "Бок Верх" автоматически устанавливается в значение "Нет".

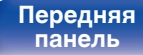

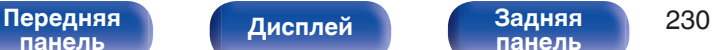

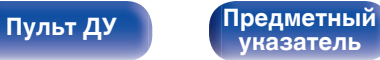

### **Обновление (Auro-3D)**

### **Потолочн Окруж**

Установка наличия и размера потолочного динамика объемного звучания.

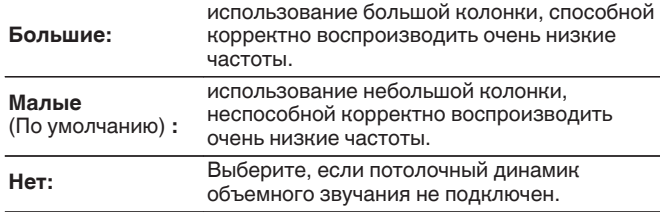

### $\overline{\rightarrow}$

0 Если для параметра "Бок Верх" или "Тыл Верх" установлено значение "Нет", для параметра "Потолочн Окруж" автоматически устанавливается значение "Нет".

## **Дистанции**

Установка дистанции между позицией слушателя и громкоговорителями.

Предварительно замерьте расстояние между каждым из громкоговорителей и позицией слушателя.

## o **Устройство**

Выбор единицы измерения дистанции.

**Метры** (По умолчанию)

**Шаги**

### o **Малые шаги**

Установка минимальной переменной ширины на дистанции.

**0.1 м / 0.01 м** (По умолчанию: 0.1 м)

**1 шаг / 0.1 шаг**

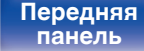

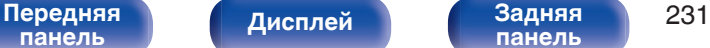

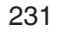

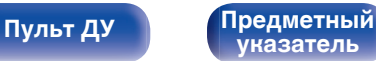

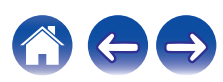

### o **Установите дистанцию**

### **0.00 м – 18.00 м / 0.0 шаг – 60.0 шаг**

### $\overline{\mathscr{L}}$

- Динамики, которые можно выбрать, зависят от параметров "Назнач. усил." и "Конфиг. АС". (["Назнач. усил." \(](#page-218-0)С стр. 219), ["Конфиг.](#page-225-0) АС" (№ [стр. 226\)\)](#page-225-0)
- 0 Настройки по умолчанию:

Фронт Л / Фронт П / Фр.высокие Л / Фр.высокие П / Центральный / Фронт Dolby Л /

Фронт Dolby П / Сабвуфер1 / Сабвуфер2: 3,60 м (12,0 фута) Динамики, отличные от указанных выше: 3,00 м (10,0 футов)

0 Задайте разницу расстояния между динамиками на менее 6,00 м (20,0 шаг).

### ■ Установка Dolby AC

Установите расстояние между динамиком Dolby Atmos Enabled и потолком.

**0.90 м - 3.30 м / 3.0 шаг - 11.0 шаг** (По умолчанию: 1.80 м / 6.0 шаг)

0 Этот параметр можно установить, если для параметра "Фронт Dolby", "Бок Dolby" или "Тыл Dolby" установлено значение "Большие" или "Малые" в пункте "Конфиг. АС".

### **• Уст.по умолч.**

Настройки "Дистанции" возвращаются к значениям по умолчанию.

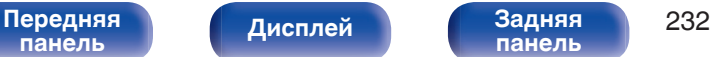

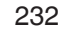

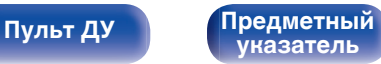

# **Уровни**

Установите громкость тестового тона на один и тот же уровень в положении прослушивания при выводе с каждого из динамиков.

### ■ Старт тонового теста

Тестовый сигнал выводится на выбранный громкоговоритель. Слушая тестовый сигнал, отрегулируйте громкость звука у выбранного громкоговорителя.

**–12.0 дБ – +12.0 дБ** (По умолчанию: 0.0 дБ)

### $\overline{\mathscr{L}}$

- 0 Установленные опции "Уровни" отражаются во всех режимах звука.
- 0 Если Вы хотите отрегулировать уровень канала для каждого источника входного сигнала, выполните настройки в "Настр. уровня канала". (№ [стр. 136\)](#page-135-0)
- 0 Если к разъему PHONES данного устройства подключены наушники, отрегулировать параметр "Уровни" невозможно.

### o **Уст.по умолч.**

Настройки "Уровни" возвращаются к значениям по умолчанию.

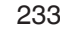

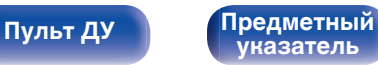

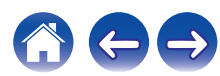

# **Кроссоверы**

Установите в соответствии с нижним пределом частот, воспроизводимых каждым динамиком. Сведения о частоте кроссовера громкоговорителя см. в руководстве к громкоговорителям.

# ■ Выбор **АС**

Выбор способа настройки частоты кроссовера.

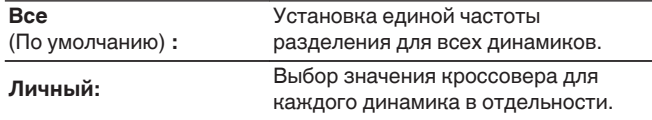

### **• Установка частоты кроссовера**

**40 Гц / 60 Гц / 80 Гц / 90 Гц / 100 Гц / 110 Гц / 120 Гц / 150 Гц / 200 Гц / 250 Гц** (По умолчанию: 80 Гц)

- "Кроссоверы" можно установить, когда настройка "Режим сабвуфера" "LFE + Гл." или когда имеется динамик, установленный на "Малые". (С [стр. 235\)](#page-234-0)
- 0 Частота кроссовера по умолчанию равна "80 Гц" что отлично подходит для большинства колонок. Для небольших динамиков рекомендуется устанавливать более высокую частоту. Например, если диапазон частот динамиков составляет 250 Гц – 20 кГц, установите частоту "250 Гц".
- Звук ниже частоты перехода вырезается из вывода через динамики, установленные в "Малые". Эти срезанные низкие частоты выводятся через сабвуфер или передние динамики.
- Громкоговорители, которые можно выбирать в режиме "Личный", отличаются в зависимости от настроек режима "Режим сабвуфера". (СБ) [стр. 235\)](#page-234-0)
- 0 Если выбран параметр "LFE", динамик, для которого в "Конфиг. АС" выбрано значение "Малые", доступен для настройки. Если для громкоговорителей выбрано значение (С стр. 226) "Большие", выводится индикация "П диап", и настройку выполнить невозможно.
- 0 Если выбран параметр "LFE + Гл.", настройку динамиков можно выполнять независимо от параметра "Конфиг. АС". (С [стр. 226\)](#page-225-0)

**[панель](#page-16-0)**

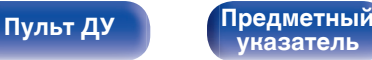

### <span id="page-234-0"></span>**Басы**

Настройка воспроизведения диапазона сигнала сабвуфера и LFE (НЧ эффектов).

### **• Режим сабвуфера**

Выбирает сигналы низкочастотного диапазона для воспроизведения сабвуфером.

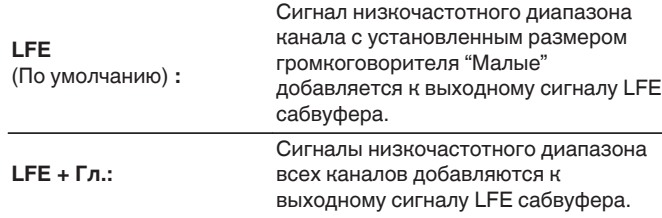

- 0 "Режим сабвуфера" можно установить, когда "Конфиг. АС" "Сабвуфер" в меню установлен на параметр, отличный от "Нет". (С [стр. 227\)](#page-226-0)
- 0 Воспроизводите музыку или кино с источника сигналов и выбирайте режим, обеспечивающий самые мощные басы.
- 0 Если для параметров "Конфиг. АС" "Фронтальные" и "Центральный" установлено значение "Большие", в для параметра "Режим сабвуфера" установлено значение "LFE", звук может не выводиться через сабвуферы в зависимости от входного сигнала или выбранного режима 3вука. (СССР [стр. 226\)](#page-225-0)

Выберите значение "LFE + Гл.", если вы желаете, чтобы басовый сигнал всегда выдавался с сабвуфера.

# ■ LPF для LFE

Установка диапазона воспроизведения сигнала НЧ эффектов LFE. Установите значение, если нужно изменить частоту воспроизведения (точка фильтра низких частот) сабвуфера.

**80 Гц / 90 Гц / 100 Гц / 110 Гц / 120 Гц / 150 Гц / 200 Гц / 250 Гц** (По умолчанию: 120 Гц)

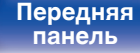

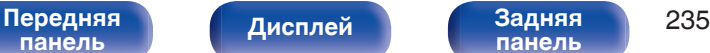

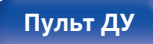

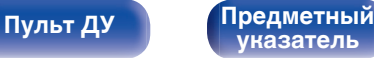

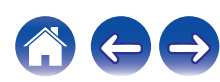

## <span id="page-235-0"></span>**Фронтальные колонки**

Настройка фронтальных динамиков A/B для использования в каждом режиме звука.

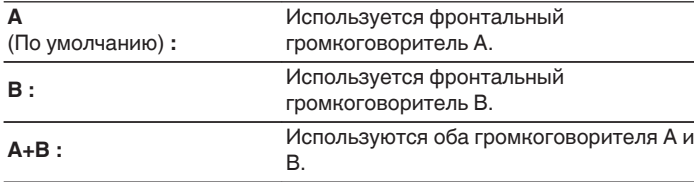

0 Можно настроить, если для параметра "Режим назначения" установлено значение "7.1-кан + Фронт В". ( $\sqrt{\mathscr{E}}$  [стр. 221\)](#page-220-0)

# **2-х кан. воспр-ие**

Выбирает способ настройки громкоговорителей в режимах 2 канального воспроизведения и стереоформате.

### o **Установка**

Выбирает способ настройки громкоговорителей в режимах 2 канального воспроизведения и стереоформате.

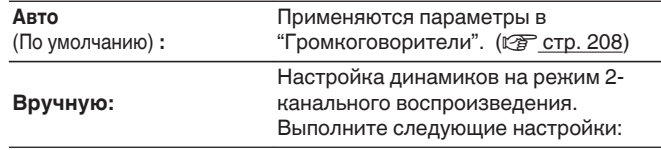

### o **Фронтальные**

Настройка размера фронтальных динамиков для режима 2 канального воспроизведения.

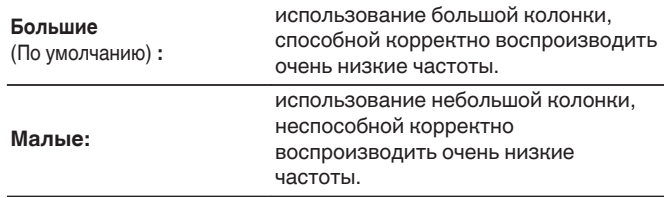

• Если параметр "Конфиг. АС"– "Сабвуфер" в меню установлен на значение "Нет", то "Большие" устанавливается автоматически. (CF [стр. 227\)](#page-226-0)

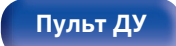

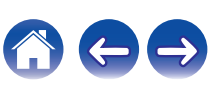

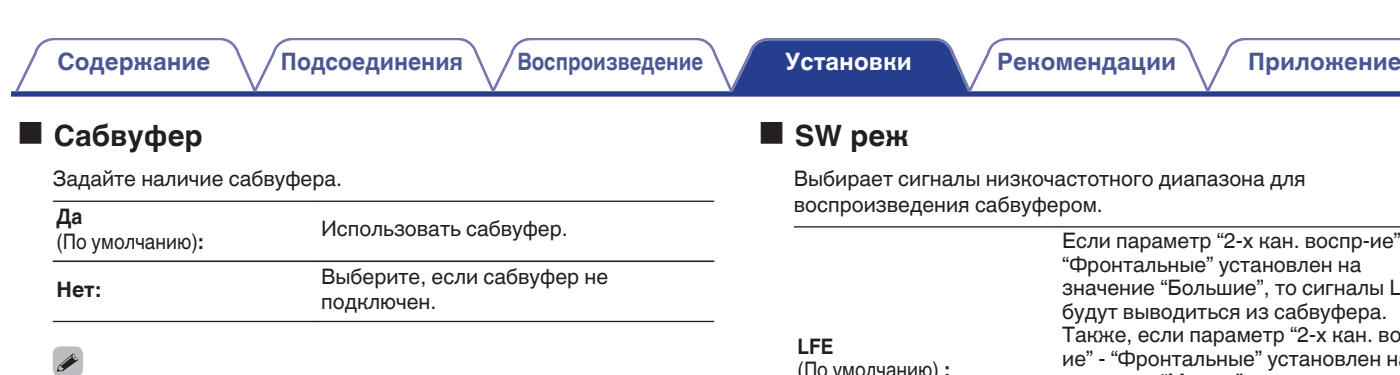

0 Если параметр "Конфиг. АС"–"Сабвуфер" в меню установлен на значение "Нет", то Нет устанавливается автоматически. (С [стр. 227\)](#page-226-0) Если параметр "Фронтальные" установлен на значение "Малые", то настройка автоматически переключается на "Да".

Выбирает сигналы низкочастотного диапазона для

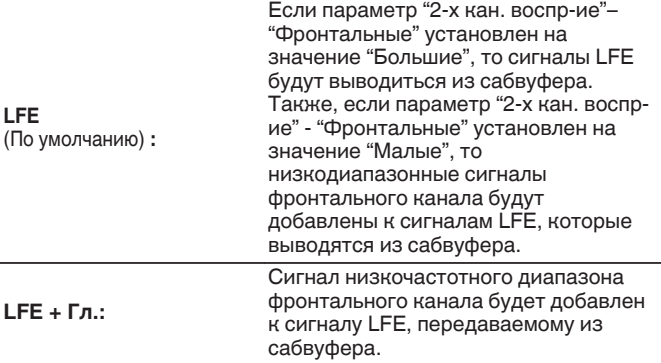

0 Можно настроить, если для параметра "2-х кан. воспр-ие"–"Сабвуфер" установлено значение "Да".

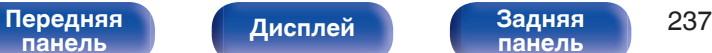

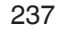

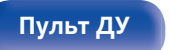

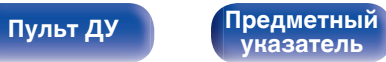

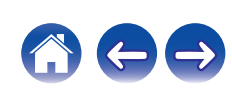

### ■ Кроссовер

Настраивает максимальное значение частоты низких частот выходного сигнала, передаваемого из каждого канала на сабвуфер.

**40 Гц / 60 Гц / 80 Гц / 90 Гц / 100 Гц / 110 Гц / 120 Гц / 150 Гц / 200 Гц / 250 Гц** (По умолчанию: 80 Гц)

- 0 Можно настроить, если для параметра "2-х кан. воспр-ие"–"Сабвуфер" установлено значение "Да".
- Когда параметр "2-х кан. воспр-ие" "Фронтальные" установлен на "Большие" и "SW реж" установлен на "LFE", отображается "П диап" и данный параметр настроить невозможно.

### **■ Дист. Фр.Л / Дист. Фр.П**

Установка дистанции между главной позицией слушателя и громкоговорителями.

**0.00m – 18.00m** (По умолчанию: 3.60 м) **/ 0.0ft – 60.0ft** (По умолчанию: 12.0 фута)

0 Задайте разницу расстояния между динамиками на менее 6,0 метров (20 футов).

### o **Уров.Фр.Л / Уров. Фр.П**

Отрегулируйте уровень каждого канала.

**–12.0 дБ – +12.0 дБ** (По умолчанию: 0.0 дБ)

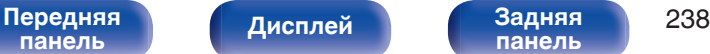

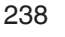

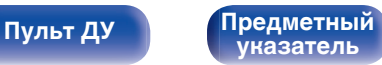

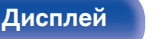

**[Пульт ДУ](#page-26-0) [Предметный](#page-327-0)**

# **Сеть**

Для использования устройства в домашней сети (LAN), необходимо выполнить настройку сети.

Если домашняя сеть (LAN) настраивается через DHCP, установите "DHCP" в положение "Вкл.". (Используйте значение по умолчанию.) Это позволит устройству подключиться к Вашей домашней сети (LAN).

Если IP-адрес для каждого устройства назначается вручную, необходимо использовать для этого параметры "IP адрес" и ввести в нем параметры вашей домашней сети (LAN), такие как адрес шлюза, маску подсети и т. д.

# **Информация**

Отобразить сетевую информацию.

**Приемлемое имя / Соединение / SSID / DHCP / IP адрес / MAC адрес (Ethernet) / MAC адрес (Wi-Fi) / Сила сигнала Wi-Fi**

## **Соединение**

Выберите, нужно ли подключить домашнюю сеть к беспроводной сети ЛВС или проводной сети ЛВС.

При подключении к сети с использованием проводной ЛВС, выберите "Проводное (Ethernet)" после подключения LAN-кабеля, При подключении к сети с помощью беспроводной ЛВС выберите "Б/ проводное (Wi-Fi)" и сконфигурируйте "Wi-Fi Setup". ( $\mathbb{Z}$  [стр. 240\)](#page-239-0)

### **Исполь-ся соединение**

Выберите способ подключения к домашней сети (LAN).

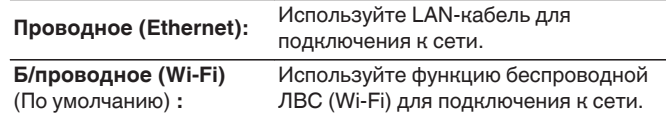

**[указатель](#page-327-0)**

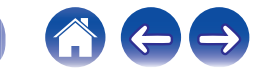

## <span id="page-239-0"></span>**Wi-Fi Setup**

Подключите к беспроводному маршрутизатору ЛВС (Wi-Fi). Маршрутизатор можно подключить следующим образом. Выберите способ подключения, который подходит для Ваших домашних условий.

### **• Сканирование сетей**

Выберите сеть, к которой хотите подключиться, из списка возможных сетей, показанного на экране телевизора.

**1.** Выберите сеть, к которой хотите подключиться из списка беспроводных сетей.

Выберите "Рескан", если сеть не удается найти.

**2.** Введите пароль и выберите "ОК".

### **Исп-ние iOS устройств**

Используйте устройство iOS (iPhone/iPod/iPad) для подключения к сети. При подсоединении Вашего устройства iOS к данному устройству с помощью Wi-Fi, устройство может быть автоматически подключено к той же сети, что и Ваше устройство.

- **1.** Выберите "Использовать устройство iOS" на экране телевизора.
- **2.** Убедитесь, что Ваше устройство iOS подключено к маршрутизатору беспроводной ЛВС (Wi-Fi), а затем выберите пункт "Denon AVR-X4300H" в меню "НАСТРОИТЬ АУДИОСИСТЕМУ AIRPLAY...", расположенном в нижней части экрана настройки Wi-Fi Вашего устройства iOS.
- **3.** Нажмите "След." на экране устройства iOS.

0 Версия системного программного обеспечения устройства iOS должна поддерживать iOS 7 или более поздней версии.

**[панель](#page-16-0)**

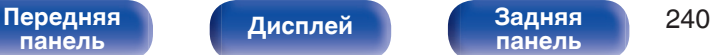

**[панель](#page-22-0)**

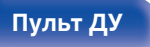

**[Пульт ДУ](#page-26-0) [Предметный](#page-327-0) [указатель](#page-327-0)**

### ■ WPS роутер

Используйте WPS-совместимый маршрутизатор для выполнения подключения путем нажатия кнопки.

- **1.** Выберите "Нажмите кнопку" на экране телевизора.
- **2.** Переключите на режим WPS, нажав кнопку WPS на маршрутизаторе, к которому Вы хотите подключиться.
	- Время нажатия кнопки различается в зависимости от маршрутизатора.
- **3.** Выберите "Соедин." на экране телевизора в течение 2 минут.

## **Вручную**

Введите имя (SSID) и пароль сети, к которой Вы хотите подключиться.

**1.** Установите следующие пункты.

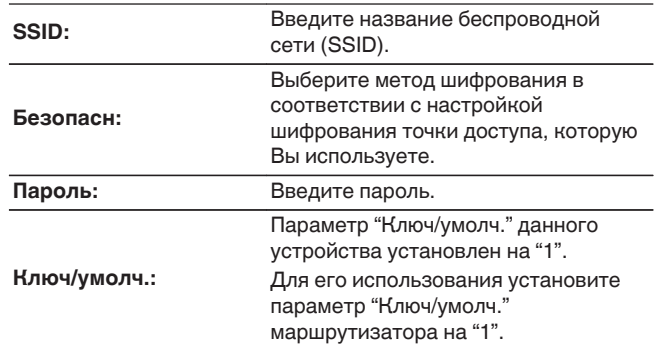

**2.** Выберите "Соедин." в конце настройки.

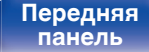

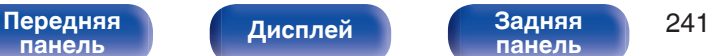

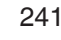

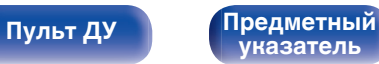

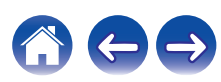

- 0 Настройки беспроводной ЛВС (Wi-Fi) данного устройства также можно сконфигурировать с помощью ПК или планшета, поддерживающего беспроводное соединение ЛВС.
- **1.** Нажмите и удерживайте кнопки DIMMER и STATUS на основном устройстве в течение 3 секунд, когда питание устройства включится.
- **2.** Подключите беспроводную ЛВС ПК или планшета к "Denon AVR-X4300H", когда на дисплее отобразится сообщение "Соедините Ваше Wi-Fi устройство, под названием "Denon AVR-X4300H"".
- **3.** Запустите веб-браузер и введите "192.168.1.16/Settings/" в URL.
- **4.** Используйте браузер для ввода настроек, выберите "Соедин.", а затем выйдите из настроек.

### **Установки**

Задайте настройки IP-адреса.

- Если Вы используете широкополосный маршрутизатор (функция DHCP), то информация, необходимая для подключения к сети, такая как IP-адрес, будет автоматически сконфигурирована, поскольку функция DHCP установлена на "Вкл." по умолчанию в данном устройстве.
- Настройте IP адрес, Маска подсети, Шлюз по умолчанию и информацию сервера DNS только при назначении фиксированного IP-адреса или при подключении к сети без функции DHCP.

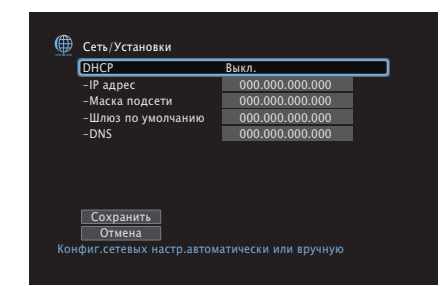

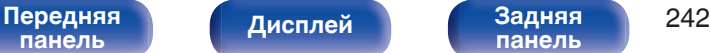

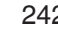

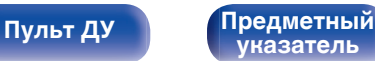

### o **DHCP**

Выбор параметров подключения к сети.

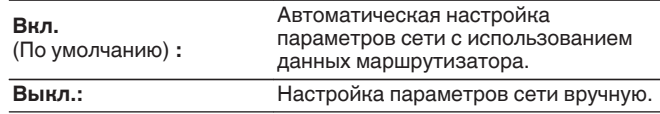

## ■ **IP адрес**

Установите IP адрес в пределах указанного ниже диапазона.

• Режим передачи звукового сигнала по сети не может работать при установке других IP адресов.

CLASS A: 10.0.0.1 – 10.255.255.254

CLASS B: 172.16.0.1 – 172.31.255.254

CLASS C: 192.168.0.1 – 192.168.255.254

### **• Маска подсети**

При подключении xDSL-модема или адаптера разъема непосредственно к данному устройству задайте маску подсети, указанную в документации, которая предоставлена провайдером. Обычно вводится "255.255.255.0".

### o **Шлюз по умолчанию**

При подключении к шлюзу (маршрутизатору) введите его IP адрес.

## o **DNS**

Введите адрес DNS, указанный в документации, предоставленной Вашим провайдером.

- 0 Если Вы не можете подключиться к интернету, перепроверьте соединения и настройки. (С [стр. 86\)](#page-85-0)
- 0 Если Вы ничего не знаете о подключении к интернету, обратитесь к ISP (Internet Service Provider) или в магазин, в котором Вы приобрели свой компьютер.

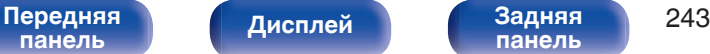

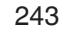

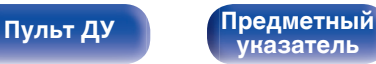

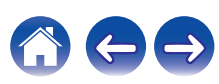

## **Сетевое Управление**

Включение сетевой коммуникации в режиме ожидания.

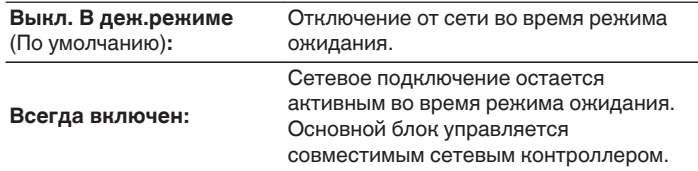

• При использовании Denon 2016 AVR Remote App или HEOS App используйте с настройкой "Сетевое Управление", установленной на "Всегда включен".

### **ПРИМЕЧАНИЕ**

• При установке режима "Сетевое Управление" в положение "Всегда включен" устройство потребляет больше электроэнергии, чем в обычном режиме ожидания.

### **Приемлемое имя**

Приемлемое имя — это имя данного устройства, отображающееся в сети. Можно изменить дружественное имя согласно вашим предпочтениям.

### o **Приемлемое имя**

Выбирает Friendly Name из списка.

При выборе "Другое", можно изменить дружественное имя согласно Вашим предпочтениям.

**Home Theater / Living Room / Family Room / Guest Room / Kitchen / Dining Room / Master Bedroom / Bedroom / Den / Office / Другое**

0 Понятное имя по умолчанию при первом включении: "Denon AVR-X4300H".

### o **Уст.по умолч.**

Восстановление дружественного имени, которое было изменено, к значению по умолчанию.

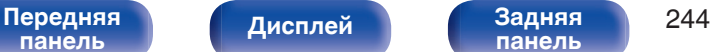

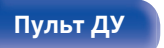

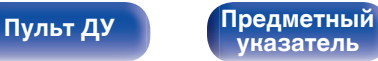

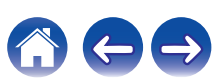

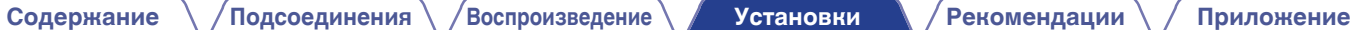

## **Диагностики**

Проверка сетевого подключения.

## **• Соединения**

Проверка подключения порта локальной сети.

**ОК**

**Ошибка:** Кабель ЛВС не подключен. Проверьте подсоединение.

• При подключении с использованием беспроводной ЛВС отобразится<br>"Соединение Б/проводное (Wi-Fi)". Б/проводное (Wi-Fi)".

### **■ Доступ к роутеру**

Проверка подключения данного устройства к маршрутизатору.

**ОК**

**Ошибка:** Невозможно связаться с маршрутизатором. Проверьте настройки маршрутизатора.

### o **Интернет доступ**

Проверка подключения данного устройства к интернету (WAN).

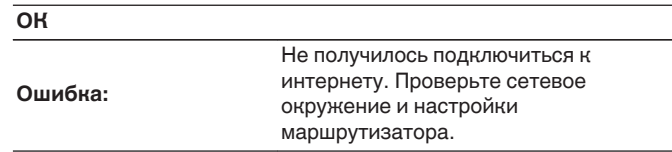

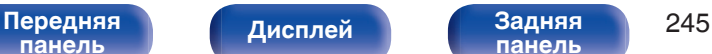

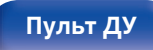

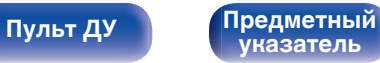

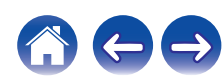

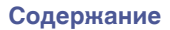

# **Аккаунт HEOS**

Задайте настройки, связанные с Аккаунт HEOS. Для использования Избранное HEOS требуется Аккаунт HEOS.

### n **Если Вы не вошли в систему, отображается следующее меню**

# **У меня есть учётная запись HEOS**

Если у Вас уже есть Аккаунт HEOS, введите имя текущей учетной записи и пароль для входа в систему.

# **Создать учётную запись**

Если у Вас нет Аккаунт HEOS, создайте новый Аккаунт HEOS.

# **Забыли пароль**

Если Вы забыли свой пароль, на Вашу электронную почту придет сообщение с инструкциями о смене пароля.

### n **Если Вы уже вошли в систему, отображается следующее меню**

# **Signed in As**

Отображается текущий пользователь, вошедший в Аккаунт HEOS.

## **Изменение местоположения**

Изменение региональных настроек пользователя, вошедшего в Аккаунт HEOS.

## **Смена пароля**

Изменение пароля пользователя, вошедшего в Аккаунт HEOS.

# **Удалить учетную запись**

Удаление пользователя, вошедшего в Аккаунт HEOS.

# **Выход из учетной записи**

Выход из Аккаунт HEOS.

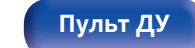

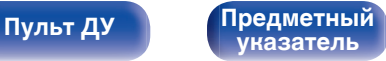

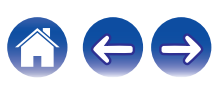

# **Главный**

Выполните различные прочие настройки.

### **Язык**

Выбор языка для вывода меню на телеэкран.

**English / Deutsch / Français / Italiano / Español / Nederlands / Svenska / Pусский / Polski**(По умолчанию: English)

- 0 "Язык" можно также настроить следующим образом. Однако, экран меню не отображается. Просматривайте дисплей при выполнении конфигурации настроек.
- **1.** На основном блоке одновременно нажмите и удерживайте кнопки  $\triangleleft$  и  $\triangleright$ не менее 3 секунд.
	- На дисплей выводится индикация "\*Video Format <PAL>".
- **2.** На основном блоке нажмите кнопки  $\nabla$ .

На дисплей выводится индикация "\*GUI Language <ENGLISH>".

- **3.** Используйте кнопки  $\triangleleft$  или  $\triangleright$  главного устройства и установите язык.
- **4.** Нажмите кнопку ENTER на основном блоке, чтобы завершить настройку.

### **ЭКО**

Сконфигурируйте настройки ЭКО-режима и режима автоматического ожидания.

### o **Режим ЭКО**

За счет этого снизится потребление электроэнергии, когда включено питание устройства.

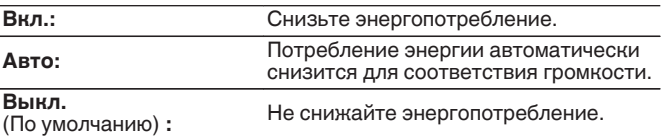

- Для вывода аудио на высокий уровень громкости, рекомендуется установить "Режим ЭКО" для "Выкл.".
- Режим ЭКО также можно переключить, нажав ЕСО  $\ell$  на пульте ДУ устройства.

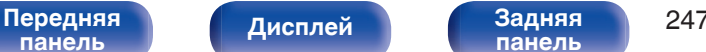

**[панель](#page-22-0)**

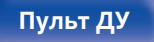

**[Пульт ДУ](#page-26-0) [Предметный](#page-327-0) [указатель](#page-327-0)**

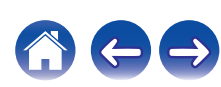

**[панель](#page-16-0)**

**[Содержание](#page-1-0) Д** / [Подсоединения](#page-29-0) **Д** / [Воспроизведение](#page-90-0) **У [Установки](#page-170-0) Д** / [Рекомендации](#page-268-0)  $\setminus$  / [Приложение](#page-290-0)

### ■ Вкл по умолч.

Установите режим в ЭКО, когда питание включено.

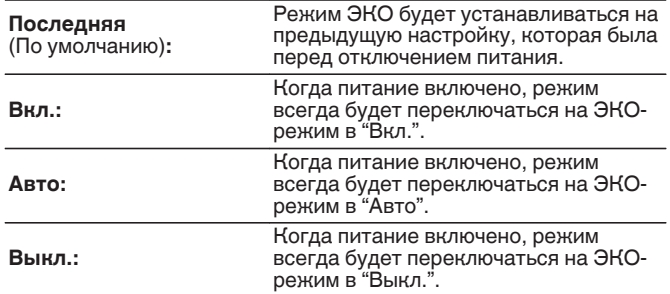

**[Передняя](#page-16-0)** 248

**[панель](#page-22-0)**

**[Дисплей](#page-20-0) [Задняя](#page-22-0)**

### **На экране дисплея**

**[Пульт ДУ](#page-26-0) [Предметный](#page-327-0) [указатель](#page-327-0)**

Отобразить энергопотребление данного устройства при помощи счетчика на экране телевизора.

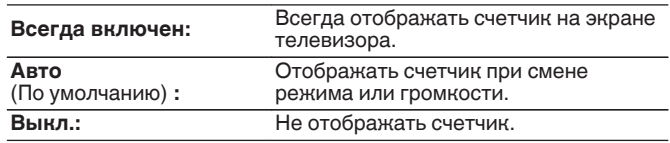

### $\blacksquare$  **Автоотключение**

Установить, чтобы питание устройства автоматически переключалось на режим ожидания.

## n **MAIN ZONE**

Установка времени автоматического перевода в режим ожидания при отсутствии входных аудио-/видеосигналов данного устройства.

Прежде чем устройство войдет в режим ожидания,

"Автоотключение" отобразится на дисплее устройства и на экране меню.

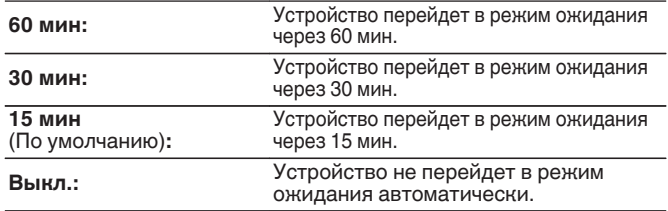

### n **ZONE2 / ZONE3**

Если в течение определенного периода времени не производится никаких действий как установлено здесь, питание автоматически выключится, даже при наличии входного аудио или видео сигнала.

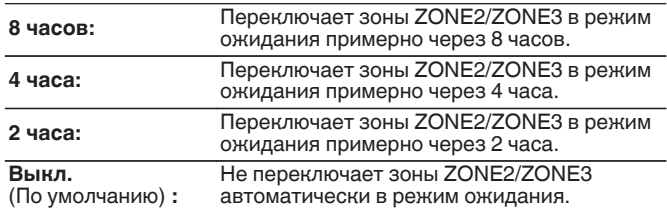

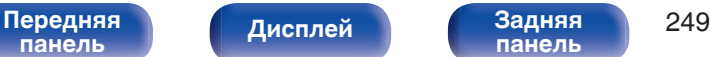

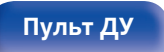

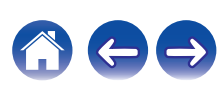

# **Установка Зоны 2 / Установка Зоны 3**

Определяет параметры для воспроизведения аудио в ZONE2 и ZONE3.

### $\overline{\rightarrow}$

0 Значения, установленные для "Предел громкости" и "Громкость при вкл.", отображаются в соответствии с настройками громкости "Шкала" (С [стр. 184\).](#page-183-0)

### o **Басы**

Регулировка низких частот.

**–10 дБ – +10 дБ** (По умолчанию: 0 дБ)

### o **Дискант**

Регулировка высоких частот.

**–10 дБ – +10 дБ** (По умолчанию: 0 дБ)

### **■ ВЧ фильтр**

Настраивает срез низких частот для уменьшения искажений высоких частот.

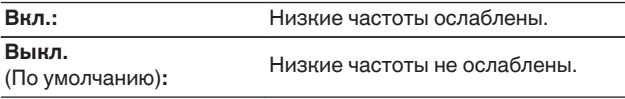

### ■ Уров. Лев.кан

Настраивает уровень выхода левого канала.

**-12 dB – +12 dB** (По умолчанию : 0 dB)

### ■ Уров. Пр.кан

Настраивает уровень выхода правого канала.

**-12 dB – +12 dB** (По умолчанию : 0 dB)

### **■ Канал**

Выбор стереофонического/монофонического звука.

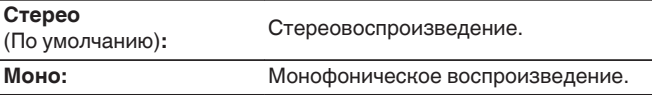

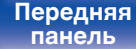

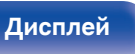

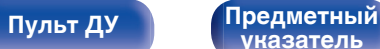

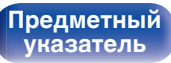

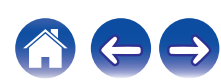

## ■ **НDMI Аудио** (только ZONE2)

Определяется формат звукового сигнала для воспроизведения источника HDMI в ZONE2.

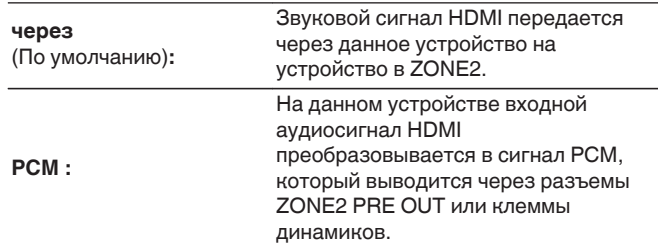

### **• Уровень громкости**

Настраивает выходной уровень громкости.

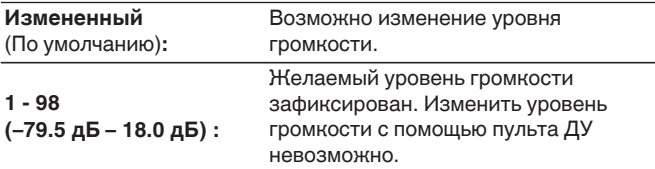

0 Значение дБ отображается, когда для параметра "Шкала" установлено значение " –79.5 дБ – 18.0 дБ". ( $\sqrt{2}$  [стр. 184\)](#page-183-0)

### **Предел громкости**

Установите максимальный уровень громкости.

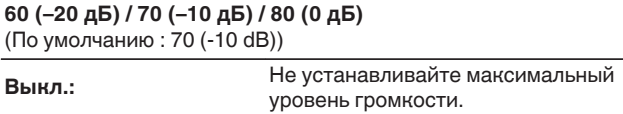

- 0 Можно настроить, если для параметра "Уровень громкости" установлено значение "Измененный". (С стр. 251)
- 0 Значение дБ отображается, когда для параметра "Шкала" установлено значение " –79.5 дБ – 18.0 дБ". ( $\sqrt{\mathscr{L}}$  [стр. 184\)](#page-183-0)

### o **Громкость при вкл.**

Задайте настройку уровня громкости, которая активируется при включении.

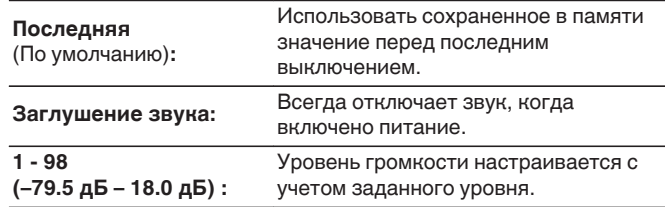

- 0 Можно настроить, если для параметра "Уровень громкости" установлено значение "Измененный". (С стр. 251)
- 0 Значение дБ отображается, когда для параметра "Шкала" установлено значение " –79.5 дБ – 18.0 дБ". (№ [стр. 184\)](#page-183-0)

### **[Передняя](#page-16-0)** 251 **[панель](#page-16-0)**

**[Дисплей](#page-20-0) [Задняя](#page-22-0)**

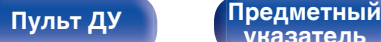

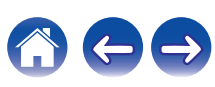

### **• Уровень мутирования**

Установите насколько уменьшится звук при включении этой функции.

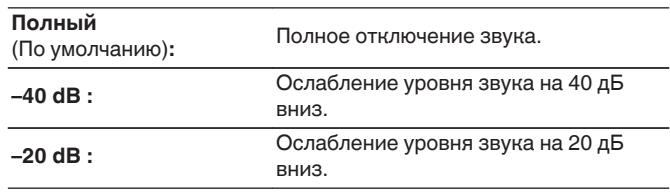

## **Переименование Зон**

Изменяет отображение названия для каждой зоны.

### **MAIN ZONE / ZONE2 / ZONE3**

**Уст.по умолч.:**

Настройка по умолчанию восстанавливается для названия отредактированной зоны.

# **Быстрый выбор имени**

Измените название быстрого выбора, которое появится на экране телевизора на предпочтительное.

**Быстрый выбор 1 / Быстрый выбор 2 / Быстрый выбор 3 / Быстрый выбор 4**

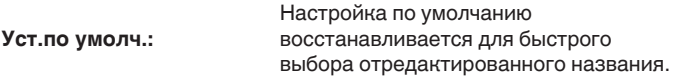

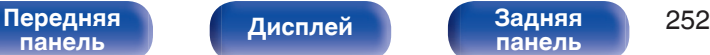

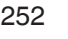

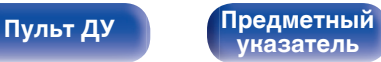
# <span id="page-252-0"></span>**Выход триггера 1 / Выход триггера 2**

Выберите условия активации выхода триггера.

Для получения подробной информации о порядке подсоединения разъемов TRIGGER OUT см. ["Разъем TRIGGER OUT" \(](#page-88-0)С стр. 89).

## n **При настройке зоны (MAIN ZONE / ZONE2 / ZONE3)**

Триггер активируется через связь с зоной питания, для которой установлено "Вкл.".

## n **При настройке источника входного сигнала**

Триггер активируется при выборе источника входного сигнала, установленного в значение "Вкл.".

## n **При настройке HDMI monitor**

Триггер активируется при выборе HDMI monitor, установленного в значение "Вкл.".

**Вкл.: Вкл.: Активирует триггер в этом режиме. – – –:** Не активирует триггер в этом режиме.

# **Фронт дисплей**

Настройки, связанные с дисплеем на этом устройстве.

# o **Изм. Яркости дисплея**

Регулировка яркости дисплея данного устройства.

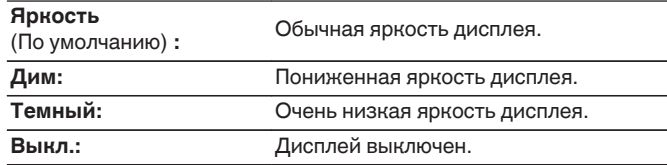

0 Также можно настроить яркость дисплея, нажав кнопку DIMMER на основном блоке.

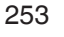

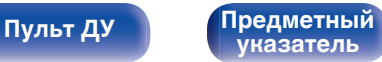

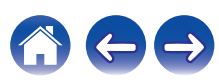

## **Индикаторы каналов**

Определяет, следует ли использовать отображение входного сигнала или выходного сигнала для обозначения канала на экране.

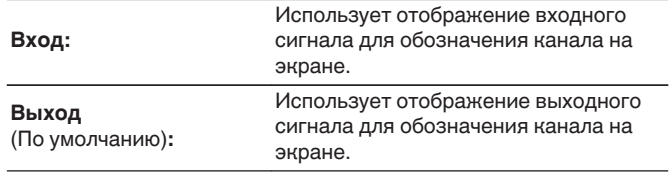

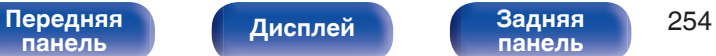

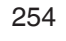

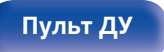

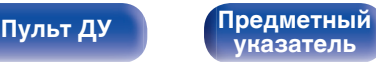

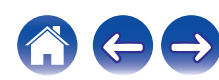

# **Программное обес-е**

Проверка информации о последних обновлениях системного программного обеспечения, установка обновлений системного программного обеспечения и настройка отображения уведомлений об обновлениях.

# **■ Проверка ПО**

Проверьте обновление программного обеспечения.

Программное обеспечение можно обновить, если было выпущено новое программное обеспечение.

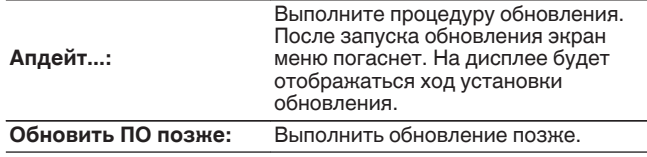

- Данное устройство автоматически повторит попытку, если обновление не удалось осуществить. Если обновление по-прежнему не удается выполнить, на дисплее появится сообщение "Update Error", а затем одно из следующих сообщений. Проверьте состояния в соответствии с инструкциями в сообщении и повторите попытку обновления.
- 0 Это меню недоступно для выбора, когда для параметра "Разрешить апдейт" установлено значение "Выкл.".

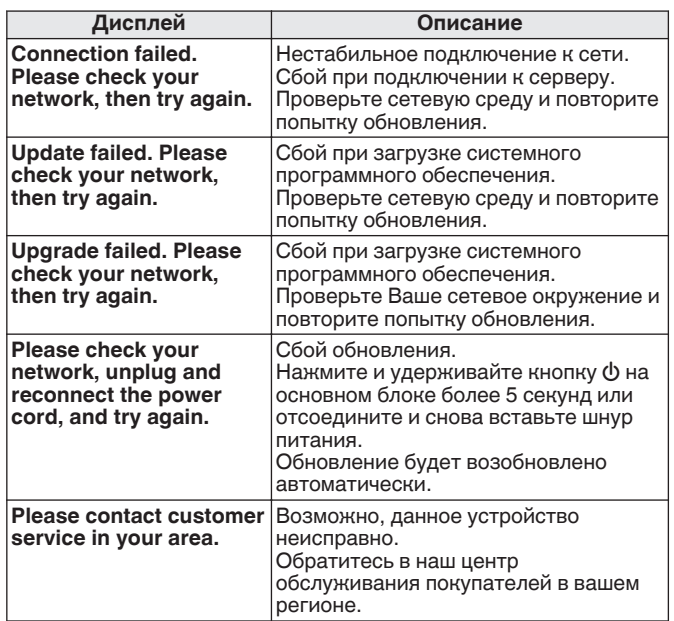

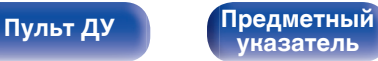

**[панель](#page-22-0)**

# **• АвтоАпдейт**

Включение автоматического обновления, чтобы в будущем выполнять автоматическую загрузку и установку обновлений, когда устройство находится в режиме ожидания.

# n **АвтоАпдейт**

Данное устройство будет автоматически обновлять системное программное обеспечение до последней версии в режиме ожидания.

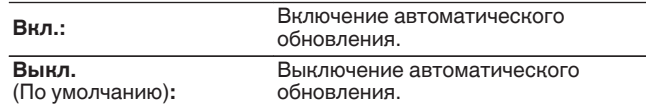

# n **Часовой пояс**

Измените часовой пояс.

Установите часовой пояс, соответствующий месту Вашего проживания.

0 Это меню недоступно для выбора, когда для параметра "Разрешить апдейт" установлено значение "Выкл.".

**[Дисплей](#page-20-0) [Задняя](#page-22-0)**

# **■ Разрешить апдейт**

Включение и отключение обновлений и модернизаций для данного устройства.

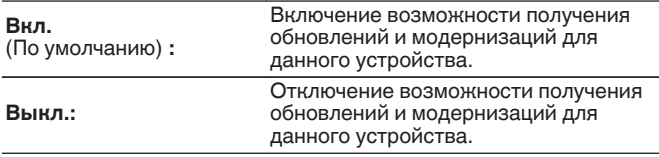

0 Эта настройка приводит к несовместимости между данным устройством и HEOS App.

## o **Уведом-е об обновл.**

При наличии новых версий системного программного обеспечения уведомления о них отображаются на экране телевизора при включении питания.

Оповещение выводится примерно на 40 секунд при включении устройства.

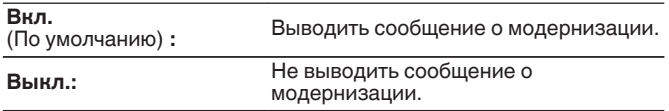

0 Это меню недоступно для выбора, когда для параметра "Разрешить апдейт" установлено значение "Выкл.".

**[указатель](#page-327-0)**

**[Пульт ДУ](#page-26-0) [Предметный](#page-327-0)**

## **Плюс новая функция**

Показать новые функции, которые можно загрузить в устройство, и выполнить обновление.

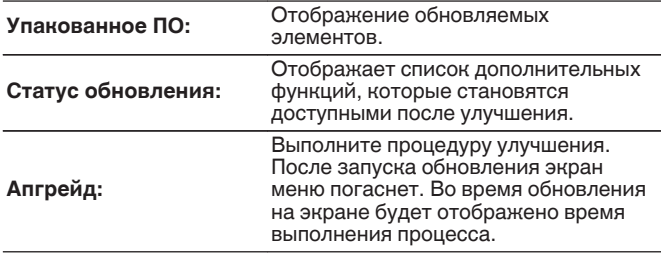

- Подробные сведения об обновлениях см. на веб-сайте Denon.
- По завершении процедуры в меню будет показано "Зарегистрированный", после чего можно выполнить обновление. Если процедура не была выполнена, будет показано сообщение "Не зарегистр".

Показанный на экране идентификационный номер необходим для выполнения процедуры.

Идентификационный номер также отображается при нажатии и удержании в нажатом положении кнопок  $\Delta$  и INFO в течение 3 секунд.

- 0 Если процедура улучшения была завершена неудачей, на экране будут отображены сообщения, идентичные сообщениям, указанным в разделе "Программное обес-е" - "Обновление". Проверьте настройки и сетевое окружение, а затем выполнить обновление еще раз.
- 0 Это меню недоступно для выбора, когда для параметра "Разрешить апдейт" установлено значение "Выкл.".

#### **Примечания относительно использования "Обновление" и "Плюс новая функция"**

- Чтобы Вы могли воспользоваться данными функциями, необходимо иметь соответствующие системные требования и настройки подключения к Интернету. ( $\mathbb{F}$  [стр. 86\)](#page-85-0)
- Не выключать питание до завершения обновления.
- Требуется примерно 1 час для завершения процедуры обновления/модернизации.
- После запуска обновления нормальная работа этого устройства невозможна до окончания процесса обновления. Кроме того, возможны ситуации, когда могут быть сброшены резервные данные для параметров и т. д., установленные на этом устройстве.

• Если обновление не удается выполнить, нажмите и удерживайте кнопку X на основном блоке более 5 секунд, или отсоедините и снова вставьте кабель питания. Приблизительно через 1 минуту на экране появится "Please wait" и начнется обновление. Если ошибка все равно повторяется, проверьте свою сетевую среду.

0 Информация о функциях "Обновление" и "Плюс новая функция" публикуется на веб-сайте компании Denon по мере выхода обновлений.

[Передняя](#page-16-0) **Передняя 257 [панель](#page-22-0)**

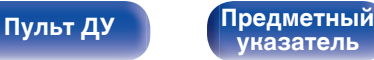

# <span id="page-257-0"></span>**Информация**

Показать информацию о настройках данного устройства, входных сигналах и т. п.

# o **Аудио**

Вывод информации об аудио для зоны MAIN ZONE.

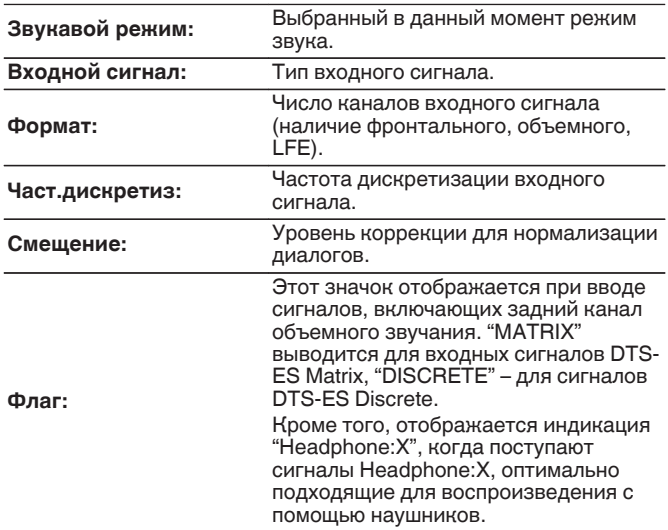

## ■ Видео

Вывод входных/выходных сигналов HDMI и информации о мониторах HDMI для зоны MAIN ZONE.

#### **HDMI-сигн инф**

**Разрешение / Цвет.пространство / Пиксельная глубина**

**HDMI монитор1 / HDMI монитор2**

**интерфейс / Разрешения**

## o **Зона**

Вывод информации о текущих настройках.

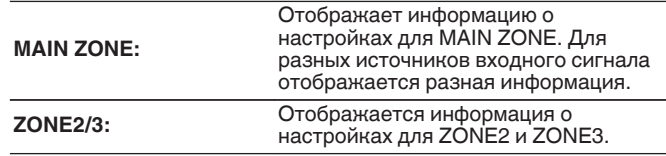

**[панель](#page-16-0)**

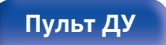

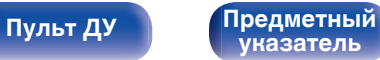

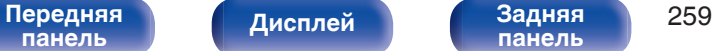

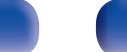

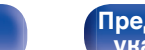

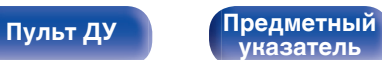

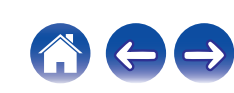

<span id="page-258-0"></span>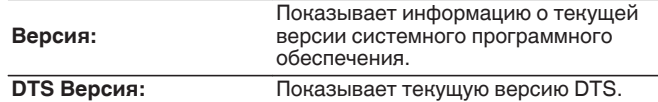

## **П** Нотификации

Отображение и настройка уведомлений.

Также, разрешение/запрет отображения уведомления при включении питания.

#### **Нотифик.опов-я**

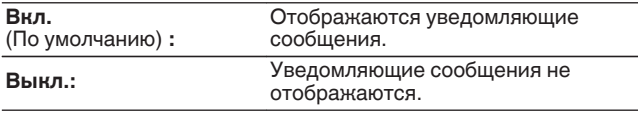

• Нажмите кнопку INFO на пульте ДУ для отображения названия текущего источника входного сигнала, уровня громкости, режима звука и другой информации в нижней части экрана.

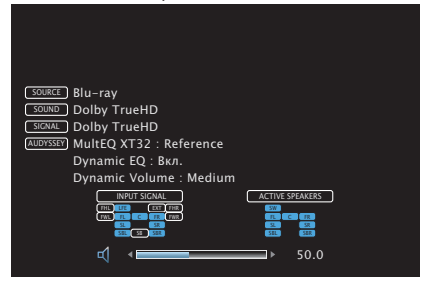

# **Использ данных**

В целях улучшения качества продукции и обслуживания компания Denon собирает анонимную информацию об использовании данного устройства (наиболее часто используемые источники входного сигнала, режимы звука и настройки динамиков).

Denon не предоставляет собранные сведения третьим лицам.

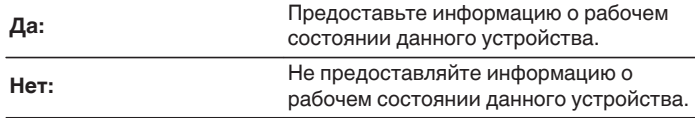

# **Настройка закрыта**

Защита настроек от случайных изменений.

# o **Закрыто**

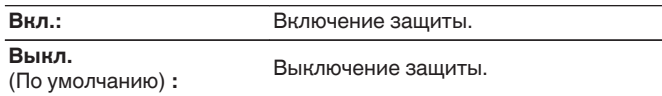

0 При отмене установки установите параметр "Закрыто" в значение "Выкл.".

#### **ПРИМЕЧАНИЕ**

• Когда параметр "Закрыто" установлен на "Вкл.", на экране отображается только элемент "Настройка закрыта".

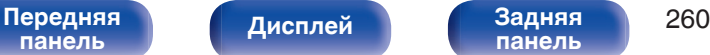

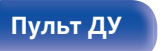

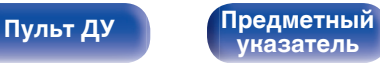

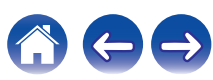

# **Управление внешними устройствами с помощью пульта ДУ**

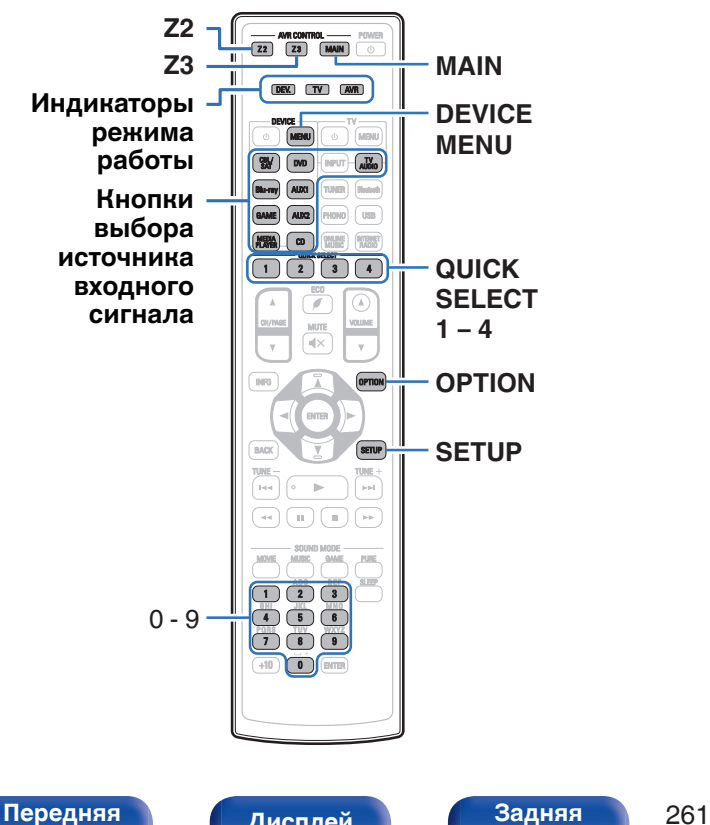

Если зарегистрировать коды предварительной настройки в пульте ДУ из комплекта поставки, им можно впоследствии пользоваться для управления любой имеющейся аппаратурой, например, DVD проигрывателями или телевизорами производства разных изготовителей.

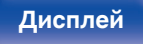

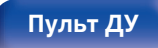

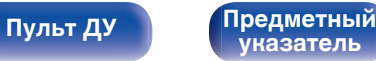

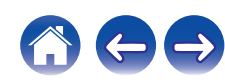

# **Регистрация предустановленных кодов**

Существует два способа регистрации предустановленных кодов; простой способ регистрации предустановленных кодов проигрывателей Denon и способ регистрации номеров предварительной настройки устройств других изготовителей.

- "Регистрация проигрывателей Denon" (С стр. 262)
- ["Регистрация с помощью ввода номеров предварительной](#page-262-0) [настройки" \(](#page-262-0)С стр. 263)

# **• Регистрация проигрывателей Denon**

Используйте следующий простой способ регистрации предустановленных кодов проигрывателей дисков Blu-ray, DVDпроигрывателей и CD-проигрывателей Denon.

# n **Регистрация проигрывателей дисков Blu-ray**

**1 Нажмите и удерживайте кнопки Blu-ray и OPTION, пока индикаторы DEV., TV и AVR на пульте ДУ не начнут мигать зеленым цветом, после чего отпустите их.**

## n **Регистрация DVD-проигрывателей**

- **1 Нажмите и удерживайте кнопки DVD и OPTION, пока индикаторы DEV., TV и AVR на пульте ДУ не начнут мигать зеленым цветом, после чего отпустите их.**
- n **Регистрация CD-проигрывателей**
- **1 Нажмите и удерживайте кнопки CD и OPTION, пока индикаторы DEV., TV и AVR на пульте ДУ не начнут мигать зеленым цветом, после чего отпустите их.**

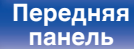

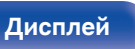

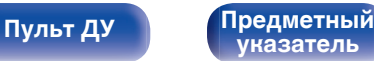

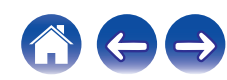

<span id="page-262-0"></span>

### n **Регистрация нескольких проигрывателей одновременно**

**1 Нажмите и удерживайте кнопки QUICK SELECT 1 – 4 и OPTION, пока индикаторы DEV., TV и AVR на пульте ДУ не начнут мигать зеленым цветом, после чего отпустите их.**

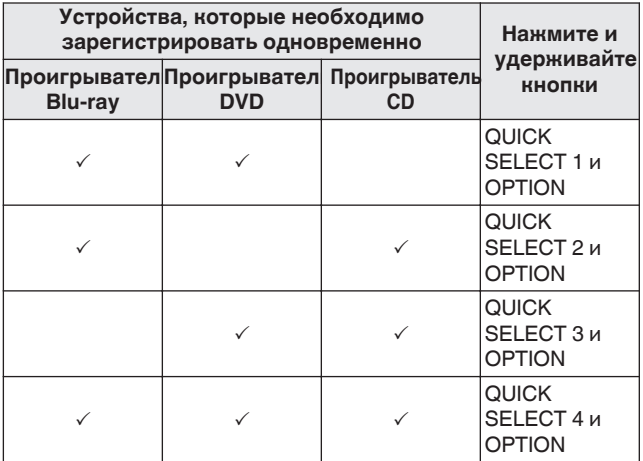

#### **ПРИМЕЧАНИЕ**

0 В зависимости от модели и года выпуска устройства некоторые кнопки могут не действовать. В этом случае попробуйте воспользоваться пунктом "Регистрация с помощью ввода номеров предварительной настройки" ( $\sqrt{2}$  стр. 263).

## **• Регистрация с помощью ввода номеров предварительной настройки**

В следующей таблице показаны группы устройств, которые можно зарегистрировать для каждой кнопки выбора источника входного сигнала. Проверьте заранее предустановленный номер устройства, которое необходимо зарегистрировать, в файле "Remote Control Preset Codes".

[http://manuals.denon.com/AVRX4300H/preset/](http://manuals.denon.com/AVRX4300H/preset/AVRX4300HPresetCodes.pdf) [AVRX4300HPresetCodes.pdf](http://manuals.denon.com/AVRX4300H/preset/AVRX4300HPresetCodes.pdf)

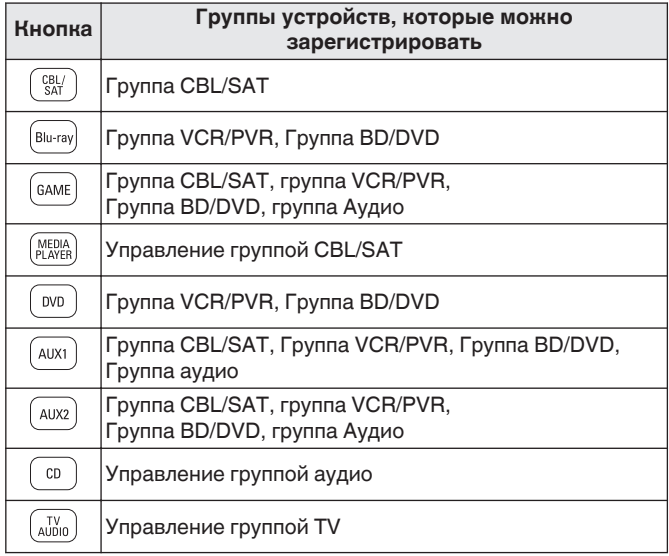

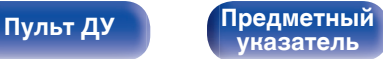

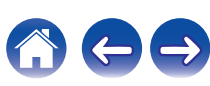

- **1 Нажмите и удерживайте кнопку источника входного сигнала, для которой необходимо зарегистрировать код предварительной установки, и кнопку SETUP, пока индикаторы DEV., TV и AVR не начнут мигать зеленым цветом.**
- **2 Введите номер предварительной установки (5 цифр), указанный для устройства в таблице кодов предустановки с помощью кнопок (0– 9) на пульте дистанционного управления.**

• Некоторые производители используют более одного типа кода предварительной настройки. Введите коды для изменения числа и проверьте правильность работы.

#### **ПРИМЕЧАНИЕ**

0 В зависимости от модели и года выпуска устройства некоторые кнопки могут не действовать.

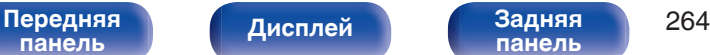

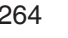

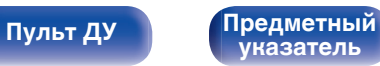

# <span id="page-264-0"></span>**Управление устройствами**

Для управления внешним устройством нажмите кнопку источника входного сигнала, зарегистрированную с помощью кода предустановки, а затем одну из кнопок из следующей таблицы.

# $\overline{\mathscr{L}}$

- Индикатор "DEV." загорается, когда работает внешнее устройство.
- Индикатор "TV" загорается, когда работает телевизор.
- Для работы с меню данного устройства нажмите MAIN перед тем, как начать эксплуатацию устройства. Индикатор режима работы "AVR" загорается, когда работает устройство.
- —— ANII CONTROL —— POWER<br>22 ] [ 23 ] [ MAUH ] [ ① DEV. TV AV device<br>Di gebiu TV AUDIO DVD | H INPUT AUX1 | TUNER | Budget GAME | AUX2 | | PHONO **MEDIALICO DI TEMPE**  $\overline{112}$ CH/PAGE INFO **A A OPTION** BACK SETUP TUNE - TUNE  $\Box$ MOVIE MUSIC AND  $\overline{\mathbf{D}}$   $\overline{\mathbf{D}}$   $\overline{\mathbf{D}}$   $\overline{\mathbf{D}}$   $\overline{\mathbf{D}}$ 4 6 6  $7 \overline{\bullet}$  6  $\overline{\bullet}$  $+10$  0  $-10$  email
- n **Управление группой CBL/SAT (Задайте декодер для спутникового телевидения (SAT)/кабельного телевидения (CBL)/проигрывателя мультимедиа/интернет-телевидения)**

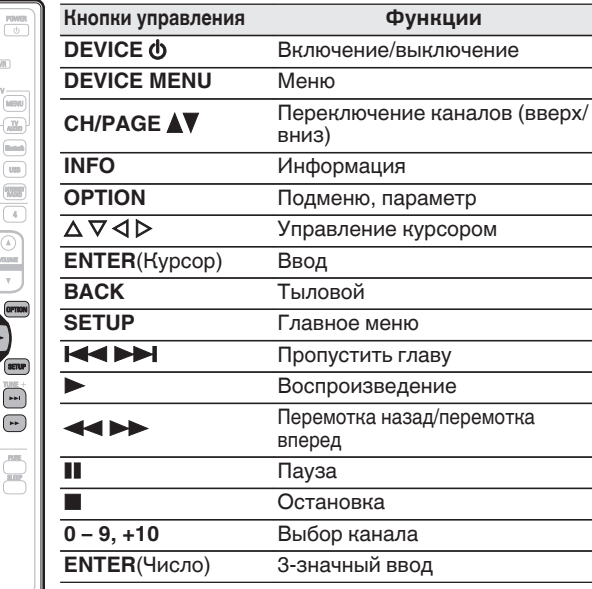

• В зависимости от устройства питание может быть невозможно выключить кнопками DEVICE  $\phi$ .

**[панель](#page-16-0)**

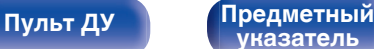

DEV. TV AV

 INPUT device<br>III (Menu

 $\boxed{m}$   $\boxed{\bullet}$ 

4 6 6  $7 - 8 - 7$ 

+10 0 ENTER

**[Пульт ДУ](#page-26-0) [Предметный](#page-327-0)**

**[указатель](#page-327-0)**

GAME Blu-ray DVD

**CH/PAGE INFO** 

**BACK** 

**MEDIALICO DI TELEVISION** 

n **Управление группой TV (TV)**

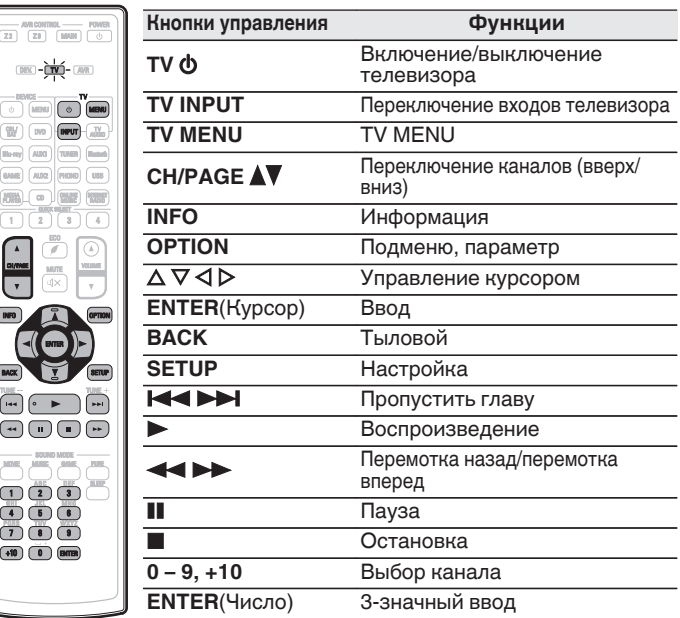

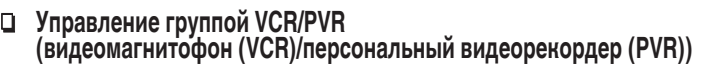

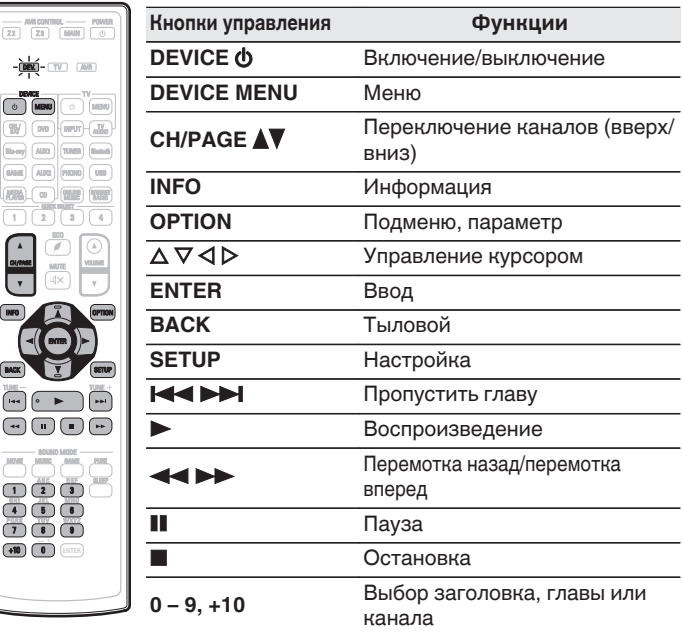

## $\overline{\mathscr{L}}$

**[панель](#page-16-0)**

CBL / SAT Blu-ray

INFO OPTION

 $\frac{1}{22}$ 

• В зависимости от устройства питание может быть невозможно выключить кнопками DEVICE  $\phi$  и TV  $\phi$ .

**[панель](#page-22-0)**

• Кнопками TV  $\phi$  и TV INPUT можно управлять в любое время, не нажимая кнопку TV.

[Передняя](#page-16-0) **Пистлей Задняя** 266

**[Дисплей](#page-20-0) [Задняя](#page-22-0)**

DVD  $\int A \, d\Omega$ 

 $\boxed{\circ}$ 

MAL © UNE

DEV. TV AV

 $2$   $3$ 

4 6 6 7 6 9  $\overline{1}$   $\overline{2}$   $\overline{3}$   $\overline{3}$   $\overline{1}$ 

 $+10$  0  $-B$ 

#### n **Управление группой BD/DVD (проигрыватель дисков Blu-ray/HD-DVDпроигрыватель/DVD-проигрыватель/DVD-рекордер)**

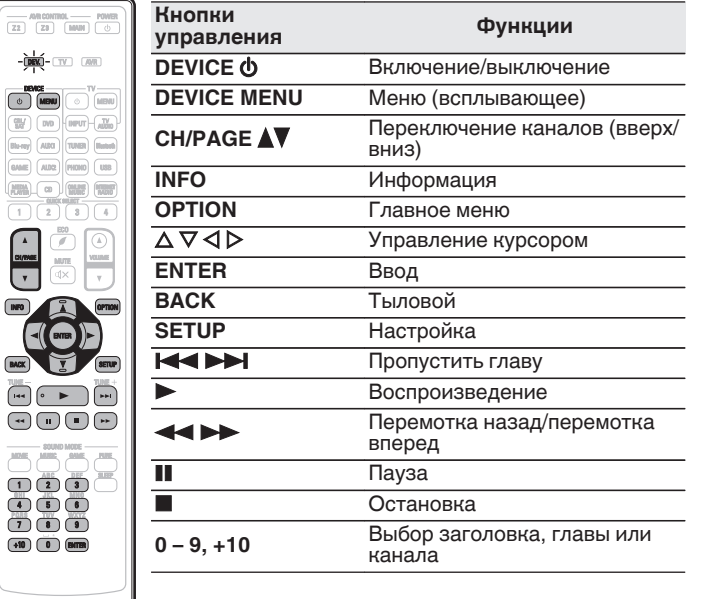

## n **Управление группой аудио (CD-проигрыватель/CD-рекордер)**

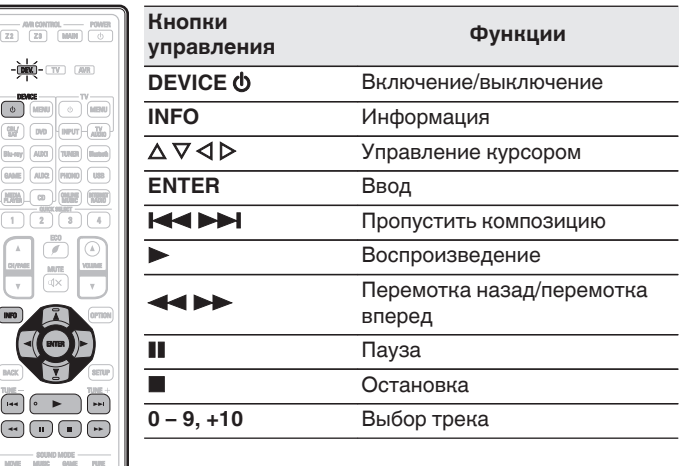

TUNE TUNE

BAC

 $\overline{\mathsf{C}}$ 

 $\overline{z_2}$ 

• В зависимости от устройства кнопка DEVICE Ф выполняет только операцию включения. (В зависимости от устройства некоторые модели Denon можно использовать только при включенном питании.)

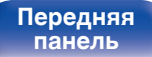

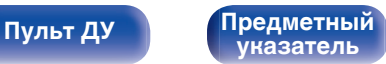

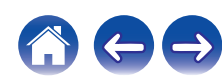

# **Запуск предустановленных кодов**

**1 Нажмите и удерживайте кнопки MAIN и OPTION, пока индикаторы DEV., TV и AVR на пульте ДУ не начнут мигать зеленым цветом, после чего отпустите их.**

# **Определение рабочей зоны с помощью пульта ДУ**

Чтобы предотвратить случайное неправильное использование, можно установить зону, в которой используется пульт.

**1 Одновременно нажмите и удерживайте кнопки MAIN, Z2 или Z3 и SETUP до тех пор, пока индикаторы DEV., TV и AVR не начнут мигать зеленым цветом.**

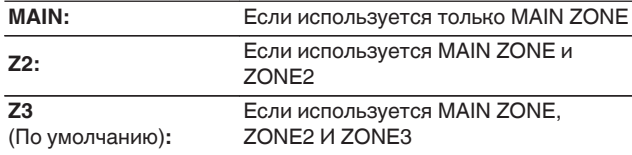

# **Сброс пульта дистанционного управления**

Все настройки восстанавливаются до значений по умолчанию.

**1 Нажмите и удерживайте кнопку DEVICE MENU, пока индикаторы DEV., TV и AVR на пульте ДУ не начнут мигать зеленым цветом, после чего отпустите ее.**

### **2 Нажмите 9, 8 и 1 в таком порядке.**

Индикаторы DEV., TV и AVR загорятся дважды. Все настройки восстанавливаются до значений по умолчанию.

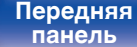

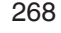

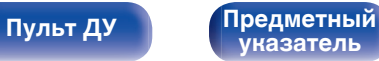

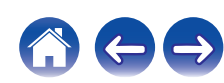

<span id="page-268-0"></span>**[Содержание](#page-1-0)** / [Подсоединения](#page-29-0) / [Воспроизведение](#page-90-0) / [Установки](#page-170-0) / Рекомендации / [Приложение](#page-290-0)

# **• Содержание**

# **Рекомендации**

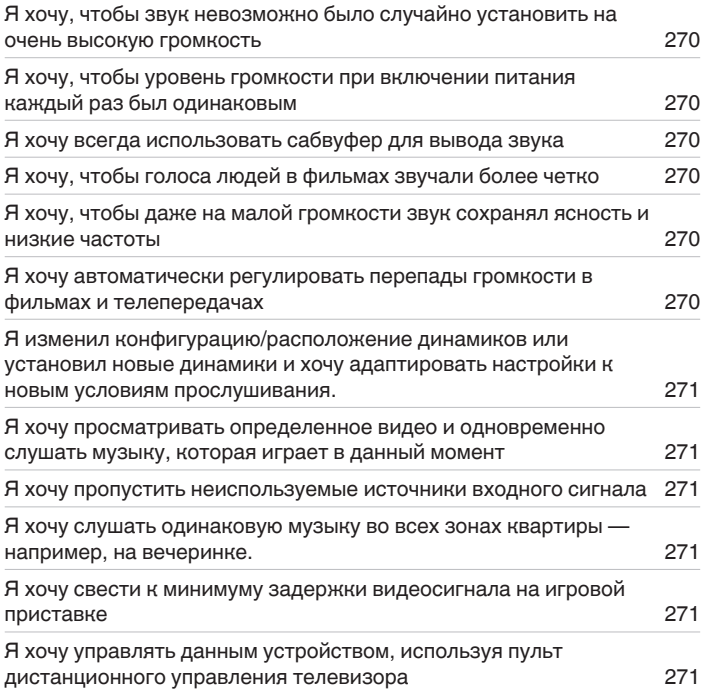

# **Устранение неполадок**

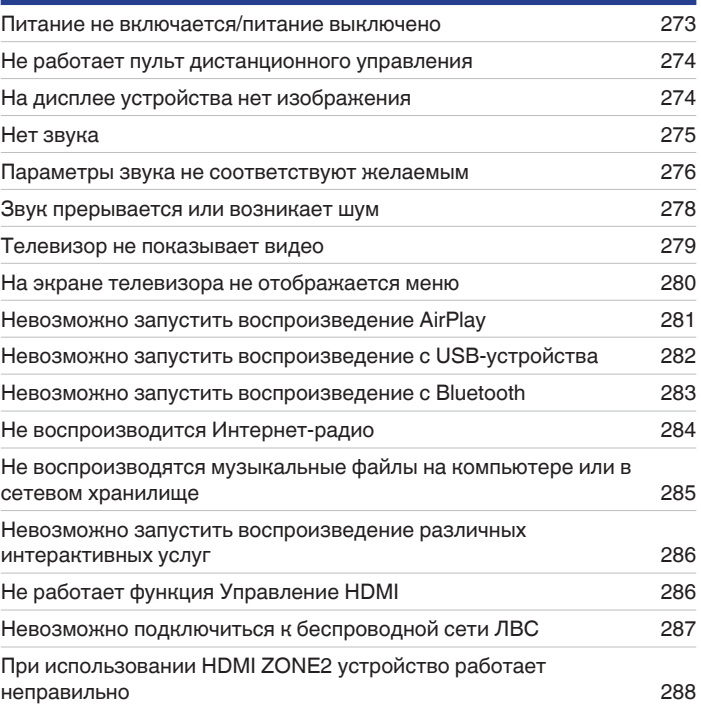

[Передняя](#page-16-0) **Дисплей Задняя** 269 **[панель](#page-22-0)**

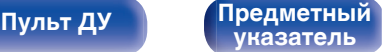

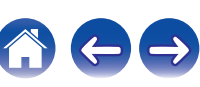

<span id="page-269-0"></span>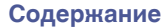

# **Рекомендации**

#### **Я хочу, чтобы звук невозможно было случайно установить на очень высокую громкость**

0 Установите верхний предел громкости в пункте меню "Предел громкости". Теперь, даже если случайно установить громкость на максимум, она повысится только до персонального комфортного предела. Этот параметр можно настроить для каждой зоны. (["Громкость" \(](#page-183-0) $\mathbb{C}$  стр. 184), ["Предел громкости" \(](#page-250-0) $\mathbb{C}$  стр. 251))

#### **Я хочу, чтобы уровень громкости при включении питания каждый раз был одинаковым**

• По умолчанию настройка громкости, выбранная в момент перехода данного устройства в режим ожидания, сохраняется при следующем включении питания без изменения. Для использования фиксированного уровня громкости задайте уровень громкости при включении питания с помощью пункта меню "Громкость при вкл.". Этот параметр можно настроить для каждой зоны. (["Громкость" \(](#page-183-0)@ стр. 184),  $"$ Громкость при вкл." ( $\mathscr{C}$  стр. 251))

#### **Я хочу всегда использовать сабвуфер для вывода звука**

• В некоторых случаях, в зависимости от входных сигналов и режима звука, сабвуфер может не воспроизводить звук. Если установить "Режим сабвуфера" на значение "LFE + Гл.", сабвуфер будет всегда использоваться для вывода звука. (@ [стр. 235\)](#page-234-0)

#### **Я хочу, чтобы голоса людей в фильмах звучали более четко**

• Отрегулируйте уровень через пункт меню "Громкость диалога". ( $\mathbb{Z}$  [стр. 176\)](#page-175-0)

#### **Я хочу, чтобы даже на малой громкости звук сохранял ясность и низкие частоты**

0 Установите "Dynamic EQ" в меню на "Вкл.". Эта настройка служит для коррекции частотных характеристик, делает звук ясным и позволяет сохранить низкие частоты даже при воспроизведении на малой громкости. ( $\sqrt{\epsilon}$  [стр. 186\)](#page-185-0)

#### **Я хочу автоматически регулировать перепады громкости в фильмах и телепередачах**

• Настройте параметр "Dynamic Volume". Перепады между тихими и громкими сценами фильма или телепередачи будут регулироваться автоматически. (СФ [стр. 187\)](#page-186-0)

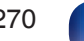

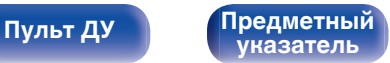

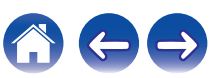

<span id="page-270-0"></span>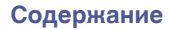

#### **Я изменил конфигурацию/расположение динамиков или установил новые динамики и хочу адаптировать настройки к новым условиям прослушивания.**

0 Выполните установку Audyssey®. Это автоматически оптимизирует настройки акустической системы для новых условий прослушивания. (12) [стр. 208\)](#page-207-0)

#### **Я хочу просматривать определенное видео и одновременно слушать музыку, которая играет в данный момент**

0 Установите параметр "Видео отбор" в меню опций на значение "Вкл.". Вы можете просматривать видео с телеприставки или DVD и одновременно слушать музыку с тюнера, компакт-диска, пластинки, USB, Bluetooth-устройства или в режиме онлайн. (昭 [стр. 138\)](#page-137-0)

#### **Я хочу пропустить неиспользуемые источники входного сигнала**

• В меню выберите для неиспользуемых источников значение "Скрытые источники". Неиспользуемые источники входного сигнала не будут отображаться при вращении регулятора SOURCE SELECT на данном устройстве. ( $\mathbb{Z}$  [стр. 206\)](#page-205-0)

#### **Я хочу слушать одинаковую музыку во всех зонах квартиры — например, на вечеринке.**

0 Установите параметр "Все Зоны Стерео" в меню опций на значение "Старт". Можно одновременно воспроизводить музыку, проигрываемую в MAIN ZONE, в другом помещении (ZONE2, ZONE3). (С [стр. 140\)](#page-139-0)

#### **Я хочу свести к минимуму задержки видеосигнала на игровой приставке**

• Если изображение на экране отстает от нажатий кнопок на игровой приставке, установите "Режим Видео" в режим "Игры". (@ [стр. 198\)](#page-197-0)

#### **Я хочу управлять данным устройством, используя пульт дистанционного управления телевизора**

- Выберите "AV Receiver" в таком меню телевизора, как "Вход" \* или "Управление подключенным устройством HDMI" \*. На телевизоре отобразится меню Смарт Меню данного устройства. Данным меню Смарт Меню можно управлять, используя пульт дистанционного управления телевизора.
- z Метод выбора зависит от имеющегося телевизора. Для получения дополнительной информации см. руководство пользователя имеющегося телевизора.

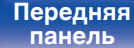

**[Дисплей](#page-20-0) [Задняя](#page-22-0)**

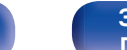

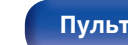

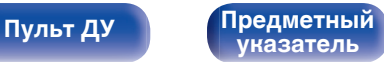

# **Устранение неполадок**

В случае возникновения неполадок, прежде всего, проверьте следующее:

- **1. Правильно ли выполнены подсоединения?**
- **2. Выполняется ли управление устройством в соответствии с руководством пользователя?**
- **3. Работает ли остальная аппаратура надлежащим образом?**

Если данное устройство не работает надлежащим образом, проверьте соответствующие признаки в данном разделе.

Если признаки не соответствуют каким-либо из описанных здесь, обратитесь к своему дилеру, поскольку это может быть связано с неполадкой в данном устройстве. В таком случае, немедленно отсоедините устройство от электросети и обратитесь в магазин, в котором Вы приобрели данное устройство.

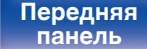

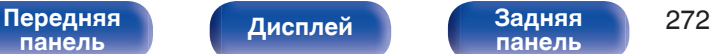

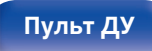

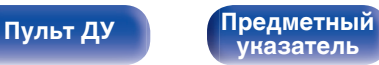

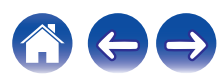

## <span id="page-272-0"></span>o **Питание не включается/питание выключено**

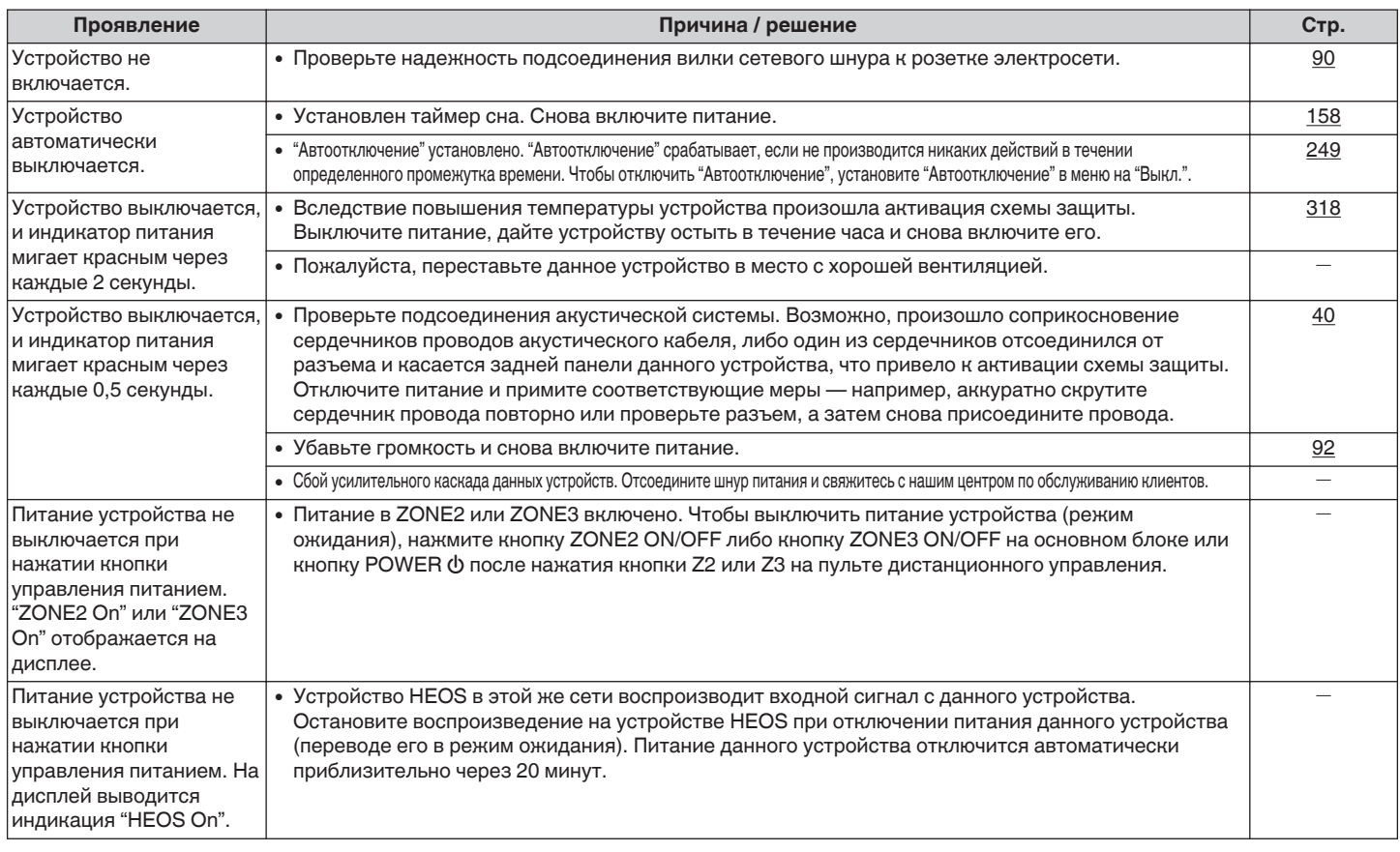

**[Передняя](#page-16-0)** 273 **[панель](#page-16-0)**

**[Дисплей](#page-20-0) [Задняя](#page-22-0) [панель](#page-22-0)**

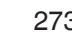

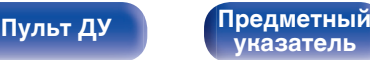

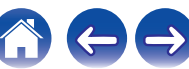

## <span id="page-273-0"></span>**Не работает пульт дистанционного управления**

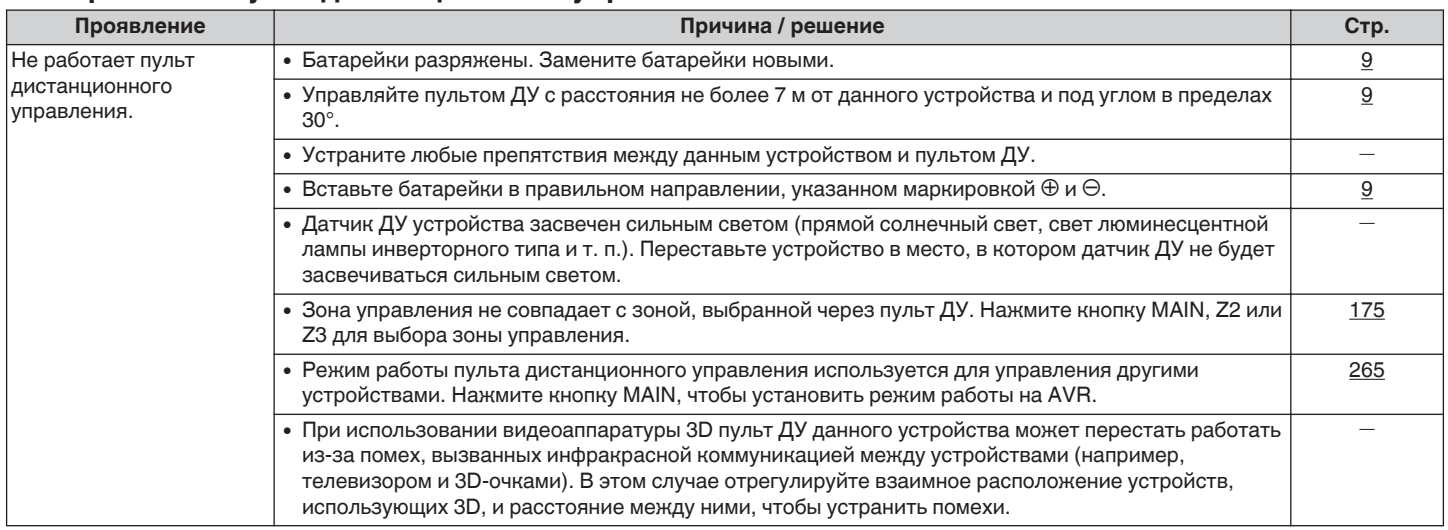

# **На дисплее устройства нет изображения**

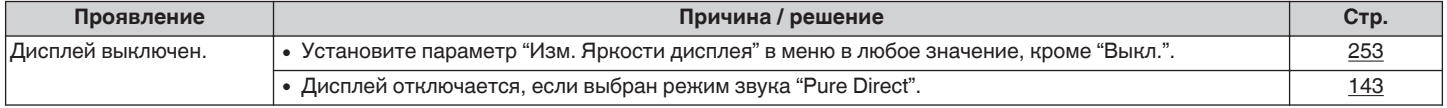

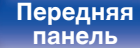

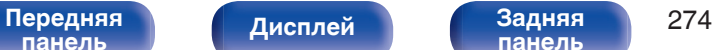

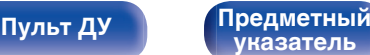

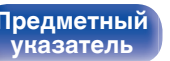

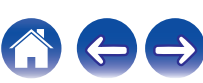

## <span id="page-274-0"></span>**Нет звука**

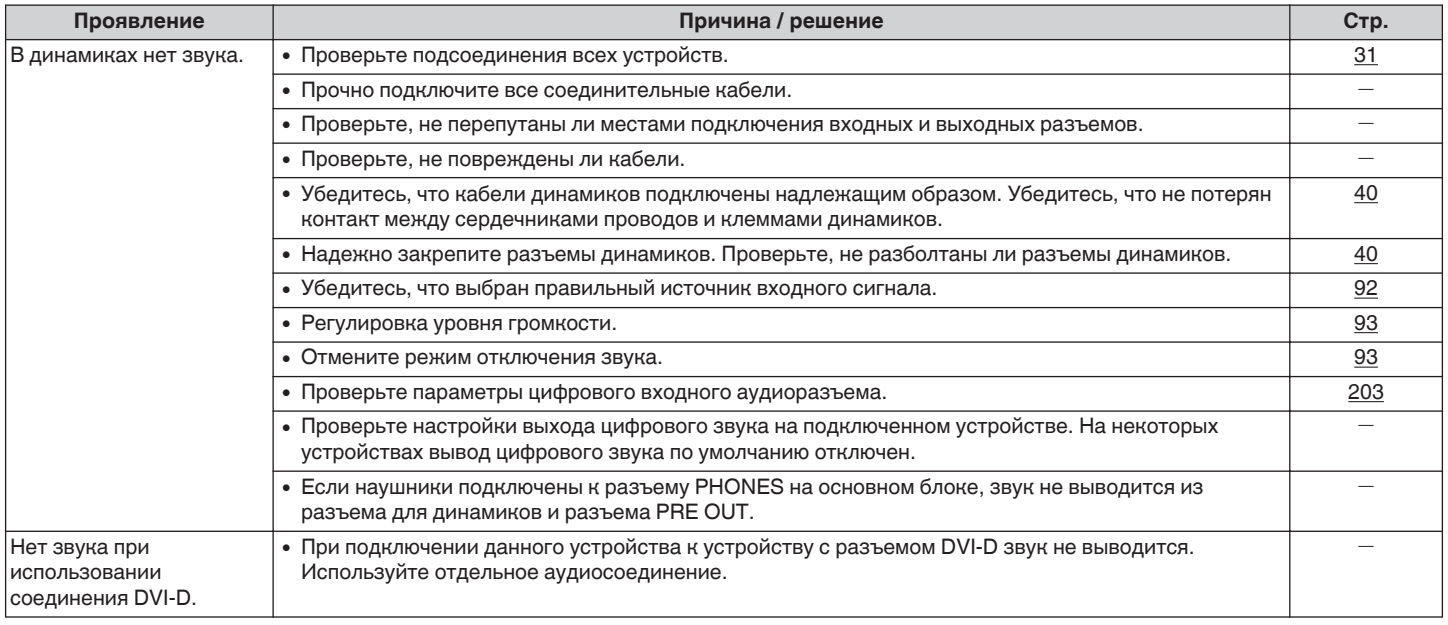

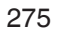

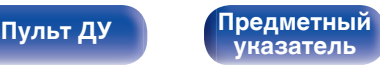

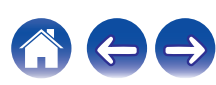

## <span id="page-275-0"></span>**■ Параметры звука не соответствуют желаемым**

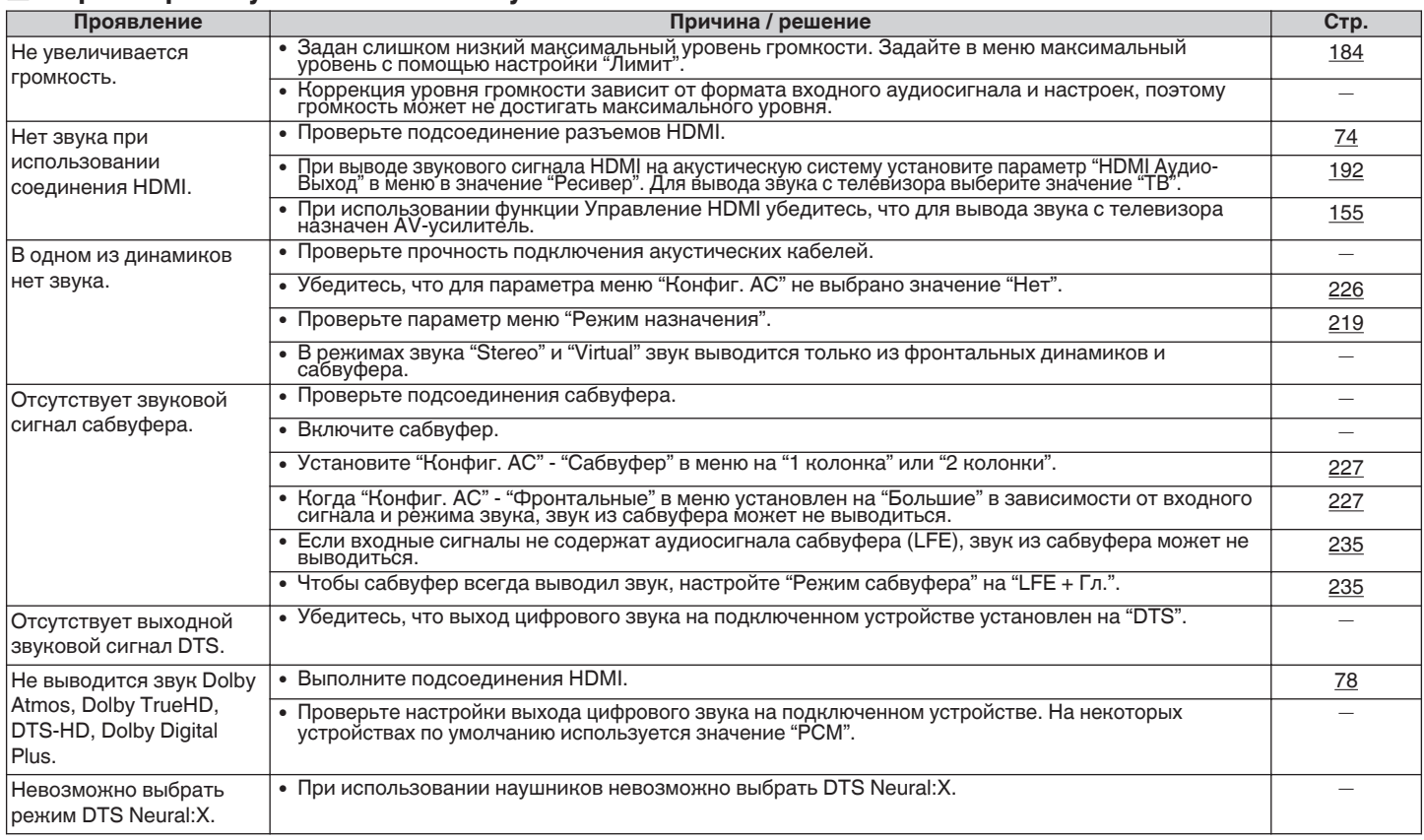

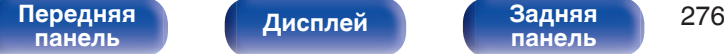

**[Дисплей](#page-20-0) [Задняя](#page-22-0) [панель](#page-22-0)**

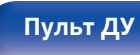

**[Пульт ДУ](#page-26-0) [Предметный](#page-327-0) [указатель](#page-327-0)**

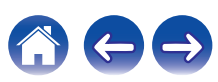

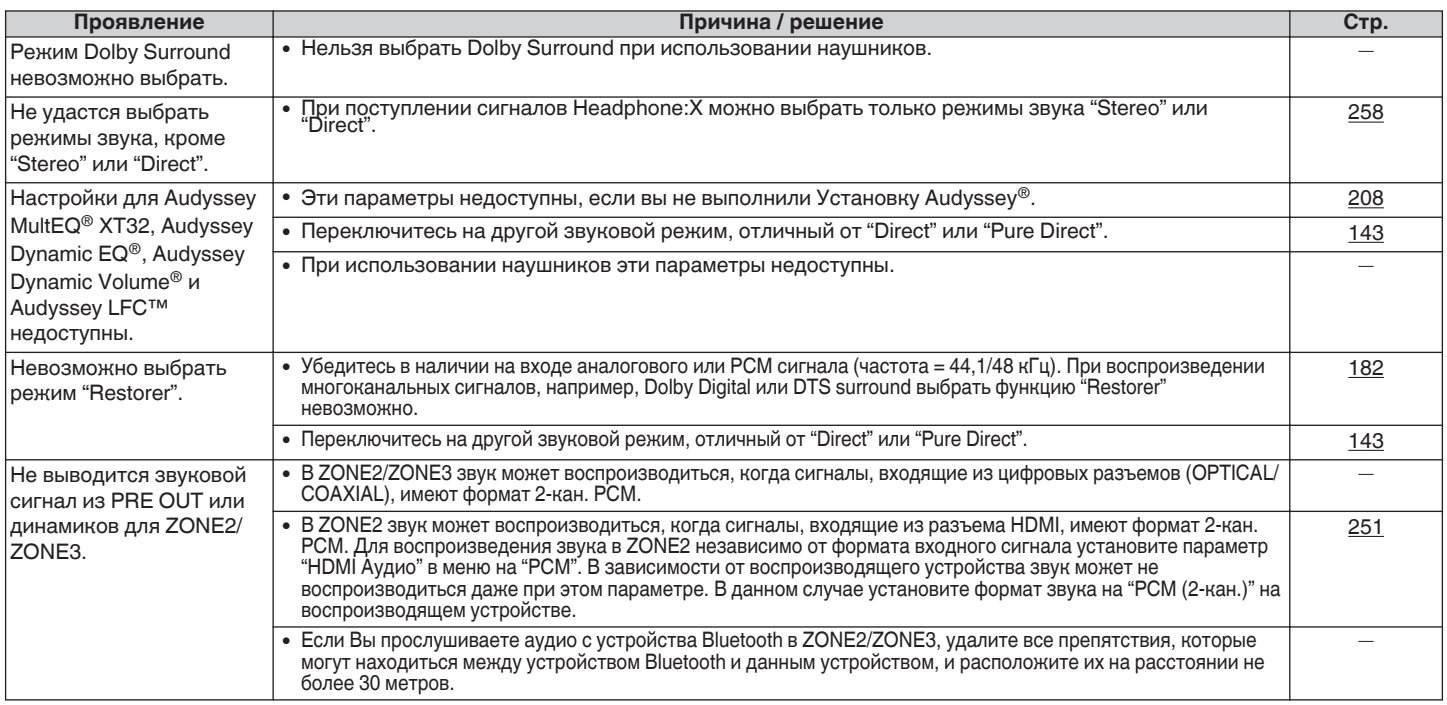

**[Передняя](#page-16-0)** 277 **[панель](#page-16-0) [панель](#page-22-0)**

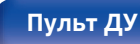

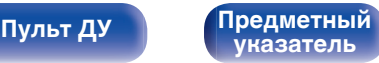

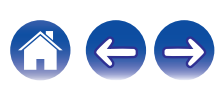

## <span id="page-277-0"></span>**В Звук прерывается или возникает шум**

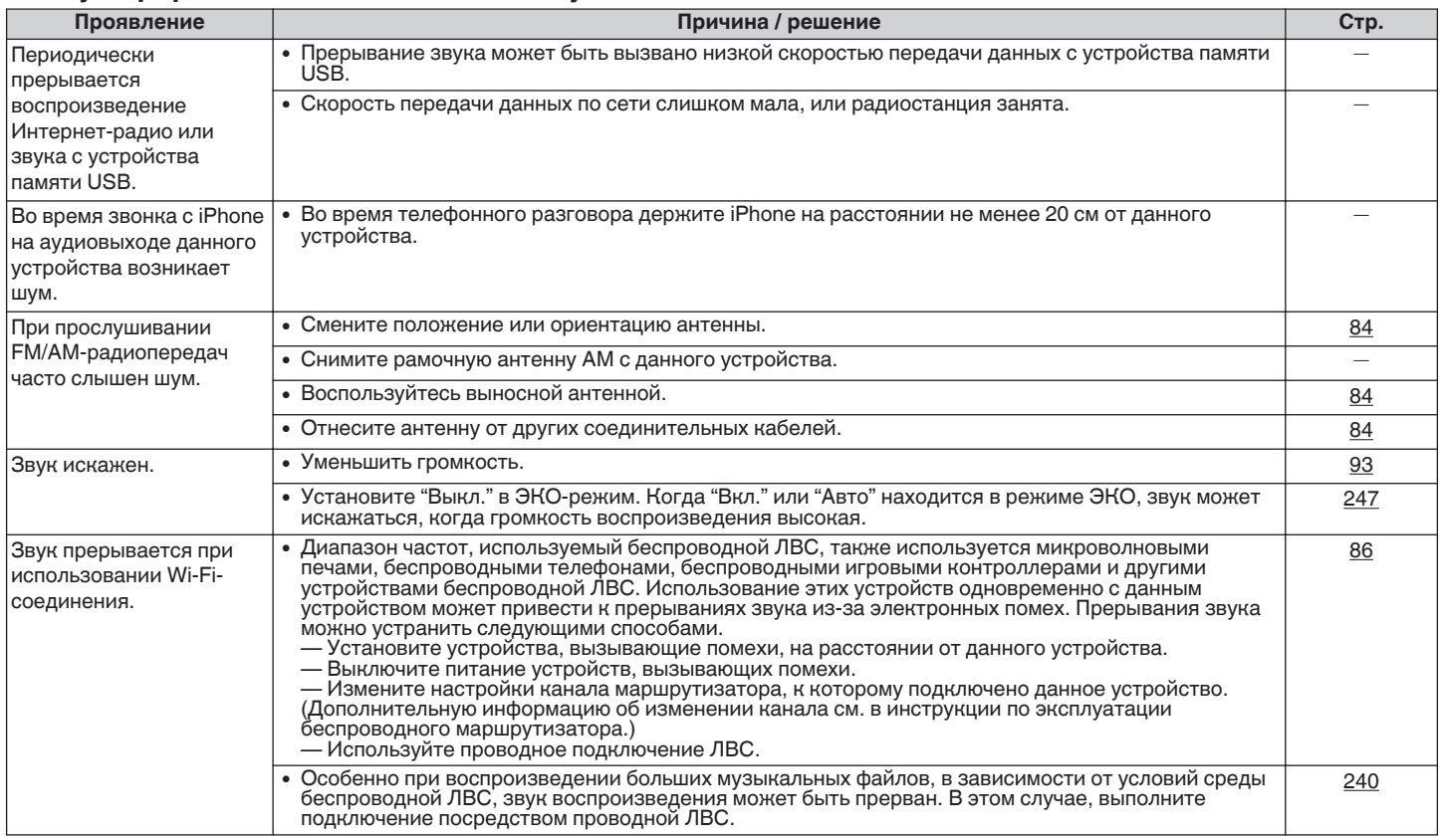

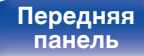

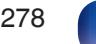

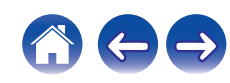

## <span id="page-278-0"></span>**• Телевизор не показывает видео**

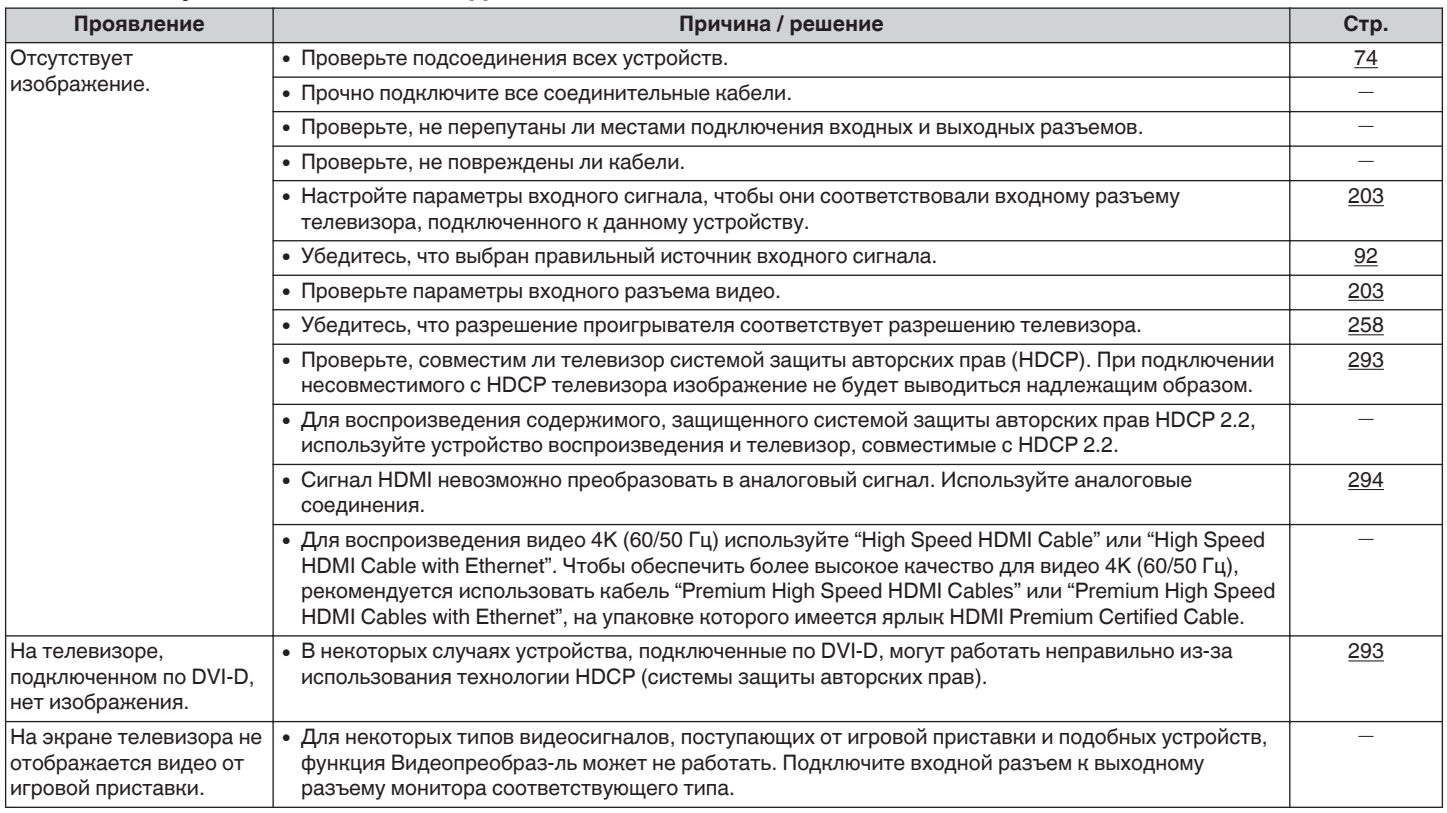

**[Передняя](#page-16-0)** 279 **[панель](#page-16-0) [Дисплей](#page-20-0) [Задняя](#page-22-0) [панель](#page-22-0)**

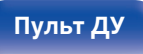

**[Пульт ДУ](#page-26-0) [Предметный](#page-327-0) [указатель](#page-327-0)**

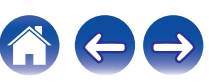

<span id="page-279-0"></span>

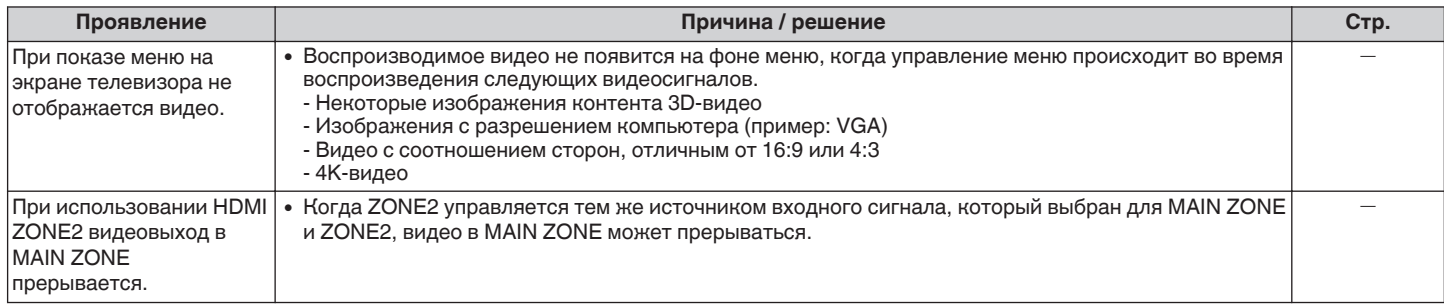

## **На экране телевизора не отображается меню**

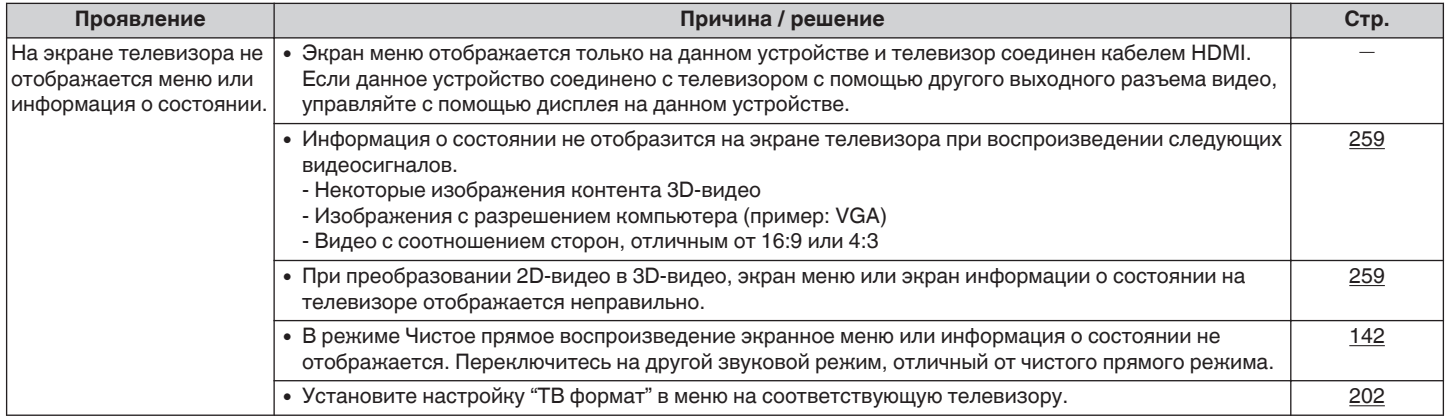

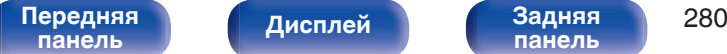

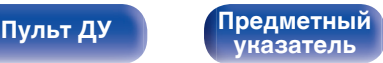

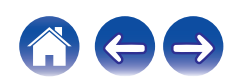

### <span id="page-280-0"></span>**Невозможно запустить воспроизведение AirPlay**

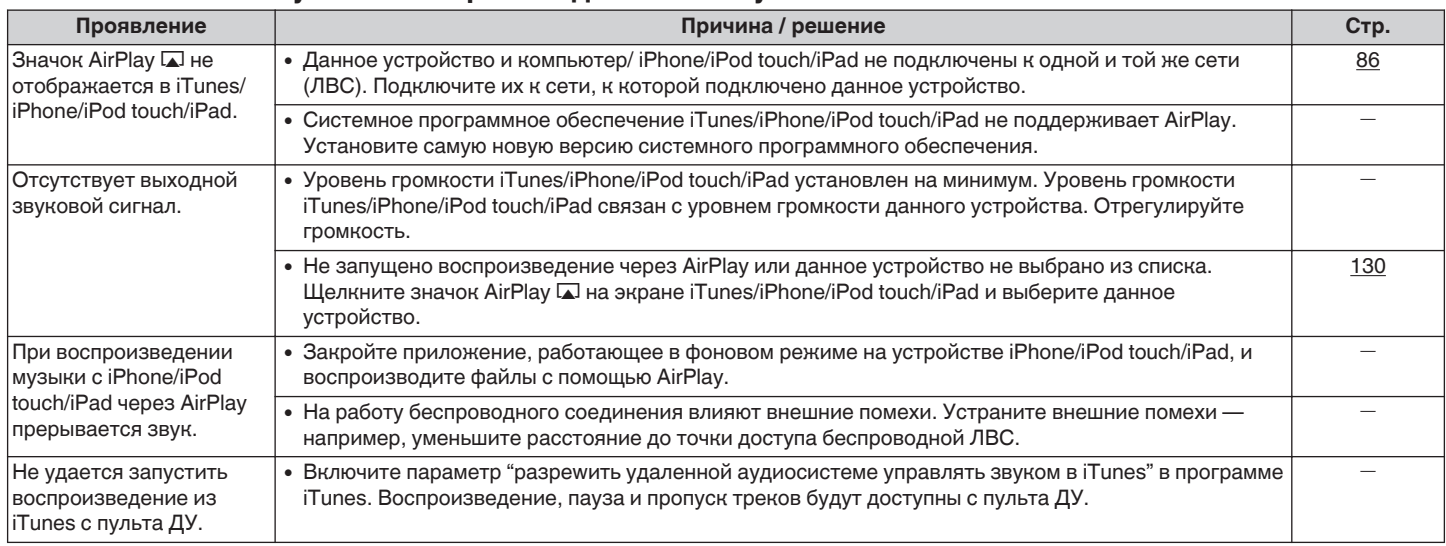

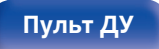

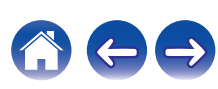

## <span id="page-281-0"></span>**Невозможно запустить воспроизведение с USB-устройства**

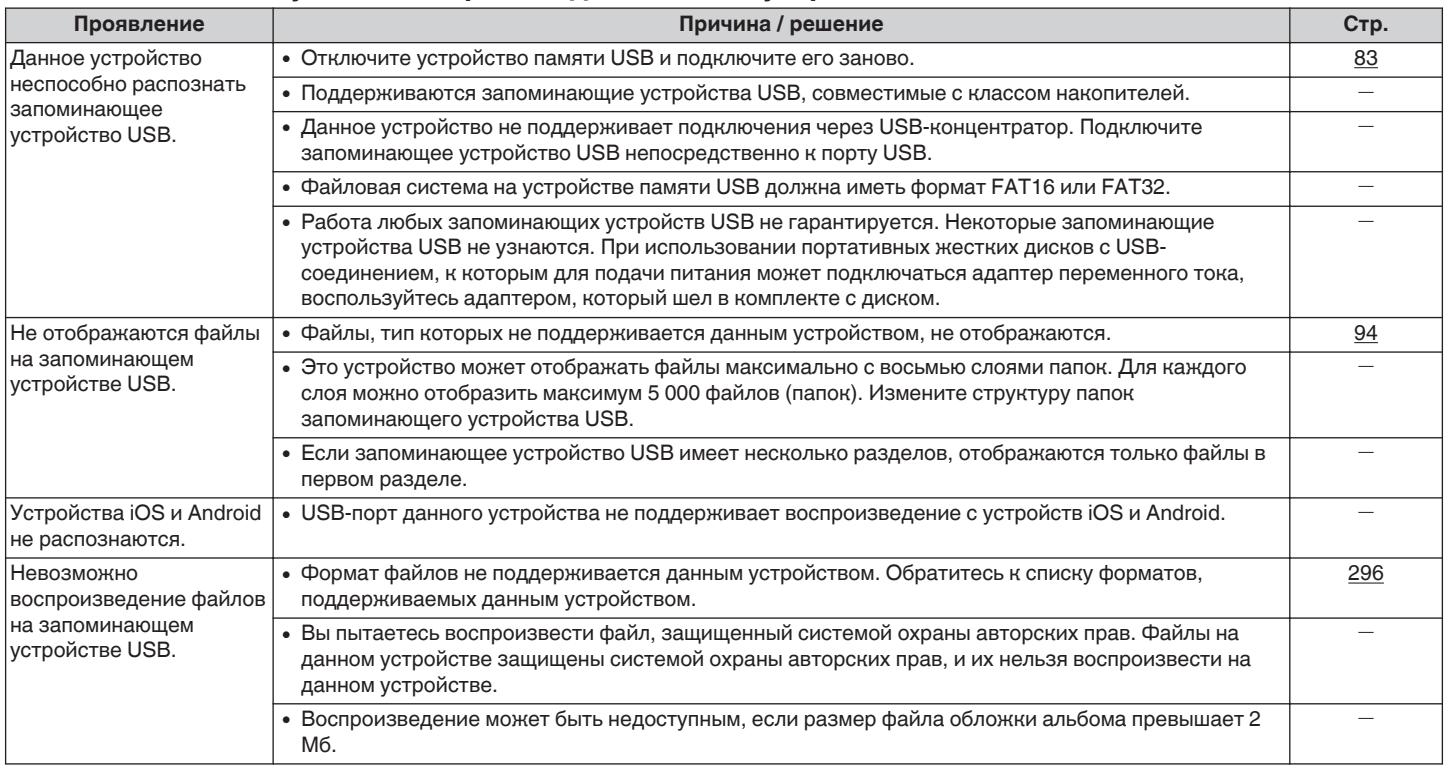

**[панель](#page-16-0)**

**[Передняя](#page-16-0)** 282 **[панель](#page-22-0)**

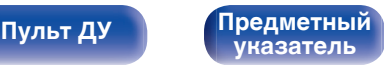

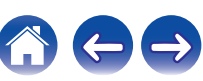

### <span id="page-282-0"></span>**Невозможно запустить воспроизведение с Bluetooth**

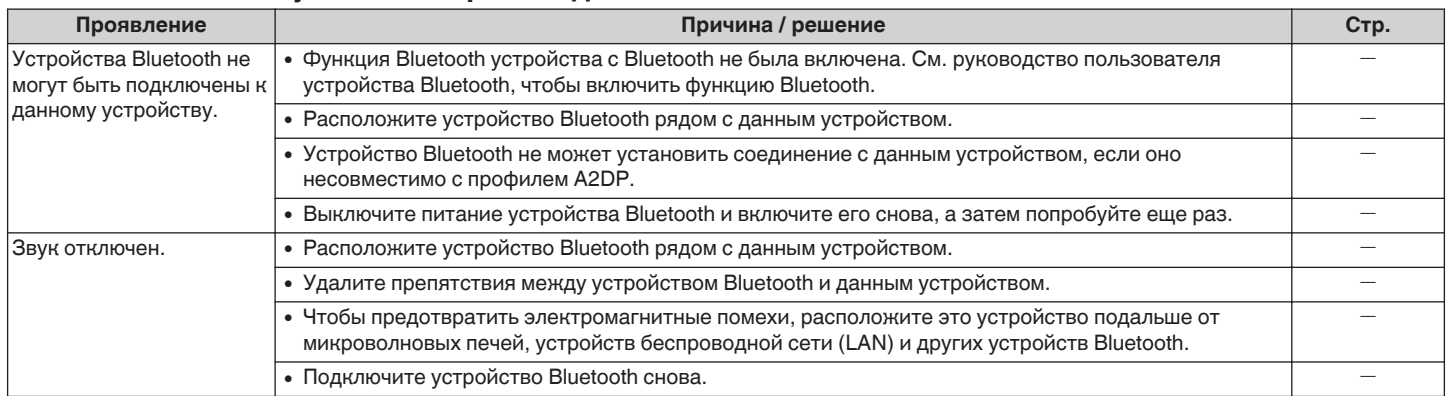

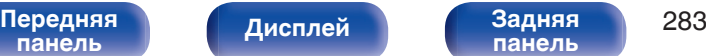

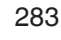

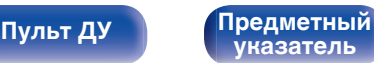

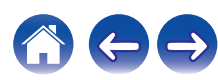

## <span id="page-283-0"></span> $\blacksquare$  **Не воспроизводится Интернет-радио**

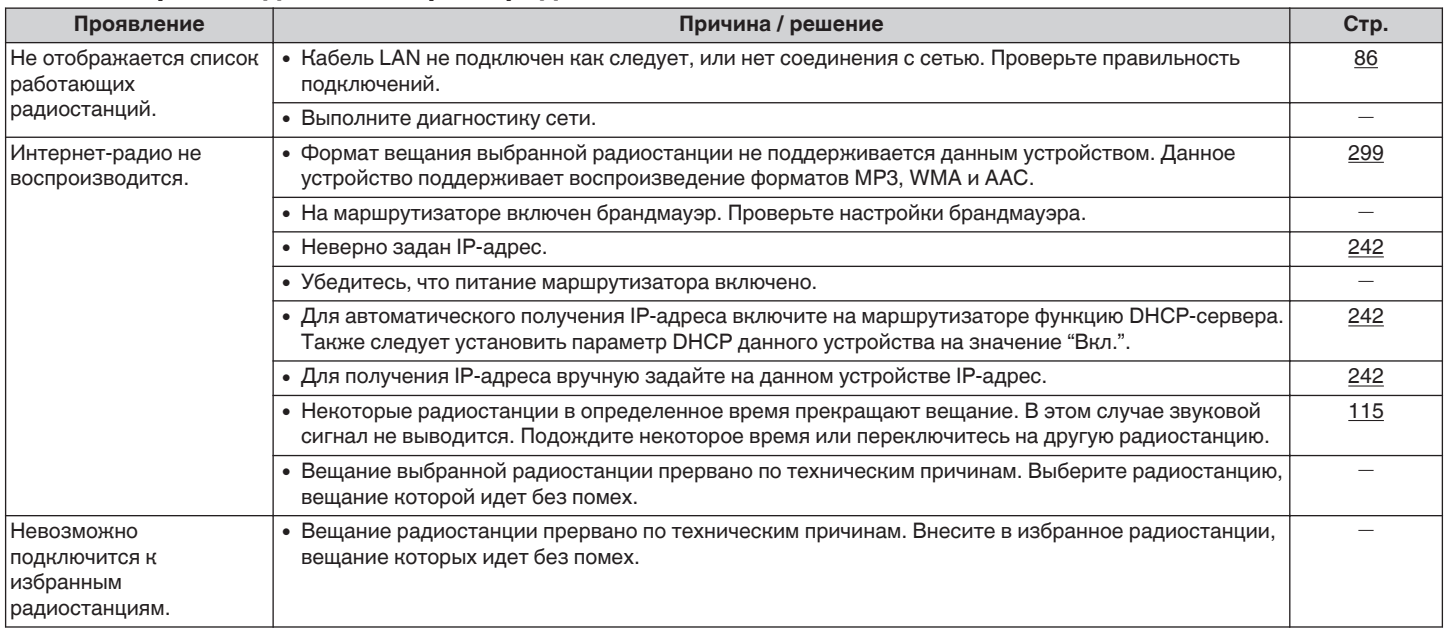

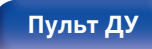

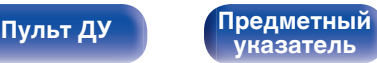

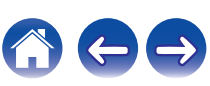

## <span id="page-284-0"></span>■ Не воспроизводятся музыкальные файлы на компьютере или в сетевом хранилище

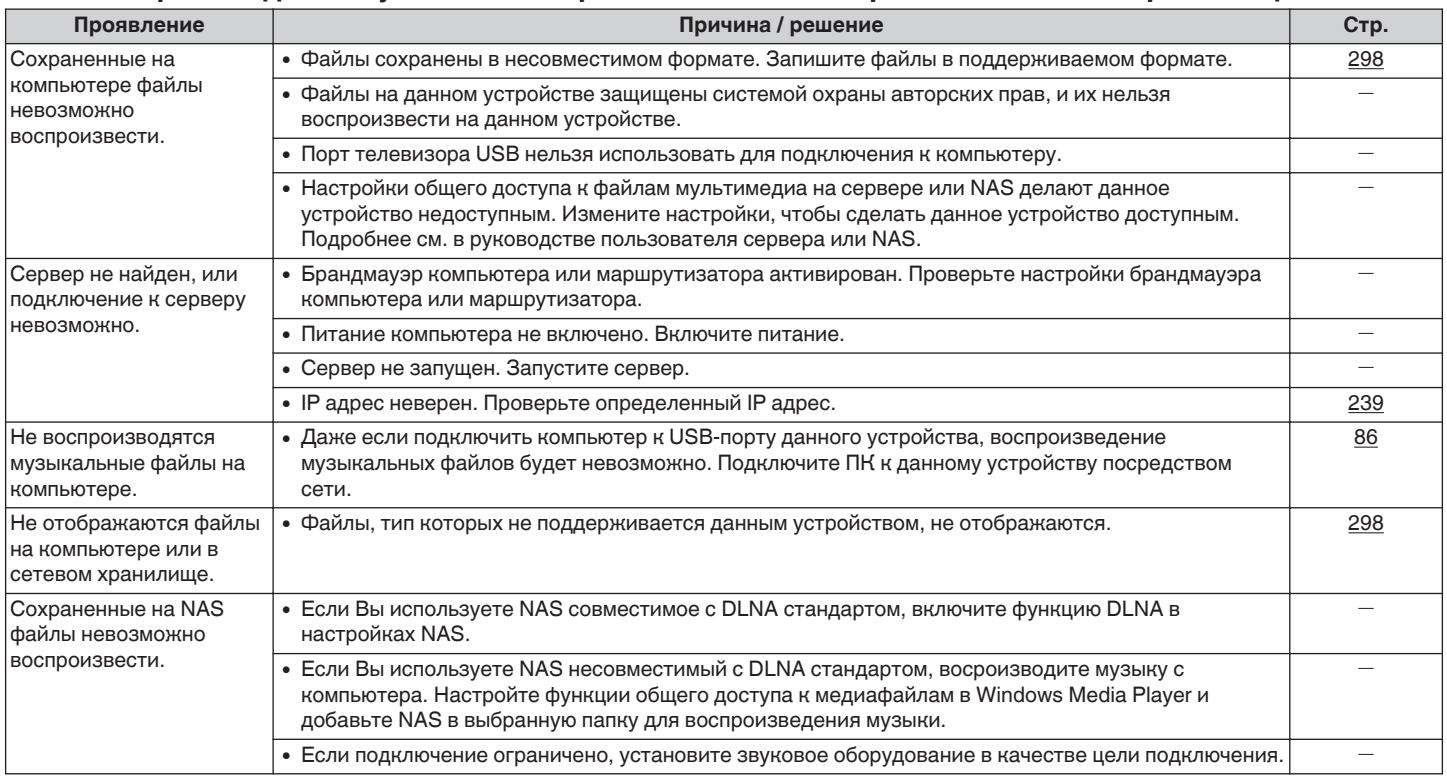

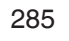

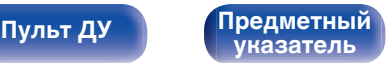

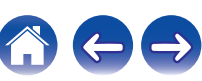

## <span id="page-285-0"></span>**Невозможно запустить воспроизведение различных интерактивных услуг**

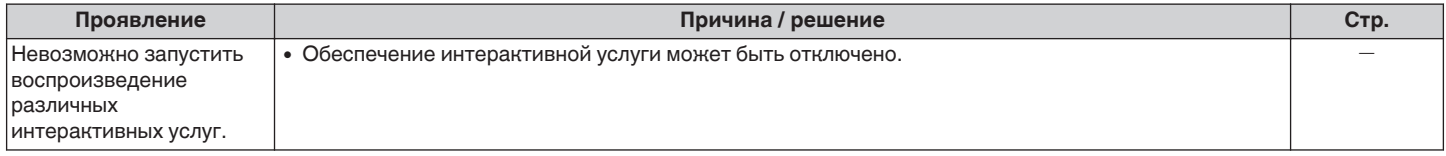

# **Не работает функция Управление HDMI**

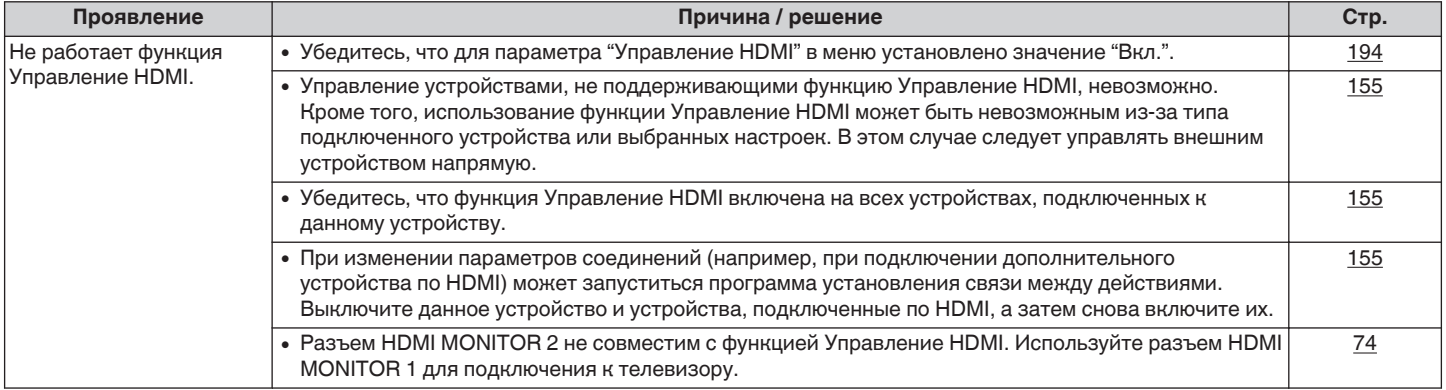

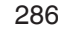

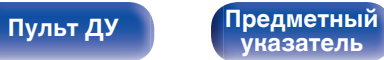

## <span id="page-286-0"></span>**■ Невозможно подключиться к беспроводной сети ЛВС**

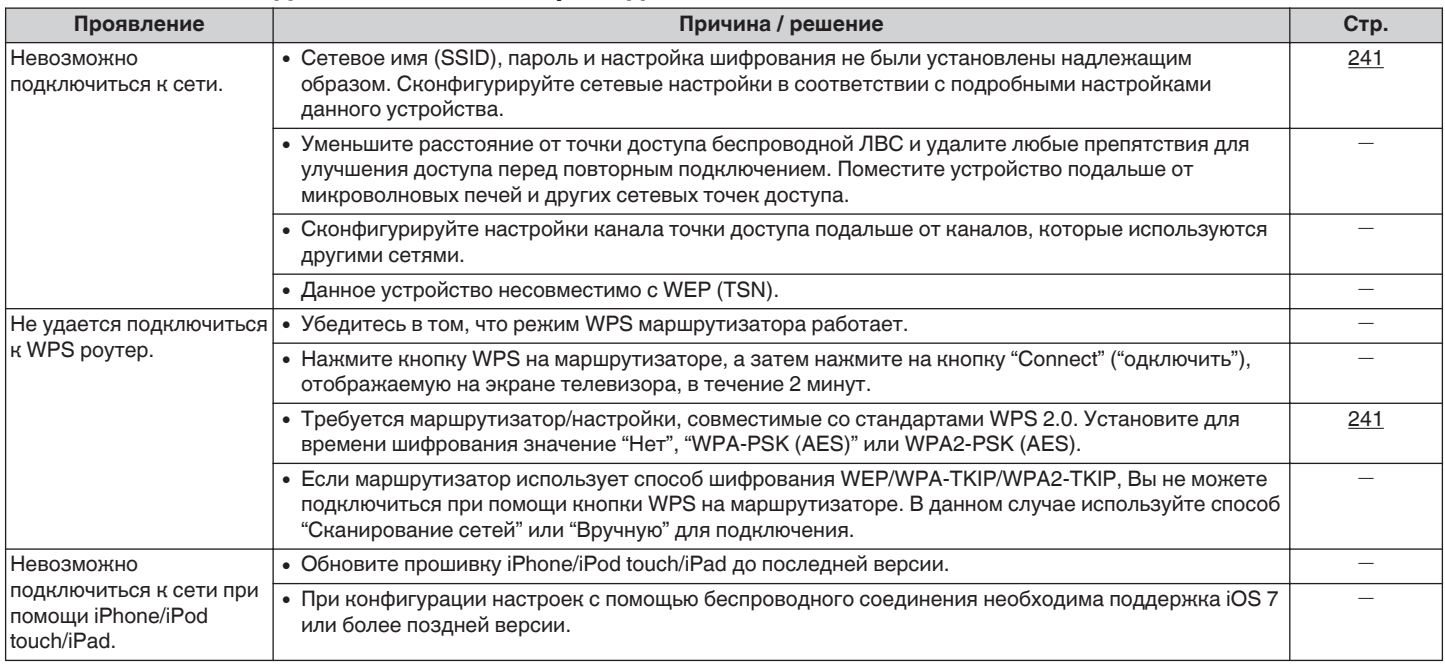

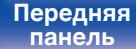

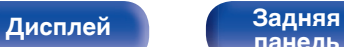

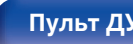

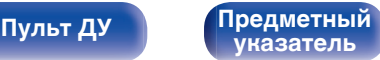

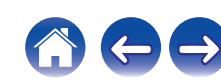

## <span id="page-287-0"></span>o **При использовании HDMI ZONE2 устройство работает неправильно**

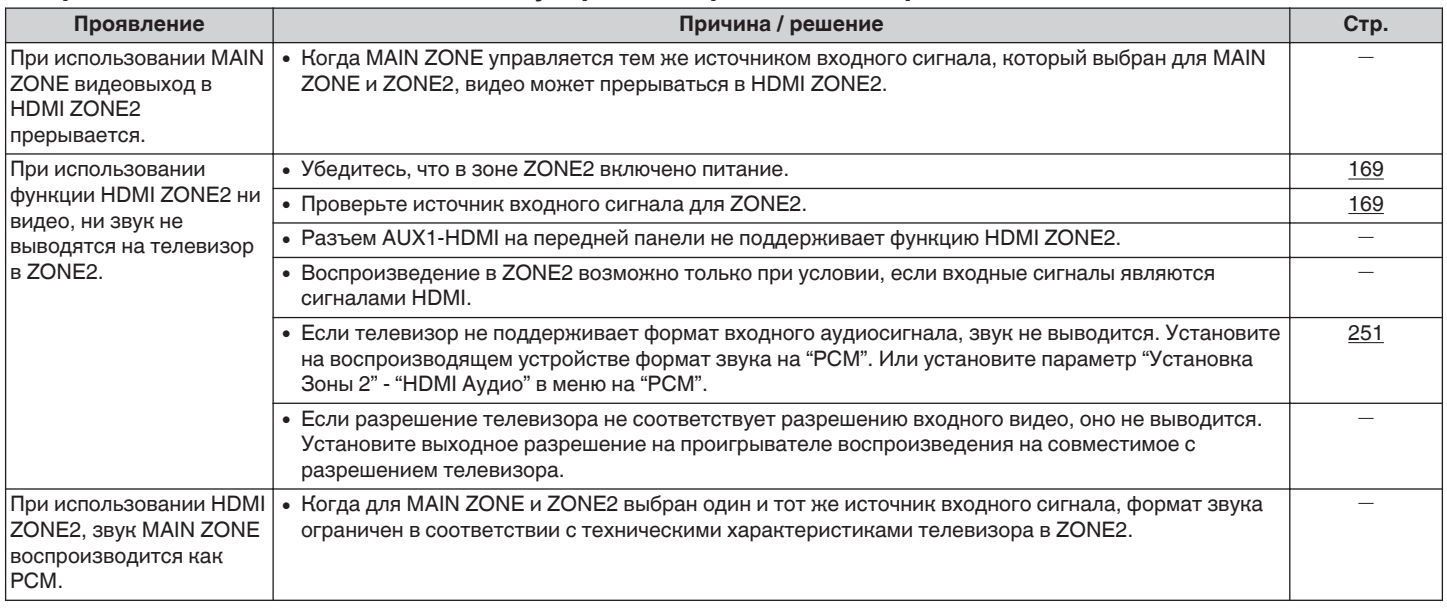

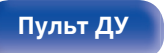

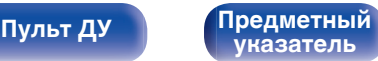

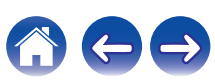
# **Возврат к заводским настройкам**

Выполните эту процедуру, если показания дисплея выглядят ненормально или в случае невозможности управления.

Происходит возврат всех настроек к заводским параметрам по умолчанию. Восстановите желаемые параметры.

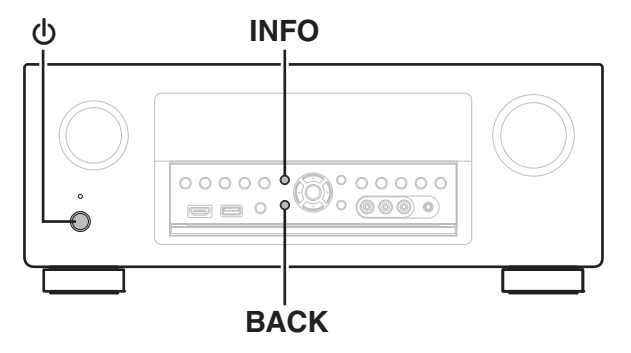

- Выключите устройство с помощью кнопки  $\Phi$ .
- **2** Нажмите  $\Phi$  одновременно с INFO и BACK.
- **3 Уберите пальцы с двух кнопок, когда "Initialized" отображается на дисплее.**

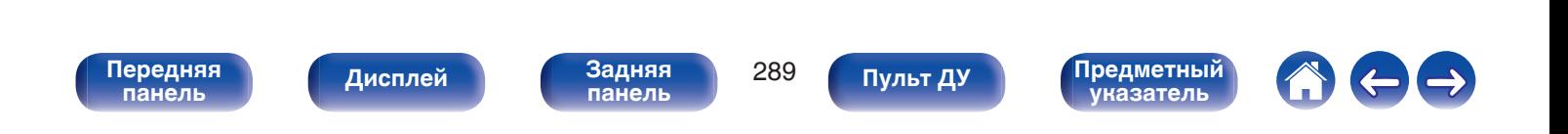

**[Содержание](#page-1-0) [Подсоединения](#page-29-0) [Воспроизведение](#page-90-0) [Установки](#page-170-0) [Рекомендации](#page-268-0) [Приложение](#page-290-0)**

# **Сброс настроек сети**

Выполните эту процедуру, если сетевой контент воспроизводится неправильно или не удается правильно подключить сеть.

Происходит возврат настроек сети к заводским параметрам по умолчанию. Восстановите желаемые параметры.

Однако возврат настроек меню "Назнач. усил.", "Конфиг. АС" и "Видео" к заводским параметрам по умолчанию не происходит.

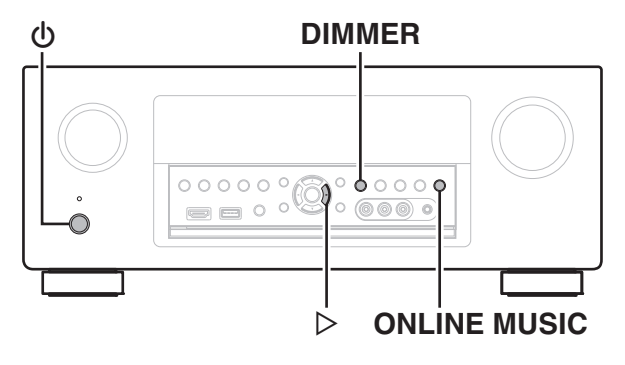

Нажмите кнопку  $\phi$ , чтобы включить устройство.

- **2 Нажмите кнопку ONLINE MUSIC.**
- **3 На основном блоке одновременно нажмите и удерживайте кнопки DIMMER и** p **не менее 3 секунд.**
- **4 Уберите пальцы с двух кнопок, когда "Network Reset..." отображается на дисплее.**
- **5 Когда возврат к заводским параметрам будет завершен, на экране появится "Completed".**

#### **ПРИМЕЧАНИЕ**

0 Не отключайте питание до завершения возврата к заводским параметрам.

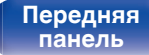

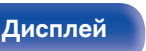

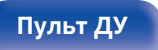

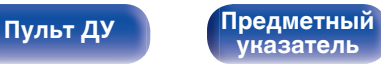

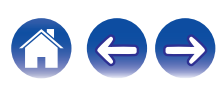

# <span id="page-290-0"></span>**HDMI**

HDMI (сокращение от "High-Definition Multimedia Interface") мультимедийный интерфейс высокого разрешения, представляющий собой аудиовизуальный цифровой интерфейс, который может подключаться к телевизору или усилителю.

В отличие от аналоговой передачи видео, по HDMI-соединениям можно передавать видео высокого разрешения и форматы качественного звука, принятые в проигрывателях дисков Blu-Ray (Dolby Digital Plus, Dolby TrueHD, DTS-HD, DTS-HD Master Audio).

Кроме того, в отличие от обычных подключений, требующих наличия отдельных кабелей для передачи аудио- и видеосигнала, подключение HDMI позволяет обойтись всего одним кабелем HDMI.

Это помогает дополнительно упростить организацию домашнего кинотеатра.

Данное устройство поддерживает следующие возможности HDMI.

#### 0 **Deep Color**

Технология формирования изображений, поддерживаемая HDMI. В отличие от RGB или YCbCr, где используется 8-бит (256 цветов) цвет, эта технология позволяет использовать 10-бит (1024 цветов), 12-бит (4096 цветов), или 16-бит (65536 цветов) цвет для создания красочного изображения в более высоком разрешении. Оба устройства, подключенные через HDMI, должны поддерживать Deep Color.

#### 0 **x.v.Color**

Эта технология позволяет HDTV дисплею более точно передавать цвета. Она позволяет достичь естественности и четкости цветов.

"x.v.Color" — товарный знак Sony Corporation.

#### 0 **3D**

Данное устройство поддерживает 3D (трехмерные) входные и выходные сигналы HDMI. Для воспроизведения 3D-видео Вам понадобится телевизор и проигрыватель с поддержкой функции HDMI 3D и пара 3D очков.

0 **4K**

Данное устройство поддерживает входные и выходные видеосигналы HDMI с разрешением 4K (3840 x 2160).

#### 0 **Content Type**

Автоматически адаптирует настройки для типа видеовыхода (данные о контенте).

#### 0 **Adobe RGB color, Adobe YCC601 color**

Цветовая схема определена Adobe Systems Inc. Эта схема более широкая по сравнению с RGB и позволяет достичь более яркого и естественного изображения.

#### 0 **sYCC601 color**

Каждое из этих цветовых пространств определяет палитру доступных цветов, которая шире, чем традиционная цветовая модель RGB.

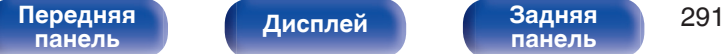

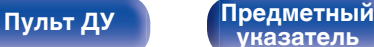

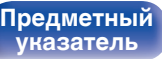

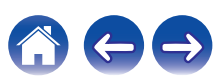

#### 0 **Автосинхронизация**

Эта функция позволяет автоматически скорректировать рассинхронизацию между звуком и видео.

Необходим телевизор с поддержкой функции Автосинхронизация.

#### 0 **По HDMI**

Сигналы с входного разъема HDMI выводятся на телевизор или другое устройство, подключенное к выходному разъему HDMI, даже когда данное устройство находится в режиме ожидания.

#### 0 **Управление HDMI**

Если соединить данное устройство и телевизор/проигрыватель, поддерживающий функцию Управление HDMI, с помощью кабеля HDMI, а затем включить функцию Управление HDMI на каждом устройстве, устройства можно будет использовать для управления друг другом.

- Привязка отключения питания Выключение данного устройства можно привязать к выключению телевизора.
- Переключение пункта назначения аудиовыхода Можно использовать телевизор для переключения между выводом аудио через ТВ или через AV-усилитель.
- Регулировка громкости Можно регулировать уровень громкости данных устройств в процессе регулировки уровня громкости телевизора.
- Переключение источников входного сигнала Можно переключать источники входного сигнала данных устройств путем связывания с переключением входов телевизора.

При включении проигрывателя источник входного сигнала данного устройства переключается на источник соответствующего проигрывателя.

#### 0 **ARC (Audio Return Channel)**

Благодаря этой функции аудиосигналы передаются с телевизора на данное устройство по кабелю HDMI, и аудио с телевизора воспроизводится устройством в режиме Управление HDMI. При подключении с использованием HDMI телевизора, не поддерживающего режим ARC, видеосигналы устройства воспроизведения, подключенного к этому прибору, будут передаваться на телевизор, но прибор не сможет воспроизводить звук с телевизора. Для просмотра ТВ программ с объемным звуком необходим отдельный звуковой кабель.

И наоборот, при подключении посредством HDMI телевизора, поддерживающего режим ARC, аудио кабель для подключения не требуется. Звуковые сигналы с телевизора могут поступать в устройство посредством кабеля HDMI между устройством и телевизором. Этот режим позволяет насладиться объемным звуком на устройстве при просмотре телевизора.

**[панель](#page-16-0)**

**[Дисплей](#page-20-0) [Задняя](#page-22-0)**

**[Передняя](#page-16-0)** 292 **[панель](#page-22-0)**

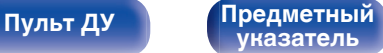

### o **Поддерживаемые форматы аудио**

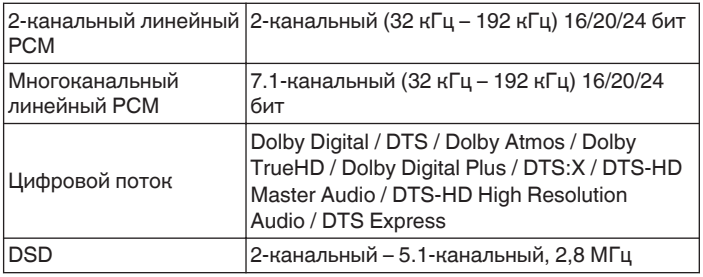

### **Поддерживаемые видеосигналы**

- 0 480i 0 480p
- 0 576i 0 576p
- 720p 60/50 Гц 1080i 60/50 Гц
- 
- 
- 
- 
- $\bullet$  1080p 60/50/24  $\Gamma$ u  $\bullet$  4K 60/50/30/25/24  $\Gamma$ u

#### **Система защиты от копирования**

Для воспроизведения цифрового звука и видео, например BD-video или DVD-video, посредством соединения HDMI данное устройство и телевизор или проигрыватель должны поддерживать систему защиты авторских прав HDCP (High-bandwidth Digital Content Protection System). HDCP — это технология защиты авторских прав, предусматривающая шифрование данных и аутентификацию подключенной аудиовизуальной аппаратуры. Данное устройство поддерживает HDCP.

- 0 При подключении устройства, которое не поддерживает HDCP, изображение и звук не смогут передаваться правильно. Прочтите руководство пользователя телевизора или проигрывателя, чтобы выяснить подробности.
- 
- 0 При подключении данного устройства к устройству, совместимому с функциями Deep Color, 4K и ARC, используйте "High Speed HDMI cable with Ethernet" с логотипом HDMI.

**[панель](#page-16-0)**

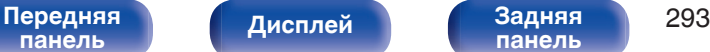

**[панель](#page-22-0)**

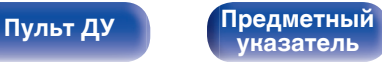

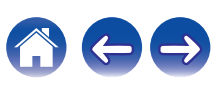

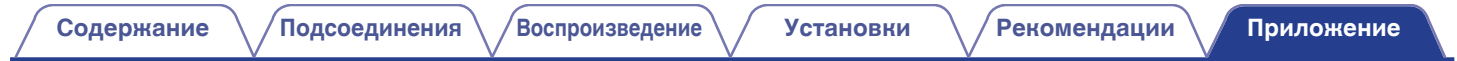

# **Преобразование видео**

Данное устройство автоматически преобразует входные видеосигналы перед выводом на телевизор, как показано на схеме ниже.

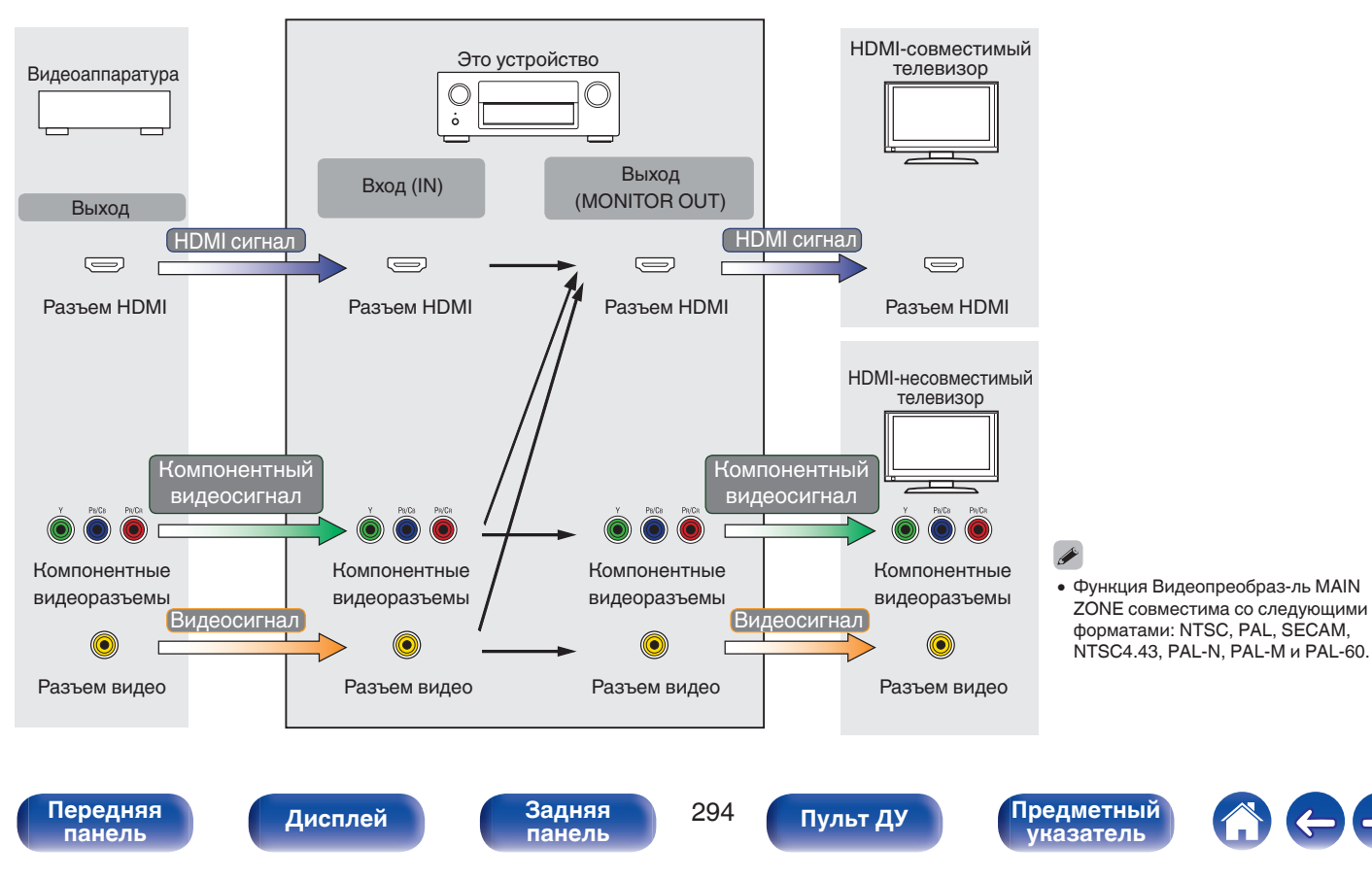

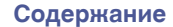

Данное устройство может преобразовывать входные видеосигналы в разрешение, заданное в пункте меню "Разрешение", перед выводом их на телевизор. ( $\sqrt{\epsilon}$  [стр. 199\)](#page-198-0)

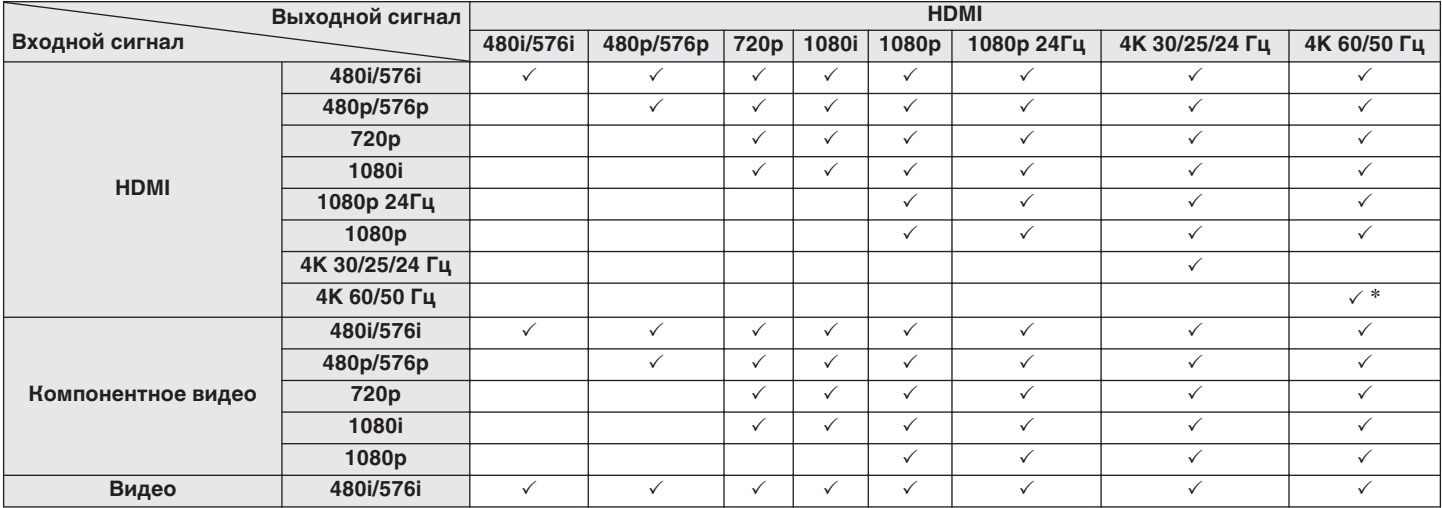

z Разъем HDMI на передней панели поддерживает только формат YCbCr 4:2:0.

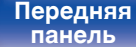

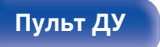

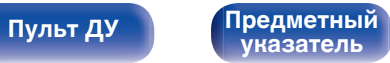

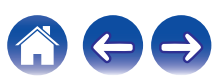

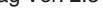

#### **[Содержание](#page-1-0) [Подсоединения](#page-29-0) [Воспроизведение](#page-90-0) [Установки](#page-170-0) [Рекомендации](#page-268-0) [Приложение](#page-290-0)**

# **Воспроизведение устройств памяти USB**

- Данное устройство совместимо со стандартом MP3 ID3-Tag (Ver. 2).
- Данное устройство способно отображать обложки, которые встроены с помощью MP3 ID3-Tag Ver. 2.3 или 2.4.
- Данное устройство совместимо с тэгами WMA META.
- В случае, если исходный размер оригинала (в пикселях) превышает 500 × 500 (WMA/MP3) или 349 × 349 (MPEG-4 AAC), возможно, неправильное воспроизведение звука.

## o **Поддерживаемые форматы**

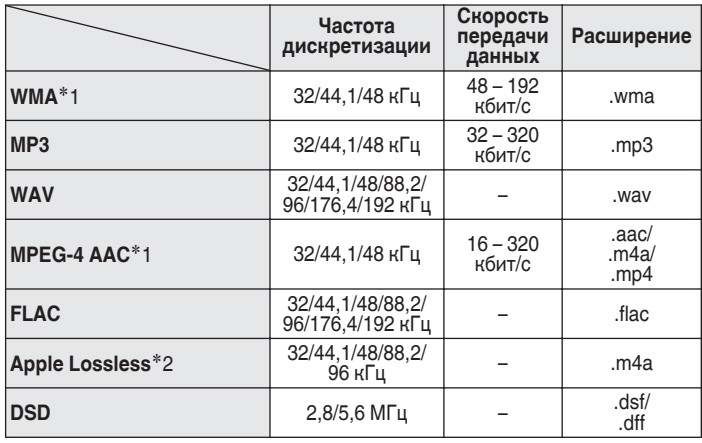

- z1 На данном устройстве могут воспроизводиться только файлы, которые не защищены системой охраны авторских прав. Данные, загруженные с платных сайтов в интернете, защищены системой охраны авторских прав. Кроме того, закодированные в формате WMA при извлечении с CD и т. п. файлы на компьютере могут оказаться защищены системой охраны авторских прав — в зависимости от настроек компьютера.
- \*2 Все права защищены [2012] [D&M Holdings. Inc.] Защищено лицензией Apache License, версия 2.0 (далее – "Лицензия "); разрешается использовать данный файл только в соответствии с положениями Лицензии. Копию Лицензии можно приобрести по адресу http://www.apache.org/licenses/LICENSE-2.0

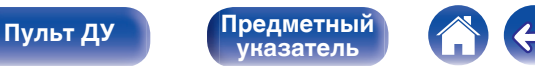

**[Содержание](#page-1-0) [Подсоединения](#page-29-0) [Воспроизведение](#page-90-0) [Установки](#page-170-0) [Рекомендации](#page-268-0) [Приложение](#page-290-0)**

### o **Максимальное количество воспроизводимых файлов и папок**

Существуют следующие ограничения на количество файлов и папок, которое данное устройство может отобразить на экране.

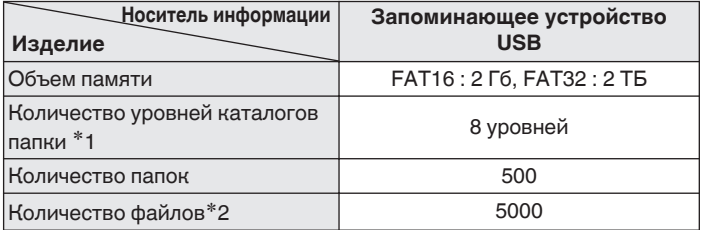

\*1 В корневой папке ограниченное число каталогов.

\*2 Допустимое число файлов зависит от их размера и емкости запоминающего устройства USB.

# **Воспроизведение с устройства Bluetooth**

Данное устройство поддерживает следующий профиль Bluetooth.

- A2DP (Advanced Audio Distribution Profile): Когда подключено Bluetooth-устройство, которое поддерживает этот стандарт, монофонические и стереофонические звуковые данные можно передавать в высоком качестве.
- AVRCP (Audio/Video Remote Control Profile):

Когда подключено Bluetooth-устройство, которое поддерживает этот стандарт, устройством Bluetooth можно управлять с данного устройства.

## o **О соединениях Bluetooth**

Радиоволны, передаваемые с данного устройства, могут мешать работе медицинского оборудования. Обязательно выключите питание данного устройства и устройства Bluetooth в указанных ниже местах, так как радиопомехи могут привести к неисправности.

- Больницы, поезда, самолеты, заправочные и места, где образуются легковоспламеняющиеся газы
- Вблизи автоматических дверей и пожарных сигнализаций

**[панель](#page-16-0)**

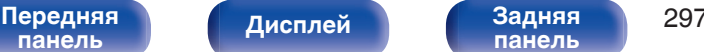

**[панель](#page-22-0)**

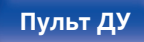

**[Пульт ДУ](#page-26-0) [Предметный](#page-327-0) [указатель](#page-327-0)**

**[Пульт ДУ](#page-26-0) [Предметный](#page-327-0)**

# **Воспроизведение файла, сохраненного на ПК или NAS**

- Данное устройство совместимо со стандартом MP3 ID3-Tag (Ver. 2).
- Данное устройство способно отображать обложки, которые встроены с помощью MP3 ID3-Tag Ver. 2.3 или 2.4.
- Данное устройство совместимо с тэгами WMA META.
- В случае, если исходный размер оригинала (в пикселях) превышает 500 × 500 (WMA/MP3/WAV/FLAC) или 349 × 349 (MPEG-4 AAC), возможно, неправильное воспроизведение звука.
- 0 Для воспроизведения музыкальных файлов посредством сети необходим сервер или программное обеспечение сервера, совместимые с распределением данных соответствующего формата.

Для воспроизведения упомянутых аудиоформатов через сеть необходимо установить на компьютер или NAS серверное программное обеспечение, например Twonky Media Server или jRiver Media Server, для обеспечения полной поддержки. Имеется также и другое серверное программное обеспечение. Проверьте поддерживаемые форматы.

#### o **Характеристики поддерживаемых файлов Частота дискретизации Скорость передачи данных Расширение**

- z1 На данном устройстве могут воспроизводиться только файлы, которые не защищены системой охраны авторских прав. Данные, загруженные с платных сайтов в интернете, защищены системой охраны авторских прав. Кроме того, закодированные в формате WMA при извлечении с CD и т. п. файлы на компьютере могут оказаться защищены системой охраны авторских прав — в зависимости от настроек компьютера. \*2 Все права защищены [2012] [D&M Holdings. Inc.]
	- Защищено лицензией Apache License, версия 2.0 (далее "Лицензия "); разрешается использовать данный файл только в соответствии с положениями Лицензии. Копию Лицензии можно приобрести по адресу http://www.apache.org/licenses/LICENSE-2.0

**[указатель](#page-327-0)**

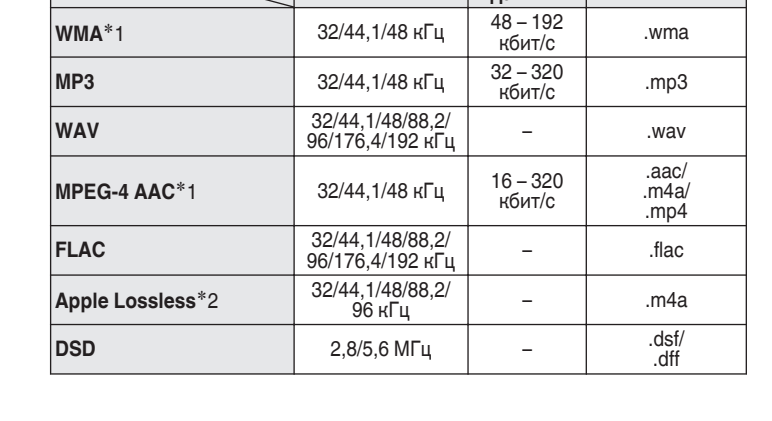

# **Воспроизведение Интернет-**

## **радио**

**[панель](#page-16-0)**

### **• Технические характеристики воспроизводимой радиостанции**

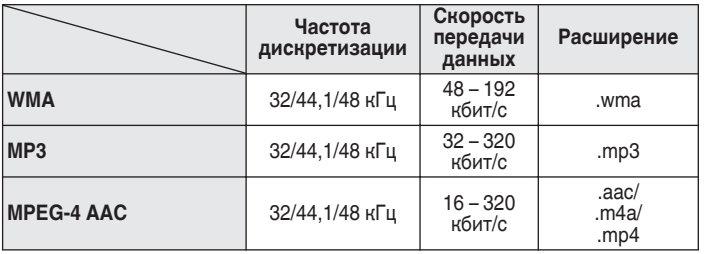

[Передняя](#page-16-0) **Передняя 299** 

**[панель](#page-22-0)**

**[Дисплей](#page-20-0) [Задняя](#page-22-0)**

# **Режим персональной памяти**

Последние использованные настройки (режим входного сигнала, режим выходного сигнала HDMI, режим звука, управление звуком, уровень канала, MultEQ® XT32, Dynamic EQ, Dynamic Volume, восстановление, задержка звука и т.п.) сохраняются для каждого источника входного сигнала.

0 Настройки "Пар-ры окр.звуч." сохраняются для каждого режима звука.

# **Режим запоминания настроек при выключении**

**[Пульт ДУ](#page-26-0) [Предметный](#page-327-0)**

**[указатель](#page-327-0)**

В данном режиме сохраняются настройки, которые были установлены на момент выключения устройства в режим ожидания.

## **Режимы звука и вывод канала**

 $\bigcirc$  Указывает на выходные звуковые каналы или параметры объемного звука, которые можно настроить.

©Указывает на выходные звуковые каналы. Выходные каналы зависят от настройки "Конфиг. АС". (12 [стр. 226\)](#page-225-0)

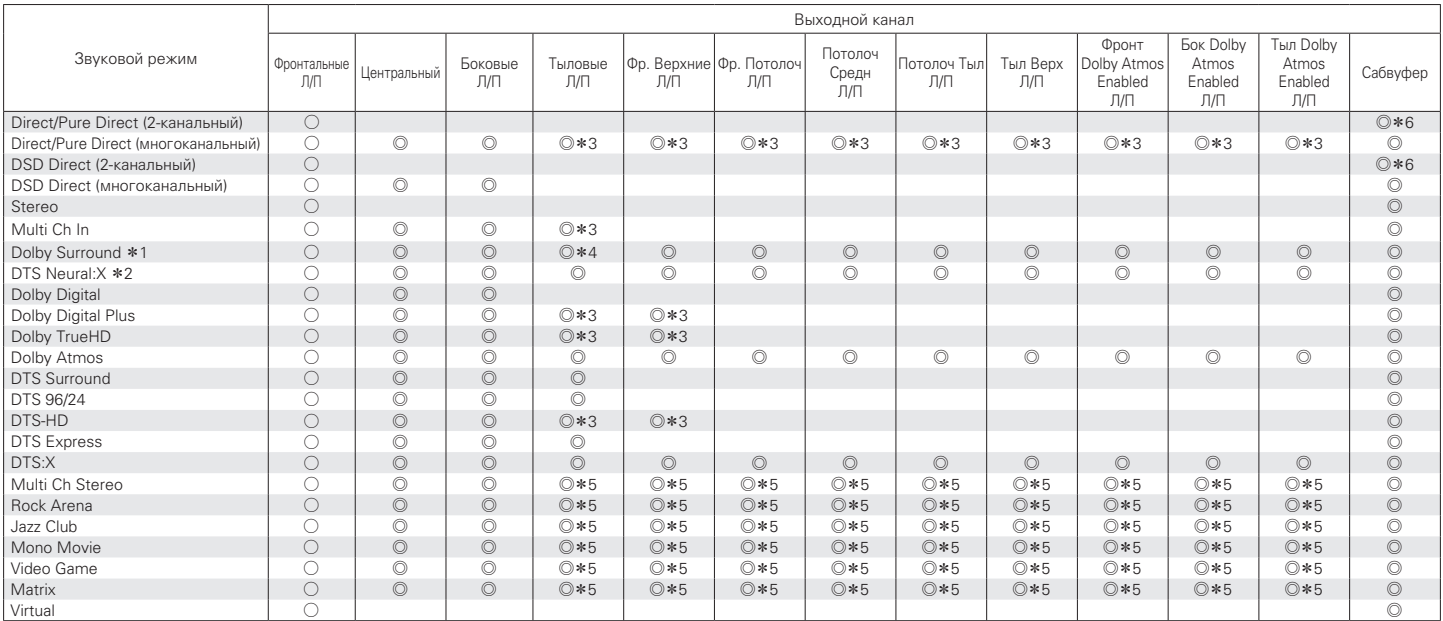

 $*1 - *6$ : ["Режимы звука и вывод канала" \(](#page-300-0) $\mathbb{Z}$  стр. 301)

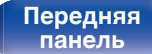

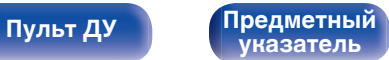

<span id="page-300-0"></span>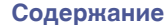

#### **Обновление (Auro-3D)**

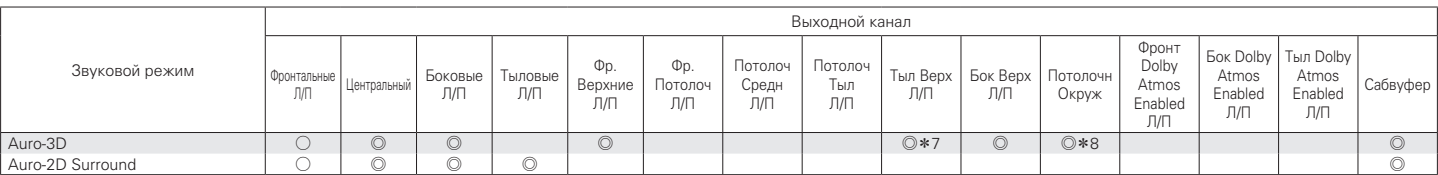

z1 Применимый режим звука включает "Dolby Surround" и режимы звука, которые имеют "+Dolby Surround" в названии режима звука.

z2 Применимый режим звука включает "DTS Neural:X" и режимы звука, которые имеют "+Neural:X" в названии режима звука.

Сигнал каждого из каналов, который содержится во входном сигнале, выводится как звук.

 $*4$  Звук не выводится, когда параметр меню "Конфиг. АС" – "Тыловые" установлен на значение "1 колонка". ( $\mathbb{Z}_2^n$  [стр. 228\)](#page-227-0)

\*5 Звук выводится из колонок, указанных в параметрах "Пар-ры окр.звуч." – "Выбор колонок". ( $\mathbb{Z}$  [стр. 181\)](#page-180-0)

 $*6$  Звук выводится, когда параметр меню "Режим сабвуфера" установлен на значение "LFE + Гл.". ( $\mathbb{Z}$  [стр. 235\)](#page-234-0)

z7 Для достижения наилучшего эффекта Auro-3D рекомендуется использовать верхние динамики объемного звучания, но можно также заменить верхние динамики объемного звучания тыловыми верхними динамиками в настройках динамиков Dolby Atmos.

z8 Выводится, если входным сигналом является Auro-3D, и входной сигнал содержит канал для потолочного динамика объемного звучания.

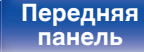

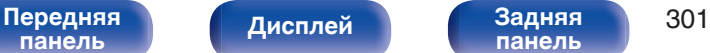

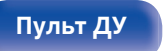

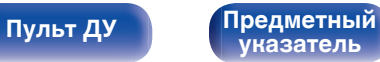

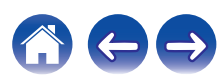

# **Режимы звука и параметры объемного звука**

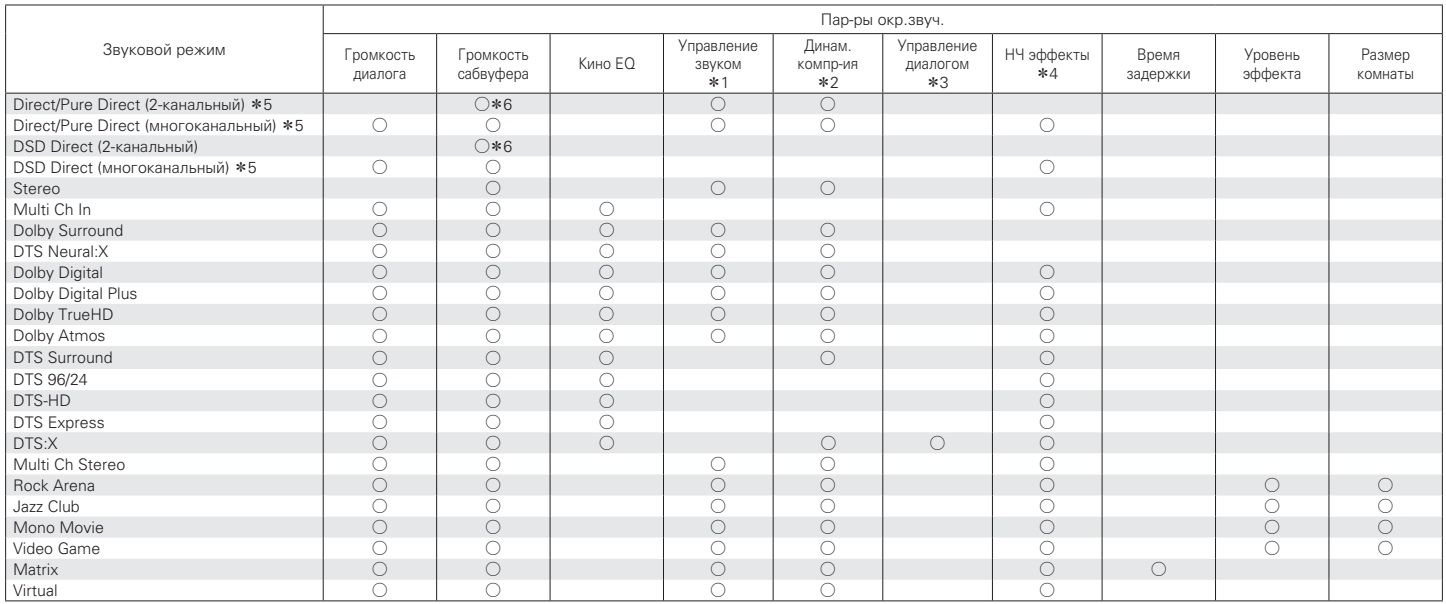

 $*1 - *6$ : ["Режимы звука и параметры объемного звука" \(](#page-304-0)СВ стр. 305)

**[Дисплей](#page-20-0) [Задняя](#page-22-0)**

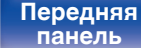

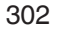

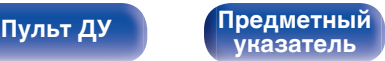

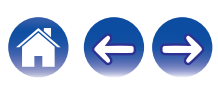

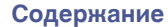

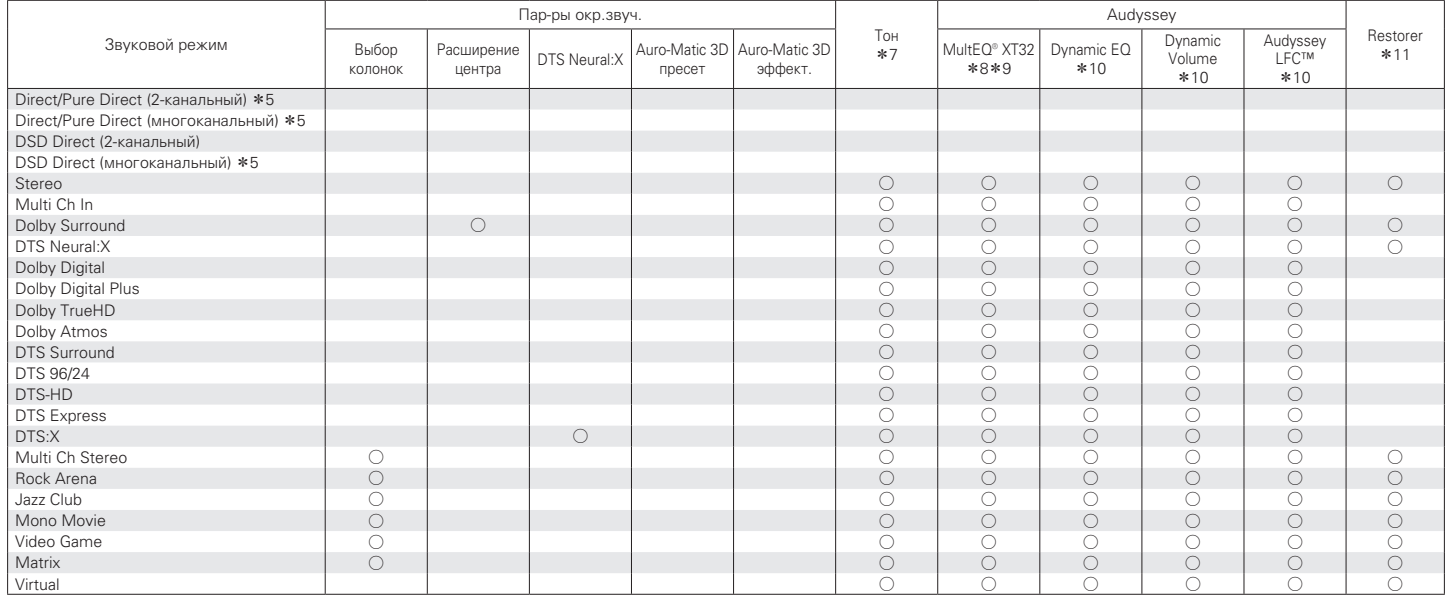

 $*5, *7 - *11$ : ["Режимы звука и параметры объемного звука" \(](#page-304-0) $\sqrt{2^2}$  стр. 305)

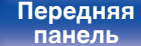

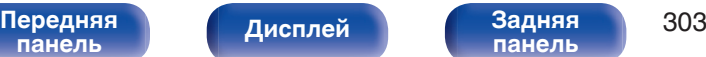

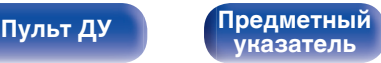

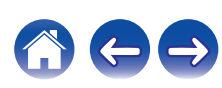

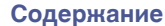

### **Обновление (Auro-3D)**

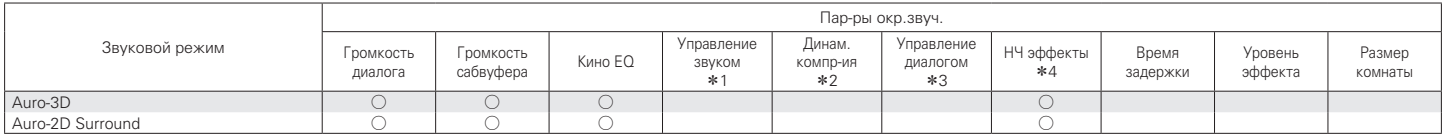

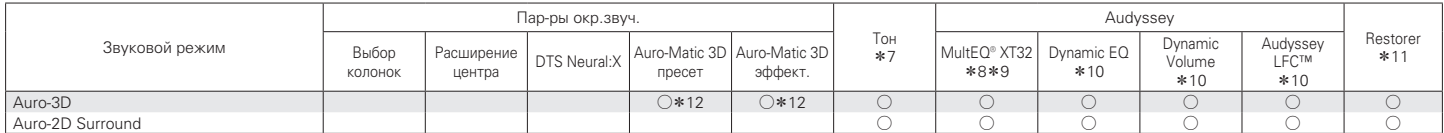

 $*1 - *4$ ,  $*7 - *12$ : ["Режимы звука и параметры объемного звука" \(](#page-304-0)ССР стр. 305)

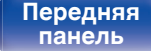

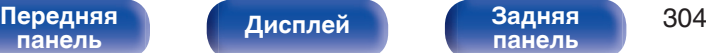

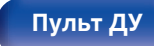

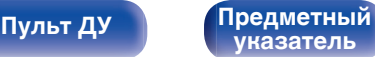

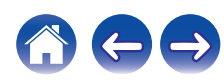

<span id="page-304-0"></span>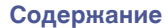

- z1 Данный параметр можно выбрать при воспроизведении сигнала Dolby Digital, Dolby Digital Plus, Dolby TrueHD или Dolby Atmos.
- z2 Данный параметр можно выбрать при воспроизведении сигнала Dolby Digital, Dolby Digital Plus, Dolby TrueHD, Dolby Atmos, DTS:X или DTS.
- z3 Данный параметр можно выбрать, если входным является сигнал DTS:X, совместимый с функцией Управление диалогом.
- z4 Данный параметр можно выбрать при воспроизведении сигнала Dolby Digital, DTS или DVD-Audio.
- z5 Во время воспроизведения в режиме Pure Direct параметры объемного звука будут аналогичны параметрам в режиме Direct.
- $*6$  Звук выводится, когда параметр меню "Режим сабвуфера" установлен на значение "LFE + Гл.". ( $\mathbb{Z}$  [стр. 235\)](#page-234-0)
- $*7$  Этот параметр нельзя настроить, если для "Dynamic EQ" установлено значение "Вкл.". ( $\sqrt{27}$  [стр. 186\)](#page-185-0)
- $*8$  Этот параметр недоступен, если не выполнена Установка Audyssey® (калибровка АС).
- z9 Этот пункт не удастся выбрать, если на входной разъем подается формат DTS:X с частотой дискретизации более 48 кГц.
- $*10$  Этот параметр недоступен, когда параметр "MultEQ® XT32" в меню установлен на "Выкл.". ( $\sqrt{2}$  [стр. 185\)](#page-184-0)
- z11 Этот параметр может быть настроен при поступлении аналогового сигнала PCM частотой 48 кГц или 44,1 кГц.
- z12 Этот параметр может быть настроен, если входной сигнал не содержит сигнал Auro-3D или если входной сигнал Auro-3D не содержит фронтальные верхние каналы.

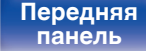

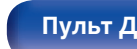

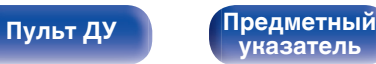

## **Типы входных сигналов и соответствующие режимы воспроизведения звука**

FУказывает режим воспроизведения звука по умолчанию.

SУказывает режим воспроизведения звука, который можно выбрать.

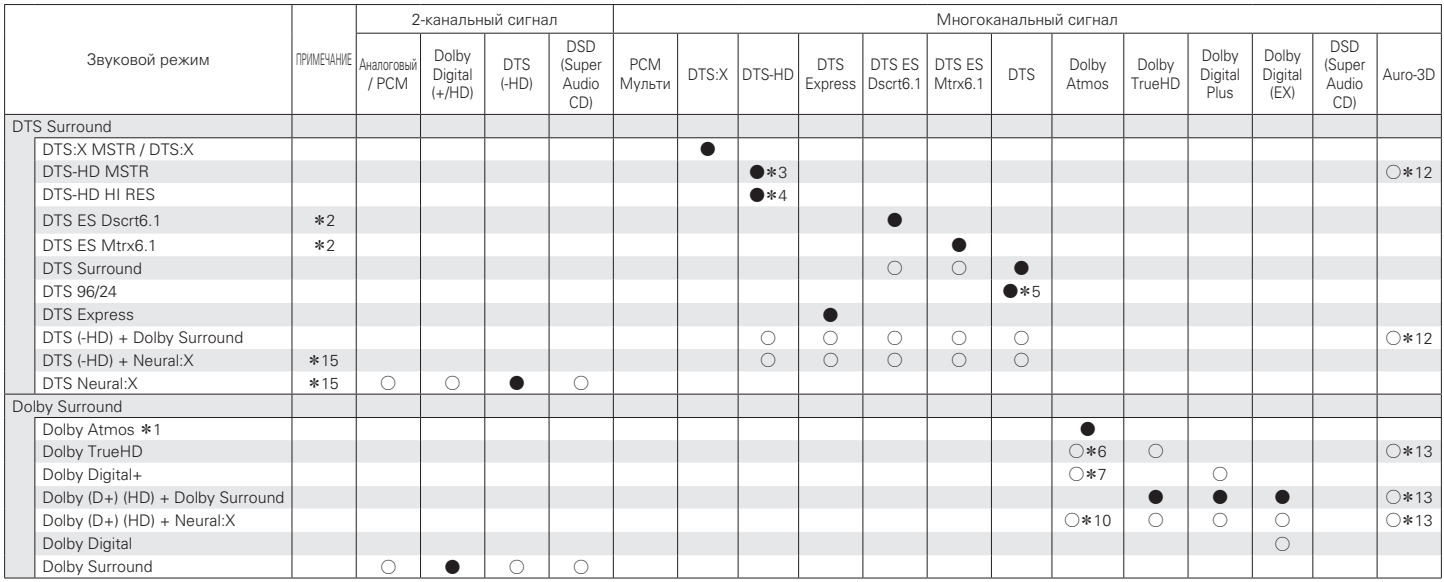

 $*1 - *7$ ,  $*12$ ,  $*13$ ,  $*15$ : ["Типы входных сигналов и соответствующие режимы воспроизведения звука" \(](#page-308-0) $\mathbb{Z}$ ) стр. 309)

**[панель](#page-16-0)**

**[панель](#page-22-0)**

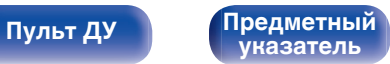

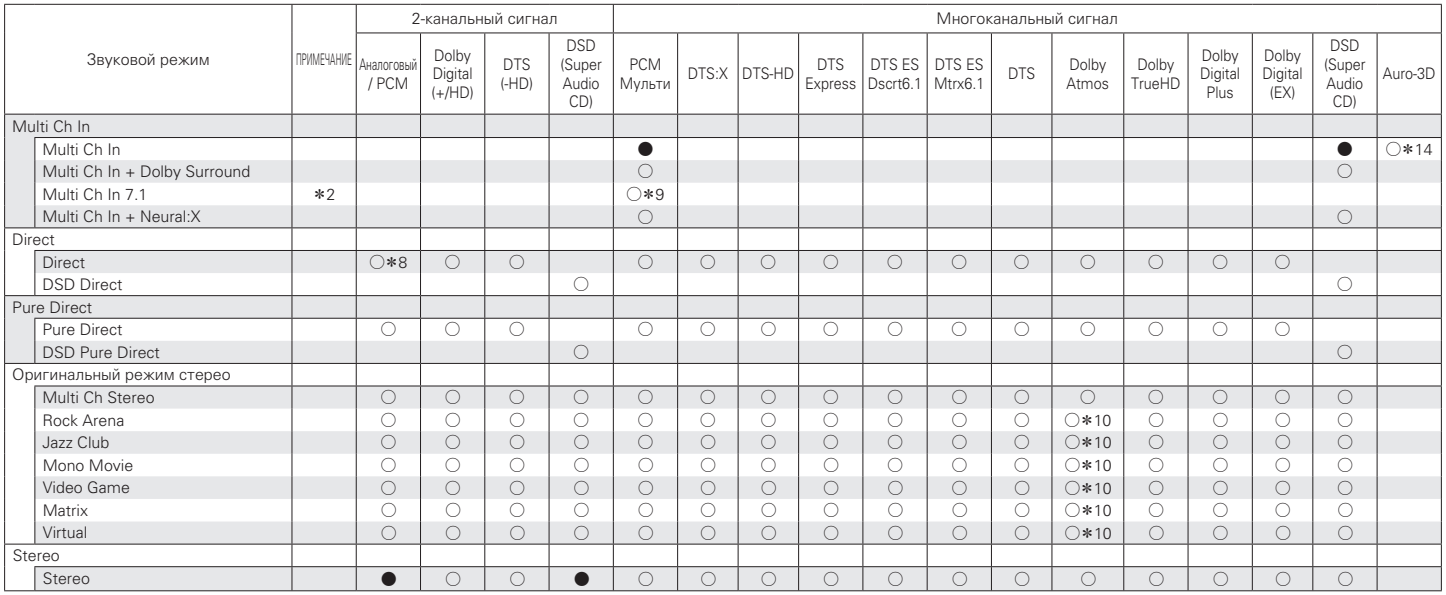

 $*2, *8 - *10, *14: "T$ ипы входных сигналов и соответствующие режимы воспроизведения звука" ( $\sqrt{27}$  стр. 309)

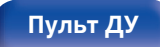

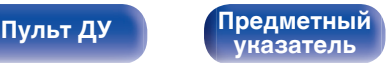

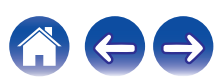

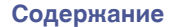

### **Обновление (Auro-3D)**

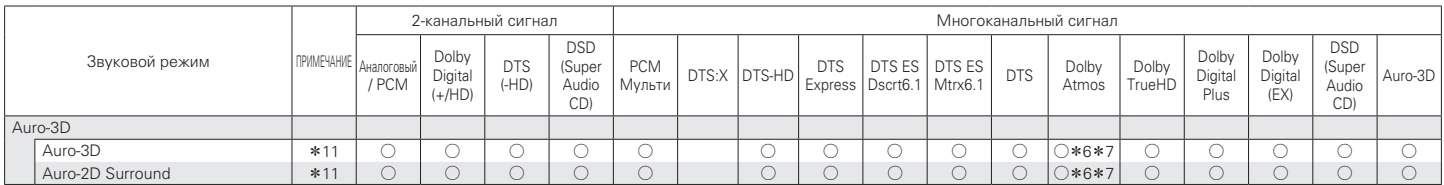

 $*6, *7, *11: "Типы входных сигналов и соответствующие режимы воспроизведения звука" (СТ стр. 309)$  $*6, *7, *11: "Типы входных сигналов и соответствующие режимы воспроизведения звука" (СТ стр. 309)$  $*6, *7, *11: "Типы входных сигналов и соответствующие режимы воспроизведения звука" (СТ стр. 309)$ 

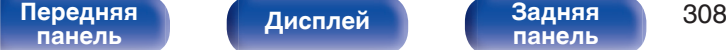

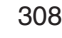

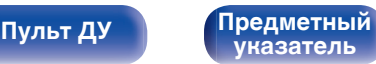

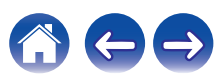

<span id="page-308-0"></span>

- z1 Этот параметр доступен для выбора при использовании любого из перечисленных динамиков: тылового объемного звучания, фронтального верхнего, фронтального потолочного, потолочного среднего, потолочного тылового, тылового верхнего, фронтального Dolby, объемного звучания Dolby или заднего Dolby.
- z2 Данный параметр можно выбрать при использовании тыловых динамиков объемного звучания.
- z3 Доступен для выбора при поступлении входного сигнала DTS-HD Master Audio.
- z4 Доступен для выбора при поступлении входного сигнала DTS-HD Hi Resolution.
- z5 Доступен для выбора при поступлении входного сигнала DTS 96/24.
- z6 Доступно для выбора, если в сигнале Dolby Atmos содержится сигнал Dolby TrueHD.
- z7 Доступно для выбора, если в сигнале Dolby Atmos содержится сигнал Dolby Digital Plus.
- z8 Для воспроизведения в режиме AirPlay по умолчанию используется режим звука "Direct".
- z9 Доступен для выбора, если входные сигналы содержат сигналы тылового объемного звучания.
- z10 Доступно для выбора, если в сигнале Dolby Atmos содержится сигнал Dolby TrueHD или Dolby Digital Plus.
- z11 Этот режим нельзя выбрать, если частота дискретизации входного сигнала составляет 32 кГц.
- $*12$  Доступно для выбора, если сигнал Auro-3D содержит DTS-HD Master Audio.
- $*13$  Доступно для выбора, если сигнал Auro-3D содержит Dolby TrueHD.
- z14 Доступен для выбора, если входной сигнал Auro-3D содержит многоканальный звук PCM.
- z15 Этот пункт не удастся выбрать, если на входной разъем подается формат DTS(-HD) с частотой дискретизации более 48 кГц.

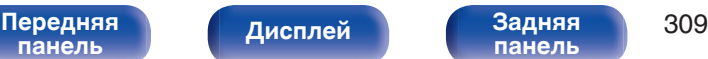

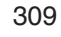

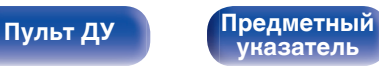

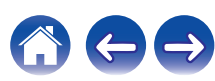

# **Словарь терминов**

### **Audyssey**

### **Audyssey Dynamic EQ®**

Динамический эквалайзер Dynamic EQ решает проблемы снижения качества звучания с понижением уровня громкости путем принятия в расчет человеческого восприятия и акустики помещения. Система Audyssey Dynamic EQ® работает в паре с эквалайзером Audyssey MultEQ<sup>®</sup> XT32 и обеспечивает хорошо сбалансированное звучание для всех слушателей на любом уровне громкости.

#### **Audyssey Dynamic Volume®**

Dynamic Volume решает проблему значительного колебания звука между телевизионными программами и рекламой, между тихими и громкими эпизодами в фильмах. Audyssey Dynamic EQ® встроен в систему Dynamic Volume. Громкость воспроизведения настраивается автоматически так, что воспринимаемое воспроизведение низких частот, тональный баланс, объемный звук, и чистота диалогов остаются прежними.

### **Audyssey LFC™ (Low Frequency Containment)**

Благодаря Audyssey LFC™ низкочастотные звуки не будут мешать людям в соседних помещениях и квартирах. Audyssey LFC™ производит динамический анализ аудиопотока и устраняет низкочастотные звуки, не позволяя им проникать через стены, пол и потолок. После этого проводится психоакустическая обработка, позволяющая слушателям по-прежнему воспринимать низкочастотные звуки без ущерба. Все это помогает добиться качественного звучания, которое не будет мешать соседям.

### **Audyssey MultEQ® XT32**

Audyssey MultEQ® XT32 является решением для комнатной эквализации, которое калибрует любую аудиосистему до достижения оптимального уровня воспроизведения для каждого слушателя в большой зоне прослушивания. Основываясь на нескольких измерениях комнаты, MultEQ® XT32 рассчитывает эквализацию, которая решает проблемы времени и частотных характеристик в зоне прослушивания, а также выполняет автоматическую настройку системы окружающего звука.

**[панель](#page-16-0)**

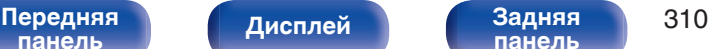

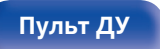

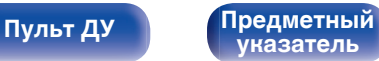

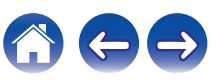

#### **Обновление (Auro-3D)**

### o **Auro-3D**

#### **Auro-3D®**

Auro-3D® — революционно новая технология обработки звука, которая объединяет форматы прослушивания на основе использования верхних динамиков с высокопроизводительными креативными инструментальными средствами для обеспечения непревзойденного впечатления от трехмерного звука. Auro-3D® это общее название формата звука 3D и связанных с ним компоновок динамиков.

#### **Auro-Matic®**

Программное обеспечение технологии повышающего микширования Auro-Matic® — это уникальное креативное инструментальное средство, которое осуществляет преобразование традиционного монофонического и стереоконтента, а также контента объемного звучания для прослушивания естественного звука 3D или 2D.

## ■ Dolby

#### **Dolby Atmos**

Изначально использованный в кинотеатрах, Dolby Atmos привносит революционное чувство объема и погружения в домашний кинотеатр. Dolby Atmos является адаптируемым и расширяемым на основе объекта форматом, который воспроизводит аудио как отдельные звуки (или объекты), которые могут быть точно расположены и динамически перемещаются по трехмерному пространству прослушивания во время воспроизведения. Ключевым элементом Dolby Atmos является создание высокой плоскости звука над слушателем.

#### **Трансляция Dolby Atmos**

Содержание Dolby Atmos будет передано на Ваш AV-приемник с Dolby Atmos Enabled через Dolby Digital Plus или Dolby TrueHD на диске Blu-ray, скачанные файлы и потоковое мультимедиа. Трансляция Dolby Atmos содержит специальные метаданные, которые описывают расположение звуков в помещении. Данные объектные звуковые данные декодируются AV-приемником с системой Dolby Atmos и масштабируются для оптимального воспроизведения через акустическую систему домашнего кинотеатра любого размера и конфигурации.

**[панель](#page-16-0)**

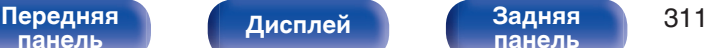

**[панель](#page-22-0)**

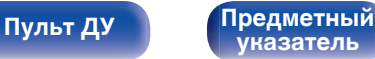

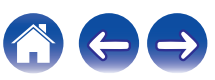

#### **Dolby Digital**

Формат Dolby Digital — это формат многоканального звукового сигнала, разработанный Dolby Laboratories.

Воспроизводится в общей сложности 5.1-каналов: 3 фронтальных ("FL", "FR" и "C"), 2 панорамных ("SL" и "SR") и канал "LFE" для звучания на нижних частотах.

В связи с этим перекрестные искажения между каналами отсутствуют, и достигается реалистичность ощущения "трехмерности" (чувство расстояния, движения и позиционирования). Это создает ощущение захватывающего объемного звука в помещении.

#### **Dolby Digital Plus**

Dolby Digital Plus — это усовершенствованный формат сигнала Dolby Digital, совместимый с до 7.1-каналов дискретного цифрового звука, а также повышающий качество звучания благодаря повышенной скорости передачи данных. Он обратно совместим с традиционным Dolby Digital, и, таким образом, предоставляет более гибкую реакцию на сигнал источника и состояние устройства воспроизведения.

#### **Dolby Surround**

Dolby Surround - технология объемного звучания следующего поколения, которая интеллектуально микширует стереозвук, 5.1 и 7.1-канальный контент для воспроизведения Вашей акустической системой объемного звучания. Dolby Surround совместима с обычной компоновкой динамиков, а также с системами воспроизведения с поддержкой Dolby Atmos, которые используют потолочные динамики или продукты с технологией динамиков Dolby.

#### **Технология динамиков Dolby (динамики Dolby Atmos Enabled)**

Динамики Dolby Atmos Enabled являются удобной альтернативой динамикам, встроенным в потолок, и используют потолок над Вами в качестве отражающей поверхности для воспроизведения аудио в верхней плоскости над слушателем. Эти динамики оснащены уникальной головкой громкоговорителя, направленной вверх, и специальной системой обработки сигналов. Эти функции могут быть встроены в обычный динамик или в автономный модуль воспроизведения. Функции оказывают минимальное влияние на общие габаритные размеры акустической системы, но при этом обеспечивают эффект погружения при прослушивании во время воспроизведения Dolby Atmos и Dolby.

#### **Dolby TrueHD**

Формат Dolby TrueHD — это звуковая технология высокого разрешения, разработанная Dolby Laboratories, которое использует кодирование без потерь, обеспечивая достоверное воспроизведение звука студийной мастер-копии.

Данный формат обеспечивает возможность поддержки до 8 звуковых каналов с частотой дискретизации 96 кГц и разрешением 24 бит и до 6 звуковых каналов с частотой дискретизации 192 кГц и разрешением 24 бит.

**[панель](#page-16-0)**

[Передняя](#page-16-0) **Передняя 312 [панель](#page-22-0)**

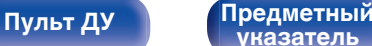

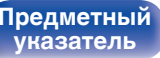

## o **DTS**

#### **Управление диалогом**

Эта технология предоставляет возможность управления прослушиванием. Вы можете выделить речь из фоновых звуков, если хотите разобрать ее.

Для этого содержание должно поддерживать функцию Управление диалогом.

### **DTS**

Это сокращение от Digital Theater System — система цифрового кинотеатра, обозначающее систему цифрового звука, разработанную DTS. Технология DTS обеспечивает мощное и динамичное ощущение объемного звучания. Эта система используется в лучших кинотеатрах и просмотровых залах мира.

#### **DTS 96/24**

Формат DTS 96/24 — это формат цифрового звука, допускающий высококачественное воспроизведение звука 5.1-каналов с частотой дискретизации 96 кГц и 24-битным разрешением DVD-Video.

#### **DTS Digital Surround**

Формат DTS™ Digital Surround — это стандартный формат цифрового звука компании DTS, Inc., совместимый с частотой дискретизации 44,1 или 48 кГц и до 5.1-каналов цифрового дискретного объемного звука.

#### **DTS-ES™ Discrete 6.1**

Формат DTS-ES™ Discrete 6.1— это 6.1-канальный формат цифрового дискретного звука, добавляющий к объемному цифровому звуку DTS тыловой панорамный канал. Декодирование традиционных 5.1-канальных звуковых сигналов также возможно в зависимости от декодера.

#### **DTS-ES™ Matrix 6.1**

Формат DTS-ES™ Matrix 6.1 — это 6.1-канальный формат звука, вводящий тыловой панорамный канал в цифровой объемный звук DTS путем матричного кодирования. Декодирование традиционных 5.1-канальных звуковых сигналов также возможно — в зависимости от декодера.

#### **DTS Express**

Формат DTS Express — это звуковой формат, поддерживающий низкие скорости передачи данных (максимум 5.1-каналов, от 24 до 256 кбит/с).

#### **DTS-HD**

Эта звуковая технология обеспечивает более высокое качество звучания и улучшенную функциональность по сравнению с традиционным форматом DTS и применяется как опциональный звуковой формат для дисков Blu-ray.

Данная технология поддерживает многоканальное воспроизведение без потерь с высокой скоростью передачи данных и высокой частотой дискретизации. Для дисков Blu-ray поддерживается максимум 7.1 каналов.

**[панель](#page-16-0)**

[Передняя](#page-16-0) **Передняя 313 [панель](#page-22-0)**

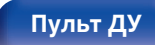

**[Пульт ДУ](#page-26-0) [Предметный](#page-327-0) [указатель](#page-327-0)**

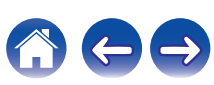

#### **DTS-HD High Resolution Audio**

Звук высокого разрешения DTS-HD High Resolution Audio — это усовершенствованная версия традиционных форматов сигналов DTS, DTS-ES и DTS 96/24, совместимое с частотами дискретизации 96 или 48 кГц и до 7.1-каналов дискретного цифрового звука. Высокие скорости передачи данных обеспечивают высокое качество звучания. Данный формат полностью совместим с традиционной продукцией, включая традиционные данные цифрового 5.1 канального объемного звука DTS.

#### **DTS-HD Master Audio**

Формат DTS-HD Master Audio — это не допускающий потерь формат звукового сигнала, созданный компанией Digital Theater System (DTS). Данный формат обеспечивает возможность поддержки до 8 звуковых каналов с частотой дискретизации 96 кГц и разрешением 24 бит и до 6 звуковых каналов с частотой дискретизации 192 кГц и разрешением 24 бит. Данный формат полностью совместим с традиционной продукцией, включая традиционные данные цифрового 5.1-канального объемного звука DTS.

#### **DTS:X**

DTS:X создает звуковую сферу, в которой звуки, доносящиеся сверху, и окружающие фоновые звуки обеспечивают эффект погружения. Объекты DTS:X обеспечивают плавный переход звука между динамиками, создавая ощущение реальности.

#### **DTS Neural:X**

Обеспечивает эффект присутствия для старого содержания. DTS Neural:X может смешать стереоконтент, 5.1- или 7.1-канальный контент для максимального использования возможностей всех динамиков системы объемного звучания.

## o **Аудио**

#### **Apple Lossless Audio Codec**

ALAC — кодек для сжатия аудио без потерь качества, разработанный Apple Inc. Аудио в этом формате можно воспроизводить через iTunes, iPod и iPhone. Сжатие данных составляет 60 – 70 %; при декодировании данные распаковываются в исходное состояние.

#### **FLAC (Free Lossless Audio Codec)**

FLAC (сокращение от Свободный аудио кодек без потерь) является кодеком для сжатия аудио данных. "Без потерь" означает, что аудиоматериал сжимается без каких-либо потерь в качестве. Далее представлена лицензия FLAC.

Copyright (C) 2000, 2001, 2002, 2003, 2004, 2005, 2006, 2007, 2008, 2009 Josh Coalson

Redistribution and use in source and binary forms, with or without modification, are permitted provided that the following conditions are met:

- Redistributions of source code must retain the above copyright notice, this list of conditions and the following disclaimer.
- Redistributions in binary form must reproduce the above copyright notice, this list of conditions and the following disclaimer in the documentation and/or other materials provided with the distribution.
- Neither the name of the Xiph.org Foundation nor the names of its contributors may be used to endorse or promote products derived from this software without specific prior written permission.

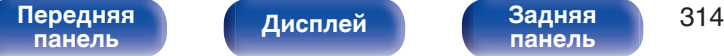

**[панель](#page-22-0)**

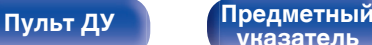

**[указатель](#page-327-0)**

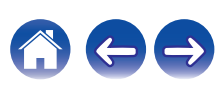

**[Содержание](#page-1-0) [Подсоединения](#page-29-0) [Воспроизведение](#page-90-0) [Установки](#page-170-0) [Рекомендации](#page-268-0) [Приложение](#page-290-0)**

THIS SOFTWARE IS PROVIDED BY THE COPYRIGHT HOLDERS AND CONTRIBUTORS "AS IS" AND ANY EXPRESS OR IMPLIED WARRANTIES, INCLUDING, BUT NOT LIMITED TO, THE IMPLIED WARRANTIES OF MERCHANTABILITY AND FITNESS FOR A PARTICULAR PURPOSE ARE DISCLAIMED. IN NO EVENT SHALL THE FOUNDATION OR CONTRIBUTORS BE LIABLE FOR ANY DIRECT, INDIRECT, INCIDENTAL, SPECIAL, EXEMPLARY, OR CONSEQUENTIAL DAMAGES (INCLUDING, BUT NOT LIMITED TO, PROCUREMENT OF SUBSTITUTE GOODS OR SERVICES; LOSS OF USE, DATA, OR PROFITS; OR BUSINESS INTERRUPTION) HOWEVER CAUSED AND ON ANY THEORY OF LIABILITY, WHETHER IN CONTRACT, STRICT LIABILITY, OR TORT (INCLUDING NEGLIGENCE OR OTHERWISE) ARISING IN ANY WAY OUT OF THE USE OF THIS SOFTWARE, EVEN IF ADVISED OF THE POSSIBILITY OF SUCH DAMAGE.

### **LFE**

Это сокращение от "Low Frequency Effect" — низкочастотные эффекты, представляющий собой выходной сигнал, поднимающий уровень звучания НЧ эффектов. Объемный звук усиливается выводом глубоких басов от 20 Гц до 120 Гц на системные сабвуферы.

#### **MP3 (MPEG Audio Layer-3)**

Это международный стандарт алгоритма сжатия звуковых данных, используемый стандартом сжатия видеосигналов "MPEG-1". Он сжимает объем данных примерно в 11 раз с сохранением качества звучания, эквивалентным музыкальному CD.

#### **MPEG (Moving Picture Experts Group), MPEG-2, MPEG-4**

Это наименования стандартов цифрового сжатия, используемых для кодирования изображения и звука. Стандарты видео включают "MPEG-1 Video", "MPEG-2 Video", "MPEG-4 Visual", "MPEG-4 AVC". Аудио стандарты включают "MPEG-1 Audio", "MPEG-2 Audio", "MPEG-4 AAC".

#### **WMA (Windows Media Audio)**

WMA - это технология сжатия звуковых данных, разработанная корпорацией Microsoft.

Данные в формате WMA можно закодировать с помощью Windows Media® Player.

Для прочтения файлов WMA используйте только рекомендуемые корпорацией Microsoft приложения. В противном случае, использование нерекомендуемых приложений может привести к сбою в работе.

#### **Частота дискретизации**

Дискретизация подразумевает снятие отсчетов звуковой волны (аналогового сигнала) с регулярными интервалами и представление амплитуды каждого из отсчетов в цифровом формате (формирование цифрового сигнала).

Количество отсчетов, снимаемых в течение секунды, называется "частота дискретизации". Чем выше это значение, тем ближе к исходному сигналу будет воспроизводящийся звук.

**[панель](#page-16-0)**

[Передняя](#page-16-0) **Пистлей Задняя 315 [панель](#page-22-0)**

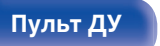

**[Пульт ДУ](#page-26-0) [Предметный](#page-327-0) [указатель](#page-327-0)**

#### **Импеданс акустической системы**

Это значение сопротивления переменного тока, выраженное в  $\Omega$ (Ом).

Чем ниже это значение, тем большей мощности можно достичь.

#### **Режим нормализации речи**

Эта функция работает автоматически во время воспроизведения источников Dolby Digital, Dolby Digital Plus, Dolby TrueHD, Dolby Atmos, DTS или DTS-HD.

Он автоматически исправляет стандартный уровень сигнала для индивидуальных источников сигнала программы.

#### **Динамический диапазон**

Разница между максимальным неискаженным уровнем звукового сигнала и минимальным различимым на фоне шумов устройства уровнем.

#### **Понижающее микширование**

Эта операция преобразует количество каналов объемного звука к меньшему и воспроизводит их в соответствии с настройками системы.

### **■ Видео**

#### **ISF**

ISF (Imaging Science Foundation) является организацией, которая сертифицирует техников, которые являются квалифицированными для выполнения калибровки и регулировки для соответствия условиям установки. Она также устанавливает стандарты качества для оптимизации устройств воспроизведения видео.

#### **Прогрессивная (построчная развертка)**

Это система развертки видеосигнала, которая выводит 1 кадр видеосигнала как 1 изображение. По сравнению с чересстрочными системами эта система обеспечивает изображение с пониженным уровнем мерцания и искажений.

# **[панель](#page-16-0)**

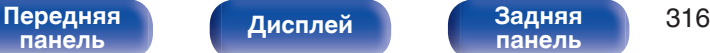

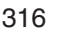

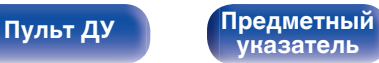

### **■ Сеть**

### **AirPlay**

AirPlay позволяет передать (воспроизвести) контент, записанный на iTunes или на iPhone/iPod touch/iPad, по сети на совместимое устройство.

#### **Ключ WEP (ключ сети)**

Это ключевая информация, используемая для шифрования данных при выполнении передачи данных. На данном устройстве один и тот же ключ WEP используется для шифрования и расшифровки данных, таким образом один и тот же ключ WEP должен быть настроен на обоих устройствах для того, чтобы установить связь между ними.

#### **Wi-Fi®**

Сертификация Wi-Fi удостоверяет, что устройство испытано и признано полностью совместимым Wi-Fi Alliance, группой сертификации совместимости среди устройств беспроводной ЛВС.

#### **WPA (Wi-Fi Protected Access)**

Является стандартом безопасности, установленным Wi-Fi Alliance. В дополнение к обычному SSID (сетевому имени) и ключу WEP (ключу сети), он также использует функцию идентификации пользователя и протокол шифрования для более высокого уровня безопасности.

#### **WPA2 (Wi-Fi Protected Access 2)**

Это новая версия WPA, установленная Wi-Fi Alliance, совместимая с более безопасным шифрованием AES.

### **WPA-PSK/WPA2-PSK (Pre-shared Key)**

Это простая система аутентификации для взаимной аутентификации, когда предустановленная строка символов совпадает с беспроводной точкой доступа ЛВС и клиентом.

#### **Сетевые имена (SSID: Service Set Identifier)**

При формировании беспроводных сетей ЛВС, группы формируются таким образом, чтобы не допустить вмешательства, кражи данных и т.д. Эти группы основаны на "SSID (network names)". Для повышенной безопасности, ключ WEP установлен так, чтобы соединение было недоступно, пока оба ключа "SSID" и WEP не совпадут. Подходит для создания упрощенной сети.

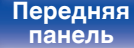

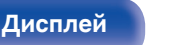

[Передняя](#page-16-0) **Передняя** 317 **[панель](#page-22-0)**

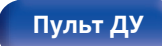

**[Пульт ДУ](#page-26-0) [Предметный](#page-327-0) [указатель](#page-327-0)**

### **■ Прочее**

#### **Denon Link HD**

Denon Link HD использует часы AV-усилителя, подключенного Denon Link HD, для достижения передачи сигнала HDMI с низким фазовым дрожанием.

### **HDCP**

При передаче цифровых сигналов между устройствами эта технология защиты авторских прав шифрует сигналы для предотвращения несанкционированного копирования данных.

#### **MAIN ZONE**

Помещение, в котором расположено данное устройство, называется MAIN ZONE.

#### **Сопряжение**

Сопряжение (регистрация) является действием, которое требуется для подключения устройства Bluetooth к данному устройству с помощью Bluetooth. При сопряжении устройства идентифицируют друг друга и могут подключаться без возникновения ошибочных соединений.

При использовании соединения Bluetooth в первый раз Вам необходимо выполнить процедуру сопряжения данного устройства с устройством Bluetooth для подключения.

#### **Схема защиты**

Это система предотвращения выхода из строя компонентов блока питания при таких отклонениях, как перегрузка, резкие перепады напряжения или перегрев.

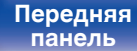

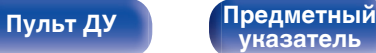

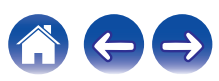

# **Сведения о торговых марках**

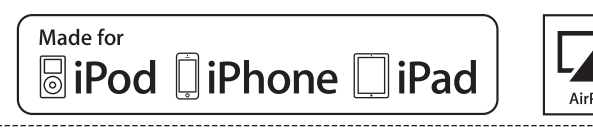

"Made for iPod," "Made for iPhone," and "Made for iPad" mean that an electronic accessory has been designed to connect specifically to iPod. iPhone, or iPad, respectively, and has been certified by the developer to meet Apple performance standards.

Apple is not responsible for the operation of this device or its compliance with safety and regulatory standards.

Please note that the use of this accessory with iPod, iPhone, or iPad may affect wireless performance.

AirPlay, iPad, iPhone, iPod touch, and Retina are trademarks of Apple Inc., registered in the U.S. and other countries.

iPad Pro, iPad Air, iPad mini, and Lightning are trademarks of Apple Inc.

• Индивидуальным пользователям разрешается пользоваться iPhone, iPod, iPod classic, iPod nano, iPod shuffle и iPod touch для копирования в частных целях и воспроизведения не защищенных законодательством об авторских правах данных и данных, копирование и воспроизведение которых разрешено законом. Нарушение авторских прав запрещено законом.

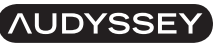

**AUDYSSEY** 

**MULTEQ XTRP2 DYNAMIC VOLUME** 

LFC

Изготовлено по лицензии Audyssey Laboratories™. Патенты США и  $|$ других стран находятся на рассмотрении. Audyssey MultEQ® XT32, Audyssey Dynamic EQ®, Audyssey Dynamic Volume® и Audyssey LFC™ являются зарегистрированными товарными знаками Audyssey Laboratories.

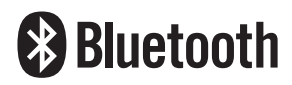

Словесный товарный знак Bluetooth® и логотипы являются зарегистрированными торговыми марками компании Bluetooth SIG, Inc., и любое использование этих знаков D&М Holdings Inc. осуществляется в соответствии с лицензией. Другие товарные знаки и торговые наименования являются собственностью соответствующих владельцев.

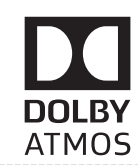

Изготовлено по лицензии Dolby Laboratories. Dolby, Dolby Atmos, Dolby Surround и знак в виде двойного D являются торговыми марками Dolby Laboratories.

# **[панель](#page-16-0)**

[Передняя](#page-16-0) **Передняя 1999** года по 1999 года при 319 **[панель](#page-22-0)**

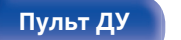

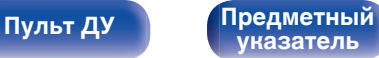

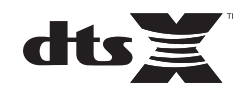

Для получения информации о патентах DTS см. http:// patents.dts.com. Изготовлено по лицензии DTS, Inc. DTS и его символ, DTS вместе с символом, DTS:X и логотип DTSX являются зарегистрированными товарными знаками или товарными знаками DTS, Inc. в США и/или других странах. © DTS, Inc. All Rights Reserved.

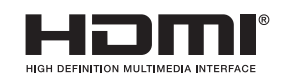

HDMI, High-Definition Multimedia Interface и логотип HDMI Logo являются товарными знаками HDMI Licensing LLC в США и других странах.

This item incorporates copy protection technology that is protected by U.S. patents and other intellectual property rights of Rovi Corporation. Reverse engineering and disassembly are prohibited.

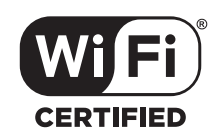

Логотип Wi-Fi CERTIFIED является зарегистрированным товарным знаком компании Wi-Fi Alliance.

Сертификация Wi-Fi гарантирует, что устройство прошло тест на совместимость, проведенный Wi-Fi Alliance, группой, которая сертифицирует совместимость среди устройств беспроводной ЛВС.

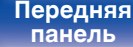

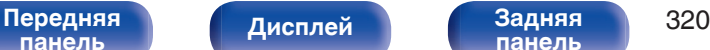

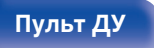

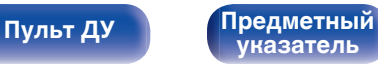

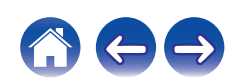

#### **Обновление (Auro-3D)**

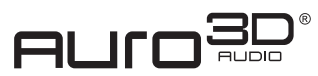

Изготовлено по лицензии Auro Technologies.

Auro-3D® и связанные обозначения являются зарегистрированными товарными знаками Auro Technologies. Все материалы, содержащиеся в настоящем документе, защищены действием закона об авторском праве, и их не разрешается воспроизводить, распространять, передавать, отображать, публиковать и транслировать без предварительного письменного разрешения компании Auro Technologies NV или владельца контента в случае с материалами третьих лиц. Изменение и удаление любых товарных знаков, уведомлений об авторском праве и прочих уведомлений из копий данного контента запрещается. Auro Technologies: эл. почта info@auro-technologies.com,

тел. +32-(0)-14314343, факс +32-(0)-14321224, www.aurotechnologies.com

**[панель](#page-16-0)**

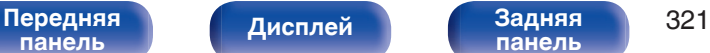

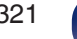

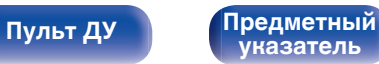

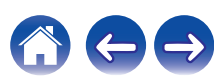

## **Технические характеристики**

### **В Звуковая секция**

0 **Усилитель мощности**

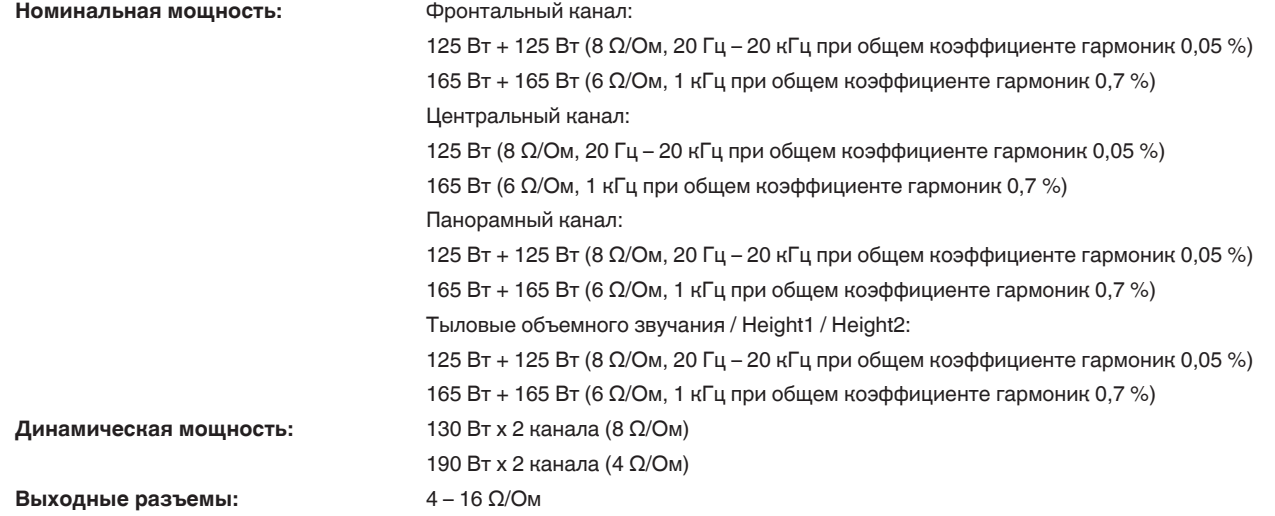

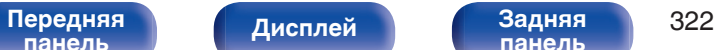

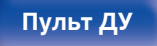

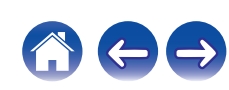

**[Содержание](#page-1-0)** / [Подсоединения](#page-29-0) / [Воспроизведение](#page-90-0) / [Установки](#page-170-0) / [Рекомендации](#page-268-0) / [Приложение](#page-290-0)

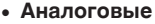

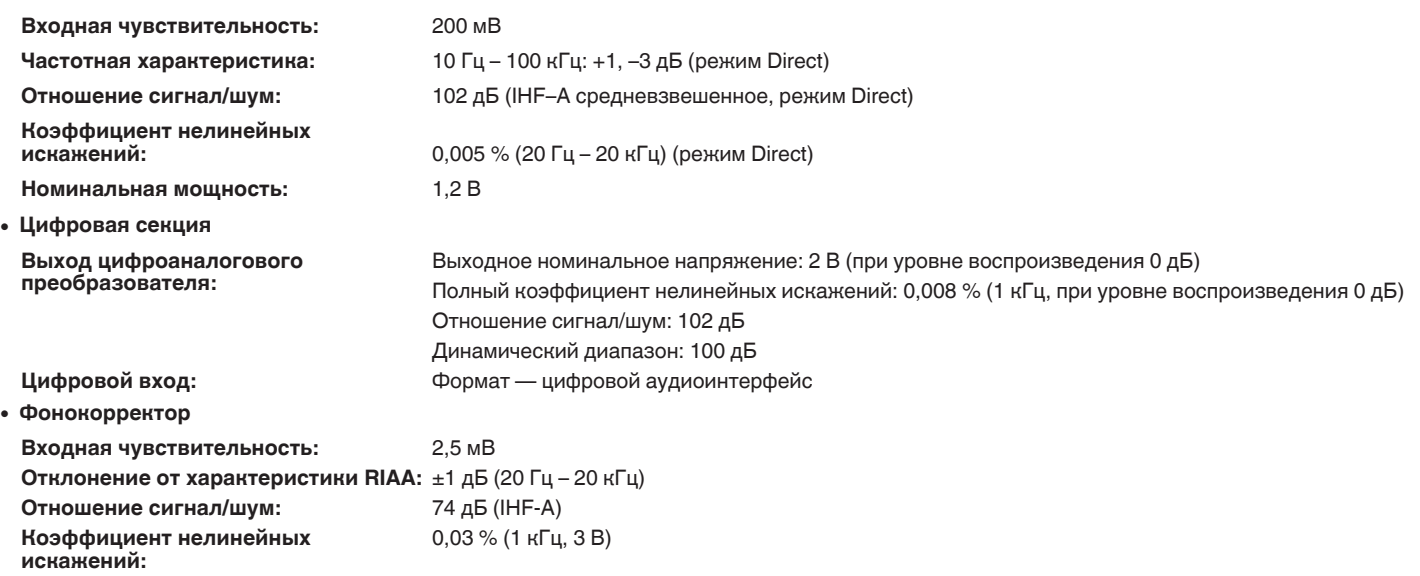

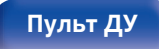

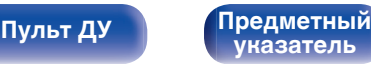

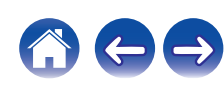

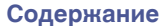

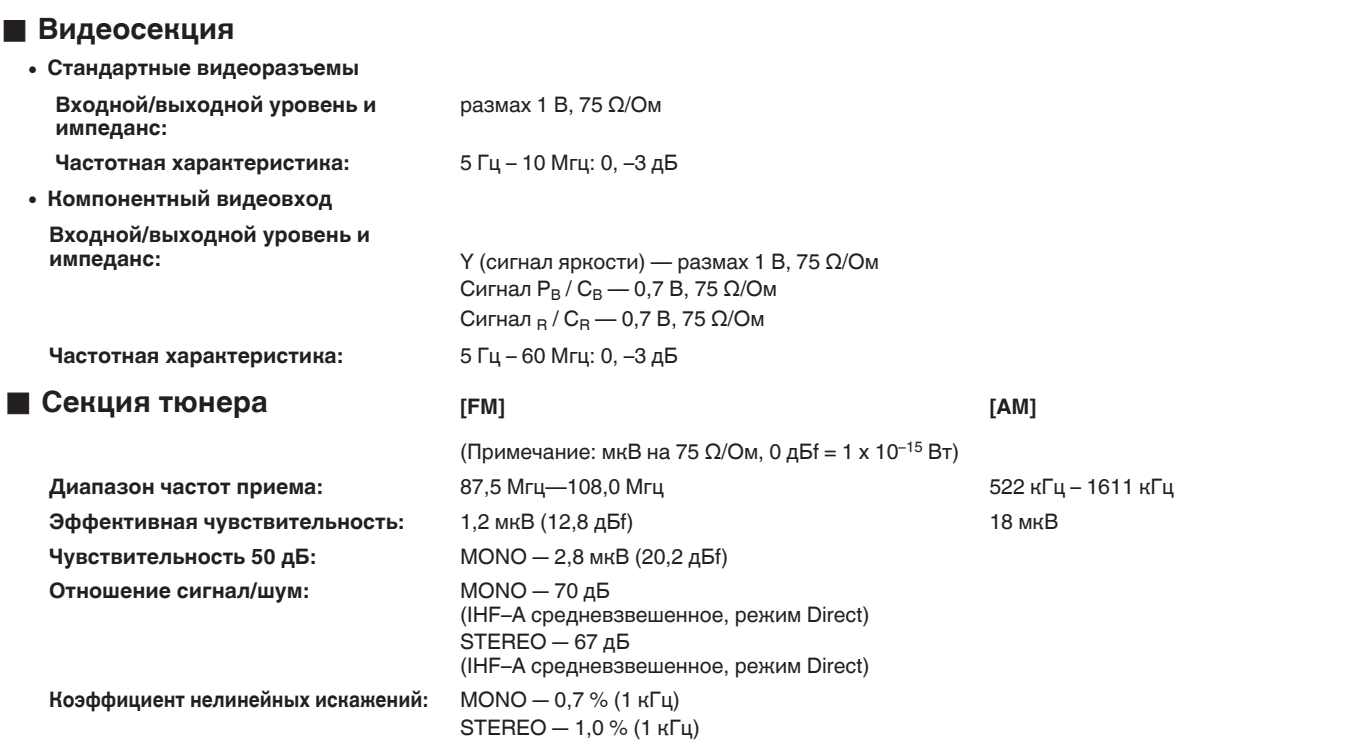

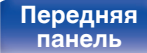

**[Передняя](#page-16-0)** 324 **[панель](#page-16-0) [панель](#page-22-0)**

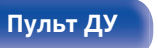

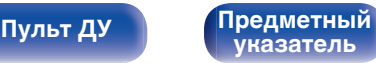

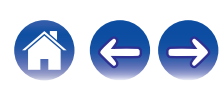
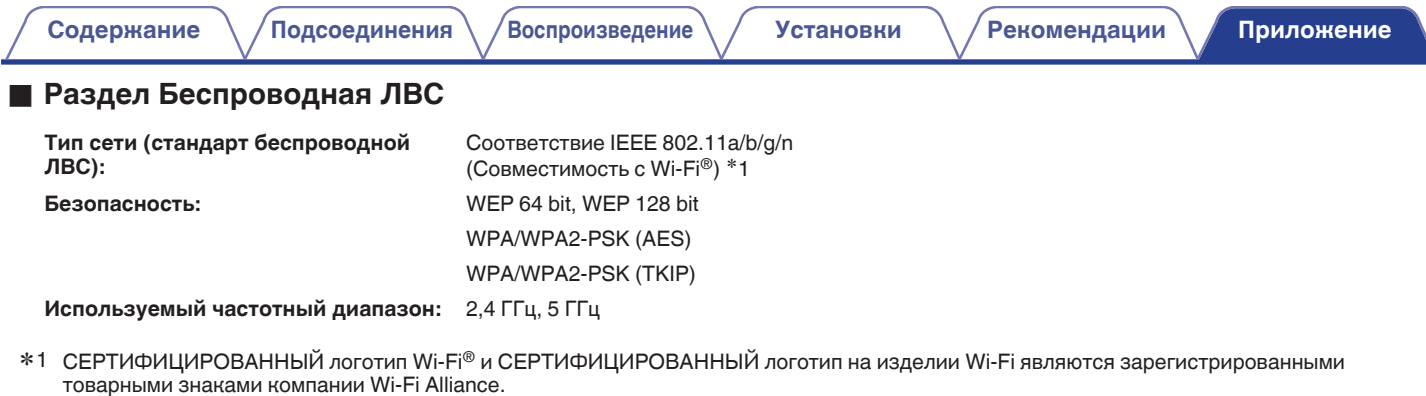

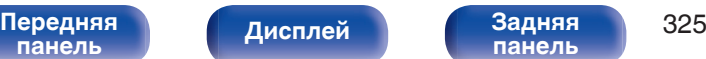

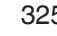

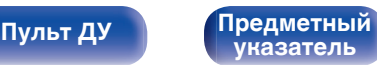

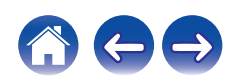

# **• Раздел Bluetooth**

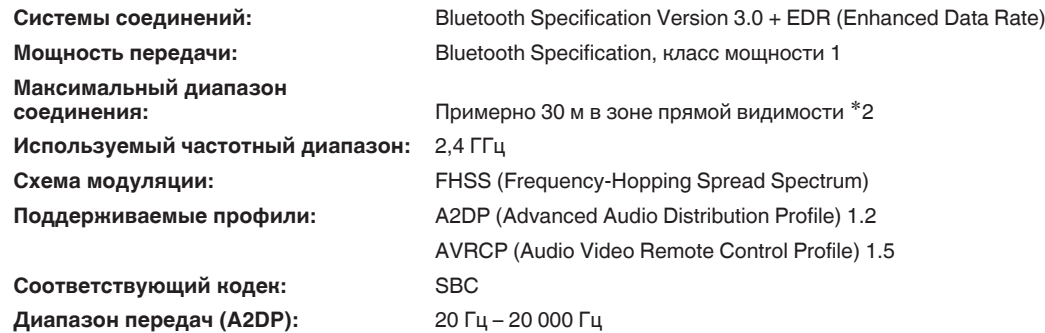

z2 Фактический диапазон соединения варьируется в зависимости от влияния таких факторов как препятствия между устройствами, электромагнитные волны от микроволновых печей, статическое электричество, беспроводные телефоны, чувствительность приема, производительность антенны, операционная система, приложение программного обеспечения и т.д.

# **■ Главный**

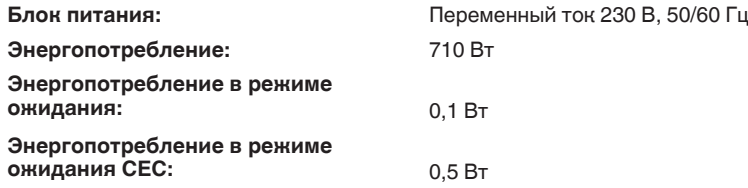

В целях усовершенствования технические характеристики и конструкция могут изменяться без уведомления.

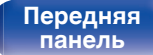

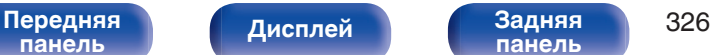

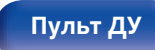

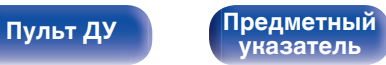

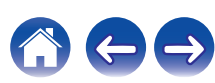

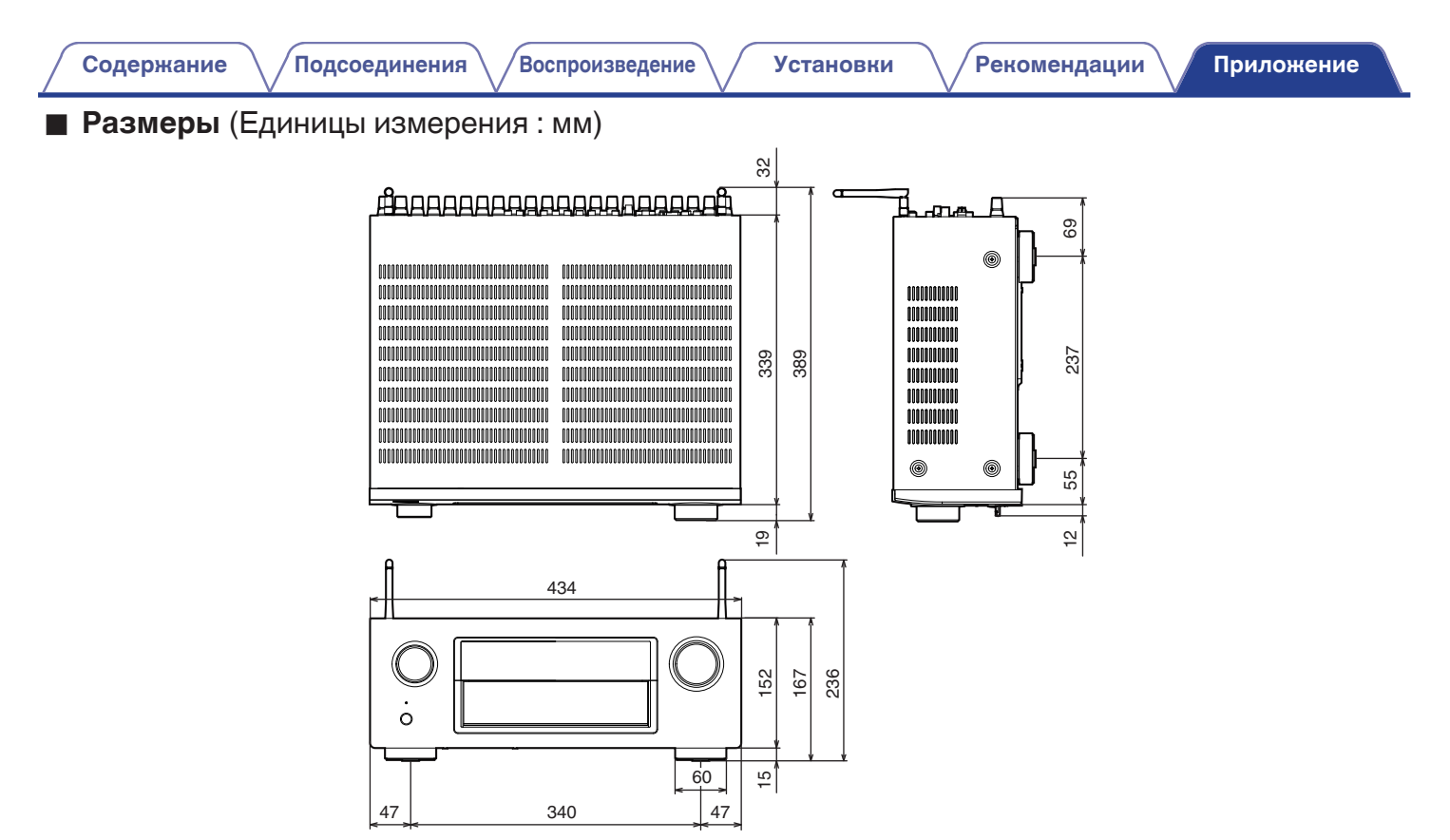

■ Вес: 13,5 кг.

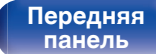

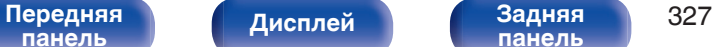

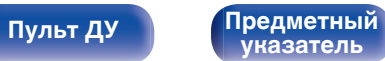

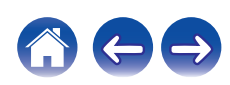

# **Предметный указатель**

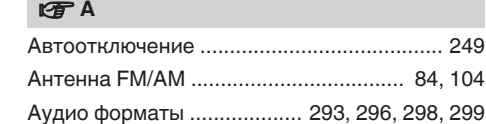

#### v **В**

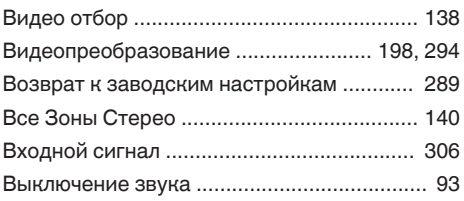

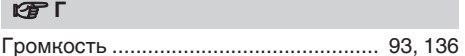

#### **<u>V</u>** Д

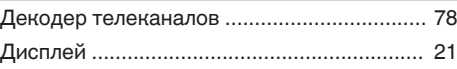

### **图**3

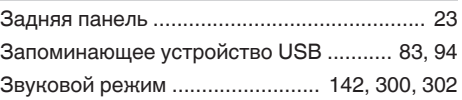

#### **V** И

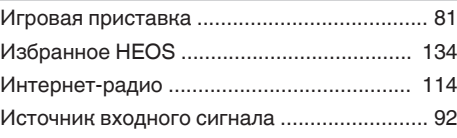

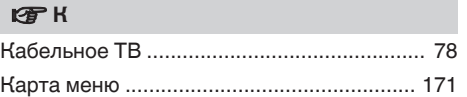

#### v **М**

[Многоканальный режим звука PCM ......... 148](#page-147-0)

#### **v** H

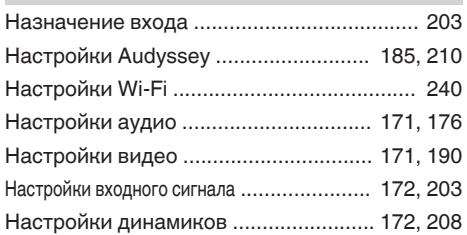

### **图** 0

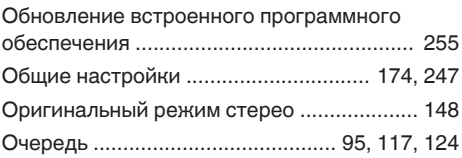

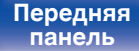

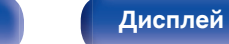

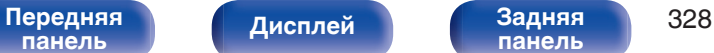

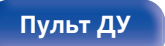

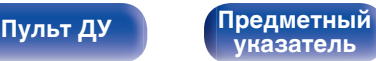

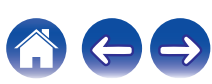

<span id="page-327-0"></span>**[Содержание](#page-1-0)** / [Подсоединения](#page-29-0) / [Воспроизведение](#page-90-0) / [Установки](#page-170-0) / [Рекомендации](#page-268-0) / [Приложение](#page-290-0)

**[Содержание](#page-1-0) [Подсоединения](#page-29-0) [Воспроизведение](#page-90-0) [Установки](#page-170-0) [Рекомендации](#page-268-0) [Приложение](#page-290-0)**

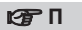

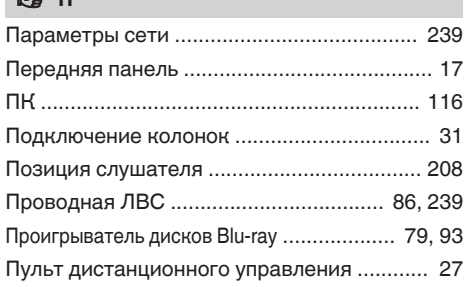

#### **v** P

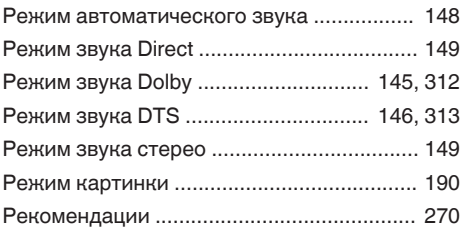

### **v** C

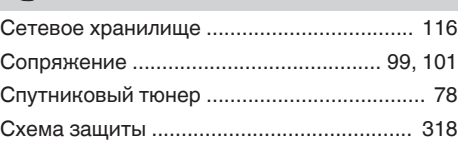

#### **图T**

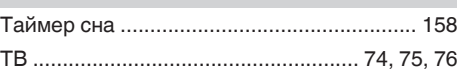

#### v **У**

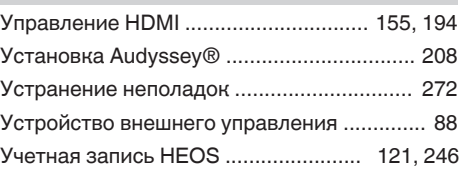

# **V** Ц

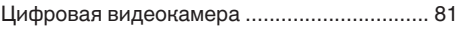

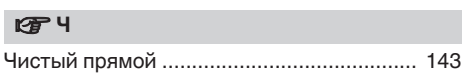

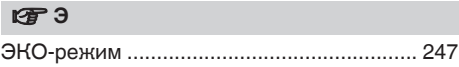

# **<u><b>***CF* Числовые данные</u> [3D ................................................................ 291](#page-290-0) [4K ................................................................ 291](#page-290-0) [5.1-канальный ......................................... 37, 46](#page-36-0) [7.1-канальный ......................................... 37, 47](#page-36-0) [9.1-канальный .............................................. 51](#page-50-0)

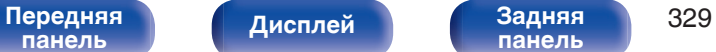

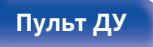

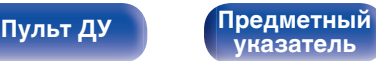

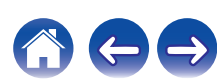

**[Содержание](#page-1-0)** / [Подсоединения](#page-29-0) \ /[Воспроизведение](#page-90-0) \ / [Установки](#page-170-0) / [Рекомендации](#page-268-0) / **[Приложение](#page-290-0)** 

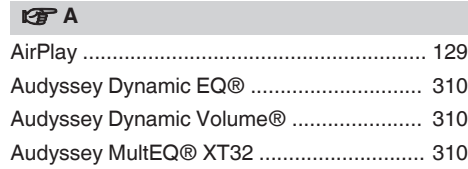

#### v **B**

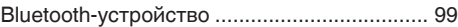

### **v** D

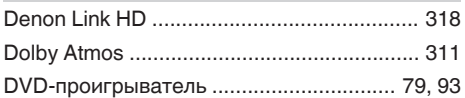

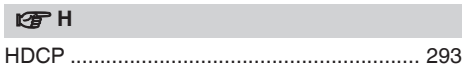

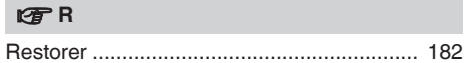

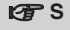

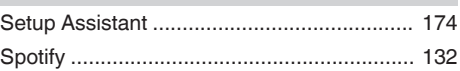

## **图Z**

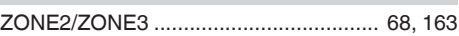

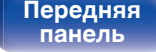

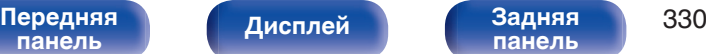

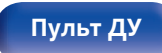

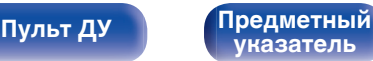

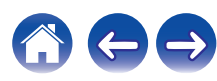

# **Лицензия**

# o **Информация о лицензии на программное обеспечение, используемое с данным устройством**

#### **О лицензии GPL (стандартная общественная лицензия GNU), лицензия LGPL (стандартная общественная лицензия ограниченного применения GNU)**

В данном продукте используется программное обеспечение GPL/ LGPL и программное обеспечение других производителей.

После приобретения продукта вы можете получать, изменять или распространять код программного обеспечения GPL/LGPL, используемого в данном продукте.

Denon предоставляет исходный программный код, основанный на лицензиях GPL и LPGL по цене приобретения на основании вашего запроса в центр по обслуживанию клиентов. Однако помните, что мы не даем гарантий по исходному коду. Также помните, что мы не осуществляем поддержку содержимого исходного кода.

**В данном разделе приводится описание лицензии на программное обеспечение, используемое для данного устройства. Для правильной передачи содержания используется оригинал на английском языке.**

## n **GPL**

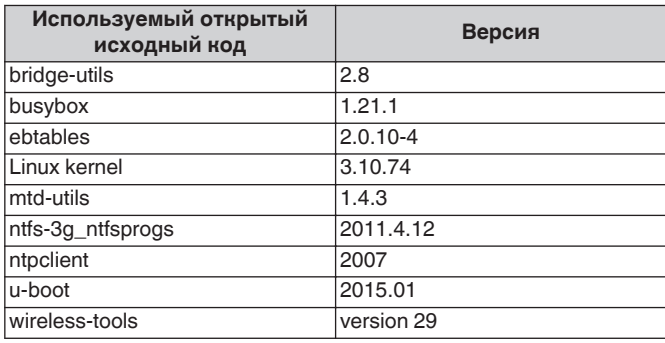

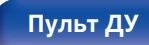

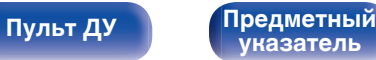

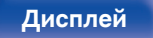

**[панель](#page-22-0)**

**[Пульт ДУ](#page-26-0) [Предметный](#page-327-0)**

# n **LGPL**

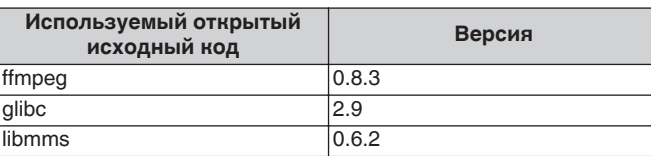

# n **curl-7.24.0**

COPYRIGHT AND PERMISSION NOTICE

Copyright (c) 1996 - 2014, Daniel Stenberg, <daniel@haxx.se> All rights reserved.

Permission to use, copy, modify, and distribute this software for any purpose with or without fee is hereby granted, provided that the above copyright notice and this permission notice appear in all copies. THE SOFTWARE IS PROVIDED "AS IS", WITHOUT WARRANTY OF ANY KIND, EXPRESS OR IMPLIED, INCLUDING BUT NOT LIMITED TO THE WARRANTIES OF MERCHANTABILITY, FITNESS FOR A PARTICULAR PURPOSE AND NONINFRINGEMENT OF THIRD PARTY RIGHTS. IN NO EVENT SHALL THE AUTHORS OR COPYRIGHT HOLDERS BE LIABLE FOR ANY CLAIM, DAMAGES OR OTHER LIABILITY, WHETHER IN AN ACTION OF CONTRACT, TORT OR OTHERWISE, ARISING FROM, OUT OF OR IN CONNECTION WITH THE SOFTWARE OR THE USE OR OTHER DEALINGS IN THE SOFTWARE.

Except as contained in this notice, the name of a copyright holder shall not be used in advertising or otherwise to promote the sale, use or other dealings in this Software without prior written authorization of the copyright holder.

# n **e2fsprogs-libs-1.40.8/lib/uuid**

Redistribution and use in source and binary forms, with or without modification, are permitted provided that the following conditions are met:

- **1.** Redistributions of source code must retain the above copyright notice, and the entire permission notice in its entirety, including the disclaimer of warranties.
- **2.** Redistributions in binary form must reproduce the above copyright notice, this list of conditions and the following disclaimer in the documentation and/or other materials provided with the distribution.
- **3.** The name of the author may not be used to endorse or promote products derived from this software without specific prior written permission.

THIS SOFTWARE IS PROVIDED "AS IS" AND ANY EXPRESS OR IMPLIED WARRANTIES, INCLUDING, BUT NOT LIMITED TO, THE IMPLIED WARRANTIES OF MERCHANTABILITY AND FITNESS FOR A PARTICULAR PURPOSE, ALL OF WHICH ARE HEREBY DISCLAIMED. IN NO EVENT SHALL THE AUTHOR BE LIABLE FOR ANY DIRECT, INDIRECT, INCIDENTAL, SPECIAL, EXEMPLARY, OR CONSEQUENTIAL DAMAGES (INCLUDING, BUT NOT LIMITED TO, PROCUREMENT OF SUBSTITUTE GOODS OR SERVICES; LOSS OF USE, DATA, OR PROFITS; OR BUSINESS INTERRUPTION) HOWEVER CAUSED AND ON ANY THEORY OF LIABILITY, WHETHER IN CONTRACT, STRICT LIABILITY, OR TORT (INCLUDING NEGLIGENCE OR OTHERWISE) ARISING IN ANY WAY OUT OF THE USE OF THIS SOFTWARE, EVEN IF NOT ADVISED OF THE POSSIBILITY OF SUCH DAMAGE.

**[указатель](#page-327-0)**

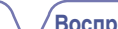

# $Q$  expat-2.0.1

Copyright (c) 1998, 1999, 2000 Thai Open Source Software Center Ltd and Clark Cooper

Copyright (c) 2001, 2002, 2003, 2004, 2005, 2006 Expat maintainers.

Permission is hereby granted, free of charge, to any person obtaining a copy of this software and associated documentation files (the "Software"), to deal in the Software without restriction, including without limitation the rights to use, copy, modify, merge, publish, distribute, sublicense, and/or sell copies of the Software, and to permit persons to whom the Software is furnished to do so, subject to the following conditions:

The above copyright notice and this permission notice shall be included in all copies or substantial portions of the Software.

THE SOFTWARE IS PROVIDED "AS IS", WITHOUT WARRANTY OF ANY KIND, EXPRESS OR IMPLIED, INCLUDING BUT NOT LIMITED TO THE WARRANTIES OF MERCHANTABILITY, FITNESS FOR A PARTICULAR PURPOSE AND NONINFRINGEMENT.

IN NO EVENT SHALL THE AUTHORS OR COPYRIGHT HOLDERS BE LIABLE FOR ANY CLAIM, DAMAGES OR OTHER LIABILITY, WHETHER IN AN ACTION OF CONTRACT, TORT OR OTHERWISE, ARISING FROM, OUT OF OR IN CONNECTION WITH THE SOFTWARE OR THE USE OR OTHER DEALINGS IN THE **SOFTWARE** 

# **u** getopt

http://cvsweb.netbsd.org/bsdweb.cgi/src/lib/libc/stdlib/

Copyright (c) 1987, 1993, 1994 The Regents of the University of California. All rights reserved.

Redistribution and use in source and binary forms, with or without modification, are permitted provided that the following conditions are met:

- **1.** Redistributions of source code must retain the above copyright notice, this list of conditions and the following disclaimer.
- **2.** Redistributions in binary form must reproduce the above copyright notice, this list of conditions and the following disclaimer in the documentation and/or other materials provided with the distribution.
- **3.** Neither the name of the University nor the names of its contributors may be used to endorse or promote products derived from this software without specific prior written permission.

THIS SOFTWARE IS PROVIDED BY THE REGENTS AND CONTRIBUTORS "AS IS" AND ANY EXPRESS OR IMPLIED WARRANTIES, INCLUDING, BUT NOT LIMITED TO, THE IMPLIED WARRANTIES OF MERCHANTABILITY AND FITNESS FOR A PARTICULAR PURPOSE ARE DISCLAIMED. IN NO EVENT SHALL THE REGENTS OR CONTRIBUTORS BE LIABLE FOR ANY DIRECT, INDIRECT, INCIDENTAL, SPECIAL, EXEMPLARY, OR CONSEQUENTIAL DAMAGES (INCLUDING, BUT NOT LIMITED TO, PROCUREMENT OF SUBSTITUTE GOODS OR SERVICES; LOSS OF USE, DATA, OR PROFITS; OR BUSINESS INTERRUPTION) HOWEVER CAUSED AND ON ANY THEORY OF LIABILITY, WHETHER IN CONTRACT, STRICT LIABILITY, OR TORT (INCLUDING NEGLIGENCE OR OTHERWISE) ARISING IN ANY WAY OUT OF THE USE OF THIS SOFTWARE, EVEN IF ADVISED OF THE POSSIBILITY OF SUCH DAMAGE.

**[панель](#page-16-0)**

[Передняя](#page-16-0) **Передняя 1988** года по 1984 года при подалежать при податку при передняя 333 **[панель](#page-22-0)**

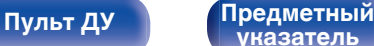

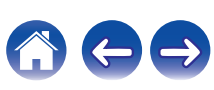

**[Содержание](#page-1-0) [Подсоединения](#page-29-0) [Воспроизведение](#page-90-0) [Установки](#page-170-0) [Рекомендации](#page-268-0) [Приложение](#page-290-0)**

## n **jQuery**

Copyright 2014 jQuery Foundation and other contributors http://jquery.com/

Permission is hereby granted, free of charge, to any person obtaining a copy of this software and associated documentation files (the "Software"), to deal in the Software without restriction, including without limitation the rights to use, copy, modify, merge, publish, distribute, sublicense, and/or sell copies of the Software, and to permit persons to whom the Software is furnished to do so, subject to the following conditions:

The above copyright notice and this permission notice shall be included in all copies or substantial portions of the Software.

THE SOFTWARE IS PROVIDED "AS IS", WITHOUT WARRANTY OF ANY KIND, EXPRESS OR IMPLIED, INCLUDING BUT NOT LIMITED TO THE WARRANTIES OF MERCHANTABILITY, FITNESS FOR A PARTICULAR PURPOSE AND NONINFRINGEMENT. IN NO EVENT SHALL THE AUTHORS OR COPYRIGHT HOLDERS BE LIABLE FOR ANY CLAIM, DAMAGES OR OTHER LIABILITY, WHETHER IN AN ACTION OF CONTRACT, TORT OR OTHERWISE, ARISING FROM, OUT OF OR IN CONNECTION WITH THE SOFTWARE OR THE USE OR OTHER DEALINGS IN THE SOFTWARE.

# □ libpcap-1.4.0

#### License: BSD

Redistribution and use in source and binary forms, with or without modification, are permitted provided that the following conditions are met:

- **1.** Redistributions of source code must retain the above copyright notice, this list of conditions and the following disclaimer.
- **2.** Redistributions in binary form must reproduce the above copyright notice, this list of conditions and the following disclaimer in the documentation and/or other materials provided with the distribution.
- **3.** The names of the authors may not be used to endorse or promote products derived from this software without specific prior written permission.

THIS SOFTWARE IS PROVIDED "AS IS" AND WITHOUT ANY EXPRESS OR IMPLIED WARRANTIES, INCLUDING, WITHOUT LIMITATION, THE IMPLIED WARRANTIES OF MERCHANTABILITY AND FITNESS FOR A PARTICULAR PURPOSE.

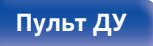

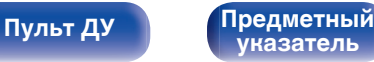

## □ libtar-1.2.11

Copyright (c) 1998-2003 University of Illinois Board of Trustees Copyright (c) 1998-2003 Mark D. Roth

#### All rights reserved.

Developed by: Campus Information Technologies and Educational Services, University of Illinois at Urbana-Champaign

Permission is hereby granted, free of charge, to any person obtaining a copy of this software and associated documentation files (the "Software"), to deal with the Software without restriction, including without limitation the rights to use, copy, modify, merge, publish, distribute, sublicense, and/or sell copies of the Software, and to permit persons to whom the Software is furnished to do so, subject to the following conditions:

- Redistributions of source code must retain the above copyright notice, this list of conditions and the following disclaimers.
- Redistributions in binary form must reproduce the above copyright notice, this list of conditions and the following disclaimers in the documentation and/or other materials provided with the distribution.
- 0 Neither the names of Campus Information Technologies and Educational Services, University of Illinois at Urbana-Champaign, nor the names of its contributors may be used to endorse or promote products derived from this Software without specific prior written permission.

THE SOFTWARE IS PROVIDED "AS IS", WITHOUT WARRANTY OF ANY KIND, EXPRESS OR IMPLIED, INCLUDING BUT NOT LIMITED TO THE WARRANTIES OF MERCHANTABILITY, FITNESS FOR A PARTICULAR PURPOSE AND NONINFRINGEMENT. IN NO EVENT SHALL THE CONTRIBUTORS OR COPYRIGHT HOLDERS BE LIABLE FOR ANY CLAIM, DAMAGES OR OTHER LIABILITY, WHETHER IN AN ACTION OF CONTRACT, TORT OR OTHERWISE, ARISING FROM, OUT OF OR IN CONNECTION WITH THE SOFTWARE OR THE USE OR OTHER DEALINGS WITH THE SOFTWARE.

# n **mDNS 320.10.80**

The majority of the source code in the mDNSResponder project is licensed under the terms of the Apache License, Version 2.0, available from: <http://www.apache.org/licenses/LICENSE-2.0>

To accommodate license compatibility with the widest possible range of client code licenses, the shared library code, which is linked at runtime into the same address space as the client using it, is licensed under the terms of the "Three-Clause BSD License".

The Linux Name Service Switch code, contributed by National ICT Australia Ltd (NICTA) is licensed under the terms of the NICTA Public Software Licence (which is substantially similar to the "Three-Clause BSD License", with some additional language pertaining to Australian law).

#### [Передняя](#page-16-0) **Передняя** 335 **[панель](#page-16-0)**

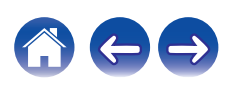

**[Содержание](#page-1-0) [Подсоединения](#page-29-0) [Воспроизведение](#page-90-0) [Установки](#page-170-0) [Рекомендации](#page-268-0) [Приложение](#page-290-0)**

## $\Box$  mongoose

#### https://github.com/cesanta/mongoose/

#### Copyright (c) 2004-2013 Sergey Lyubka

Permission is hereby granted, free of charge, to any person obtaining a copy of this software and associated documentation files (the "Software"), to deal in the Software without restriction, including without limitation the rights to use, copy, modify, merge, publish, distribute, sublicense, and/or sell copies of the Software, and to permit persons to whom the Software is furnished to do so, subject to the following conditions:

The above copyright notice and this permission notice shall be included in all copies or substantial portions of the Software.

THE SOFTWARE IS PROVIDED "AS IS", WITHOUT WARRANTY OF ANY KIND, EXPRESS OR IMPLIED, INCLUDING BUT NOT LIMITED TO THE WARRANTIES OF MERCHANTABILITY, FITNESS FOR A PARTICULAR PURPOSE AND NONINFRINGEMENT. IN NO EVENT SHALL THE AUTHORS OR COPYRIGHT HOLDERS BE LIABLE FOR ANY CLAIM, DAMAGES OR OTHER LIABILITY, WHETHER IN AN ACTION OF CONTRACT, TORT OR OTHERWISE, ARISING FROM, OUT OF OR IN CONNECTION WITH THE SOFTWARE OR THE USE OR OTHER DEALINGS IN THE SOFTWARE.

# □ openssl-1.0.0d

Copyright (c) 1998-2011 The OpenSSL Project. All rights reserved.

Redistribution and use in source and binary forms, with or without modification, are permitted provided that the following conditions are met:

- **1.** Redistributions of source code must retain the above copyright notice, this list of conditions and the following disclaimer.
- **2.** Redistributions in binary form must reproduce the above copyright notice, this list of conditions and the following disclaimer in the documentation and/or other materials provided with the distribution.
- **3.** All advertising materials mentioning features or use of this software must display the following acknowledgment:

"This product includes software developed by the OpenSSL Project for use in the OpenSSL Toolkit. (http://www.openssl.org/)"

- **4.** The names "OpenSSL Toolkit" and "OpenSSL Project" must not be used to endorse or promote products derived from this software without prior written permission. For written permission, please contact openssl-core@openssl.org.
- **5.** Products derived from this software may not be called "OpenSSL" nor may "OpenSSL" appear in their names without prior written permission of the OpenSSL Project.
- **6.** Redistributions of any form whatsoever must retain the following acknowledgment:

"This product includes software developed by the OpenSSL Project for use in the OpenSSL Toolkit (http://www.openssl.org/)"

# **[панель](#page-16-0)**

**[Дисплей](#page-20-0) [Задняя](#page-22-0)**

[Передняя](#page-16-0) **Передняя 336 [панель](#page-22-0)**

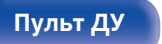

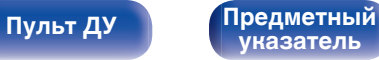

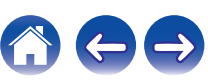

THIS SOFTWARE IS PROVIDED BY THE OpenSSL PROJECT "AS IS" AND ANY EXPRESSED OR IMPLIED WARRANTIES, INCLUDING, BUT NOT LIMITED TO, THE IMPLIED WARRANTIES OF MERCHANTABILITY AND FITNESS FOR A PARTICULAR PURPOSE ARE DISCLAIMED. IN NO EVENT SHALL THE OpenSSL PROJECT OR ITS CONTRIBUTORS BE LIABLE FOR ANY DIRECT, INDIRECT, INCIDENTAL, SPECIAL, EXEMPLARY, OR CONSEQUENTIAL DAMAGES (INCLUDING, BUT NOT LIMITED TO, PROCUREMENT OF SUBSTITUTE GOODS OR SERVICES; LOSS OF USE, DATA, OR PROFITS; OR BUSINESS INTERRUPTION) HOWEVER CAUSED AND ON ANY THEORY OF LIABILITY, WHETHER IN CONTRACT, STRICT LIABILITY, OR TORT (INCLUDING NEGLIGENCE OR OTHERWISE) ARISING IN ANY WAY OUT OF THE USE OF THIS SOFTWARE, EVEN IF ADVISED OF THE POSSIBILITY OF SUCH DAMAGE.

This product includes cryptographic software written by Eric Young (eay@cryptsoft.com). This product includes software written by Tim Hudson (tjh@cryptsoft.com).

### $\Box$  portmap-6.0

Copyright (c) 1990 The Regents of the University of California.

- All rights reserved.
- Redistribution and use in source and binary forms, with or without modification, are permitted provided that the following conditions are met:
- **1.** Redistributions of source code must retain the above copyright notice, this list of conditions and the following disclaimer.
- **2.** Redistributions in binary form must reproduce the above copyright notice, this list of conditions and the following disclaimer in the documentation and/or other materials provided with the distribution.
- **3.** A ll advertising materials mentioning features or use of this software must display the following acknowledgement: This product includes software developed by the University of California, Berkeley and its contributors.
- **4.** Neither the name of the University nor the names of its contributors may be used to endorse or promote products derived from this software without specific prior written permission.
- 0 THIS SOFTWARE IS PROVIDED BY THE REGENTS AND CONTRIBUTORS "AS IS" AND ANY EXPRESS OR IMPLIED WARRANTIES, INCLUDING, BUT NOT LIMITED TO, THE IMPLIED WARRANTIES OF MERCHANTABILITY AND FITNESS FOR A PARTICULAR PURPOSE ARE DISCLAIMED. IN NO EVENT SHALL THE REGENTS OR CONTRIBUTORS BE LIABLE FOR ANY DIRECT, INDIRECT, INCIDENTAL, SPECIAL, EXEMPLARY, OR CONSEQUENTIAL DAMAGES (INCLUDING, BUT NOT LIMITED TO, PROCUREMENT OF SUBSTITUTE GOODS OR SERVICES; LOSS OF USE, DATA, OR PROFITS; OR BUSINESS INTERRUPTION) HOWEVER CAUSED AND ON ANY THEORY OF LIABILITY, WHETHER IN CONTRACT, STRICT LIABILITY, OR TORT (INCLUDING NEGLIGENCE OR OTHERWISE) ARISING IN ANY WAY OUT OF THE USE OF THIS SOFTWARE, EVEN IF ADVISED OF THE POSSIBILITY OF SUCH DAMAGE.

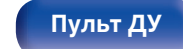

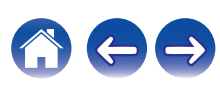

# □ pstdint.h-0.1.12

- 0 BSD License:
- Copyright (c) 2005-2011 Paul Hsieh
- All rights reserved.
- Redistribution and use in source and binary forms, with or without modification, are permitted provided that the following conditions are met:
- **1.** Redistributions of source code must retain the above copyright notice, this list of conditions and the following disclaimer.
- **2.** Redistributions in binary form must reproduce the above copyright notice, this list of conditions and the following disclaimer in the documentation and/or other materials provided with the distribution.
- **3.** The name of the author may not be used to endorse or promote products derived from this software without specific prior written permission.
- . THIS SOFTWARE IS PROVIDED BY THE AUTHOR "AS IS" AND ANY EXPRESS OR IMPLIED WARRANTIES, INCLUDING, BUT NOT LIMITED TO, THE IMPLIED WARRANTIES OF MERCHANTABILITY AND FITNESS FOR A PARTICULAR PURPOSE ARE DISCLAIMED.
- IN NO EVENT SHALL THE AUTHOR BE LIABLE FOR ANY DIRECT, INDIRECT, INCIDENTAL, SPECIAL, EXEMPLARY, OR CONSEQUENTIAL DAMAGES (INCLUDING, BUT NOT LIMITED TO, PROCUREMENT OF SUBSTITUTE GOODS OR SERVICES; LOSS OF USE, DATA, OR PROFITS; OR BUSINESS INTERRUPTION) HOWEVER CAUSED AND ON ANY THEORY OF LIABILITY, WHETHER IN CONTRACT, STRICT LIABILITY, OR TORT (INCLUDING NEGLIGENCE OR OTHERWISE) ARISING IN ANY WAY OUT OF THE USE OF THIS SOFTWARE, EVEN IF ADVISED OF THE POSSIBILITY OF SUCH DAMAGE.

# n **rl78flash 2000.3.1**

License

=======

The MIT License (MIT) Copyright (c) 2012 Maxim Salov

Permission is hereby granted, free of charge, to any person obtaining a copy of this software and associated documentation files (the "Software"), to deal in the Software without restriction, including without limitation the rights to use, copy, modify, merge, publish, distribute, sublicense, and/or sell copies of the Software, and to permit persons to whom the Software is furnished to do so, subject to the following conditions:

The above copyright notice and this permission notice shall be included in all copies or substantial portions of the Software. THE SOFTWARE IS PROVIDED "AS IS", WITHOUT WARRANTY OF ANY KIND, EXPRESS OR IMPLIED, INCLUDING BUT NOT LIMITED TO THE WARRANTIES OF MERCHANTABILITY, FITNESS FOR A PARTICULAR PURPOSE AND NONINFRINGEMENT. IN NO EVENT SHALL THE AUTHORS OR COPYRIGHT HOLDERS BE LIABLE FOR ANY CLAIM, DAMAGES OR OTHER LIABILITY, WHETHER IN AN ACTION OF CONTRACT, TORT OR OTHERWISE, ARISING FROM, OUT OF OR IN CONNECTION WITH THE SOFTWARE OR THE USE OR OTHER DEALINGS IN THE SOFTWARE.

**[панель](#page-16-0)**

[Передняя](#page-16-0) **Передняя 1988** года по 1988 года при подалежать при податку при податку при в **[панель](#page-22-0)**

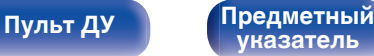

# □ sqlite 2003.5.7

SQLite Copyright SQLite is in the Public Domain

All of the code and documentation in SQLite has been dedicated to the public domain by the authors. All code authors, and representatives of the companies they work for, have signed affidavits dedicating their contributions to the public domain and originals of those signed affidavits are stored in a firesafe at the main offices of Hwaci. Anyone is free to copy, modify, publish, use, compile, sell, or distribute the original SQLite code, either in source code form or as a compiled binary, for any purpose, commercial or non-commercial, and by any means.

The previous paragraph applies to the deliverable code and documentation in SQLite - those parts of the SQLite library that you actually bundle and ship with a larger application. Some scripts used as part of the build process (for example the "configure" scripts generated by autoconf) might fall under other open-source licenses. Nothing from these build scripts ever reaches the final deliverable SQLite library, however, and so the licenses associated with those scripts should not be a factor in assessing your rights to copy and use the SQLite library.

All of the deliverable code in SQLite has been written from scratch. No code has been taken from other projects or from the open internet. Every line of code can be traced back to its original author, and all of those authors have public domain dedications on file. So the SQLite code base is clean and is uncontaminated with licensed code from other projects.

# □ strlcpy.c, v1.11

- 0 Copyright (c) 1998 Todd C. Miller <Todd.Miller@courtesan.com>
- Permission to use, copy, modify, and distribute this software for any purpose with or without fee is hereby granted, provided that the above copyright notice and this permission notice appear in all copies.
- . THE SOFTWARE IS PROVIDED "AS IS" AND THE AUTHOR DISCLAIMS ALL WARRANTIES WITH REGARD TO THIS SOFTWARE INCLUDING ALL IMPLIED WARRANTIES OF MERCHANTABILITY AND FITNESS. IN NO EVENT SHALL THE AUTHOR BE LIABLE FOR ANY SPECIAL, DIRECT, INDIRECT, OR CONSEQUENTIAL DAMAGES OR ANY DAMAGES WHATSOEVER RESULTING FROM LOSS OF USE, DATA OR PROFITS, WHETHER IN AN ACTION OF CONTRACT, NEGLIGENCE OR OTHER TORTIOUS ACTION, ARISING OUT OF OR IN CONNECTION WITH THE USE OR PERFORMANCE OF THIS SOFTWARE.

# □ taglib-1.5

copyright : (C) 2002 - 2008 by Scott Wheeler email : wheeler@kde.org

"The contents of this file are subject to the Mozilla Public License Version 1.1 (the "License"); you may not use this file except in compliance with the License. You may obtain a copy of the License at http://www.mozilla.org/MPL/

Software distributed under the License is distributed on an "AS IS" basis, WITHOUT WARRANTY OF ANY KIND, either express or implied. See the License for the specific language governing rights and limitations under the License.

# **[панель](#page-16-0)**

**[Дисплей](#page-20-0) [Задняя](#page-22-0)**

[Передняя](#page-16-0) **Передняя 1989** года по 1989 года при подалежать при податку при в 1989 года в 1989 года при податку п **[панель](#page-22-0)**

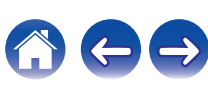

# □ tinyxml 2002.4.3

#### www.sourceforge.net/projects/tinyxml

This software is provided 'as-is', without any express or implied warranty. In no event will the authors be held liable for any damages arising from the use of this software.

Permission is granted to anyone to use this software for any purpose, including commercial applications, and to alter it and redistribute it freely, subject to the following restrictions:

- **1.** The origin of this software must not be misrepresented; you must not claim that you wrote the original software. If you use this software in a product, an acknowledgment in the product documentation would be appreciated but is not required.
- **2.** Altered source versions must be plainly marked as such, and must not be misrepresented as being the original software.
- **3.** This notice may not be removed or altered from any source distribution.

# n **Tremor**

#### http://wiki.xiph.org/index.php/Tremor

Copyright (c) 2002, Xiph.org Foundation

Redistribution and use in source and binary forms, with or without modification, are permitted provided that the following conditions are met:

- **1.** Redistributions of source code must retain the above copyright notice, this list of conditions and the following disclaimer.
- **2.** Redistributions in binary form must reproduce the above copyright notice, this list of conditions and the following disclaimer in the documentation and/or other materials provided with the distribution.
- **3.** Neither the name of the Xiph.org Foundation nor the names of its contributors may be used to endorse or promote products derived from this software without specific prior written permission.

THIS SOFTWARE IS PROVIDED BY THE COPYRIGHT HOLDERS AND CONTRIBUTORS "AS IS" AND ANY EXPRESS OR IMPLIED WARRANTIES, INCLUDING, BUT NOT LIMITED TO, THE IMPLIED WARRANTIES OF MERCHANTABILITY AND FITNESS FOR A PARTICULAR PURPOSE ARE DISCLAIMED. IN NO EVENT SHALL THE FOUNDATION OR CONTRIBUTORS BE LIABLE FOR ANY DIRECT, INDIRECT, INCIDENTAL, SPECIAL, EXEMPLARY, OR CONSEQUENTIAL DAMAGES (INCLUDING, BUT NOT LIMITED TO, PROCUREMENT OF SUBSTITUTE GOODS OR SERVICES; LOSS OF USE, DATA, OR PROFITS; OR BUSINESS INTERRUPTION) HOWEVER CAUSED AND ON ANY THEORY OF LIABILITY, WHETHER IN CONTRACT, STRICT LIABILITY, OR TORT (INCLUDING NEGLIGENCE OR OTHERWISE) ARISING IN ANY WAY OUT OF THE USE OF THIS SOFTWARE, EVEN IF ADVISED OF THE POSSIBILITY OF SUCH DAMAGE.

**[панель](#page-16-0)**

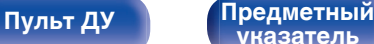

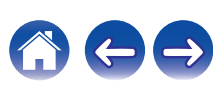

### n **zlib**

#### http://www.zlib.net/

zlib.h -- interface of the 'zlib' general purpose compression library version 1.2.3, July 18th, 2005

Copyright (C) 1995-2004 Jean-loup Gailly and Mark Adler

This software is provided 'as-is', without any express or implied warranty. In no event will the authors be held liable for any damages arising from the use of this software.

Permission is granted to anyone to use this software for any purpose, including commercial applications, and to alter it and redistribute it freely, subject to the following restrictions:

- **1.** The origin of this software must not be misrepresented; you must not claim that you wrote the original software. If you use this software in a product, an acknowledgment in the product documentation would be appreciated but is not required.
- **2.** Altered source versions must be plainly marked as such, and must not be misrepresented as being the original software.
- **3.** This notice may not be removed or altered from any source distribution.

Jean-loup Gailly jloup@gzip.org, Mark Adler madler@alumni.caltech.edu

### □ The Spotify software is subject to third party **licenses found here:**

www.spotify.com/connect/third-party-licenses

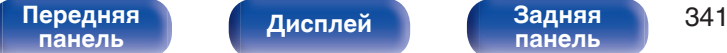

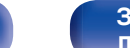

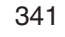

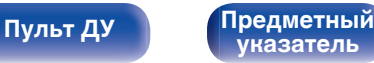

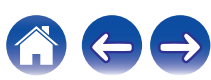

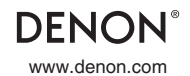

www.denon.com 3520 10452 00AD Copyright © 2016 D&M Holdings Inc. All Rights Reserved.